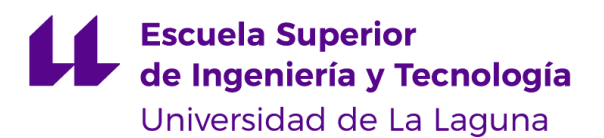

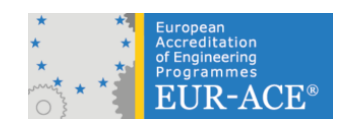

## **UNIVERSIDAD DE LA LAGUNA ESCUELA SUPERIOR DE INGENIERÍA Y TECNOLOGÍA GRADO EN INGENIERÍA QUÍMICA INDUSTRIAL**

## **ESTUDIO COMPARATIVO DE CÁLCULO DE PROPIEDADES ENTRE PROGRAMAS DE SIMULACIÓN. EL CASO DE UNISIM Y DWSIM**  *Trabajo de Fin de Grado. Curso 2020-2021*

**Autor:** Cañizares Gutiérrez, Carlos Daniel. **Tutor:** Macías Hernández, José Juan.

La Laguna, julio de 2021.

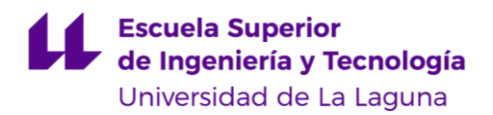

## **Agradecimientos**

Deseo agradecer al profesor José Juan Macías Hernández por su apoyo y guía durante el proceso de investigación y elaboración del presente Trabajo de Fin de Grado, así mismo expresar mi aprecio a la profesora Andrea Brito Alayón, por su excelente docencia y labor durante la carrera, extendiendo estas a la Escuela Superior de Ingeniería y Tecnología y a su Director, el profesor Leopoldo Acosta Sánchez.

Finalmente, a mi madre, familiares y amistades, que sin su apoyo no hubiese podido superar aquellos obstáculos que amenazaban la culminación de mi Grado en Ingeniería Química Industrial.

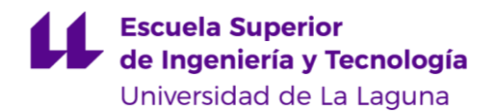

# Índice general

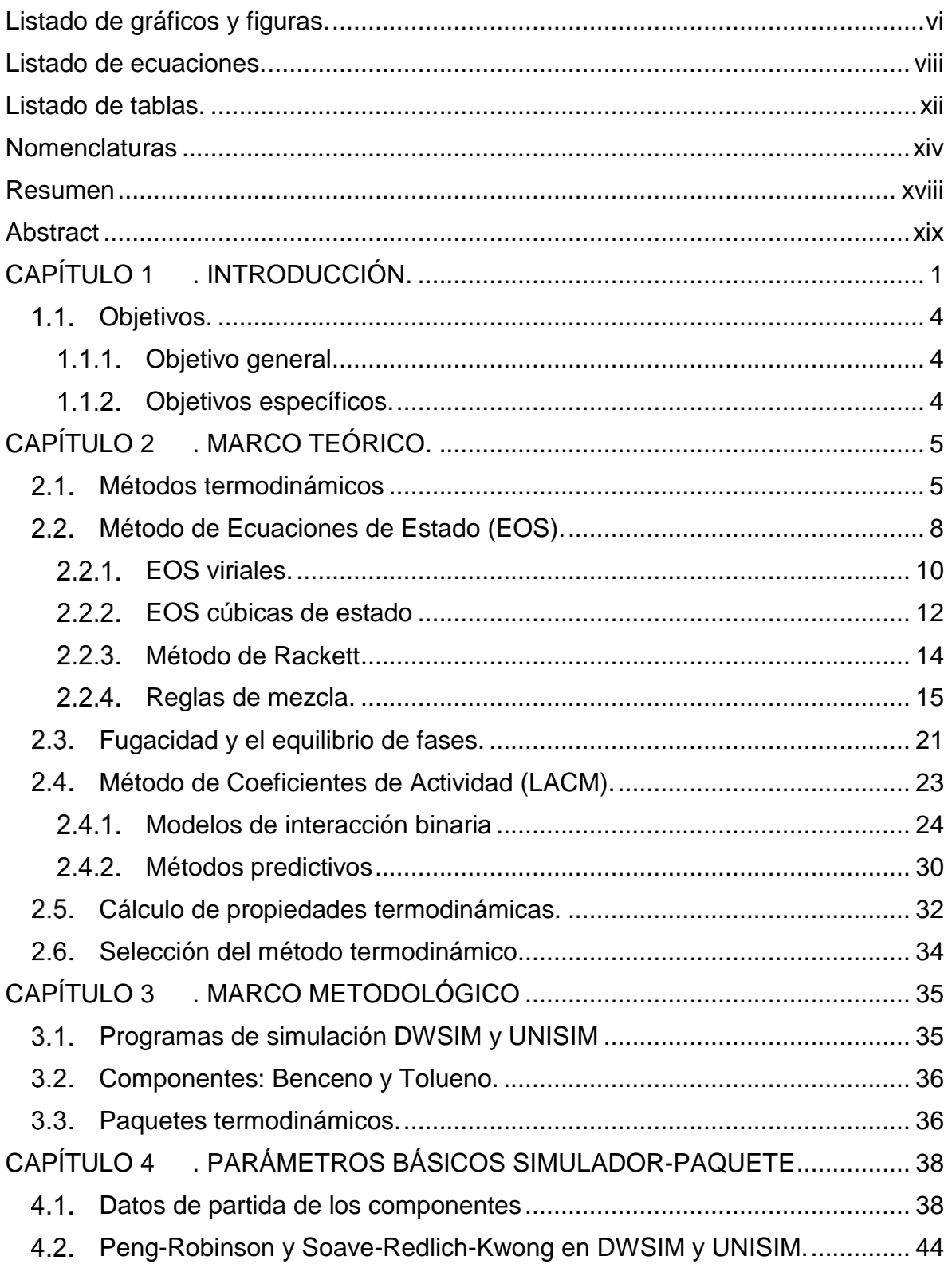

# Escuela Superior<br>de Ingeniería y Tecnología Universidad de La Laguna

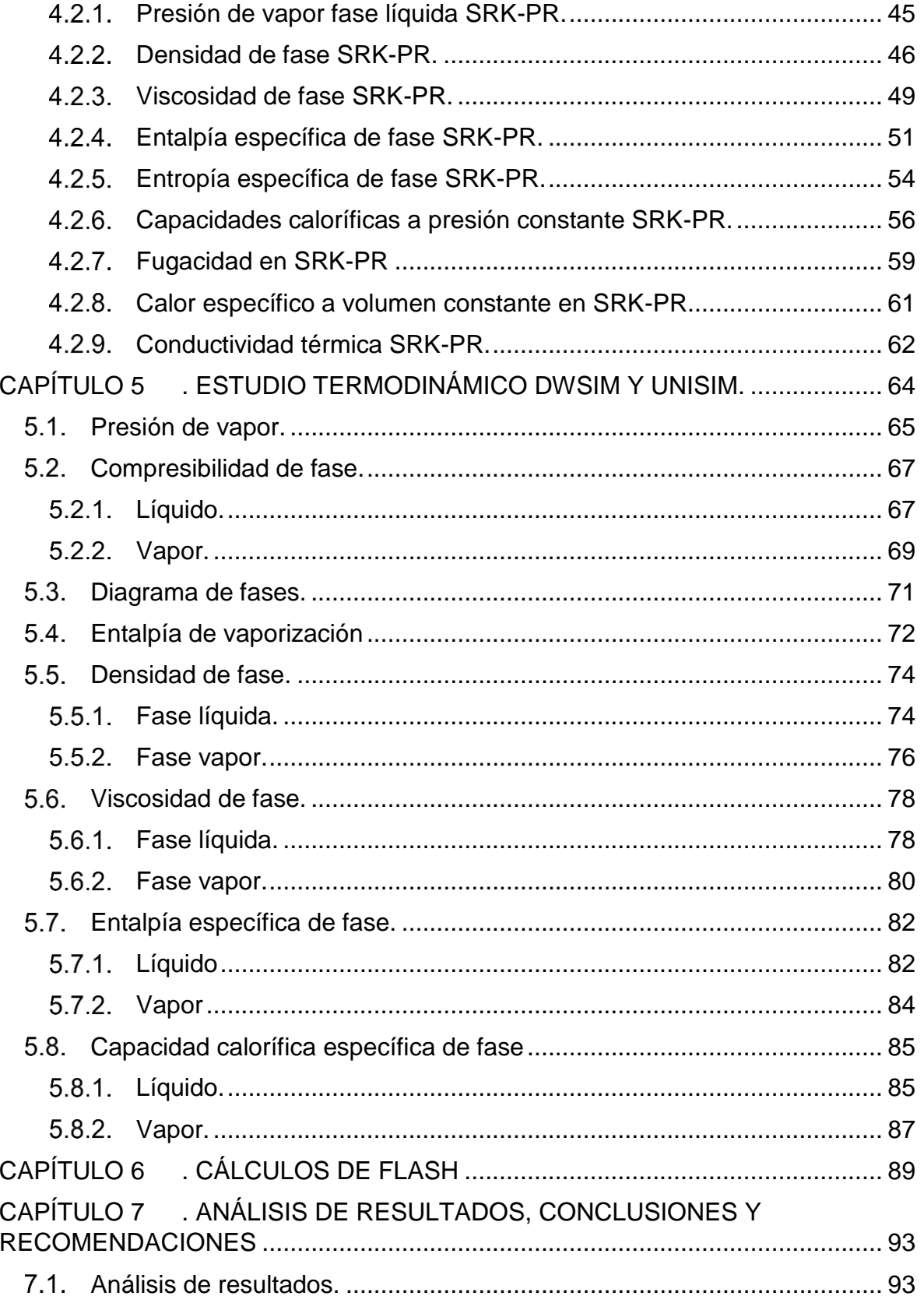

# Escuela Superior<br>de Ingeniería y Tecnología Universidad de La Laguna

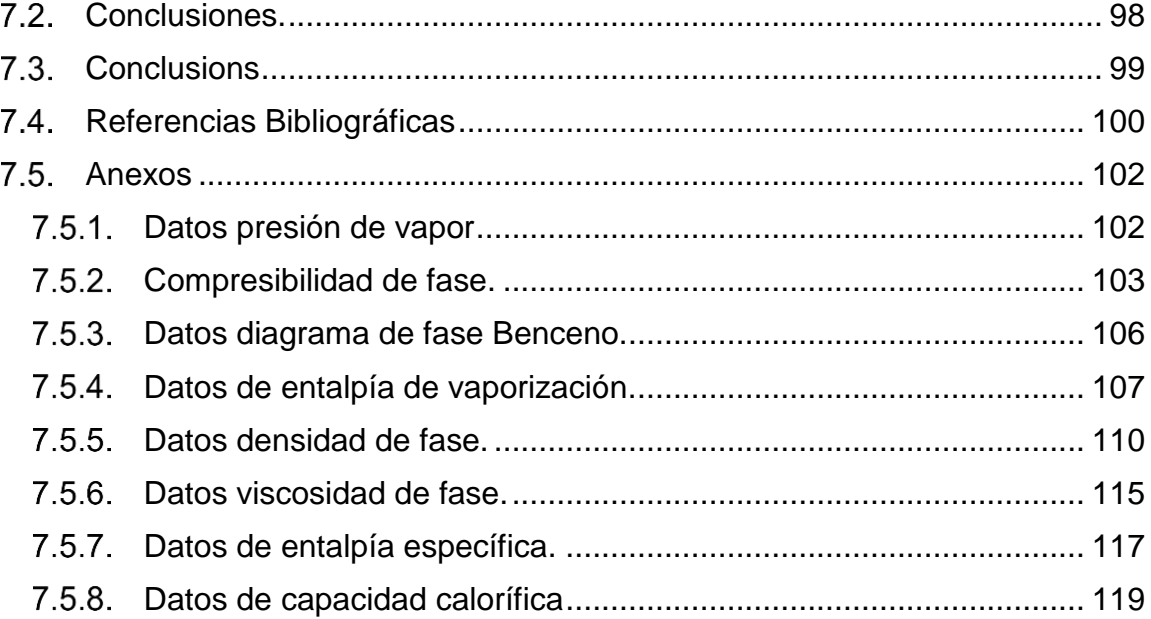

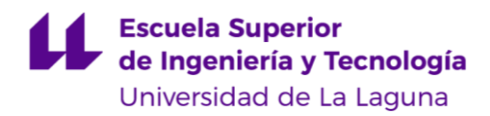

# <span id="page-5-0"></span>**Listado de gráficos y figuras.**

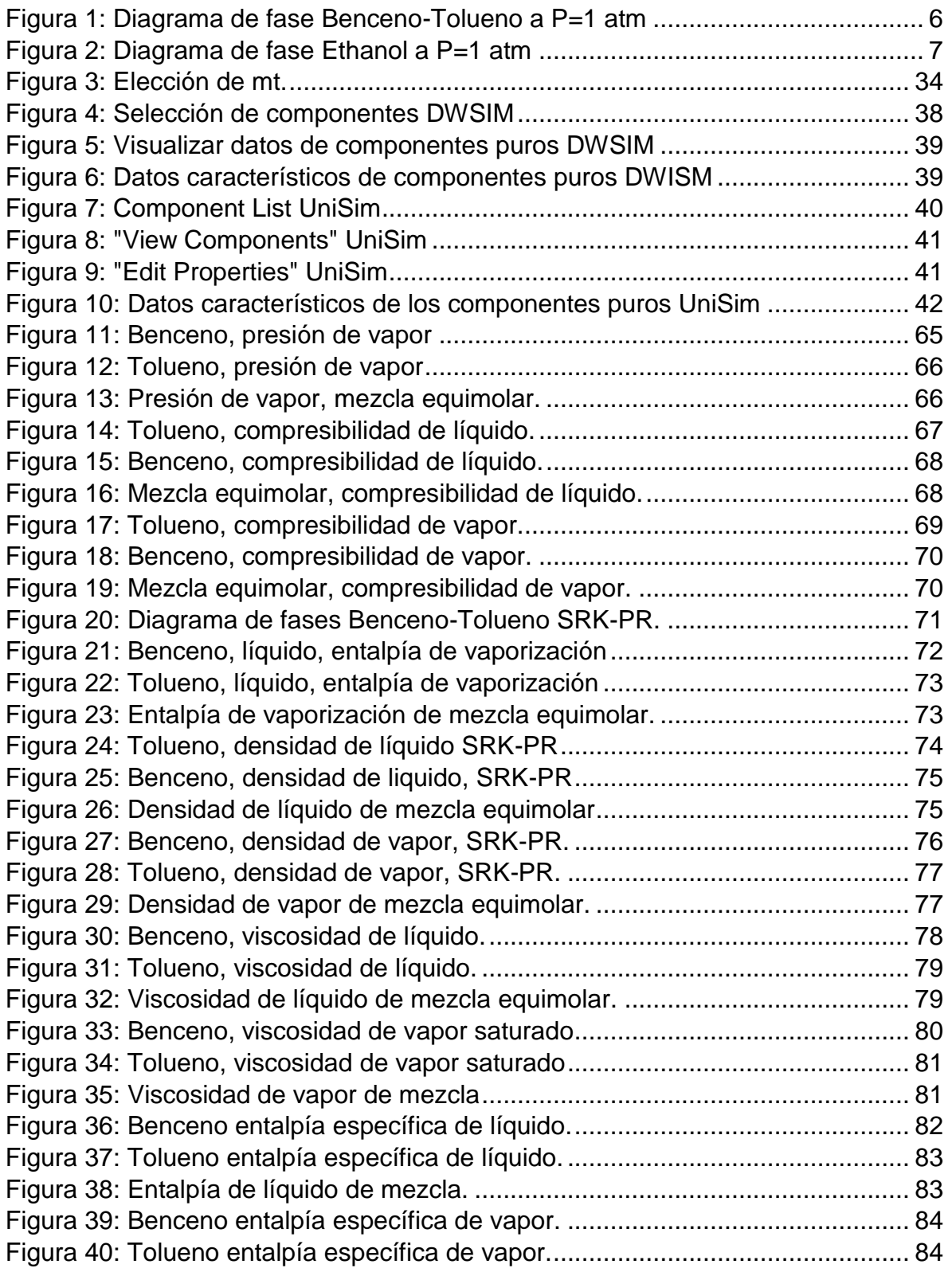

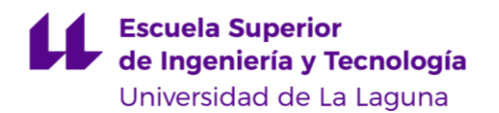

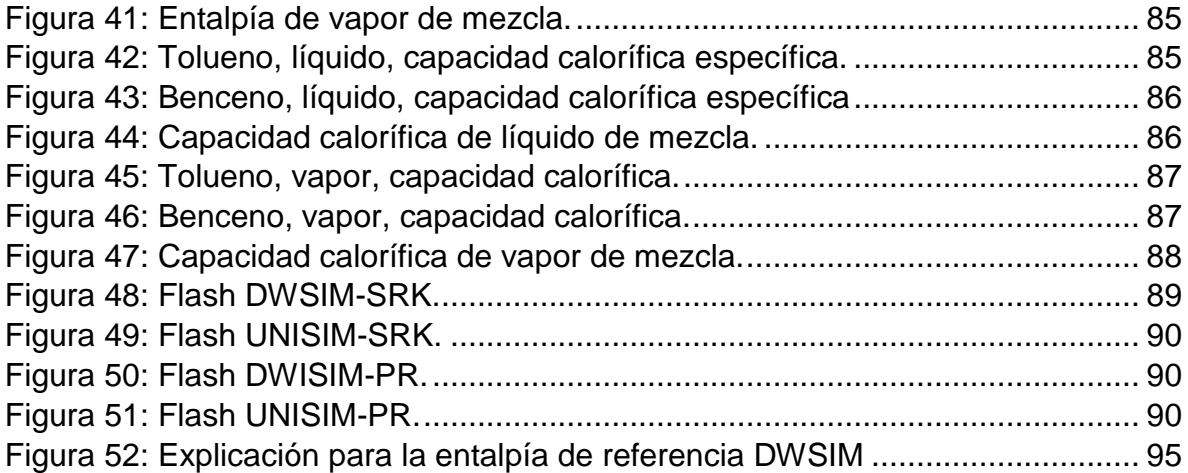

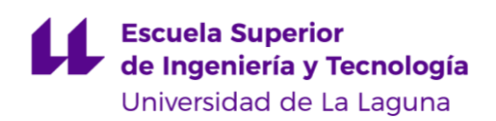

# <span id="page-7-0"></span>**Listado de ecuaciones.**

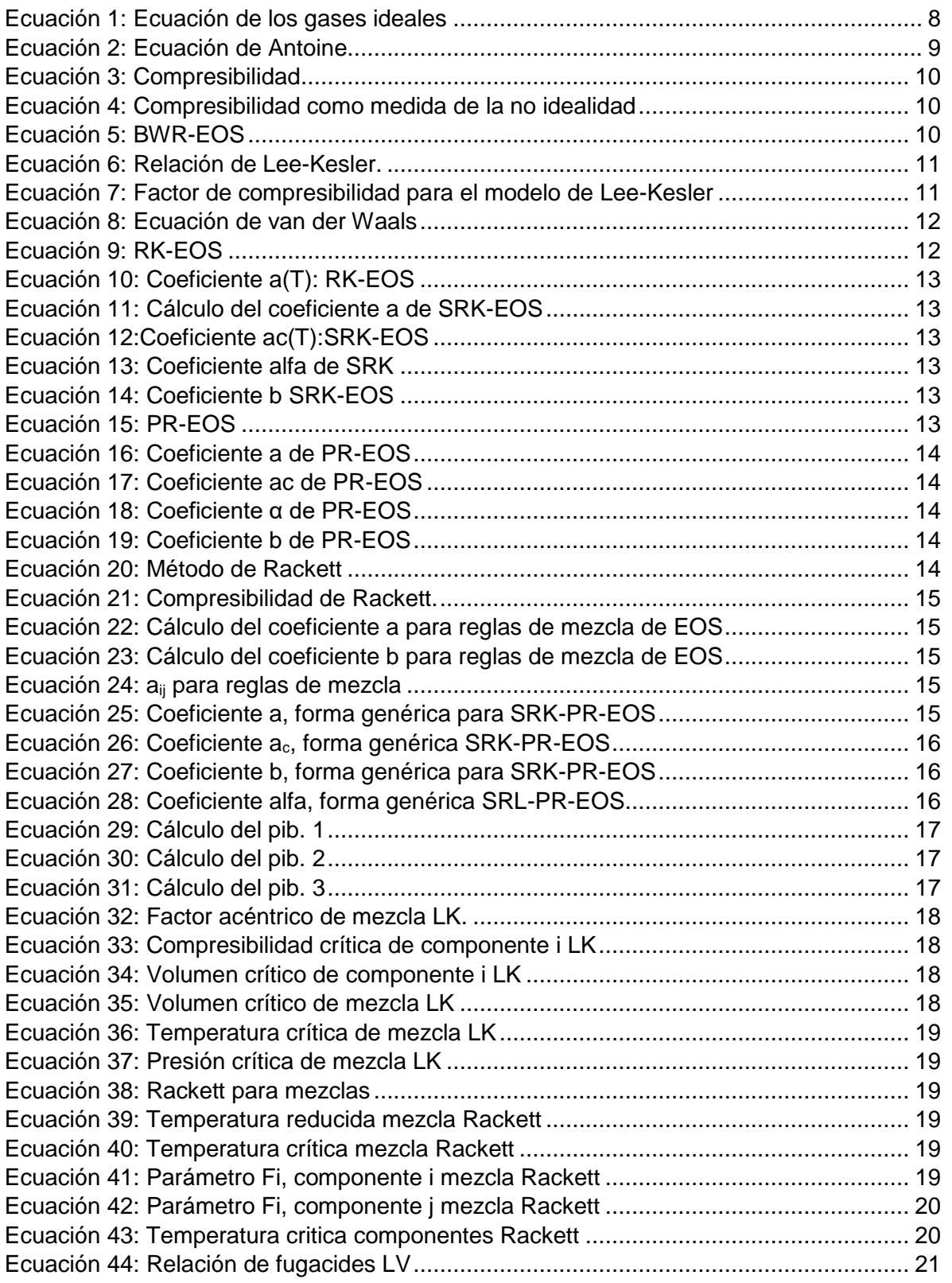

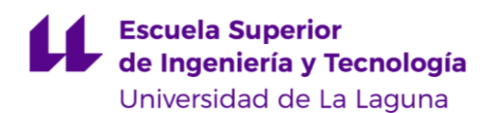

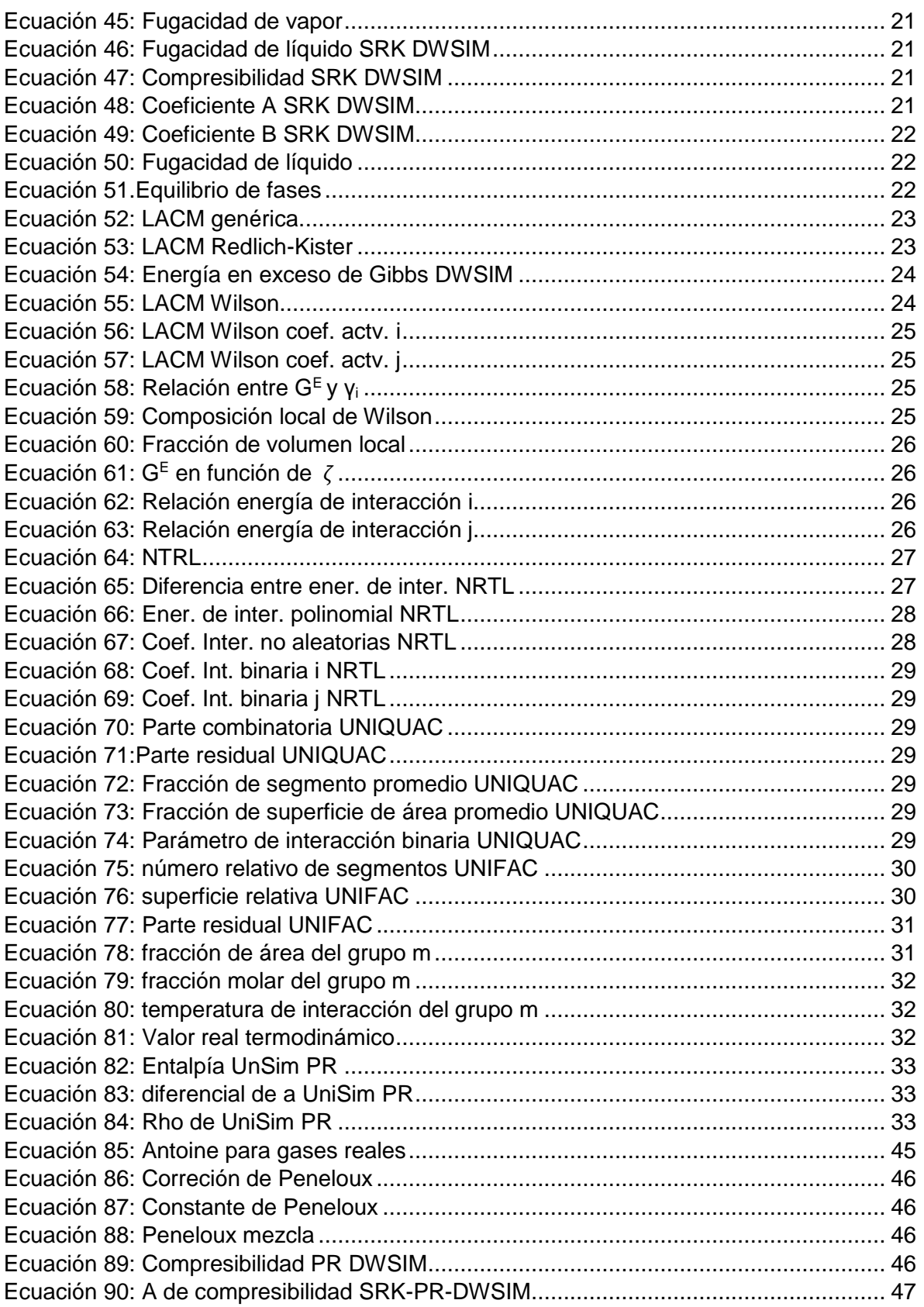

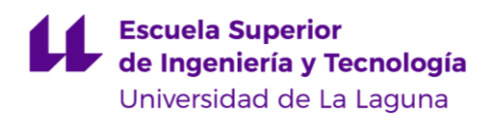

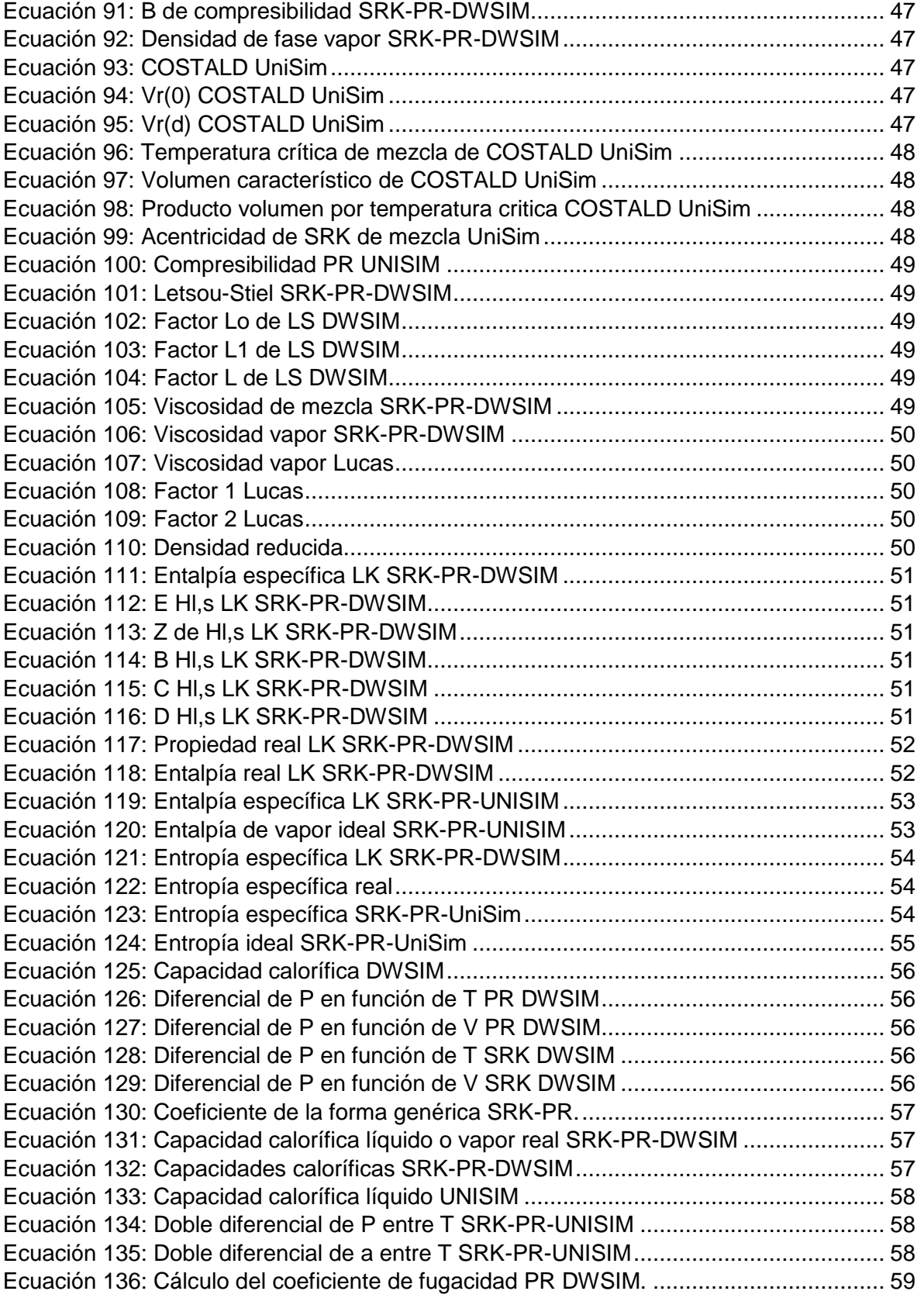

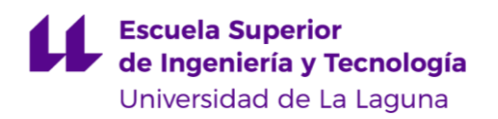

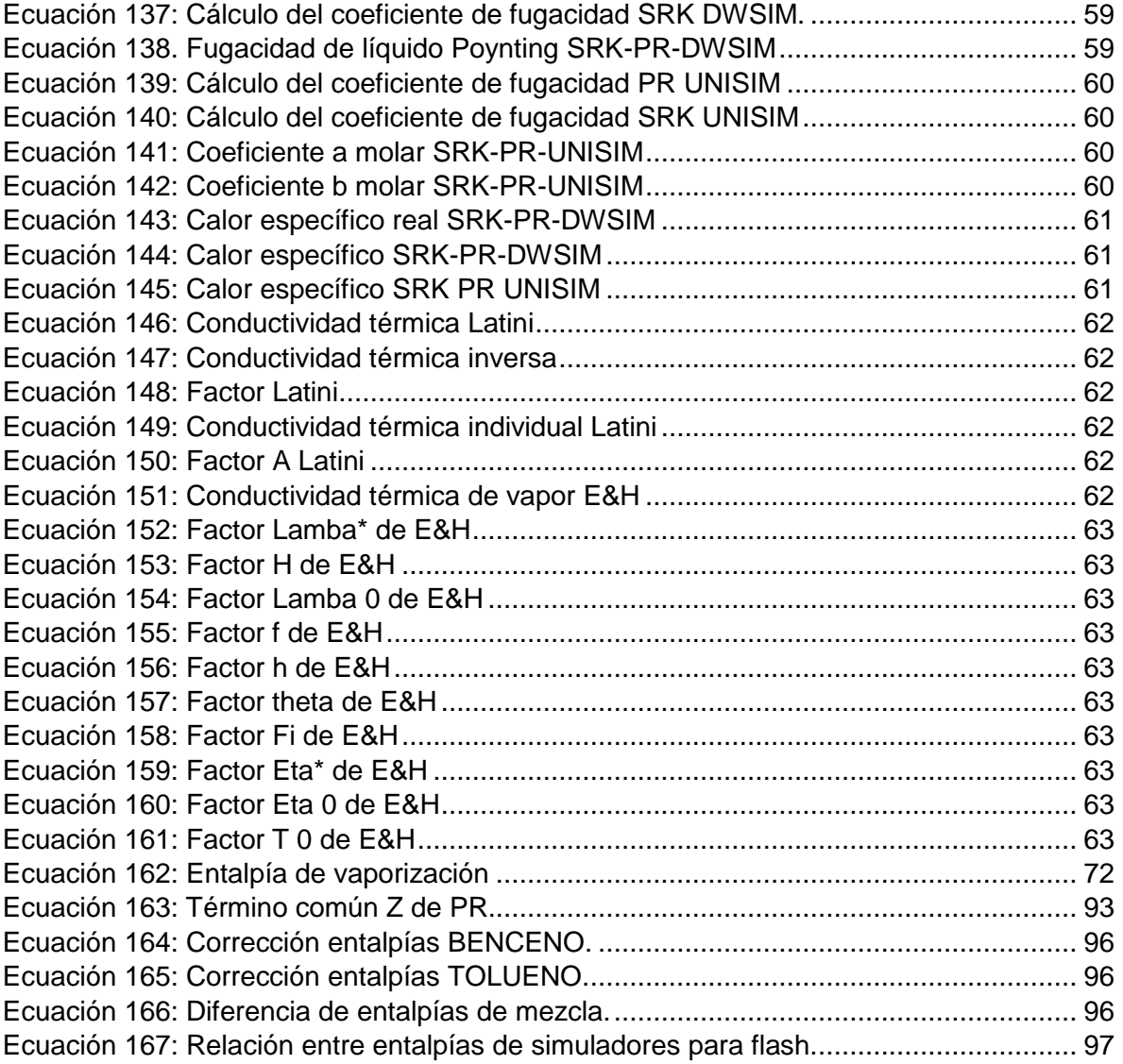

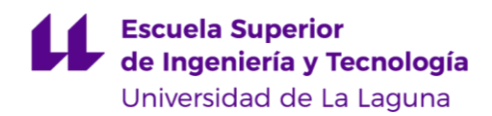

# <span id="page-11-0"></span>**Listado de tablas.**

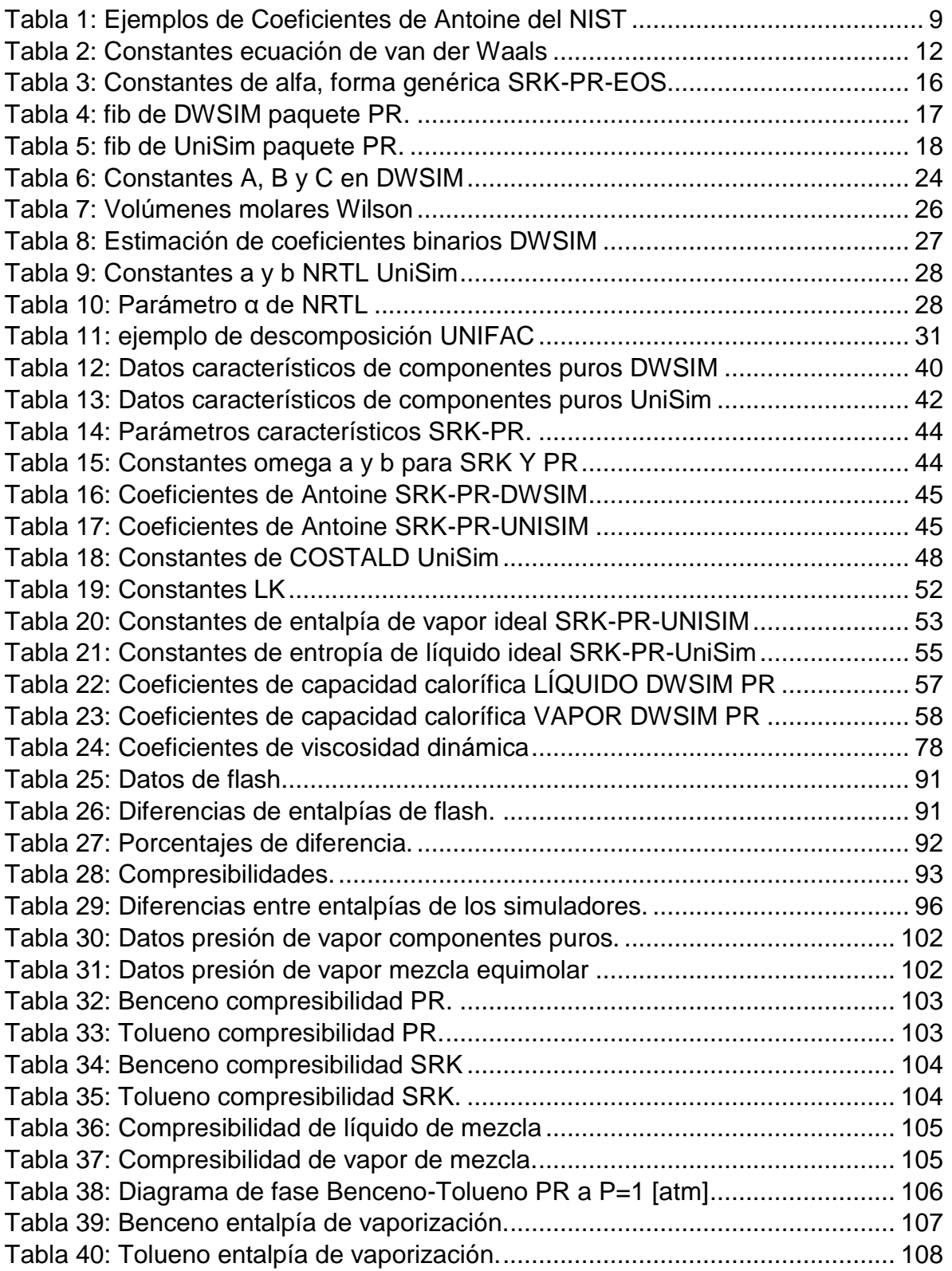

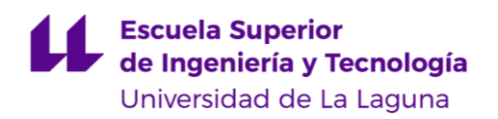

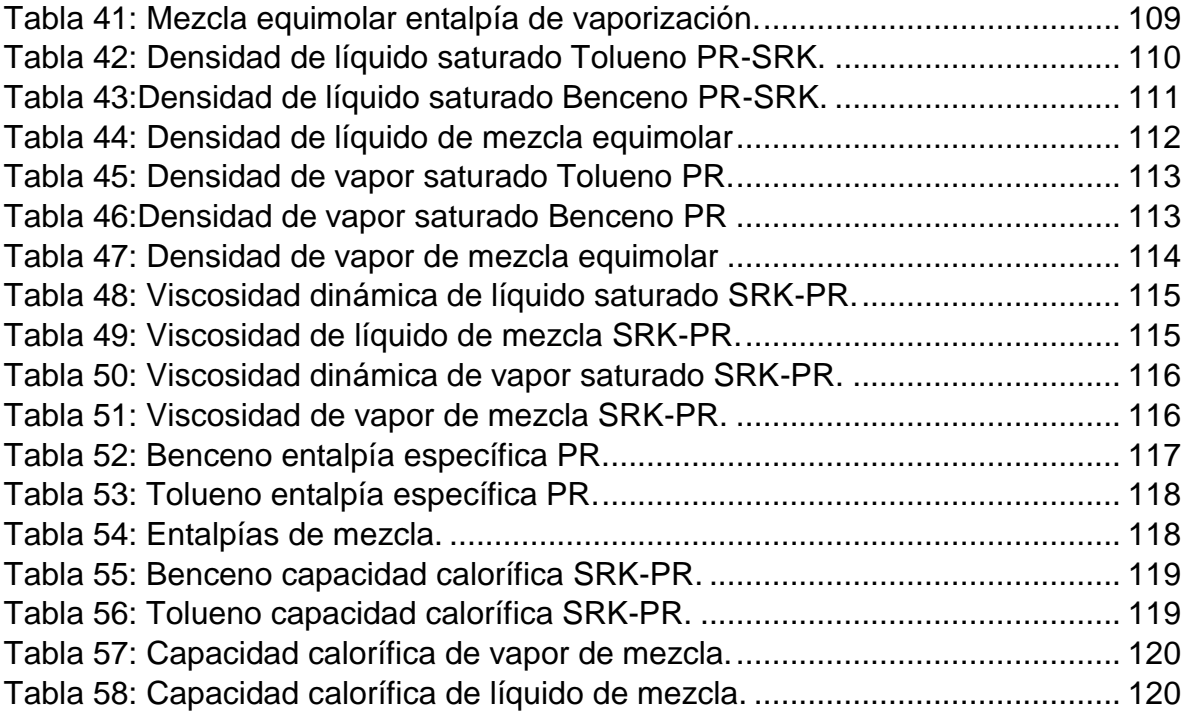

**Escuela Superior** de Ingeniería y Tecnología Universidad de La Laguna

Carlos Daniel Cañizares Gutiérrez TRABAJO DE FIN DE GRADO

# <span id="page-13-0"></span>**Nomenclaturas**

- $C$  Constante de Peneloux.  $[m^3.kmol^{-1}]$
- $C_p$  Capacidad calorífica. [kJ.kg<sup>-1</sup>.K<sup>-1</sup>]
- $C_P^{IG}$  Capacidad calorífica de fluido ideal. [kJ.kg<sup>-1</sup>.K<sup>-1</sup>]
- $C_{PL}$  Capacidad calorífica de líquido. [kJ.kg<sup>-1</sup>.K<sup>-1</sup>]
- $C_{PV}$  Capacidad calorífica de vapor. [kJ.kg<sup>-1</sup>.K<sup>-1</sup>]
- $C_m$  Constante de Peneloux de mezcla. [m<sup>3</sup>.kmol<sup>-1</sup>]
- $C_v$  Capacidad calorífica de fluido a volumen constante. [kJ.kg<sup>-1</sup>.K<sup>-1</sup>]
- $C_v^{IG}$  Capacidad calorífica de fluido ideal a volumen constante. [kJ.kg<sup>-1</sup>.K<sup>-1</sup>]
- EOS- En inglés: Equation of State, Ecuación de estado.
- $f_{i,j}^L$  Fugacidad de líquido del componente  $i$  o  $j$ . [atm]
- $f_{i,j}^V$  Fugacidad de vapor del componente  $i$  o  $j$ . [atm]
- $\mathit{G}_{f}^{E,id}$  Energía de Formación de Gibbs de gas ideal. [kJ.kmol<sup>-1</sup>]
- $G^E$  Energía en exceso de Gibbs. [kJ.kmol<sup>-1</sup>]
- $H_{\mathcal{S}}$  Entalpía específica. [kJ.kg<sup>-1</sup>]
- $H^{id}_f$  Entalpía de formación de gas ideal. [kJ.kg<sup>-1</sup>]
- $H^{IG}_\mathcal{S}$  Entalpía de gas ideal calculada a temperatura T. [kJ.kg<sup>-1</sup>]
- $H_{L,s}$  Entalpía específica de líquido. [kJ.kg<sup>-1</sup>]
- $H_{V, \mathcal{S}}$ -Entalpía específica de vapor. [kJ.kg<sup>-1</sup>]
- $H_{vap}$  Entalpía o calor de vaporización. [kJ.kg<sup>-1</sup>]
- $(H_S)_{F,UN}$  Entalpía específica de Flash calculada por UNISIM. [kJ.kg<sup>-1</sup>]
- $(H_S)_{F,DW}$  Entalpía específica de Flash calculada por DWSIM. [kJ.kg<sup>-1</sup>]
- $K$  Constante de equilibrio de fases.
- LACM- En inglés: Liquid activity coefficient methods, Modelos de coeficientes de actividad.
- LK- Método de Lee-Kesler.

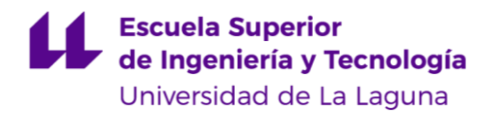

 $\overline{MM}$ - Masa molecular o atómica. [kg.kmol<sup>-1</sup>]

*mt.* - métodos termodinámicos.

NRTL - (*Non-random two-liquids model*: Modelo aleatorio de dos líquidos en español).

- P- Presión dada. [atm]
- pc- Parámetros característicos.
- $P_{c}$  Presión crítica. [atm]
- $P_{cm}$  Presión crítica de mezcla. [atm]
- PR- Peng-Robinson.
- $P_r$  Presión reducida calculadacomo P/P $\rm c$ .
- $P^{sat}$  Presión de saturación. [atm]
- $P_{van}$  Presión de vapor. [atm]
- *pspt.* Par simulador , paquete termodinámico.
- pt- Paquete termodinámico.
- $R$ -Constante universal de los gases ideales. [J.mol<sup>-1</sup>.K<sup>-1</sup>].
- RK-EOS- Redlich and Kwong EOS.
- $S_S-$  Entropía específica. [kJ.kg<sup>-1</sup>.K<sup>-1</sup>]
- $S_{\cal S}^{IG}$  Entropía específica de fluido ideal. [kJ.kg<sup>-1</sup>.K<sup>-1</sup>]
- $S_{L,\mathrm{s}}$  Entropía específica de líquido. [kJ.kg<sup>-1</sup>.K<sup>-1</sup>]
- $S_{V,S}$  Entropía específica de vapor. [kJ.kg<sup>-1</sup>.K<sup>-1</sup>]
- SRK- Soave-Redlich-Kwong.
- $T$  Temperatura dada. [K]
- $Tb$  Temperatura de ebullición. [K]
- $T_c$  Temperatura crítica. [K]
- $T_{cm}$  Temperatura crítica de mezcla. [K]
- $\mathit{T}_r$  Temperatura reducida calculada como  $\mathit{T}/\mathit{T}_\mathit{C}$ .
- $T_{CmCSTD}$  Temperatura crítica de mezcla de COSTALD. [K]
- $T_{CmRA}$  Temperatura crítica de la mezcla de Rackett. [K]

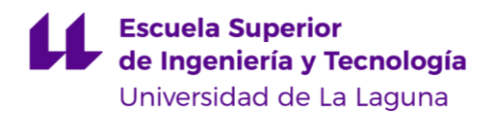

 $T_{rRA}$ - Temperatura reducida de mezcla Rackett.

UNIFAC.- UNIQUAC Functional-group Activity Coefficients (modelo cuasi-químico universal de grupos functionales de coeficientes de actividad).

UNIQUAC- *Universal Quasi-Chemical model* (modelo cuasi-químico universal).

- $V$  Volumen dado. [m $3$ ]
- $V_c$  Volumen molar crítico. [m<sup>3</sup>.kmol<sup>-1</sup>]
- $V_{Cm}$  Volumen molar crítico de mezcla. [m $^3$ .kmol $^4\mathrm{l}$ ]
- $V_{cr}$  Volumen molar crítico reducido.
- $Vr$  Volumen reducido calculado como  $V/V_c$ .
- *V*\*- Volumen molar característico del fluido. [m<sup>3</sup>.kmol<sup>-1</sup>]
- $V_L^{sat}$  Volumen molar de líquido saturado. [m $^3$ .kmol $^4$ ]
- $V_{m}^{sat}$  Volumen molar de líquido de mezcla saturado. [m $^{3}$ .kmol<sup>-1</sup>]
- $V_r^{(0)}$  Volumen molar reducido del fluido simple.
- $V_r^{(\delta)}$  Volumen molar reducido de COSTALD.
- $Z_{H_{LK}}$  Compresibilidad calculada para la entalpía por el método de LK.
- $Z_L$  Compresibilidad de líquido.
- $Z_V$  Compresibilidad de vapor.
- Z Factor de compresibilidad de fase.
- $Z^{(0)}$  Factor de compresibilidad del fluido simple (modelo Lee-Kesler).
- $Z^{(r)}$  Factor de compresibilidad del fluido de referencia (modelo Lee-Kesler).
- $Z_c$  Factor de compresibilidad de fase crítico.
- $Z_m$  Factor de compresibilidad de mezcla.
- $Z_{RA}$  Constante Rackett del componente (o de la mezcla).

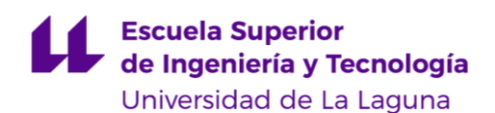

#### **Caracteres griegos:**

- $\Omega_a$  Constante de SRK y PR.
- $\Omega_h$  Constante de SRK y PR.
- $\eta_{L}$  Viscosidad de líquido. [Pa.s]
- $\eta_{Lm}$ -Viscosidad líquida de mezcla. [Pa.s]
- $\eta_V$ -Viscosidad de vapor. [Pa.s]
- $\rho_{\mathcal{C}}$ -Densidad crítica. [kg.m<sup>-3</sup>]
- $\rho_{L}$  Densidad de líquido. [kg.m<sup>-3</sup>]
- $\rho_L^{sat}$  Densidad de líquido saturado. [kg.m<sup>.3</sup>]
- $\rho_V$  Densidad de vapor. [kg.m<sup>-3</sup>]
- $\rho_m^{sat}$  Densidad de líquido de mezcla saturado. [kg.m<sup>.3</sup>]
- $\rho_r$  Densidad reducida. [kg.m<sup>.3</sup>]
- $\varsigma_L$  Conductividad térmica de líquido. [W.m<sup>-1</sup>.K<sup>-1</sup>]
- $\varsigma_V$ -Conductividad térmica de vapor. [W.m<sup>-1</sup>.K<sup>-1</sup>]
- $\sigma_{L}$  Tensión superficial (de líquido). [N.m<sup>-1</sup>]
- ω- Factor acéntrico.
- $ω<sup>(r)</sup>$  Factor acéntrico de referencia.
- ωm- Factor acéntrico de mezcla.

ωSRK- Acentricidad de SRK, la cual es un valor distinto que el general.

 $\xi$  – Parámetro de interacción binaria.

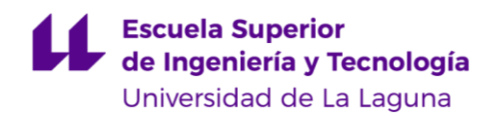

Carlos Daniel Cañizares Gutiérrez TRABAJO DE FIN DE GRADO

## <span id="page-17-0"></span>**Resumen**

Actualmente la simulación de procesos por ordenador en la ingeniería química es una etapa fundamental en la puesta en marcha y control de cualquier proceso en el campo de la petroquímica, donde permiten predecir los resultados de cualquier etapa del proceso productivo. La comparativa entre el comportamiento de dos simuladores populares, el UNISIM, disponible bajo licencia y el DWSIM, de código abierto, tiene una importancia económica significativa, ya que permite obtener resultados de un programa de aplicación industrial utilizando uno de uso académico. Delimitando el estudio para los hidrocarburos aromáticos Tolueno y Benceno, principales componentes de una mezcla BTX. Mediante la revisión de la bibliografía pertinente se estable una base teórica firme, para a continuación, proceder a modelar el comportamiento de estos componentes y una mezcla equimolar de los mismos, a través de los simuladores se obtienen las principales propiedades físico-químicas de fase y propiedades termodinámicas, luego, de aquellas propiedades que presentan mayores diferencias entre simuladores se proponen medios para corregirlas, buscando así obtener resultados con DWSIM lo más semejantes posibles a los arrojados por UNISIM, para finalizar se proponen recomendaciones para completar el estudio y poder emular el modelado de una columna de platos de simulador bajo licencia en el programa de código abierto.

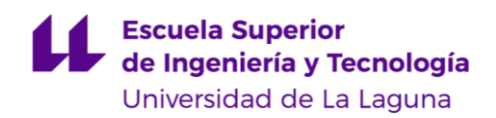

Carlos Daniel Cañizares Gutiérrez TRABAJO DE FIN DE GRADO

## <span id="page-18-0"></span>**Abstract**

Currently, computer simulation of processes in chemical engineering is a fundamental stage in the start-up and control of any process, widely used in the field of petrochemicals, where they allow predicting the results of any stage of the manufacturing process. The comparison between the performance of two popular process simulators, UNISIM, available under license and DWSIM, open source, is of significant economic importance, since it allows obtaining results from an industrial application program using one for academic purpose. Focusing the study for the aromatics hydrocarbons Toluene and Benzene, main components of a BTX mixture. By reviewing the related bibliography, a solid theoretical basis is established, afterwards a modeling of the components and a equimolar-mixture is obtained through the process simulation. The main phase and thermodynamic properties are evaluated and a comparison between the data shown by both software is analyzed, then the main difference between them are pointed and means for correcting them are suggested, thus approaching the results of DWSIM to the UNISIM ones. At the end recommendations are proposed to complete the study and be able to emulate the modeling of a distillation column of an under license process simulation software in an open source program.

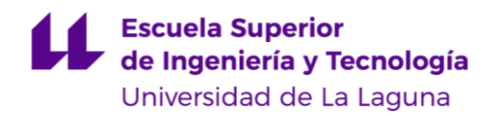

# <span id="page-19-0"></span>**CAPÍTULO 1. INTRODUCCIÓN.**

La *destilación fraccionada* es una de las operaciones más importantes en la industria petroquímica, por medio de esta se separan componentes de una mezcla de hidrocarburos por su punto de ebullición. La etapa principal en este proceso, la *columna de platos*, requiere de una serie de variables a considerar para su diseño, el cual siempre está en miras de mejoras y optimización.

Entre los parámetros que condicionan el diseño de *columna de platos* se encuentran los propios de la mezcla a destilar que, adicional a la temperatura de ebullición de sus componentes, incluyen: las densidades de los componentes de la misma, su presión de vapor y su *calor de vaporización,* que se define como *"cuando una sustancia pura se…vaporiza a partir de un estado líquido a presión constante… requiere la transferencia de una cantidad finita de calor a la sustancia."* (Smith, Ness, & M.Abbott, 2005), entre otros, estos parámetros se obtienen por medio de dos métodos, el experimental y el teórico.

Por medio del método experimental se pueden extraer directamente los datos necesarios para modelar el comportamiento de un fluido, para unas condiciones de trabajo específicas, ya sea en estado puro o una mezcla de componentes, esto es aplicable tanto para la fase líquida como para la fase vapor. La validez de estos datos estará sujeta a la calidad de la metodología implementada y de los instrumentos utilizados, esto ocasiona que, para extraer datos de una validez importante, muchas veces sea necesario invertir una cantidad de recursos significativos, tanto de materiales como de tiempo, ocasionando así, que en la mayoría de los casos se decante por el método teórico.

El método teórico consiste en modelar el comportamiento de una mezcla por medio de ecuaciones y correlaciones, estas se basan en el concepto de *grados de libertad*, que es el número de parámetros mínimo de partida para determinar cualquier propiedad de dicho fluido, en este caso se consideran tres: la temperatura, la presión y la fracción de vapor, esta última es la cantidad de un fluido que está presente en estado gaseoso y se expresa en tanto por uno.

Paralelo a los *grados de libertad*, el método teórico se apoya en el "Teorema de estados correspondientes" (Smith, Ness, & M.Abbott, 2005) el cuál modela el comportamiento de un fluido en base a su presión y temperatura crítica y un tercer parámetro, el factor acéntrico. Estos tres valores, junto a la masa molecular (o atómica) de un fluido, son los datos básicos para definir el comportamiento de cualquier mezcla o componente, ya que estos permanecen constantes independientemente de las condiciones de trabajo.

Aunque requiere menos recursos, que el método experimental, el método teórico amerita de un dominio matemático bastante firme de ecuaciones y correlaciones, esto se debe a que muchas de estas pueden requerir un gran número de constantes por cálculo, como es el caso del método de Lee-Kesler (Lee & Kesler, 1975) que utiliza un mínimo de 12 coeficientes para el cálculo de propiedades, todo esto conlleva a una de las grandes limitantes de este método: el error humano. Por esto es necesario la implementación del cálculo por ordenador, de aquí la existencia de programas de simulación en la ingeniería química.

Actualmente en el mercado existen numerosas opciones al momento de modelar los parámetros físico-químicos de un fluido por medio de simuladores, estas alternativas buscan satisfacer la demanda del mercado de prescindir del método experimental y teórico, al disponer de una interfaz digital que permita modelar y simular de manera bastante precisa los procesos necesarios, ya sea una *columna de platos*, *destilación flash*, *absorción*, *reactor flujo-pistón*, etc. En el presente Trabajo de Fin de Grado se estudian dos de estos simuladores, el UniSim y el DWSIM.

En el caso de UniSim se trata de un programa bajo licencia, aunque el vendedor no publica directamente el precio en su página web [\(https://www.honeywellprocess.com/\)](https://www.honeywellprocess.com/), comparándolo con simuladores similares disponibles, se intuye que su coste no baja de unos 30000 €/año (dependiendo de la aplicación).

Por su parte DWSIM es un programa de *código libre*, esto quiere decir que, las mejoras introducidas en sus nuevas versiones se hacen gracias a los aportes de particulares, que sin fines de lucro identifican errores o proponen cambios en el *código fuente* del programa, logrando de esta manera que el mismo esté disponible de manera gratuita.

Desarrollado por el ingeniero químico brasileño Daniel Wagner Oliveira de Medeiros, DWSIM es usado mayormente para fines académicos, su aplicación en el mercado petroquímico es virtualmente inexistente, esto en parte a la desconfianza que genera al no tener una institución oficial respaldándole.

El propósito de la comparativa entre UniSim y DWSIM es entonces apreciar que tan diferentes son los resultados arrojados por ambos, para el modelado de fluidos e identificar mayores diferencias, además de proponer correcciones para que los datos calculados por DWSIM se asemejen a los de UniSim, y así poder realizar simulaciones con el programa de *código libre,* pero que tengan la misma validez que las hechas con el simulador bajo licencia.

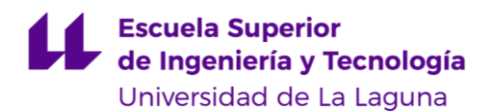

Tanto el UniSim como el DWSIM poseen más de 1500 componentes en sus respectivas bases de datos, si a esto se le suma las posibles mezclas de 2, 3 o más componentes, entonces la cantidad de modelos posibles alcanza un número tal que vuelve impráctico enfocar el análisis en todo su conjunto, por ello el estudio está limitado a una mezcla Benceno-Tolueno, principales componentes en una mezcla BTX.

Por ser una mezcla muy típica de hidrocarburos presentes en refinerías petroquímicas, el caso de la destilación de una mezcla BTX (saskia-editor, 2018) es ampliamente estudiado y está constantemente en desarrollo, su importancia económica radica en el aprovechamiento de sus dos principales componentes: el Benceno y el Tolueno.

La comparativa de las simulaciones del Benceno y Tolueno puede ser extendida a fluidos similares, esto es: hidrocarburos aromáticos apolares, se esperan comportamientos similares para los fluidos dentro de esta categoría. Adicional al modelado de estos componentes puros, también se incluyen el de una mezcla equimolar de los mismos.

Con este estudio se espera sentar las bases para simular de manera precisa y exacta la extracción del Benceno y del Tolueno de una mezcla BTX por medio de una *columna de platos* en DWSIM, identificando en primera estancia las diferencias más importantes en los cálculos de las propiedades de fase, como lo son la presión de vapor, la densidad o la viscosidad y las propiedades termodinámicas, como la entalpía, el calor específico, el calor de vaporización, entre otros; de los componentes puros y de una mezcla equimolar.

## <span id="page-22-0"></span>**Objetivos.**

## **Objetivo general.**

<span id="page-22-1"></span>Comparar la efectividad de los programas de simulación DWSIM y UNISIM para el modelado de una mezcla de hidrocarburos Benceno y Tolueno.

## **Objetivos específicos.**

- <span id="page-22-2"></span>1. Conocer los métodos de cálculo de propiedades termodinámicas más comunes y sus clasificaciones.
- 2. Seleccionar el método de cálculo más adecuado en función del tipo de componente a estudiar y los rangos de temperatura y presión en los que se encuentran.
- 3. Conocer los métodos utilizados por los programas DWSIM y UNISIM para el cálculo termodinámico.
- 4. Comparar los datos obtenidos de ambos programas.
- 5. Aportar soluciones a las diferencias de cálculos en ambos programas.

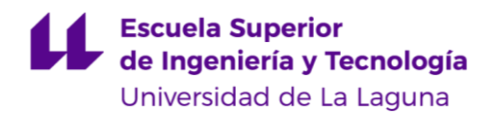

# <span id="page-23-0"></span>**CAPÍTULO 2. MARCO TEÓRICO.**

## <span id="page-23-1"></span>**Métodos termodinámicos**

Se entiende por *métodos termodinámicos* (*mt.*) al conjunto de cálculos y ecuaciones utilizados para caracterizar una corriente de fluido y permitir definir su estado, equilibrio de fases (líquido-vapor) y sus propiedades termodinámicas, esto se logra a partir de un número básico de datos de partida, que comúnmente son las condiciones de presión (P), temperatura (T), su composición y las propiedades características de sus componentes, como pueden ser la temperatura crítica (TC) , presión crítica (Pc), masa molecular ( $\overline{MM}$ ), etc.

La P<sub>C</sub>, T<sub>C</sub> así como el volumen crítico (V<sub>C</sub>) hacen referencia al *punto crítico*, que en termodinámica es el punto representado por datos de P, T y V donde para valores superiores a estos no existe una clara división de fases líquido-vapor, estos valores críticos son propios de cada elemento o compuesto y suelen obtenerse de bases de datos experimentales.

Un fluido que se encuentra en un estado con valores de P, T o V por encima del *punto crítico* se dice que es un fluido *supercrítico*, para el cual la energía necesaria para que un determinado volumen de este cambie de fase líquido a vapor es igual a cero, esto se traduce en que no es posible diferenciar una división de fases líquido-vapor en estas condiciones de trabajo, en los estudios realizados en los capítulos posteriores se limitará a valores inferiores a los del *punto crítico* donde sí es posible apreciar una diferencia de fases.

En la literatura se puede encontrar diferentes *mt.* para el cálculo de valores inferiores a los del punto crítico, su aplicación dependerá de los tipos de compuestos a tratar, más específicamente si son compuestos polares (ejemplo: agua) o apolares, que serán el objeto de estudio, hidrocarburos en este caso, y de las condiciones de trabajo, esto es del rango de presión y temperatura en el que se encuentren (sí están más cerca o lejos del *punto crítico*), o bien si están en fase líquido o vapor.

Los varios *mt.* existente se clasificarán en tres tipos:

- 1. Ecuaciones de estado (EOS ).
- 2. Modelos de coeficientes de actividad (LACM ).
- 3. Modelos combinados (EOS-LACM ).

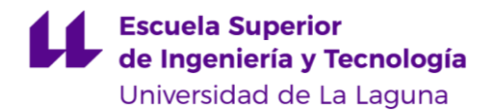

Siendo esta última clasificación donde se aglutinan los paquetes Peng-Robinson (PR) y Soave-Redlich-Kwong (SRK) de los programas de simulación utilizados DWSIM y UniSim, sin embargo, en el caso de componentes apolares se aplica EOS únicamente, eso es por su comportamiento bastante cercano al de un *fluido ideal*.

Se dice que el comportamiento de un fluido es ideal cuando las fuerzas intermoleculares son lo suficientemente bajas como para despreciarlas en los cálculos, dando así lugar a una relación PVT ideal, la cual se puede ejemplificar en la [Figura 1](#page-24-0)*,* donde se representa un diagrama de fases a presión constante para dicho fluido, siendo en este caso una mezcla Benceno-Tolueno:

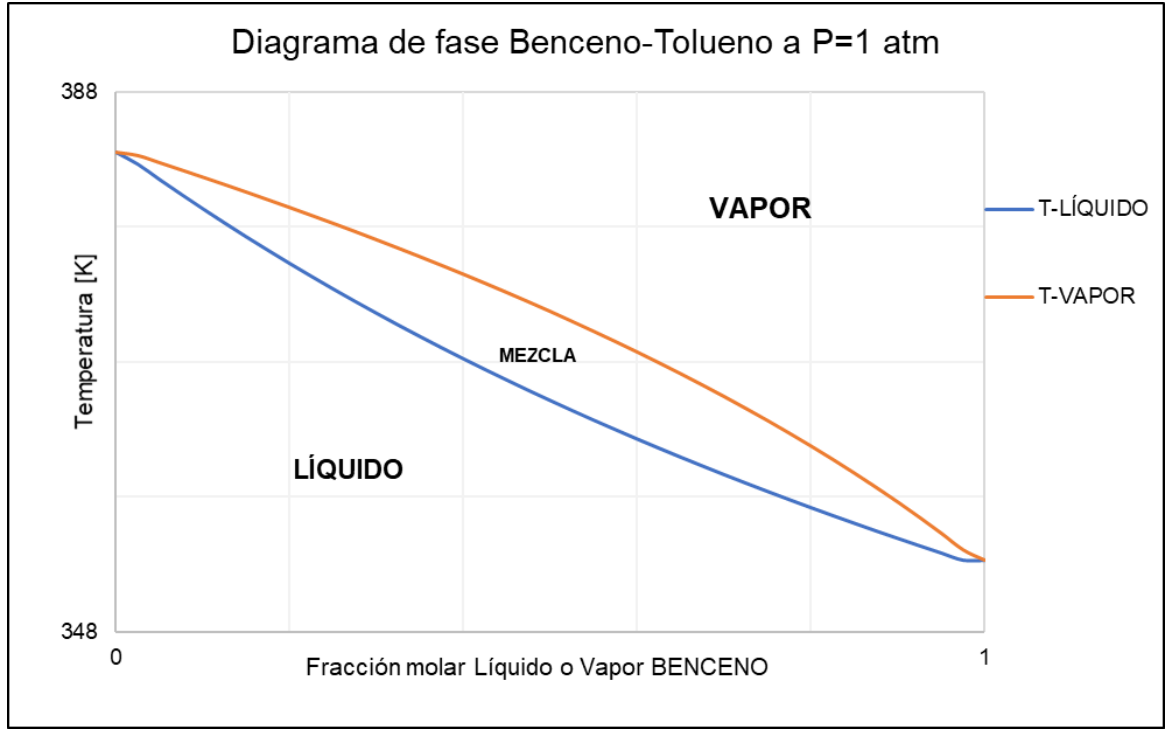

*Figura 1: Diagrama de fase Benceno-Tolueno a P=1 atm*

<span id="page-24-0"></span>En esta [Figura 1](#page-24-0) se aprecia que para T superiores a 384 [K] el fluido sólo se encuentra en fase vapor y para T inferiores a 353 [K] únicamente estará presente en fase líquida para condiciones de  $P= 1$  [atm] y para valores de T entre los indicados se encontrará una mezcla de fases líquida y vapor, este es el comportamiento que se espera de un *fluido ideal.*

En contraposición un fluido no ideal presentará una desviación de este comportamiento, como es el caso de la presencia de los azeótropos, esto consiste en una mezcla de dos o más componentes que al entrar en ebullición se comportan como si fuera un solo componente puro, esto implica que la composición en la fase

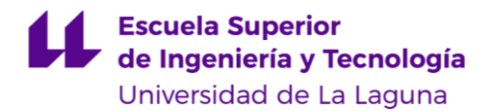

vapor es la misma que la de la fase líquida, lo cual hace imposible su separación mediante métodos de destilación simple.

Uno de los casos de mezclas azeotrópicas más conocidos es la mezcla etanol-agua, en la [Figura 2](#page-25-0) se aprecia una clara diferencia en comparación al Diagrama de fases mostrado en la anterior [Figura 1](#page-24-0) para este caso*.*

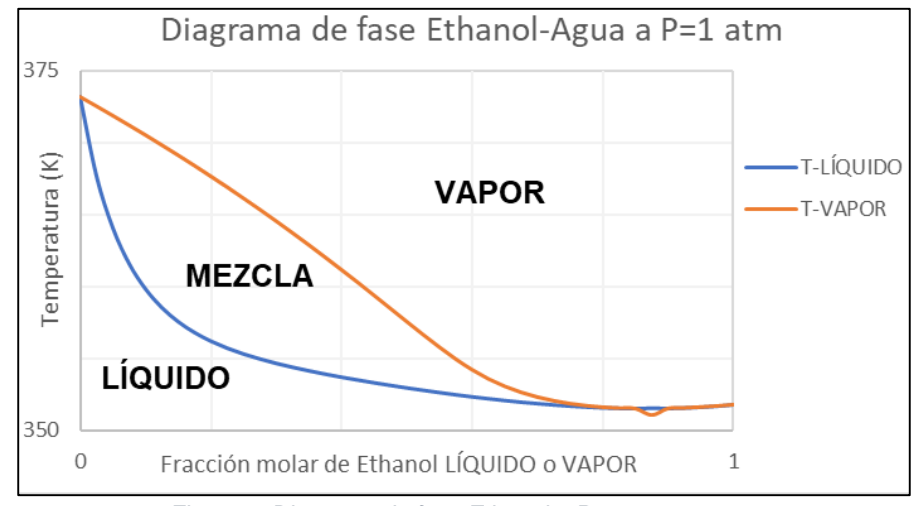

*Figura 2: Diagrama de fase Ethanol a P=1 atm*

<span id="page-25-0"></span>En estos casos un modelo EOS-LACM es necesario, donde las propiedades de la fase vapor son calculadas mediante  $EOSy$  de la fase líquida son calculadas mediante LACM.

Volviendo a la [Figura 2](#page-25-0) esta fue trazada utilizando el mt NRTL (*Non-random two-liquids model*: Modelo de dos líquidos no aleatorio, en español), que entra dentro de la clasificación de LACM y toma en consideración las fuerzas intermoleculares de los fluidos presentes generando así un modelo correcto de su comportamiento azeotrópico.

Por el contrario, si se aplicara un mt que no considera las fuerzas intermoleculares presentes en la mezcla etanol-agua, se tendría un diagrama más similar al de la [Figura 1,](#page-24-0) obteniendo así un modelo de *fluido ideal* para una mezcla, que tiene un comportamiento muy lejos del ideal, esto sería incorrecto e invalidaría los cálculos.

Es entonces sumamente importante la correcta elección del *mt.* para la validación acertada de los cálculos, una mala elección de este no representaría el comportamiento real de los fluidos, causando así crasos errores.

## <span id="page-26-0"></span>**Método de Ecuaciones de Estado (EOS).**

Se define una *EOS* como cualquier relación algebraica entre las variables de estado fundamental de un fluido puro, como lo son la P, T, V y su cantidad presente o moles. Dentro de las *EOS* más conocidas está la ecuación de gases ideales:

 $PV = NRT$ 

*Ecuación 1: Ecuación de los gases ideales*

Donde R es la constante de gases ideales.

<span id="page-26-1"></span>La simplicidad de esta ecuación hace que sea de fácil uso al poder relacionar las propiedades de un fluido puro, sin embargo, las *EOS* de los *mt.* de PR y SRK presentan una mayor complejidad al relacionar un número más extenso de propiedades de equilibrio líquido-vapor (equilibrio de fases) y propiedades termodinámicas, por lo general los datos de partida más frecuentes en las *EOS* son los siguientes:

- 1. Equilibrio de fases: Para el cálculo de propiedades de equilibrio líquidovapor las *EOS* normalmente se requieren las condiciones críticas del fluido puro, estas son  $T_c$ ,  $P_c$ ,  $\overline{MM}$ ,  $V_c$  o la compresibilidad crítica ( $Z_c$ ) así como el factor acéntrico ( $\omega$ ).
- 2. Propiedades termodinámicas: Las entalpías  $(H)$  y entropías  $(S)$  son comúnmente los parámetros termodinámicos obtenidos por medio de las *EOS*, estos a su vez necesitan datos de partidas para sus cálculos, los cuales son:  $T_c$ ,  $P_c$  y la capacidad calorífica  $(C_p)$  de los componentes puros.

Cabe destacar que, para ambos tipos de parámetros, tanto en las propiedades de equilibrio líquido-vapor como en las propiedades termodinámicas, el cálculo de valores mediante *EOS* muchas veces necesita de coeficientes que son hallados exclusivamente de manera experimental, esto es porque, o no existen correlaciones para ello, o las existentes son de una complejidad tal que su uso, por parte de programas de simulación, ralentizaría su procesamiento o incrementaría los requerimientos de *hardware* para su utilización, limitando así su accesibilidad en el mercado.

Una forma sencilla de obtener acceso a estos coeficientes es, por ejemplo, por medio de una base de datos publica, como la suministrada por el *National Institute of Standars and Technology* o NIST para abreviar, este en su sitio web dispone de una herramienta para ello, la *webbok* (disponible en el enlace *<https://webbook.nist.gov/chemistry/>*) donde es posible acceder a un serie de valores

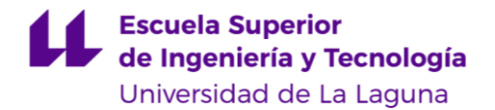

de estado y termodinámicos de diferentes compuestos, entre estos los coeficientes necesarios para las *EOS* utilizadas.

Un ejemplo de esto es la ecuación de *Antoine*:

$$
\log_{10} P^{sat} = A - \frac{B}{T + C}
$$
  
Ecuación 2: Ecuador de Antoine

<span id="page-27-0"></span>Donde:

 $P^{sat}$ : Presión de saturación.

: Temperatura.

 $A, B, C$ : Coeficientes obtenidos experimentalmente según el compuesto.

Una muestra de los coeficientes de Antoine se muestran a continuación en la [Tabla 1:](#page-27-1)

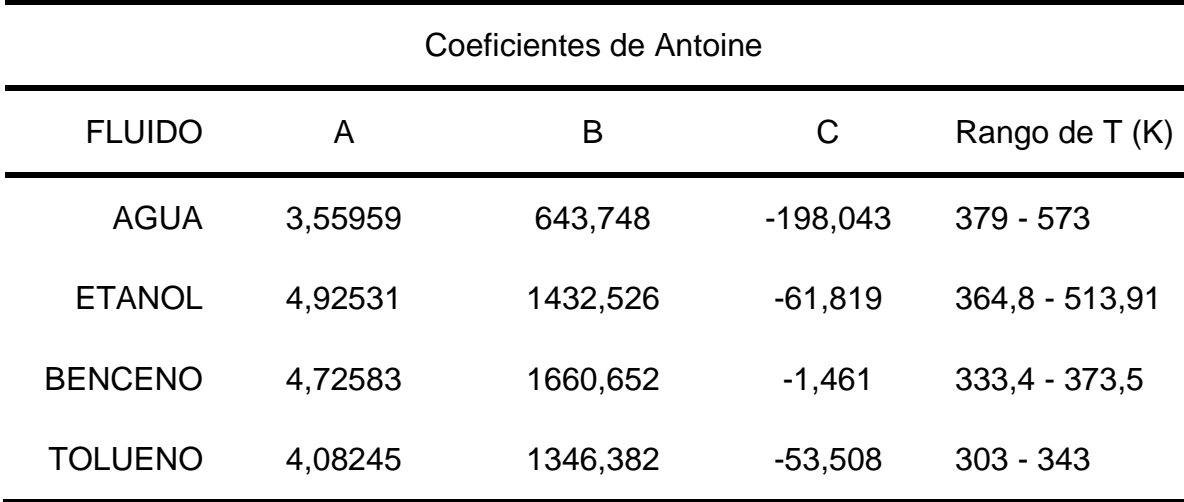

*Tabla 1: Ejemplos de Coeficientes de Antoine del NIST*

<span id="page-27-1"></span>Se aprecia los coeficientes de Antoine para el Agua, Etanol, Benceno y Tolueno, recordando que para una mezcla etanol-agua esta ecuación no sería válida, ya que no toma en consideración las fuerzas intermoleculares y la presencia de azeótropos en la misma.

En el estudio de las *EOS* estas suelen agruparse según su forma en dos categorías: las *EOS viriales* y las *EOS cúbicas de estado*.

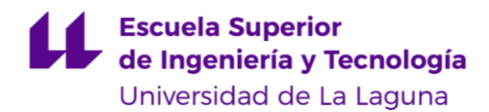

### **EOS viriales.**

<span id="page-28-0"></span>Las *EOS viriales* están basadas en el cálculo de la compresibilidad Z definida por medio de la siguiente expresión [\(Ecuación 3\)](#page-28-1):

$$
Z = \frac{PV}{RT}
$$
  
Ecuación 3: Compresibilidad

<span id="page-28-1"></span>Igualando la [Ecuación 3](#page-28-1) a un polinomio de grado  $n$  resulta en una medida de la *no idealidad* del fluido, los términos de este polinomio dependerán de coeficientes obtenidos experimentalmente, esto es:

> $Z=$  $PV$  $\frac{1}{RT} = 1 +$  $\boldsymbol{B}$ V +  $\mathcal{C}_{0}^{(n)}$  $\frac{1}{V^2}$  +  $\overline{D}$  $\frac{1}{V^3} + \cdots$ *Ecuación 4: Compresibilidad como medida de la no idealidad*

<span id="page-28-2"></span>El grado *n* de dicho polinomio estará sujeto a cada caso, sin embargo, hasta el segundo término, de coeficiente *C*, *se* obtendrá una precisión bastante alta en la realización de los cálculos. También la aplicación de la [Ecuación 4](#page-28-2) dependerá de la presión a la cual se encuentre el fluido, comúnmente hasta una P=15 [atm] la aproximación es bastante buena.

Cabe destacar que estos coeficientes *B, C, D,* etc., son calculados experimentalmente y dependen únicamente de la T, estos a su vez están relacionados con la interacción entre grupos de moléculas, siendo *B* entre un grupo de dos moléculas, *C* entre uno de tres moléculas y así sucesivamente.

#### **BWR-EOS.**

La principal limitación de la [Ecuación 4](#page-28-2) es que su uso se restringe únicamente para el cálculo de parámetros en fase vapor, para modelar la fase líquida existe la *BWR-EOS* (*BWR:* Benedict, Webb, Rubin), cuya expresión se aprecia a continuación [\(Ecuación 5\)](#page-28-3):

$$
P = \frac{RT}{V} + \frac{B_0RT - A_0 - C_0/T^2}{V^2} + \frac{bRT - a}{V^3} + \frac{\alpha a}{V^6} + \frac{c}{V^3T^2} \left(1 + \frac{\gamma}{V^3}\right) \exp{\frac{-\gamma}{V^2}}
$$
  
*Ecuación 5: BWR-EOS*

<span id="page-28-3"></span>Los coeficientes presentes en esta ecuación (*A0, B0, a, b, c*, …) son propios de cada fluido y aunque dicha expresión permite la obtención de un gran número de parámetros, tanto propiedades de fase como propiedades termodinámicas y además para varios tipos de fluidos, tanto apolares como ligeramente polares, su

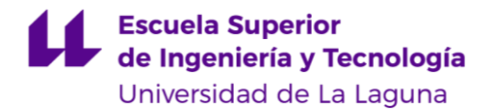

mayor complejidad y el requerimiento de usar hasta 10 coeficientes por fluido muchas veces ocasiona que no sea utilizada en los programas de simulación en orden de *EOS cúbicas* de manejo más sencillo.

#### **Método de Lee-Kesler.**

Una opción de *EOS viriales* bastante utilizada es el método de *Lee-Kesler*  (LK) el cual queda expresado por la siguiente relación (*[Ecuación 6](#page-29-0)*):

> $Z = Z^{(0)} + (Z^{(r)} - Z^{(0)})$  $\omega$  $\omega^{(r)}$ *Ecuación 6: Relación de Lee-Kesler.*

<span id="page-29-0"></span>Donde los valores de  $\omega$  y  $\omega^{(r)}$  son propios de cada fluido. Por su parte  $Z^{(0)}$ (factor de compresibilidad del fluido simple) y  $Z^{(r)}$  (factor de compresibilidad del fluido de referencia) son parámetros en función de la temperatura reducida  $(T<sub>r</sub>)$  y de la P, los cuales son obtenidos por medio de una forma modificada de la [Ecuación 5,](#page-28-3) esta se presenta a continuación [\(Ecuación 7\)](#page-29-1):

$$
Z = 1 + \frac{B}{V_r} + \frac{C}{V_r^2} + \frac{D}{V_r^5} + \frac{D}{T_r^3 V_r^3} \left(\beta - \frac{\gamma}{V_r^2}\right) \exp{-\frac{\gamma}{V_r^2}}
$$
  
Ecuación 7: Factor de compressibilidad para el modelo de Lee-Kesler

<span id="page-29-1"></span>Sirve tanto para el cálculo de  $Z^{(0)}$ y de  $Z^{(r)}$ ; los coeficientes de esta expresión se determinan experimentalmente;  $T<sub>r</sub>$  se calcula como  $T/T<sub>C</sub>$ .

Cabe destacar que el método LK es de gran utilidad, ya que permite calcular propiedades de fase y termodinámicas, como pueden ser: el volumen, la entalpía y la entropía específicas, tanto para la fase líquida como para la fase gaseosa y trabajar con compontes apolares, como pueden ser los hidrocarburos y componentes ligeramente polares, para un rango de trabajo de presiones que pueden llegar hasta las 25 [atm]. Sin embargo, como con la [Ecuación 5,](#page-28-3) su alta complejidad en comparación a las *EOS cúbicas de estado* hace que estas últimas suela ser la opción por defecto de la mayoría de los paquetes de cálculo de los programas de simulación DWSIM y UniSim, esto se debe a que se necesita un menor número de datos de entrada en comparación con las *EOS viriales*.

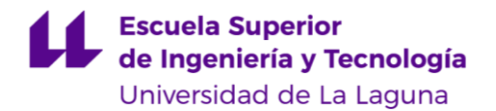

### **EOS cúbicas de estado**

<span id="page-30-0"></span>Las *EOS cúbicas de estado* son modificaciones de la ecuación de *van der Waals* [\(Ecuación 8\)](#page-30-1):

$$
P = \frac{RT}{V - b} - \frac{a}{V^2}
$$
  
Ecuación 8: Ecuador de van der Waals

<span id="page-30-1"></span>El coeficiente constate  $a$  está relacionado con la fuerzas atractivas intermoleculares a presiones elevadas, por su parte el coeficiente constante  $b$  es una medida del volumen ocupado por moléculas a P infinita, ambos coeficientes son obtenidos experimentalmente y son propios para cada fluido, de ambos ( $a \vee b$ ) ser cero se tendría un comportamiento de *fluido ideal*, por ejemplo, en el caso del Benceno y el Tolueno los valores de a y b serían: [Tabla 2.](#page-30-3)

| Constantes ecuación de van der Waals             |         |                |
|--------------------------------------------------|---------|----------------|
| Constantes                                       | Tolueno | <b>Benceno</b> |
| a $[J.m3.mol-2]$                                 | 2,438   | 1,824          |
| $bx10^{-3}$ [m <sup>3</sup> .mol <sup>-1</sup> ] | 0,1463  | 0,1164         |

*Tabla 2: Constantes ecuación de van der Waals*

#### **SRK-EOS.**

<span id="page-30-3"></span>Aunque la ecuación de *van der Waals* había sido bien conocida con anterioridad, la misma tuvo que experimentar dos modificaciones para encontrar su aplicación en la industria, la primera de esta fue la RK-EOS (*Redlich and Kwong*) que encontró su primera utilización para modelar mezclas de hidrocarburos, para componentes puros la expresión es: [\(Ecuación 9\)](#page-30-2)

$$
P = \frac{RT}{V - b} - \frac{a}{\sqrt{T} V(V + b)}
$$
  
Equation 9: RK-EOS

<span id="page-30-2"></span>En este caso el coeficiente  $a$  deja de ser constante para ser una función de la de la T de trabajo y se calcula mediante la siguiente expresión [\(Ecuación 10\)](#page-31-0):

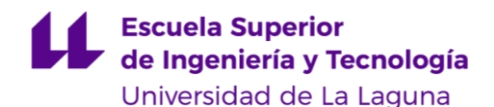

Carlos Daniel Cañizares Gutiérrez TRABAJO DE FIN DE GRADO

$$
a = 0,42747 \frac{T_r^{-0.5} R^2 T_C^2}{P_C}
$$
  
Ecuación 10: Coeficiente a(T): RK-EOS

<span id="page-31-1"></span><span id="page-31-0"></span>Sin embargo, esta expresión no suele representar correctamente el equilibrio líquido-vapor, este se debe a que la misma no considera la acentricidad de los fluidos, que es una medida termodinámica del tamaño, forma y también, polaridad de las moléculas, cuantitativamente se expresa con ω y su valor es único para cada fluido. Este parámetro fue introducido en la SRK-EOS que modifica únicamente el cálculo del coeficiente  $a(T)$  [\(Ecuación 11,](#page-31-1) [Ecuación 12](#page-31-2) y [Ecuación 13\)](#page-31-3):

> $a=a_c\alpha$ *Ecuación 11: Cálculo del coeficiente a de SRK-EOS*

$$
a_c = 0{,}42747 \frac{R^2 T^2_c}{P_c}
$$

*Ecuación 12:Coeficiente ac(T):SRK-EOS*

$$
\alpha = (1 + (0.48 + 1.574\omega - 0.176\omega^2)(1 - \sqrt{T_r}))^{2}
$$

*Ecuación 13: Coeficiente alfa de SRK*

<span id="page-31-3"></span><span id="page-31-2"></span>Para el cálculo de b la expresión utilizada (en ambos casos) es más sencilla [\(Ecuación 14\)](#page-31-4):

> $b = 0.08664 \frac{RT_c}{R}$  $P_{\mathcal{C}}$ *Ecuación 14: Coeficiente b SRK-EOS*

#### **PR-EOS.**

<span id="page-31-4"></span>Otra *EOS cúbica de estado* bastante utilizada es la PR-EOS, que es una modificación de la RK-EOS [\(Ecuación 9,](#page-30-2) página [12\)](#page-30-2) la cual ofrece un mejor modelado de comportamiento cerca del *punto crítico* que la SRK-EOS, su expresión para componentes puros viene dada por la [Ecuación 15:](#page-31-5)

$$
P = \frac{RT}{V - b} - \frac{a}{V(V + b) + b(V - b)}
$$
  
Equation 15: PR-EOS

<span id="page-31-5"></span>Donde el coeficiente  $\alpha$  varía en función de la T y se calcula según la siguiente relación [\(Ecuación 16\)](#page-32-1):

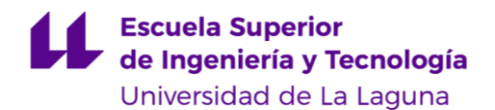

Carlos Daniel Cañizares Gutiérrez TRABAJO DE FIN DE GRADO

 $a=a_c\alpha$ *Ecuación 16: Coeficiente a de PR-EOS*

<span id="page-32-1"></span>Donde  $a_c$  es constante y se calcula como [\(Ecuación 17\)](#page-32-2):

$$
a_c = 0.45724 \frac{R^2 T_c^2}{P_c}
$$

*Ecuación 17: Coeficiente ac de PR-EOS*

<span id="page-32-2"></span>Y  $\alpha$  es dependiente de la temperatura de trabajo:

$$
\alpha = (1 + (0.37464 + 1.5422\omega - 0.26992\omega^2)(1 - T_r^{0.5}))^2
$$
  
Ecuación 18: Coeficiente a de PR-EOS

<span id="page-32-3"></span>Y el coeficiente b se obtiene mediante la expresión [\(Ecuación 19\)](#page-32-4):

$$
b = 0,0778 \frac{RT_C}{P_C}
$$
  
Ecuación 19: Coeficiente b de PR-EOS

<span id="page-32-4"></span>Otra ventaja que tiene la PR-EOS es que se obtienen mejores cálculos de la densidad de fase líquida de los fluidos en comparación a la obtenida por la SRK-EOS.

### **Método de Rackett**

<span id="page-32-0"></span>Este método es unos de los más utilizados para el cálculo de la densidad de líquido, válido tanto para componentes polares como apolares a la temperatura deseada, esto se logra mediante la siguiente expresión: [Ecuación 20.](#page-32-5)

$$
\frac{1}{\rho_L^{sat}} = V_L^{sat} = \frac{10^3 RT_C}{P_C \overline{MM}} (Z_{RA})^{1 + (1 - T_r)^{\frac{2}{7}}}
$$
  
Ecuación 20: Método de Rackett

<span id="page-32-5"></span>Donde:

 $\rho_L^{sat}$ = Densidad de líquido saturado.

 $V_L^{sat}$ = Volumen de líquido saturado.

 $Z_{RA}$ = Compresibilidad de Rackett, obtenida a partir de la acentricidad y calculada mediante la siguiente expresión: [Ecuación 21.](#page-33-1)

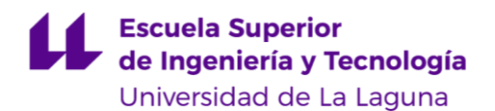

 $Z_{RA} = 0,29056 - 0,08775\omega$ *Ecuación 21: Compresibilidad de Rackett.*

<span id="page-33-1"></span>Aunque este valor también puede ser obtenido de manera experimental. Rackett presenta un error de un 0,7% para el cálculo de  $\rho_L$  para hidrocarburos y de 1,2% para disolventes orgánicos.

### <span id="page-33-0"></span>**Reglas de mezcla.**

#### **PR y SRK EOS**

Nótese que las SRK-EOS [\(Ecuación 9](#page-30-2) página [12\)](#page-30-2) y la PR-EOS [\(Ecuación 15](#page-31-5) página [13\)](#page-31-5) son únicamente válidas para componentes puros, para mezclas es necesario aplicar *reglas de mezclas*, estas afectan únicamente a los coeficientes  $y$  b de ambas ecuaciones. Para una mezcla de dos componentes, uno  $i$  y el otro *i* se calculan mediante las siguientes expresiones [\(Ecuación 22](#page-33-2) y [Ecuación 23\)](#page-33-3):

$$
a_m = \sum_{i=1}^{n} \sum_{j=1}^{n} x_i x_j a_{ij} \, \xi_{ij}
$$

<span id="page-33-2"></span>*Ecuación 22: Cálculo del coeficiente a para reglas de mezcla de EOS*

$$
b_m = \sum_{i=1}^n b_{i,j} x_{i,j}
$$

*Ecuación 23: Cálculo del coeficiente b para reglas de mezcla de EOS*

<span id="page-33-3"></span>Donde:

 $x_{i,j}$  = fracción molar del componente i o j en la fase presente (L o V).

$$
a_{ij} = \sqrt{a_i a_j}
$$
  
Ecuación 24: a<sub>ij</sub> para reglas de mezcla

<span id="page-33-5"></span><span id="page-33-4"></span> $a_i$  y  $a_j$  [\(Ecuación 24\)](#page-33-4) se calculan de la misma manera que para las SRK-EOS y PR-EOS para cada componente  $i \, y \, j$  de la mezcla, esto es: [\(Ecuación 25,](#page-33-5) [Ecuación 26](#page-34-0) y [Ecuación 28\)](#page-34-2)

$$
a_{i,j} = a_{c_{i,j}} a_{i,j}
$$
  
Ecuación 25: Coeficiente a, forma genérica para SRK-PR-EOS

<span id="page-34-0"></span>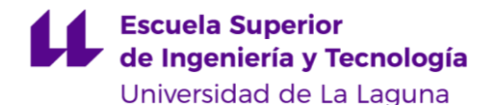

Carlos Daniel Cañizares Gutiérrez TRABAJO DE FIN DE GRADO

$$
a_{c_{i,j}} = \Omega_a \frac{R^2 T_{c_{i,j}}^2}{P_{c_{ij}}}
$$

*Ecuación 26: Coeficiente ac, forma genérica SRK-PR-EOS*

$$
b_{i,j} = \Omega_b \frac{RT_{C_{i,j}}}{P_{C_{i,j}}}
$$

*Ecuación 27: Coeficiente b, forma genérica para SRK-PR-EOS*

<span id="page-34-1"></span>Los valores de  $\Omega_a$  [\(Ecuación 26\)](#page-34-0) son de 0,42747 para SRK-EOS y de 0,45724 para PR-EOS respectivamente y los de  $\Omega_b$  [\(Ecuación 27\)](#page-34-1) son de 0,08664 para SRK-EOS y de 0,07780 para PR-EOS respectivamente.

$$
\alpha_{i,j} = \left(1 + \left(\alpha_1 + \alpha_2 \omega_{i,j} + \alpha_3 \omega_{i,j}\right)^2\right)\left(1 - T_{r\ i,j}^{0.5}\right)^2
$$
  
Ecuación 28: Coeficiente alfa, forma genérica SRL-PR-EOS

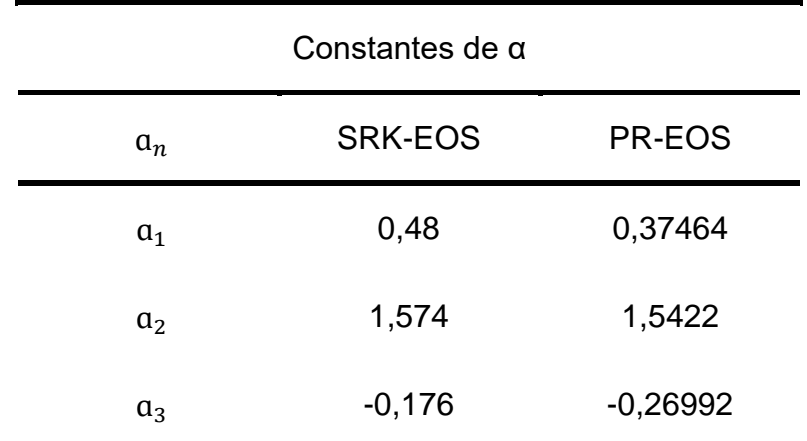

<span id="page-34-2"></span>Donde los valores de las constantes ɑ para SRK-EOS y PR-EOS se muestran a continuación [\(Tabla 3\)](#page-34-3):

*Tabla 3: Constantes de alfa, forma genérica SRK-PR-EOS*

 $b_{ij}$  = es el valor b calculado para cada componente i o j.

<span id="page-34-3"></span>Luego la variable  $\xi_{ij}$  [\(Ecuación 22\)](#page-33-2) es el parámetro de interacción binaria (*pib.*) que para el cálculo del mismo ambos programas de simulación, DWSIM y UniSim, presentan metodologías distintas para su obtención.

En el caso de DWSIM es calculado como:

$$
\xi_{ij} = 1 - k_{ij}
$$

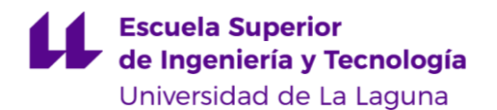

Donde  $k_{ij}$  es el *factor de interacción binaria* (*fib.*), el cual es un valor constante que depende de los componentes  $i$  y  $j$  presentes en la mezcla, estos valores están cargados en la base de datos del programa y se puede acceder mediante su interface. Como ejemplo de esto se puede considerar una mezcla de Benceno, Tolueno, Bifenil y Propano, sus respectivos valores de  $k_{ij}$  son los siguientes [\(Tabla 4\)](#page-35-3):

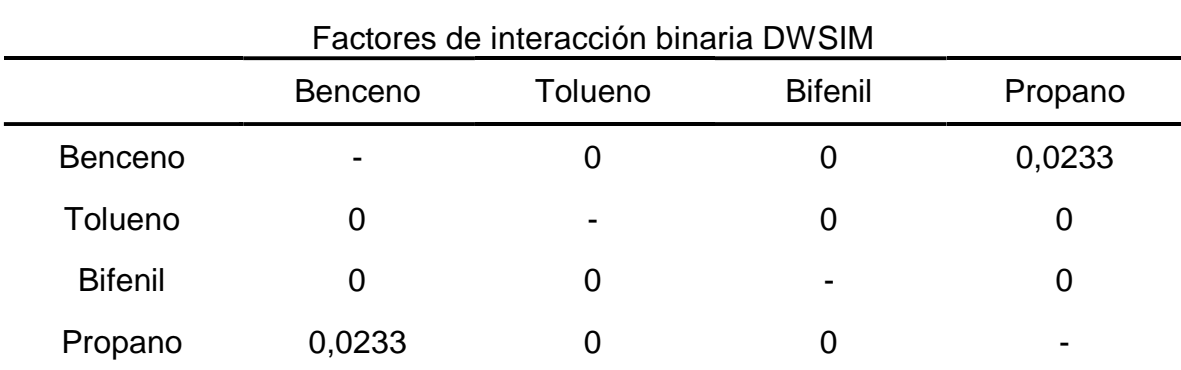

*Tabla 4: fib de DWSIM paquete PR.*

<span id="page-35-3"></span>Por su parte el cálculo de  $\xi_{ij}$  en UniSim presenta una mayor complejidad, en primer lugar el simulador muestra varias formas de calcular el *pib.*, hasta 6 ecuaciones de distinta complejidad son utilizadas para ello y todas son funciones dependientes de la temperatura de trabajo, es decir, que a diferencia de DWSIM donde  $\xi_{ij}$  es constante, en UniSim cambia en función de esta variable. A continuación se aprecian algunos ejemplos de ecuaciones para el cálculo del *pib* [\(Ecuación 29,](#page-35-0) [Ecuación 30](#page-35-1) y [Ecuación 31\)](#page-35-2).

> $\xi_{ij} = 1 - A_{ij} + B_{ij}T + C_{ij}T^2$ *Ecuación 29: Cálculo del pib. 1*

$$
\xi_{ij} = 1 - A_{ij} + B_{ij}T + \frac{C_{ij}}{T}
$$
\nEquation 20: Céleule del pih 2

*Ecuación 30: Cálculo del pib. 2*

<span id="page-35-0"></span>
$$
\xi_{ij} = 1 - x_i (A_{ij} + B_{ij}T + C_{ij}T^2) - x_j (A_{ij} + B_{ij}T + C_{ij}T^2)
$$
  
 *Ecuación 31: Cálculo del pib. 3*

<span id="page-35-2"></span><span id="page-35-1"></span>A pesar de tener diferentes *reglas de mezcla* UniSim también cuenta con la opción de fijar los valores del *pib*, a continuación, se muestra una tabla con valores típicos [\(Tabla 5\)](#page-36-4):
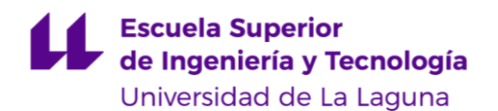

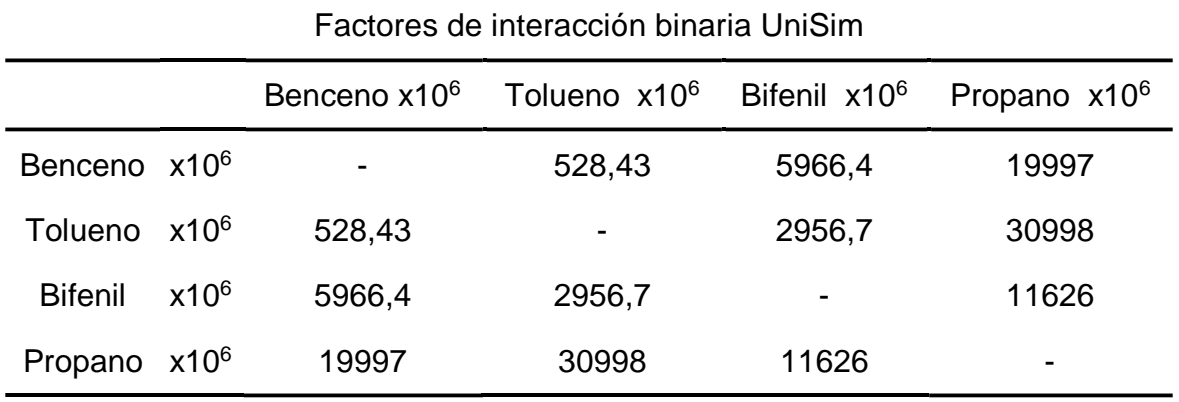

*Tabla 5: fib de UniSim paquete PR.*

Comparando estos *fib.* con los obtenidos de DWSIM se puede apreciar una diferencia importante entre ambos simuladores, en esto se profundizará en capítulos posteriores.

### **Método LK**

Estas *reglas de mezcla*, están limitadas solo para SRK-EOS y PR-EOS, ante esto se desarrollaron otras *reglas de mezcla* para utilizarse con otras EOS, en especial el de las [EOS viriales.\(](#page-28-0)página [10\)](#page-28-0). A continuación se presenta la *regla de mezcla* para el método LK (página [11\)](#page-29-0), esta sólo afecta a las propiedades críticas y consiste en 6 ecuaciones que son:

$$
\omega_m = \sum_{i=1}^N x_i \omega_i
$$

*Ecuación 32: Factor acéntrico de mezcla LK.*

 $Z_{ci} = 0.2905 - 0.0851\omega_i$ *Ecuación 33: Compresibilidad crítica de componente i LK*

$$
V_{ci} = \frac{Z_{ci}RT_{ci}}{P_{ci}}
$$

*Ecuación 34: Volumen crítico de componente i LK*

$$
V_{\mathcal{C}_m} = \frac{1}{8} \sum_{i=1}^N \sum_{j=1}^N x_i x_j \left( V_{\mathcal{C}i} \frac{1}{3} + V_{\mathcal{C}j} \frac{1}{3} \right)^3
$$

*Ecuación 35: Volumen crítico de mezcla LK*

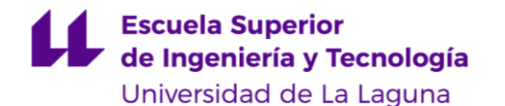

Carlos Daniel Cañizares Gutiérrez TRABAJO DE FIN DE GRADO

$$
T_{C_m} = \frac{1}{8V_{C_m}} \sum_{i=1}^{N} \sum_{j=1}^{N} x_i x_j \left( V_{Ci} \frac{1}{3} + V_{Cj} \frac{1}{3} \right)^3 \left( T_{Ci} T_{Cj} \right)^{0,5}
$$

*Ecuación 36: Temperatura crítica de mezcla LK*

$$
P_{C_m} = (0,2905 - 0,085\omega_m) \frac{RT_{C_m}}{V_{C_m}}
$$

*Ecuación 37: Presión crítica de mezcla LK*

Con las cuales se obtienen los valores críticos de la mezcla de componentes para luego poder aplicar el método de LK adecuadamente.

### **Método de Rackett**

<span id="page-37-2"></span>Para el Método de Rackett las *reglas de mezcla* consiste en una media aritmética de los inversos de las densidades del componente  $i \, y \, j$  de la mezcla binaria, entonces la [Ecuación 20](#page-32-0) (página [14\)](#page-32-0) queda de la siguiente forma: [Ecuación](#page-37-0)  [38.](#page-37-0)

$$
\frac{1}{\rho_m} = V_m = \sum_{Ecuaci \text{ón } 38:} \frac{RT_{Ci}}{P_{Ci}} (Z_{RA})^{1 + (1 - T_{TRA})^2}
$$

<span id="page-37-0"></span>Donde:

$$
T_{rRA} = T/T_{cmRA}
$$
  
Ecuación 39: Temperatura reducida mezcla Rackett

 $T =$  Temperatura de trabajo

 $T_{cmRA}$ = Temperatura crítica de la mezcla de Rackett, calculada por medio de la siguiente expresión: [Ecuación 40.](#page-37-1)

$$
T_{\text{CmRA}} = \sum \sum \phi_{\text{RA}i} \phi_{\text{RA}j} T_{\text{C}ij}
$$
  
Ecuación 40: Temperatura crítica mezcla Rackett

<span id="page-37-1"></span>Donde:

$$
\phi_{RAi} = \frac{x_i V_{Ci}}{x_i V_{Ci} + x_j V_{Cj}}
$$

*Ecuación 41: Parámetro Fi, componente i mezcla Rackett*

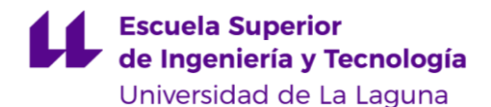

$$
\phi_{RAj} = \frac{x_j V_{Cj}}{x_i V_{Ci} + x_j V_{Cj}}
$$

*Ecuación 42: Parámetro Fi, componente j mezcla Rackett*

$$
T_{Cij} = \sqrt{T_{ci}T_{cj}} \left( \frac{8\sqrt{V_{ci}V_{cj}}}{V_{ci}^{\frac{1}{3}} + V_{cj}^{\frac{1}{3}}} \right)
$$

*Ecuación 43: Temperatura critica componentes Rackett*

Adicional a las EOS, existe otra forma de calcular propiedades de componentes, la cual también es ampliamente utilizada por los programas de simulación DWSIM y UniSim, son los métodos de coeficiente de actividad o LACM, estos están relacionados con la *energía en exceso de Gibbs* y no necesitan *reglas de mezclas,* debido a que su forma original admite las interacciones entre mezclas binarias.

Hasta ahora se ha visto la forma de abordar los cálculos para las fase líquida y vapor por separado, sin embargo se define una relación para permitir unificar ambos, para ello su utiliza el concepto de *fugacidad*.

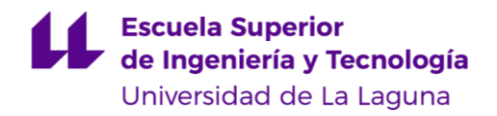

# **Fugacidad y el equilibrio de fases.**

Para una mezcla binaria de componentes  $i \, y \, j$ , el equilibrio de fases debe cumplir que la fugacidad de la fase líquida sea igual a la de la fase vapor, esto es: [Ecuación 44.](#page-39-0)

$$
f_{i,j}^L = f_{i,j}^V
$$
  
\nEcuación 44: Relación de fugacides LV

<span id="page-39-0"></span>Donde:

 $f_{i,j}^L$ = Fugacidad de líquido del componente  $i$  o  $j$ .

 $f_{i,j}^V$ =Fugacidad de vapor del componente  $i$  o  $j.$ 

Para el obtención de la  $f_{i,j}^V$  se utilizan EOS, la expresión para esto queda de la forma: [Ecuación 45.](#page-39-1)

$$
f_{i,j}^V = \phi_{i,j}^V y_{i,j} P
$$

*Ecuación 45: Fugacidad de vapor*

<span id="page-39-1"></span>Donde  $y_{i,j}$  es la proporción del componente  $i$  o  $j$  en fase vapor y el valor de  $\phi^V_{i,j}$  es el coeficiente de fugacidad de la fase vapor del componente  $i$  o  $j$ , el cual se calcula por EOS, un ejemplo de esto es con el método de SRK, en DWSIM se utiliza la expresión para un componente  $i$ : [Ecuación 46.](#page-39-2)

$$
\ln \phi_i^V = \frac{b_i}{b_m} (Z - 1) - \ln(Z - B) + \frac{A}{B} \left( \frac{\sum_k x_k a_{ki}}{a_m} - \frac{b_i}{b_m} \right) \ln \left( \frac{Z + B}{Z} \right)
$$
  
\nEcuación 46: Fugacidad de líquido SRK DWSIM

<span id="page-39-2"></span>Donde la compresibilidad Z se calcula con la siguiente expresión: Ecuación [47.](#page-39-3)

$$
Z^3 - Z^2 + (A - B - B^2)Z - AB = 0
$$
  
Ecuación 47: Compresibilidad SRK DWSIM

<span id="page-39-3"></span>Luego con factores  $A \vee B$  se calculan con las siguientes ecuaciones:

$$
A = \frac{a_m P}{R^2 T^2}
$$
  
Ecuación 48: Coeficiente A SRK DWSIM

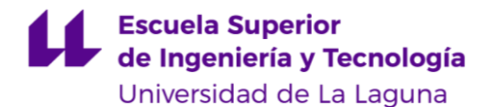

$$
B = \frac{b_m P}{R}
$$

 $RT$ *Ecuación 49: Coeficiente B SRK DWSIM*

Los valores de  $a_m$  y  $b_m$  se obtienen con la [Ecuación 22](#page-33-0) y [Ecuación 23](#page-33-1) respectivamente (ver página [15\)](#page-33-0).

Luego la fugacidad de líquido se puede obtener por métodos EOS o LACM, en caso de utilizar EOS valdría el método anterior, por su parte en el caso del cálculo por medio de LACM la expresión queda de la forma: [Ecuación 50.](#page-40-0)

> $f_{i,j}^L = \phi_{i,j}^L x_{i,j} P_{i,j}^{sat}$ *Ecuación 50: Fugacidad de líquido*

<span id="page-40-0"></span>Donde:

 $P_{i,j}^{sat}$  es la presión de saturación del componente  $i$  o  $j$ .

 $\phi_{i,j}^L$  es el coeficiente de fugacidad del componente en fase líquida  $i$  o  $j$ , que se obtiene según el método LACM escogido (ver punto [2.4\)](#page-41-0).

<span id="page-40-1"></span>Finalmente el equilibrio de fases se obtiene mediante la siguiente expresión: [Ecuación 51.](#page-40-1)

> $K=\frac{y_i}{\sigma}$  $x_i$ *Ecuación 51.Equilibrio de fases*

# <span id="page-41-0"></span>**Método de Coeficientes de Actividad (LACM).**

Adicional a las EOS también existen las LACM, aplicadas exclusivamente para el cálculo de propiedades de los fluidos en fase líquida, se utilizan para modelar sistemas que, si se usaran EOS, el resultado obtenido estaría muy alejado del comportamiento real del mismo, esto ocurre cuando se está en la presencia de mezclas que están muy lejos de los patrones de *fluido ideal*, como por ejemplo los azeótropos (ver página [7\)](#page-25-0)*.*

El pilar fundamental de este método es la *energía en exceso de Gibbs* (G<sup>E</sup>), la cual es una cuantía variable dependiente de la T , P y composición, esta está estrechamente ligada a datos experimentales y permite calcular las *propiedades en exceso* de los fluidos, que es la diferencia de las propiedades *reales* e *ideales*. La forma más común y genérica que una LACM sería la siguiente: [Ecuación 52.](#page-41-1)

$$
\frac{G^E}{RT} = x_i x_j (a + bx_i + cx_i^2 + \cdots)
$$
  
Equation 52: LACM genérica.

<span id="page-41-1"></span>Donde:

 $G<sup>E</sup>$  Es la *energía en exceso de Gibbs*, función calculada a partir de datos experimentales.

 $x_{1,2}$ = Fracción molar del componente *i* o *j* de la mezcla binaria.

 $a, b, c$  = constantes de la ecuación polinómica obtenidos a partir de datos experimentales.

Es importante señalar que, a diferencia de las EOS [\(2.2.](#page-26-0) [Método de](#page-26-0)  [Ecuaciones de Estado \(EOS\).\)](#page-26-0), para la aplicación de las LACM no se precisa de *reglas de mezcla*, su forma ya admite la composición de los componentes en una mezcla binaria.

Una variación de [Ecuación 52](#page-41-1) es conocida como Redlich-Kister, en donde la ecuación polinómica considera la composición de ambos componentes: [Ecuación](#page-41-2)  [53.](#page-41-2)

$$
\frac{G^E}{RT} = x_i x_j (A + B(x_i - x_j) + C(x_i - x_j)^2 + \cdots)
$$
  
Equación 53: LACM Redlich-Kister

<span id="page-41-2"></span>Donde la cantidad de constantes  $(A, B, C, ...)$  determina la complejidad de la mezcla a tratar, para la mayoría de los casos a modelar son necesarios un máximo de cuatro coeficientes. Para el caso del DWSIM la energía en exceso de Gibbs es calculada con un polinomio de segundo grado, esto es: [Ecuación 54.](#page-42-0)

### $G^E = A + BT + CT^2$ *Ecuación 54: Energía en exceso de Gibbs DWSIM*

<span id="page-42-0"></span>Los valores de las constantes  $A, B \vee C$  en DWSIM para Benceno y Tolueno son: [\(Tabla 6\)](#page-42-1).

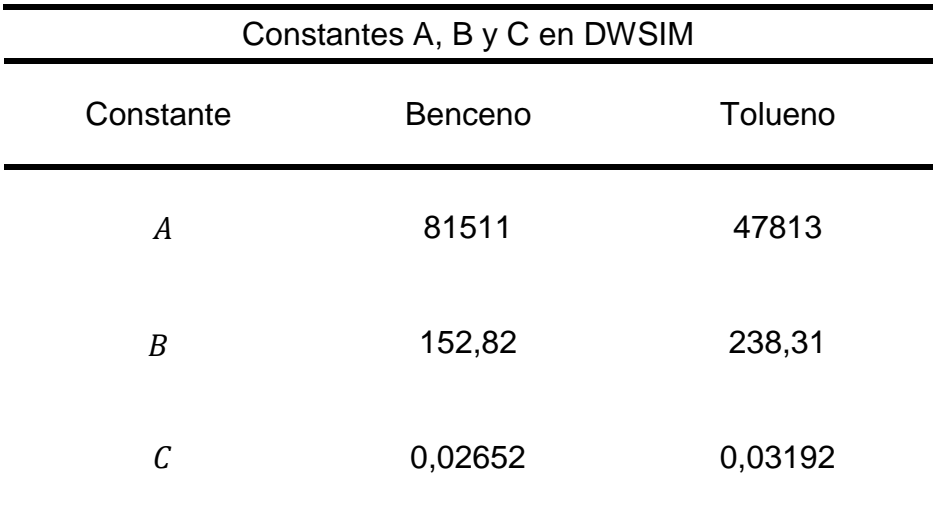

*Tabla 6: Constantes A, B y C en DWSIM*

<span id="page-42-1"></span>De entre las LACM más comúnmente utilizados por los simuladores DWSIM y UniSim se encuentran los métodos de *Wilson*, *NRTL* y *UNIQUAC*, que son modelos de interacción binaria y el UNIFAC, que es un método predictivo.

## **Modelos de interacción binaria**

### **Wilson**

Este modelo presenta dos parámetros de interacción binaria,  $\Lambda_{ij}$  y  $\Lambda_{ji}$  que están relacionado con la interacción del componente  $i$  con el componente  $j$  y la interacción del componente  $i$  con el componente  $i$  respectivamente, las expresiones para el método de Wilson serán entonces: [Ecuación 55.](#page-42-2)

$$
\frac{G^{E}}{RT} = -x_i \ln(x_i + \Lambda_{ij}x_j) - x_j \ln(x_j + \Lambda_{ji}x_i)
$$
  
Euación 55: LACM Wilson

<span id="page-42-2"></span>Para los coeficientes de actividad  $\gamma_i$  y  $\gamma_j$ : [Ecuación 56](#page-43-0) y [Ecuación 57.](#page-43-1)

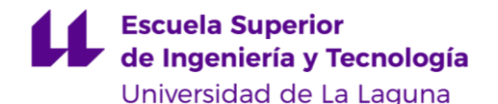

Carlos Daniel Cañizares Gutiérrez TRABAJO DE FIN DE GRADO

$$
\ln \gamma_i = -\ln(x_i + \Lambda_{ij} x_j) + x_j \left( \frac{\Lambda_{ij}}{x_i + \Lambda_{ij} x_j} - \frac{\Lambda_{ji}}{x_j + \Lambda_{ji} x_i} \right)
$$
  
\nEcuación 56: LACM Wilson coef. activ. i

$$
\ln \gamma_j = -\ln(x_j + \Lambda_{ji} x_i) - x_i \left( \frac{\Lambda_{ij}}{x_i + \Lambda_{ij} x_j} - \frac{\Lambda_{ji}}{x_j + \Lambda_{ji} x_i} \right)
$$
  
\nEcuación 57: LACM Wilson coef. actv. j

<span id="page-43-1"></span><span id="page-43-0"></span>Donde el  $G^E$  se relaciona con los coeficientes de actividad por medio de la siguiente expresión: [Ecuación 58.](#page-43-2)

$$
\frac{G^E}{RT} = \sum_i x_i \ln \gamma_i
$$
  
Ecuación 58: Relación entre G<sup>E</sup> y y<sub>i</sub>

<span id="page-43-2"></span>Cabe destacar que los parámetros de interacción binaria en este modelo se obtienen a través del concepto de *composición local*, que está relacionado con la dispersión ocasionada por la energía de interacción entre diferentes grupos moleculares, esto quiere decir, que para una mezcla de fluidos binarias de componentes  $i \, y \, j$ , la probabilidad de encontrar un grupo de moléculas del componente  $i$  rodeado por grupos de moléculas del componente  $j$  es relativa a la probabilidad de encontrarse rodeado por grupos de moléculas de su propia especie  $i$ , de esto se deduce la siguiente expresión: [\(Ecuación 59\)](#page-43-3).

$$
\frac{x_{ij}}{x_{ii}} = \frac{x_j \exp(-\lambda_{ij}/RT)}{x_i \exp(-\lambda_{ii}/RT)}
$$
  
Ecuación 59: Composition local de Wilson

<span id="page-43-3"></span>Donde

 $x_{ij}$  y  $x_{ii}$  = Probabilidades de la *composición local*.

 $\lambda_{ij}$  y  $\lambda_{ii}$  = Energías de interacción entre el grupo de moléculas del componente  $i$  rodeado por grupos de moléculas del componente  $j$  y del grupo de moléculas del componente  $i$  rodeado por grupos de moléculas de su misma especie, respectivamente.

Las energías de interacción se obtienen por medio de un sistema de variables con base en el concepto de la *fracción de volumen local ζ*: [Ecuación 60.](#page-44-0)

#### $\zeta_i =$  $v_{iL}x_{ii}$  $v_{iL}x_{ii} + v_{jL}x_{ij}$ *Ecuación 60: Fracción de volumen local*

<span id="page-44-0"></span>Donde  $v_{i}$  y  $v_{j}$  son los volúmenes molares de líquidos del componente *i* y respectivamente. Para el programa UniSim algunos volúmenes molares se muestran en la siguiente tabla.

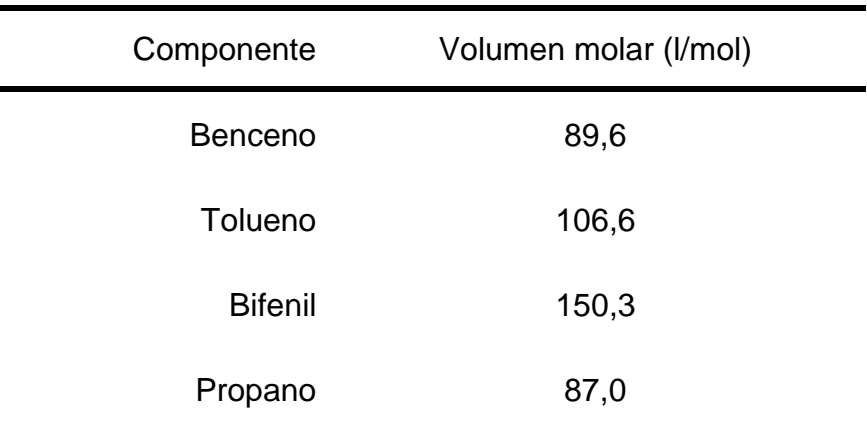

*Tabla 7: Volúmenes molares Wilson*

Luego para la energía en exceso de Gibbs respecto a  $\zeta$  sería la siguiente expresión: [Ecuación 61.](#page-44-1)

$$
\frac{G^{E}}{RT} = x_i \ln\left(\frac{\zeta_i}{x_i}\right) + x_j \ln\left(\frac{\zeta_j}{x_j}\right)
$$
  
Ecuación 61: G<sup>E</sup> en función de  $\zeta$ 

<span id="page-44-2"></span><span id="page-44-1"></span>Entonces las expresiones que relacionan  $\Lambda_{ij}$ ,  $v_{iL}$  y  $\lambda_{ij}$  son las siguientes: [Ecuación 62](#page-44-2) y [Ecuación 63](#page-44-3)

$$
\Lambda_{ij} = \frac{v_{2L}}{v_{1L}} \exp{-\frac{\lambda_{ij} - \lambda_{ii}}{RT}}
$$

*Ecuación 62: Relación energía de interacción i*

$$
\Lambda_{ji} = \frac{v_{1L}}{v_{2L}} \exp{-\frac{\lambda_{ji} - \lambda_{jj}}{RT}}
$$

*Ecuación 63: Relación energía de interacción j*

<span id="page-44-3"></span>En la siguiente tabla se presenta coeficientes de interacción binaria  $\Lambda_{12}$  y  $\Lambda_{21}$ para una mezcla binaria de Benceno, Tolueno para DWSIM a una temperatura de referencia T=298 K [\(Tabla 8\)](#page-45-0).

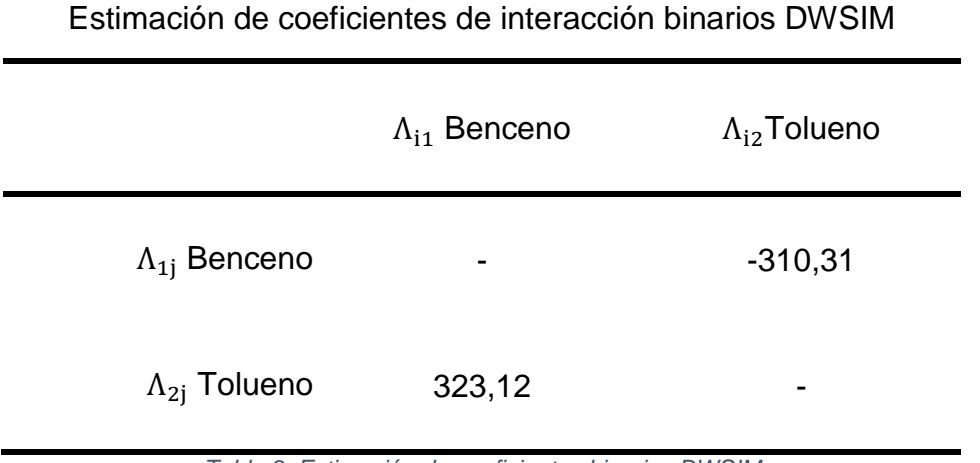

*Tabla 8: Estimación de coeficientes binarios DWSIM*

<span id="page-45-0"></span>El principal limitante de este modelo es que no genera buenos resultados cuando se utiliza para calcular valores de equilibrio líquido-líquido (es sólo aplicable para equilibrio líquido-vapor), para esto es recomendable utilizar el modelo NRTL.

### 2.4.1.2. **NRTL**

En el modelo NRTL (non-random two-liquids), utilizado para modelar mezclas con un comportamiento lejos del modelo de *fluido ideal*, se amplía el concepto de *composición local* (página [25\)](#page-43-2) que considera las interacciones no aleatorias entre grupos de moléculas al presentar la siguiente relación de cálculo: [\(Ecuación 64\)](#page-45-1).

$$
\frac{G^{E}}{RT} = x_{1}x_{2} \left( \frac{\tau_{21}G_{21}}{x_{1} + x_{2}G_{21}} + \frac{\tau_{12}G_{12}}{x_{2} + x_{1}G_{12}} \right)
$$
  
\nEcuación 64: NTRL

<span id="page-45-1"></span>Donde:

 $\tau_{ii}$  Diferencia entra las energías de interacción, esto es: [\(Ecuación 65\)](#page-45-2)

$$
\tau_{ji} = \frac{g_{ji} - g_{ii}}{RT}
$$
  
Ecuación 65: Diferencia entre ener. de inter. NRTL

<span id="page-45-2"></span>Aunque en muchos simuladores este valor puede ser calculado por medio de una ecuación polinómica, para UniSim considerando una mezcla binaria Benceno-Tolueno se hace por medio de la siguiente expresión: [Ecuación 66.](#page-46-0)

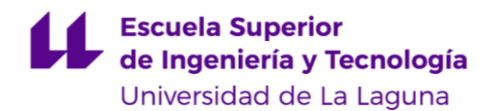

$$
\tau_{ji} = a_{ij} + \frac{b_{ij}}{T}
$$

*Ecuación 66: Ener. de inter. polinomial NRTL*

<span id="page-46-0"></span>Para esta ecuación los valores típicos de  $a_{ij}$  y  $b_{ij}$  son: [Tabla 9.](#page-46-1)

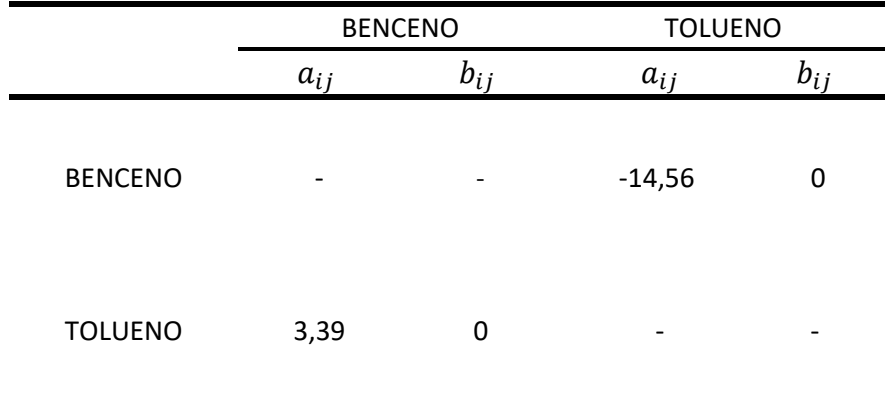

*Tabla 9: Constantes a y b NRTL UniSim*

<span id="page-46-1"></span>Siguiendo con la [Ecuación 64:](#page-45-1)

 $G_{ij}$ = Coeficiente de interacciones no aleatorias entre grupos de moléculas, calculadas como: [\(Ecuación 67\)](#page-46-2)

> $G_{ij} = \exp(-\alpha \tau_{ij})$ *Ecuación 67: Coef. Inter. no aleatorias NRTL*

<span id="page-46-2"></span>Donde  $\alpha$  es una constante que depende de los tipos de compuesto a modelar, a continuación se presenta una tabla con valores típicos (Dimian, 2003, pág. 197). Ver [Tabla 10.](#page-46-3)

<span id="page-46-3"></span>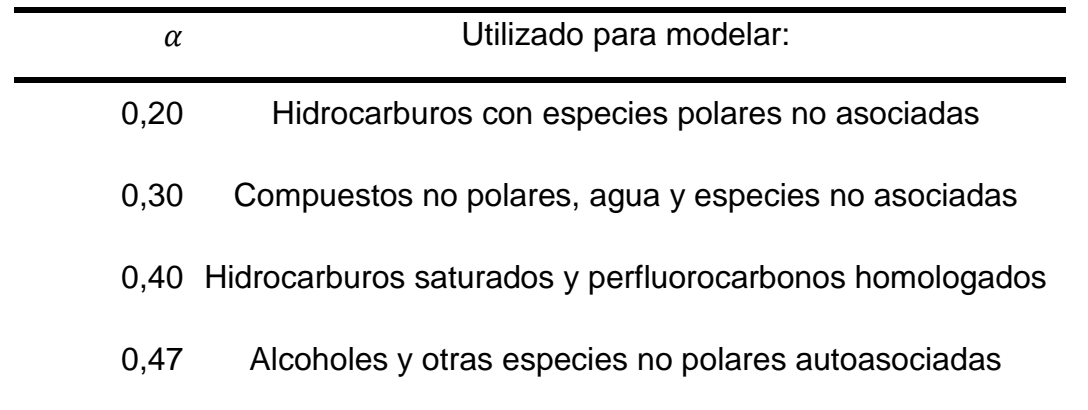

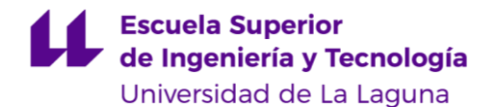

<span id="page-47-0"></span>Entonces los coeficientes de interacción binaria se calculan por medio de las siguientes ecuaciones: [Ecuación 68](#page-47-0) y [Ecuación 69.](#page-47-1)

$$
\ln \gamma_i = x_j^2 \left( \frac{\tau_{ji} G_{ji}^2}{(x_i + x_j G_{ji})^2} + \frac{\tau_{ij} G_{ij}^2}{(x_j + x_i G_{ij})^2} \right)
$$
  
\n
$$
\text{Ecuación 68: Coef. Int. binaria i NRTL}
$$
  
\n
$$
\ln \gamma_j = x_i^2 \left( \frac{\tau_{ji} G_{ji}^2}{(x_i + x_j G_{ij})^2} + \frac{\tau_{ij} G_{ij}^2}{(x_j + x_i G_{ji})^2} \right)
$$

*Ecuación 69: Coef. Int. binaria j NRTL*

 $(x_i + x_j G_{ij})$ 

# **UNIQUAC**

<span id="page-47-1"></span>El método UNIQUAC, por sus siglas *Universal Quasi-Chemical model* (modelo cuasi-químico universal) presenta dos términos para calcular la energía en exceso de Gibbs, la parte combinatoria, calculada con la [Ecuación 70:](#page-47-2)

$$
\frac{G_c^E}{RT} = x_i \ln \frac{\varphi_i}{x_i} + x_j \ln \frac{\varphi_j}{x_j} + \frac{z}{2} \left( q_i x_i \ln \frac{\theta_i}{\varphi_i} + q_j x_j \ln \frac{\theta_j}{\varphi_j} \right)
$$
  
Ecuación 70: Parte combinatoria UNIQUAC

<span id="page-47-2"></span>Esta representa el tamaño, la forma de las moléculas y la parte residual, calculada por medio de la [Ecuación 71:](#page-47-3)

$$
\frac{G_R^E}{RT} = -q_i x_i \ln \theta_i + \theta_j \tau_{ji} - q_j x_j \ln \theta_j + \theta_i \tau_{ij}
$$
  
Ecuación 71:Parte residual UNIQUAC

<span id="page-47-3"></span>La cuál representa la energía de interacción entre grupos de moléculas.

$$
\varphi_1 = \frac{x_i r_i}{x_i r_i + x_j r_j}
$$

*Ecuación 72: Fracción de segmento promedio UNIQUAC*

$$
\theta_i = \frac{x_i q_i}{x_i q_i + x_j q_j}
$$

*Ecuación 73: Fracción de superficie de área promedio UNIQUAC*

$$
\tau_{ij} = \exp\left(-\frac{u_{ji} - u_{ii}}{RT}\right)
$$

*Ecuación 74: Parámetro de interacción binaria UNIQUAC*

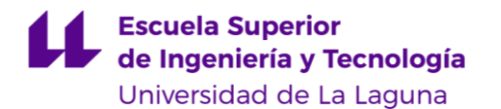

Donde r es el *número relativo de segmentos* de las moléculas y q es la *superficie relativa* de las mismas, ambos son valores propios de cada componente que se obtienen experimentalmente. Luego  $\tau_{ij}$  es el parámetro de interacción binaria, también obtenido por métodos experimentales al igual que en los modelos NRTL y Wilson, en caso de no tener acceso a datos experimentales existe la opción de utilizar métodos predictivos.

### **Métodos predictivos**

Ante la ausencia de datos experimentales para calcular los parámetros de interacción binaria, necesarios en los *modelos de interacción binaria* para mezclas alejadas del comportamiento de *fluido no ideal* en su fase líquida, es posible utilizar métodos predictivos, que consisten en métodos estadísticos que clasifican moléculas o componentes de acuerdo a ciertas características, esperando así, que tengan un comportamiento similar. Este método es exploratorio, es decir, que es usado únicamente para obtener un primer modelo aproximado del comportamiento de una mezcla binaria.

### **UNIFAC**

Este modelo se apoya en los conceptos de *número relativo de segmentos* y *superficie relativa de las moléculas* de UNIQUAC, pero en vez de ser obtenidos experimentalmente son calculados de acuerdo a las siguientes expresiones: [Ecuación 75](#page-48-0) y [Ecuación 76.](#page-48-1)

$$
r_i = \sum_k v_k{}^{(i)} R_k
$$

*Ecuación 75: número relativo de segmentos UNIFAC*

$$
q_i = \sum_{k} v_k^{(i)} Q_k
$$
  
Ecuación 76: superficie relativa UNIFAC

<span id="page-48-1"></span><span id="page-48-0"></span>Donde:

 $v_k{}^{(i)}$  = número de *grupo funcional* del tipo  $k$  en la molécula  $i$ .  $R_k$  = volumen del *grupo funcional*.  $Q_k$  = parámetro de área del *grupo funcional*.

El concepto de *grupo funcional* hace referencia a la forma de clasificar las moléculas de los fluidos según sus características estructurales, formando así grupos con comportamientos similares. A continuación se presenta una tabla

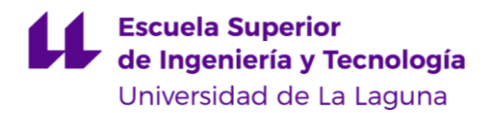

(Dimian, 2003, pág. 200) de ejemplo de clasificaciones de grupos funcionales según este método: [Tabla 11.](#page-49-0)

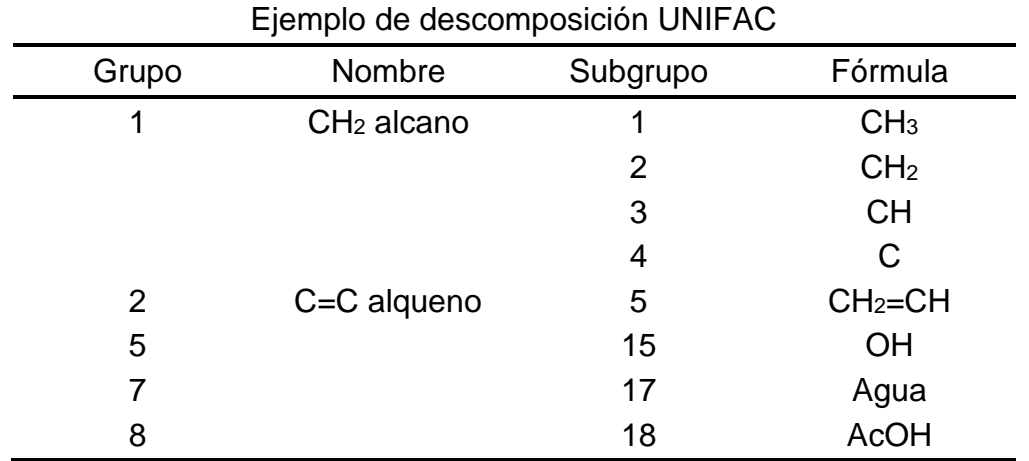

*Tabla 11: ejemplo de descomposición UNIFAC*

<span id="page-49-0"></span>Luego la *parte residual* de UNIQUAC [\(Ecuación 71,](#page-47-3) página [29\)](#page-47-3) es sustituido por la siguiente expresión: [Ecuación 77.](#page-49-1)

$$
\ln \gamma_i^R = \sum_k v_k^{(i)} (\ln \Gamma_k - \ln(\Gamma_k^{(i)}))
$$
  
Ecuación 77: Parte residual UNIFAC

<span id="page-49-1"></span>Donde:

Γ= es el coeficiente de actividad residual del *grupo funcional* de la mezcla binaria actual.

 $\Gamma_k$ <sup>(i)</sup>= es el coeficiente de actividad residual del *grupo funcional k* de una mezcla líquido-vapor de referencia, la cual sólo contiene el componente  $i$  y que se calcula mediante la siguiente expresión:

$$
\Gamma_k^{(i)} = Q_k \left( 1 - \ln \left( \sum_m \theta_m T_{mk} \right) - \sum_m \frac{\theta_m T_{km}}{\sum_n \theta_n T_{nm}} \right)
$$

Luego:

$$
\theta_m = \frac{X_m Q_m}{\sum_n X_m Q_m}
$$
  
Ecuación 78: fracción de área del grupo m

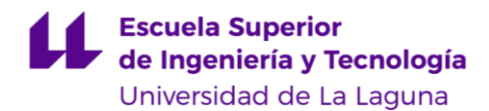

Que es la fracción de área del grupo  $m$ .

$$
X_m = \frac{\sum_i v_k^{(i)} x_j}{\sum_j \sum_n v_n^{(j)} x_j}
$$
  
Ecuación 79: fracción molar del grupo m

La cuál es la fracción molar del grupo  $m$ .

$$
T_{mk} = \exp{-\frac{a_{mk}}{T}}
$$

*Ecuación 80: temperatura de interacción del grupo m*

Temperatura como parámetro de interacción del grupo  $m$ .

Donde  $a_{mk} \neq a_{km}$  y  $a_{mk} = 0$  si  $m = k$ .

Es importante recordar la baja fiabilidad que presenta muchas veces UNIFAC, sobre todo cuando se trata de modelar equilibrio líquido-líquido y señalar también que se utilizan diferentes parámetros de interacción dependiendo si se busca modelar equilibrio líquido-líquido o equilibrio líquido-vapor.

El uso de las LACM, así como las EOS (punto [2.2,](#page-26-0) página [8\)](#page-26-0) se extienden también para el cálculo de propiedades termodinámicas, como la entalpía  $H$  o la entropía S, para esto se parte de la diferencia entre el comportamiento de *fluido ideal* y *fluido real*.

## **Cálculo de propiedades termodinámicas.**

Para el cálculo de propiedades termodinámicas los programas de simulación DWSIM y UniSim se valen de la siguiente expresión básica: [Ecuación 81.](#page-50-0)

> $M^E = M - M^{id}$ *Ecuación 81: Valor real termodinámico*

<span id="page-50-0"></span>Donde:

 $M<sup>E</sup>$  = valor de la propiedad en **exceso** termodinámica del fluido.  $M^{id}$  = valor de la propiedad para el fluido comportándose como *fluido ideal*. M = valor de la propiedad **real** termodinámica del fluido.

Un ejemplo de esto es la siguiente expresión [\(Ecuación 82\)](#page-51-0), utilizada por UniSim en el paquete PR para el cálculo de la entalpía real:

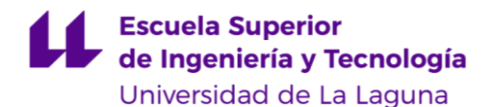

Carlos Daniel Cañizares Gutiérrez TRABAJO DE FIN DE GRADO

$$
H - H^{IG} = PV - RT - \left(a - \left(\frac{da}{dT}\right)T\right)\frac{1}{2\sqrt{2}b}\ln\left(\frac{V + b(1 + \sqrt{2})}{V + b(1 - \sqrt{2})}\right)
$$
  
Ecuación 82: Entalpía UnSim PR

<span id="page-51-0"></span>Donde  $a$  se calcula mediante la [Ecuación 16](#page-32-1) (ver página [14\)](#page-32-1) y  $b$  con la [Ecuación 19](#page-32-2) (ver página [14\)](#page-32-2). Luego:

$$
\frac{da}{dT} = \varrho (1 - T_r^{-0.5})
$$

*Ecuación 83: diferencial de a UniSim PR*

<span id="page-51-1"></span>Donde:

$$
\varrho = \frac{a_c (1 + (0.37464 + 1.5422\omega - 0.26992\omega^2))^2}{T_c}
$$

*Ecuación 84: Rho de UniSim PR*

 $a_c$  se calcula mediante [Ecuación 17](#page-32-3) (ver página [14\)](#page-32-3). Más ejemplos de cálculos de propiedades termodinámicas se presentarán en secciones siguientes.

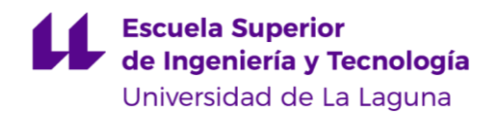

# **Selección del método termodinámico.**

En los puntos anteriores se presentaron varios *mt.* incluyendo para qué tipo de fluidos son válidos y bajo cuáles condiciones de trabajo se pueden aplicar, toda esta información se resume en el siguiente diagrama de flujo [\(Figura 3\)](#page-52-0) (Perales, 2010)

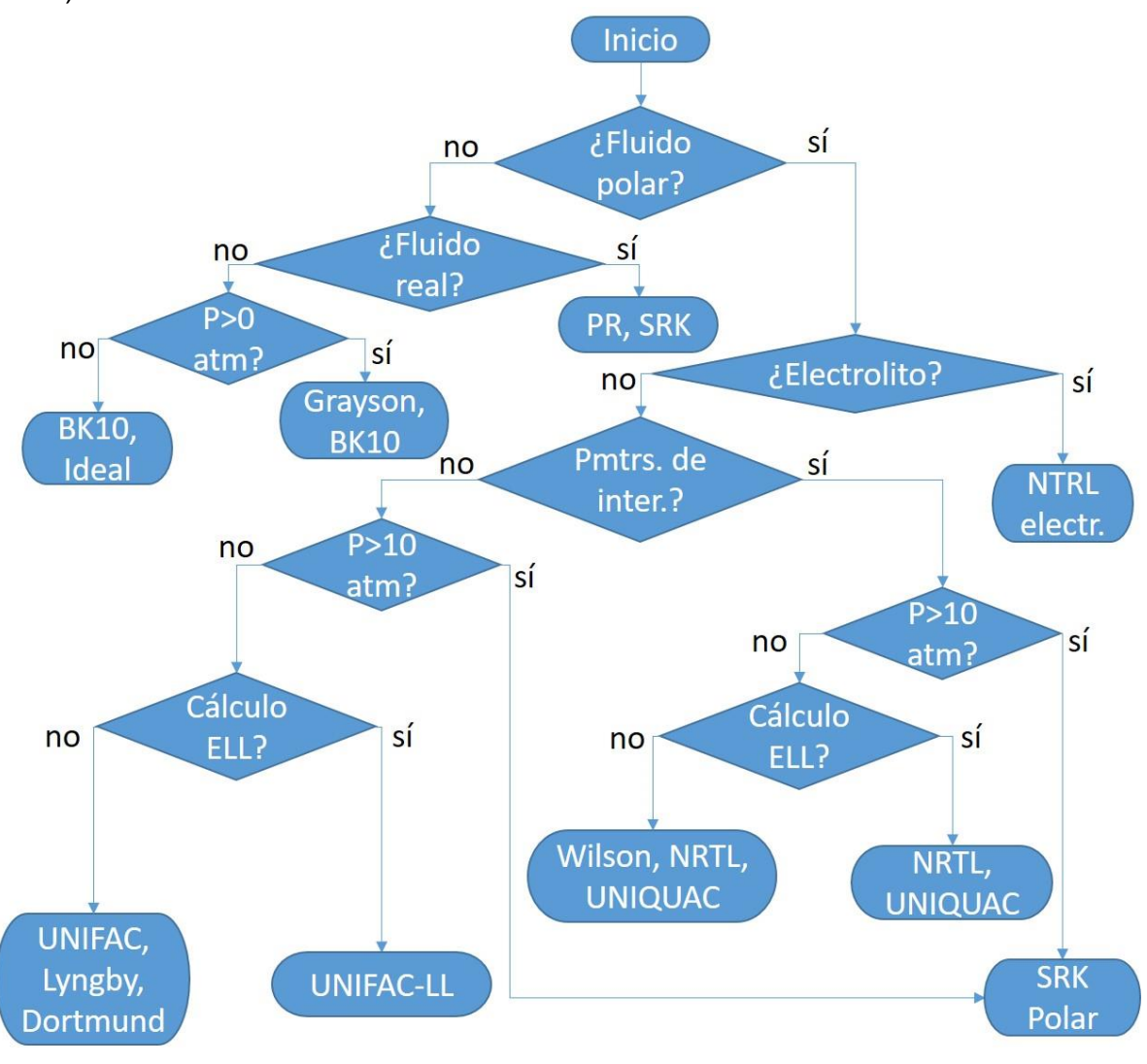

*Figura 3: Elección de mt.*

<span id="page-52-0"></span>ELL= Equilibrio Líquido-Líquido.

Todos estos *mt.* estudiados en secciones anteriores son utilizados por DWSIM y UniSim de forma tal que son agrupados en *paquetes*, estos utilizan diferentes *mt.* dependiendo principalmente de si se modelará la fase líquida o gaseosa de los fluidos, en el próximo [CAPÍTULO 3](#page-53-0) se profundizará en estas cuestiones.

# <span id="page-53-0"></span>**CAPÍTULO 3. MARCO METODOLÓGICO**

En este capítulo se presenta la metodología implementada para el alcance de los objetivos, para ello se siguieron las consecutivas etapas:

- 1. Identificación y comparación de los datos de partida de los componentes, como lo son: Tc, Pc, ω, etc, en los programas de simulación DWSIM y UNISIM.
- 2. Simulación de corrientes para los componentes puros y para una mezcla equimolar, para de esta manera obtener los parámetros básicos, dependientes de las condiciones de trabajo, de cada caso, en cada simulador y para cada paquete termodinámico.
- 3. Someter a una destilación Flash a la mezcla equimolar en cada simulador para luego comparar los resultados.
- 4. Identificar y señalar las mayores diferencias entre las simulaciones, para así formular medios de corregirlas, siempre buscando aproximar los resultados de DWSIM a UNISIM.

## **Programas de simulación DWSIM y UNISIM**

Los programas objeto de estudio serán DWSIM, de software libre, desarrollado por Daniel Wagner Oliveira de Medeiros (disponible en [https://dwsim.inforside.com.br/new/\)](https://dwsim.inforside.com.br/new/) y UniSim, software bajo licencia, desarrollado por Honeywell Process, (disponible en [https://www.honeywellprocess.com/en-](https://www.honeywellprocess.com/en-US/online_campaigns/connected_plant/Pages/home.html)[US/online\\_campaigns/connected\\_plant/Pages/home.html\)](https://www.honeywellprocess.com/en-US/online_campaigns/connected_plant/Pages/home.html), de ellos se compararán los resultados obtenidos para el cálculo de propiedades para una mezcla binaria de fluidos apolares, en este caso los componentes elegidos son Benceno y Tolueno.

Es importante destacar que muchos de los cálculos realizados por UniSim se realizan por medio de datos experimentales obtenidos principalmente del NIST, estos a su vez son accesibles por medio de la interfaz REFPROP (disponible en <https://www.nist.gov/srd/refprop> bajo licencia), esto delimita el estudio comparativo al no tener acceso directo a estos datos de partida.

Por su parte el programa DWSIM dispone de una gran cantidad de herramientas para estudiar su funcionamiento y métodos de cálculo, todo esto gracias a su código libre que permite visualizar las numerosas expresiones en las que se apoya para el modelado de sistemas.

La interface de usuario para ambos programas es similar, antes de empezar con cualquier simulación se debe elegir los componentes que estarán involucrados en la misma, el sistema de unidades y el *paquete termodinámico* que se utilizará, estos incluyen una serie de preferencias por defecto, aunque también pueden ser modificadas por el usuario a conveniencia, y en los cuales está basado el modelado del respectivo sistema.

Una vez comparados los resultados entre ambos simuladores se señalarán las diferencias más importantes para luego proponer formas de corregir los datos provistos por DWSIM para asemejarlos al modelado realizado por UNISIM.

# **Componentes: Benceno y Tolueno.**

Los componentes a analizar son Benceno y Tolueno, ambos se tratan de hidrocarburos aromáticos apolares con formula empírica del Benceno C<sub>6</sub>H<sub>6</sub> y del Tolueno C7H8, estos suelen obtenerse en la industria petroquímica a partir de una mezcla denominada BTX, que es una mezcla de Benceno, Tolueno y Xileno, la cual es la fuente más común para la producción de estos hidrocarburos, que por lo general se utilizan en etapas de la elaboración de productos tales como: plásticos, resinas y lubricantes en el caso del Benceno y disolventes de pinturas o cementos de contacto en el caso del Tolueno.

El destilado de Benceno y Tolueno tiene una importancia económica en la industria, por ello su estudio con simuladores y comparativa de datos obtenidos será el procedimiento a seguir ya que siempre se busca optimizar y mejorar este proceso.

# **Paquetes termodinámicos.**

En el [CAPÍTULO 2](#page-23-0) se presentaron los *mt.* como métodos aislados aplicables en función de los tipos de componentes y las condiciones de trabajo, los programas de simulación amplían este enfoque al definir *paquetes termodinámicos*, los cuales complementan la EOS o LACM originales con otras expresiones y correlaciones, en algunas ocasiones utilizando métodos numéricos para idear ecuaciones más sencillas que las contrapartes originales, así, requiriendo menor poder de cómputo para su procesamiento.

Los principios de elección de estos *paquetes termodinámicos (pt.)* son trasladables al de sus *mt.* originales, es decir, el *pt.* de PR está basado en la PR-EOS, el de SRK en la SRK-EOS de igual manera para el resto de *pt.* Considerando entonces los parámetros para la elección del correcto *mt.* presentados en el [CAPÍTULO 2](#page-23-0) los *pt.* seleccionados para la investigación son el PR y el SRK.

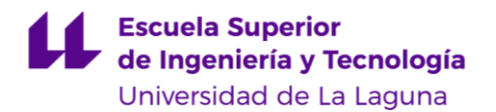

Los valores característicos de los componentes también pueden variar dependiendo del simulador, como pueden ser su  $T_c$ ,  $P_c$ ,  $Z_c$ , etc, es importante señalar estas diferencias ya que podrían ser causantes de discrepancias en los resultados entre *pares simulador-pt* (*pspt.*), que serán entonces los cuatro siguientes:

- 1. DWSIM-PR.
- 2. DWSIM-SRK.
- 3. UniSim-PR.
- 4. UniSim-SRK.

En el caso de presentar diferencias significativas de resultados entre los distintos *pspt.* será entonces necesario comparar estos cálculos con los realizados por las ecuaciones en los que están basados, esto aplica tanto para los componentes puros como para la mezcla binaria, así como con datos experimentales.

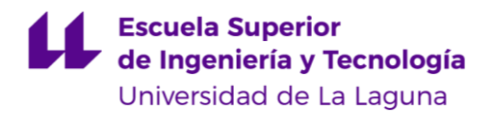

# **CAPÍTULO 4. PARÁMETROS BÁSICOS SIMULADOR-PAQUETE**

## **Datos de partida de los componentes**

Ambos programas de simulación realizan el modelado de sistemas a partir de una serie de valores característicos de cada uno de los componentes puro, estos son obtenidos a partir de bases de datos experimentales y son propios de cada componente e independientes de las condiciones de T y P de trabajo, así como de la cantidad en la cual se encuentren presentes los mismos.

Para obtener los valores de los componentes puros en DWSIM sólo falta ejecutar el programa, seleccionar la opción "File" y luego "New Process Simulation Model", en la ventana siguiente se selecciona la opción "Next" desplegandose la siguiente ventana: [\(Figura 4\)](#page-56-0)

| 医自然的<br><b>Dynamics Manager</b><br>Flowsheet   | <b>Material Streams</b><br>Spreadsheet                       | Charts             | ■ ● ■ ■ ● ● ■ ■ ● → Settings   ● → Solve Flowsheet (F5) ● Abort Solver (Pause/Break) ● ■ → ■ Dynamics → ■ III Flowsheet States<br>Script Manager |                |                            |                                     | $-00x$                      |                     |
|------------------------------------------------|--------------------------------------------------------------|--------------------|----------------------------------------------------------------------------------------------------|----------------|----------------------------|-------------------------------------|-----------------------------|---------------------|
| Control Panel Mode Search                      | Simulation Configuration Wizard<br>$\leftarrow$<br>Compounds |                    | 400 AMED Q 100% QKA BBQQXXLAAT + 1 3 +                                                                                                    |                |                            |                                     |                             |                     |
|                                                | v Introduction<br>Compounds<br>Property Packages             | continue<br>Search | Select the compounds that you want to add to the simulation. Use the textbox to search and select a compound in the list. Click "Next" to        |                |                            |                                     |                             | ×                   |
|                                                | > System of Units                                            | Added              | Name                                                                                                    | CAS Number     | Formula                    | Source Database                     | CP                          |                     |
|                                                |                                                              | п                  | Air                                                                                                    | 132259-10-0    | (N2)0.781 (O2)0.2. ChemSep |                                     | п                           |                     |
|                                                |                                                              | o                  | Argon                                                                                                    | 7440-37-1      | Ar                         | ChemSep                             | $\Box$                      |                     |
|                                                |                                                              | о                  | Bromine                                                                                                    | 7726-95-6      | BrBr                       | ChemSep                             | $\Box$                      |                     |
|                                                |                                                              | D                  | Carbon tetrachloride                                                                                                    | $56 - 23 - 5$  | CCI4                       | ChemSep                             | o                           |                     |
|                                                |                                                              | о                  | Carbon monoxide                                                                                                    | $630 - 08 - 0$ | co                         | ChemSep                             | ☑                           |                     |
| Streams Pressure Changers Separators/Tanks Mi  |                                                              | о                  | Carbon dioxide                                                                                                    | 124-38-9       | CO <sub>2</sub>            | ChemSep                             | $\boxdot$                   |                     |
|                                                |                                                              | □                  | Carbon disulfide                                                                                                    | $75 - 15 - 0$  | SCS                        | ChemSep                             | □                           |                     |
|                                                |                                                              | □                  | Phosgene                                                                                                    | 75-44-5        | COCI2                      | ChemSep                             | $\Box$                      |                     |
| <b>Material Stream</b><br><b>Energy Stream</b> |                                                              | о                  | Trichloroacetyl chloride                                                                                                    | $76 - 02 - 8$  | CCI3COCI                   | ChemSep                             | □                           |                     |
|                                                |                                                              | □                  | Hydrogen chloride                                                                                                    | 7647-01-0      | HCI                        | ChemSep                             | ☑                           |                     |
| Integrator Controls                            |                                                              | □                  | Chlorine                                                                                                    | 7782-50-5      | CI2                        | ChemSep                             | □                           |                     |
| Schedule<br>$\sim$                             |                                                              | m                  |                                                                                                    | snosa or       | <b>Since</b>               |                                     |                             | <b>View Rainuts</b> |
| 00:00:00                                       |                                                              |                    | Add from Other Sources >                                                                                                    |                |                            | <sup>4</sup> View Selected Compound |                             | 00:00:00            |
| Information                                    |                                                              |                    |                                                                                                    |                |                            | Next                                |                             | Cancel              |
| Message<br>Date<br>Type                        |                                                              |                    |                                                                                                    |                |                            | Info                                | <b>INVESTIGATION</b><br>003 |                     |
|                                                |                                                              |                    |                                                                                                    |                |                            |                                     | Object                      | Value<br>Property   |

*Figura 4: Selección de componentes DWSIM*

<span id="page-56-0"></span>Una vez seleccionado el componente deseado, Benceno en este caso, para visualizar los datos de partida de los componentes se selecciona la opción "View Selected Compound". [Figura 5.](#page-57-0)

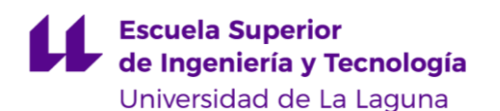

### Carlos Daniel Cañizares Gutiérrez TRABAJO DE FIN DE GRADO

| Control Panel Mode Search<br>$\leftarrow$      |                                                                             |                                                                                        | 4 DR AMEIG 100% QUA TE BAAKE& STAT& +                                                                                                    |                |                          |                        |                |                            |          |              |         |   |
|------------------------------------------------|-----------------------------------------------------------------------------|----------------------------------------------------------------------------------------|----------------------------------------------------------------------------------------------------|----------------|--------------------------|------------------------|----------------|----------------------------|----------|--------------|---------|---|
|                                                | Simulation Configuration Wizard<br>Compounds<br>v Introduction<br>Compounds | continue.                                                                              | Select the compounds that you want to add to the simulation. Use the textbox to search and select a compound in the list. Click "Next" to |                |                          |                        |                |                            |          |              |         |   |
|                                                | Property Packages                                                           | Search                                                                                 | benzene                                                                                                    |                |                          |                        |                | ×                          |          |              |         |   |
|                                                | System of Units                                                             | Added                                                                                  | Name                                                                                                    | CAS Number     | Formula                  | Source Database        | CP             |                            |          |              |         |   |
|                                                |                                                                             | ø                                                                                      | Benzene                                                                                                    | $71 - 43 - 2$  | -CHCHCHCHCHC ChemSep     |                        | $\blacksquare$ |                            |          |              |         |   |
|                                                |                                                                             | □                                                                                      | Ethylbenzene                                                                                                    | $100 - 41 - 4$ | (C6H5)CH2CH3             | ChemSep                | ☑              |                            |          |              |         |   |
|                                                |                                                                             | Ω                                                                                      | N-propylbenzene                                                                                                    | $103 - 65 - 1$ | (C6H5)CH2CH2C. ChemSep   |                        | □              |                            |          |              |         |   |
|                                                |                                                                             | □                                                                                      | N-butylbenzene                                                                                                    | $104 - 51 - 8$ | (C6H5)(CH2)3CH3          | ChemSep                | □              |                            |          |              |         |   |
|                                                |                                                                             |                                                                                        |                                                                                                    |                |                          |                        | α              | 1,2,3-trimethylbenzene     | 526-73-8 | (C6H3)(CH3)3 | ChemSep | □ |
| Streams Pressure Changers Separators/Tanks Mo  |                                                                             | □                                                                                      | 1,2,4-trimethylbenzene                                                                                                    | $95 - 63 - 6$  | (C6H3)(CH3)3             | ChemSep                | □              |                            |          |              |         |   |
|                                                |                                                                             | □                                                                                      | Isobutylbenzene                                                                                                    | 538-93-2       | (C6H5)CH2CH(C.,          | ChemSep                | □              |                            |          |              |         |   |
|                                                |                                                                             | □                                                                                      | Sec-butylbenzene                                                                                                    | 135-98-8       | (C6H5)CH(CH3)C., ChemSep |                        | □              |                            |          |              |         |   |
| <b>Material Stream</b><br><b>Energy Stream</b> |                                                                             | Ω                                                                                      | Tert-butylbenzene                                                                                                    | $98 - 06 - 6$  | (C6H5)C(CH3)2C., ChemSep |                        | $\Box$         |                            |          |              |         |   |
|                                                |                                                                             | $\Box$                                                                                 | O-diethylbenzene                                                                                                    |                |                          |                        |                |                            |          |              |         |   |
| Integrator Controls                            |                                                                             | п                                                                                      | M-diethylbenzene                                                                                                    | <b>O</b> Help  |                          |                        |                |                            |          |              |         |   |
| Schedule                                       |                                                                             | Click to view information about the compound selected on the left-hand list.<br>$\Box$ |                                                                                                    |                |                          |                        |                | <b><i>Vew Fledults</i></b> |          |              |         |   |
|                                                |                                                                             |                                                                                        | Add from Other Sources >                                                                                                    |                |                          | View Selected Compound |                |                            |          |              |         |   |
| 00:00:00                                       |                                                                             |                                                                                        |                                                                                                    |                |                          | Next                   |                | 00:00:00<br>Cancel         |          |              |         |   |
| Information                                    |                                                                             |                                                                                        |                                                                                                    |                |                          |                        | VEGELLE INTERF |                            |          |              |         |   |
| Date<br>Type<br>Message                        |                                                                             |                                                                                        |                                                                                                    |                |                          | Info                   | 005<br>Object  | Property<br>Value          |          |              |         |   |

*Figura 5: Visualizar datos de componentes puros DWSIM*

<span id="page-57-0"></span>Luego se pueden obtener los *datos característicos* de los componentes puros. [Figura 6.](#page-57-1)

| <b>IN</b> DWSIM - [MySimulation_22]                              |                                                                                                    |                          |                         | $\Box$                                                      |
|------------------------------------------------------------------|----------------------------------------------------------------------------------------------------|--------------------------|-------------------------|-------------------------------------------------------------|
|                                                                  | In Eile Edit Insert Tools Spreadsheet Dynamics Utilities Optimization Results Plugins Windows View Help                                                                       |                          |                         | <b>Download Additional Components</b><br>$ \theta$ $\times$ |
|                                                                  | ■ 图 图 图 <mark>日 要 图 三 图 会 0 图</mark> → Settings © ● 9 Solve Flowsheet (F5) ● Abort Solver (Pause/Break) © <b>E · 2 ·</b> Dynamics <sup>·</sup> ● III. Flowsheet States        |                          | $-00x$                  |                                                             |
| Flowsheet<br><b>Dynamics Manager</b>                             | Charts<br>Script Manager<br><b>Material Streams</b><br>Spreadsheet                                                                                                    |                          |                         |                                                             |
| Control Panel Mode Search                                        | 400 AME Q 100% QK& BOAAKE& JT+1 & +                                                                                                    |                          |                         |                                                             |
| $\leftarrow$                                                     | Pure Compound Properties - Benzene<br>View<br>Original Data<br>Benzene<br>Compound<br>Liquid Phase<br>Constants<br><b>Molecular</b><br>Vapor Phase<br>Solid Phase<br>Comments | $\overline{\mathbf{v}}$  | $\overline{\mathbf{x}}$ |                                                             |
|                                                                  | Property                                                                                                    | Value<br>Unit            | $\wedge$                |                                                             |
|                                                                  | <b>Database</b>                                                                                                    | ChemSep                  |                         |                                                             |
|                                                                  | Component Type                                                                                                    | Normal                   |                         |                                                             |
|                                                                  | <b>ID</b>                                                                                                    | 501                      |                         |                                                             |
|                                                                  | <b>CAS Number</b>                                                                                                    | $71 - 43 - 2$            |                         |                                                             |
|                                                                  | Molecular Weight                                                                                                    | 78,1118 kg/kmol          |                         |                                                             |
|                                                                  | Critical Temperature                                                                                                    | 562,05 K                 |                         |                                                             |
|                                                                  | <b>Critical Pressure</b>                                                                                                    | 4,895E+06 Pa             |                         |                                                             |
|                                                                  | <b>Critical Volume</b>                                                                                                    | 0,256 m3/kmol            |                         |                                                             |
|                                                                  | <b>Critical Compressibility</b>                                                                                                    | 0.268                    |                         |                                                             |
| Streams Pressure Changers Separators/Tanks Mix                   | Acentric Factor                                                                                                    | 0,209                    |                         |                                                             |
|                                                                  | Ideal Gas Enthalpy of Formation at 25 °C                                                                                                    | 1061,04 kJ/kg            |                         |                                                             |
|                                                                  | Ideal Gas Gbbs Energy of Formation at 25 °C                                                                                                    | 1659,16 kJ/kg            |                         |                                                             |
| <b>Material Stream</b><br><b>Energy Stream</b>                   | Normal Boling Point                                                                                                    | 353,24 K                 |                         |                                                             |
|                                                                  | <b>Temperature of Fusion</b>                                                                                                    | 278,68 K                 |                         |                                                             |
|                                                                  | Enthalpy of Fusion @ Tf                                                                                                    | 9,866 kJ/mol             |                         |                                                             |
|                                                                  | [Electrolyte] Sold Density Temperature                                                                                                    | 0K                       |                         |                                                             |
| $\sim$<br>Schedule                                               | [Electrolyte] Sold Density @ Ts                                                                                                    | $0 \text{ kg/m}$         |                         | View Resul                                                  |
|                                                                  | Chao-Seader Acentric Factor<br>Chan Condar Colubility Daramatas                                                                                                    | 0.213                    |                         |                                                             |
|                                                                  |                                                                                                    | 0.00447E3 Continue SAO E |                         |                                                             |
| 00:00:00                                                         | <b>Enable Constant Property Editing</b><br><b>Restore Defaults</b>                                                                                                    | Export to XML Database   | Export to JSON File     | 00:00:00                                                    |
|                                                                  |                                                                                                    |                          | Next ><br>Cancel        |                                                             |
| Information <sup>2</sup>                                         |                                                                                                    | $\cdots$                 | <b>VEGECTI Patte</b>    |                                                             |
| Date<br>Type<br>Message                                          |                                                                                                    | Info                     | 003                     |                                                             |
| 0 0 14/06/2021 11:26:09 Message Script Data updated sucessfully. |                                                                                                    | $+$ Info                 | Object                  | Value<br>Property                                           |
|                                                                  |                                                                                                    |                          |                         |                                                             |
|                                                                  |                                                                                                    |                          |                         |                                                             |

*Figura 6: Datos característicos de componentes puros DWISM*

<span id="page-57-1"></span>Entonces los *datos característicos* de los componentes puros Benceno y Tolueno para DWSIM necesarios para el modelado de procesos con los pt. PR y SRK son los siguientes. [Tabla 12.](#page-58-0)

### **Escuela Superior** de Ingeniería y Tecnología Universidad de La Laguna

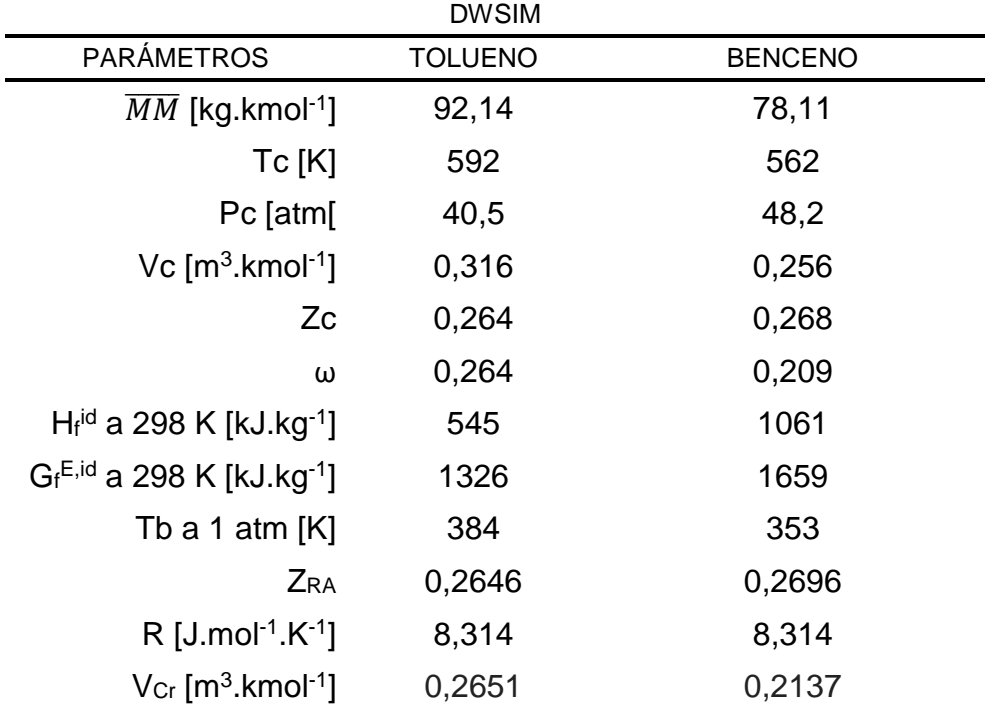

*Tabla 12: Datos característicos de componentes puros DWSIM*

### <span id="page-58-0"></span>Donde:

Hf<sup>id</sup> = Entalpía de formación de gas ideal. G<sub>f</sub><sup>E,id</sup> Energía de Formación de Gibbs de gas ideal. ωSRK= Acentricidad de SRK, la cual es un valor distinto que el general.

En el caso UniSim, luego de ejecutar el programa se accede a la "Component list" posteriormente a la selección de la opción "View". [Figura 7](#page-58-1)

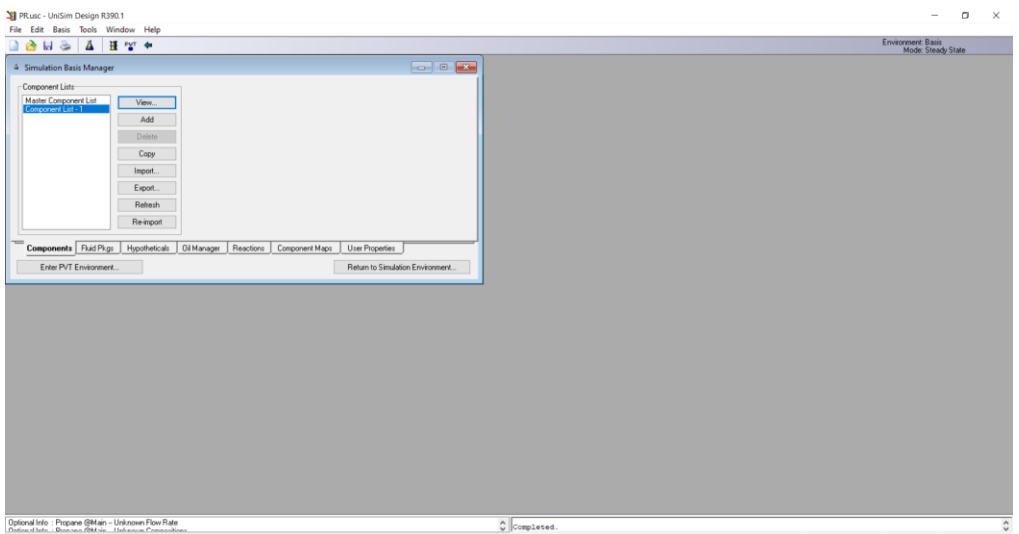

<span id="page-58-1"></span>*Figura 7: Component List UniSim*

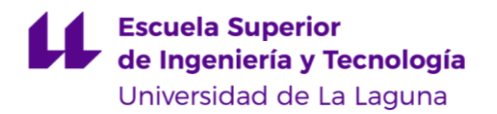

Posteriormente a elegir los componentes se selecciona la opción "View Components". [Figura 8](#page-59-0)

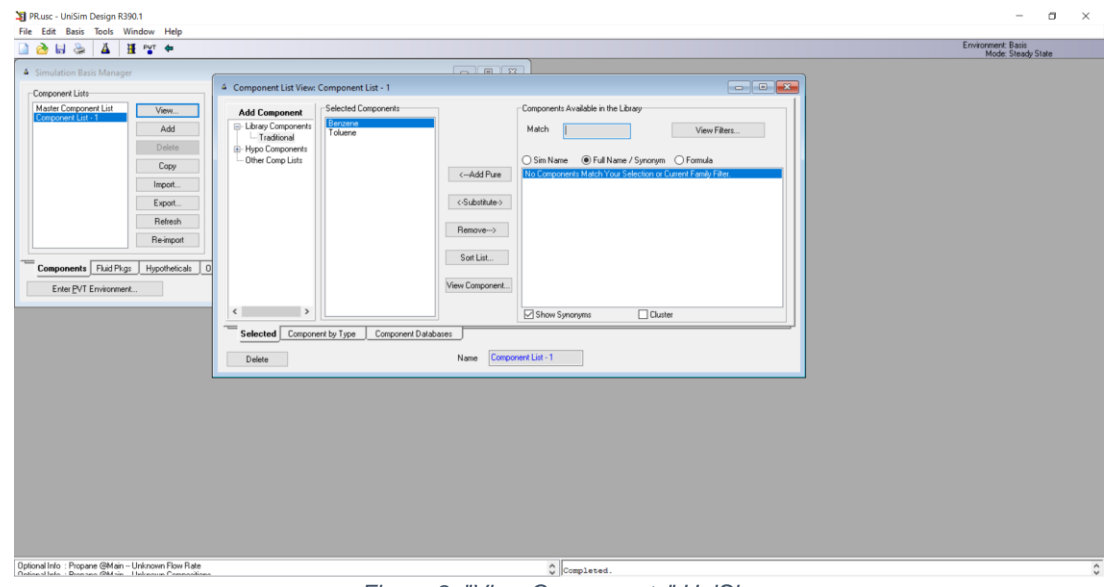

*Figura 8: "View Components" UniSim*

<span id="page-59-0"></span>Se despliega una ventana que permite acceder a datos básicos de los componentes, para más detalle se selecciona la opción "Edit Properties". [Figura 9.](#page-59-1)

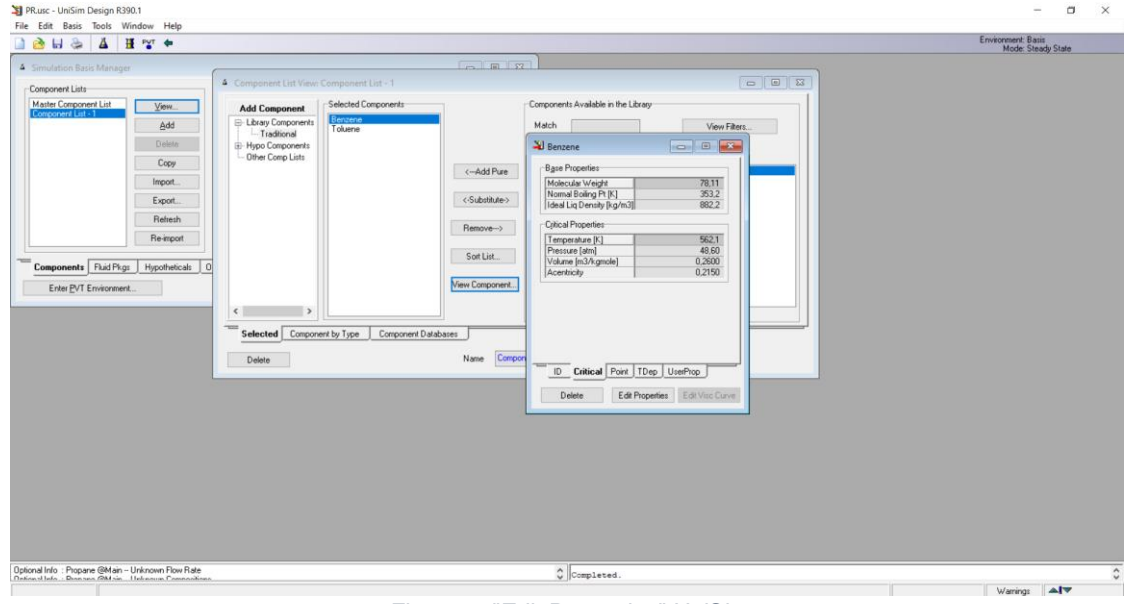

*Figura 9: "Edit Properties" UniSim*

<span id="page-59-1"></span>Esta ventana presenta todos los *datos característicos* de los componentes puros: [Figura 10.](#page-60-0)

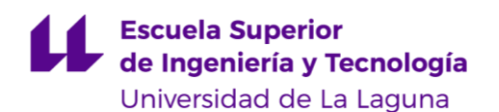

| $A \cup B$<br>H PVT →                                                                                     |                                                               |                                                                                                    |                                              |                                                                                                  |        | Environment: Basis<br>Mode: Steady State |
|----------------------------------------------------------------------------------------------------|---------------------------------------------------------------|----------------------------------------------------------------------------------------------------|----------------------------------------------|--------------------------------------------------------------------------------------------------|--------|------------------------------------------|
| 4 Simulation Basis Manager<br>Component Lists                                                             | 4 Component List View: Component List - 1                     | $-1.51$                                                                                                    |                                              |                                                                                                  |        |                                          |
| Master Component List<br>View.<br>Component List -<br>Add                                                 | <b>Add Component</b><br>E-Library Components<br>- Traditional | Selected Components<br>Benzene<br>Toluene                                                                                                    | Components Available in the Library<br>Match | View Filters.                                                                                    |        |                                          |
| Delate<br>Copy<br>Import.                                                                                 | E-Hypo Components<br>Other Comp Lists                         | Editing Properties for Component Benzene<br>Sort By                                                                                                    | Property Name                                | Property Value                                                                                   | O<br>× |                                          |
| Export.<br>Refresh                                                                                        |                                                               | <sup> Property Name</sup><br>$O$ Group<br>$O$ Type<br>Modily Status                                                                                                    | Acentricity                                  | 0.215000                                                                                         |        |                                          |
| Re-import<br>Components Fluid Pkgs<br>Hypotheticals<br> 0 <br>Enter PVT Environment                       | $\epsilon$                                                    | Acentricity<br>$\sim$<br>Boiling Temperature<br><b>BWRS Parameter a</b><br>BWRS Parameter AD<br><b>BWRS Parameter alpha</b><br><b>BWRS Parameter b</b><br>BWRS Parameter BO |                                              |                                                                                                  |        |                                          |
|                                                                                                    | $-$<br>Selected Compone<br>Delete                             | <b>BWRS Parameter c</b><br><b>BWRS Parameter CO</b><br>BWRS Parameter d<br>BWRS Parameter DO<br><b>BWRS Parameter EO</b>                                                    |                                              |                                                                                                  |        |                                          |
|                                                                                                    |                                                               | BWRS Parameter gamma<br>Cavett A<br>Cavett B<br>Characteristic Volume<br>$\checkmark$                                                                                       |                                              |                                                                                                  |        |                                          |
|                                                                                                    |                                                               | Reset selected property to library default<br>Reset selected property for all users of this component                                                                       |                                              | Reset all properties to library default<br>Reset all properties for all users of this component. |        |                                          |
|                                                                                                    |                                                               |                                                                                                    |                                              |                                                                                                  |        |                                          |
| Optional Info : Propane @Main - Unknown Flow Rate<br>Optional Info : Doorsee @Main - Unknown Compositions |                                                               |                                                                                                    | $\circ$ Completed.                           |                                                                                                  |        |                                          |

*Figura 10: Datos característicos de los componentes puros UniSim*

<span id="page-60-0"></span>Al igual que en DWSIM, los *datos característicos* de los componentes puros en UniSim incluye parámetros utilizados por otros  $pt$ , en la siguiente tabla se resumen los *datos característicos* de Benceno y Tolueno necesarios para modelar sistemas con PR y SRK [\(Tabla 13\)](#page-60-1).

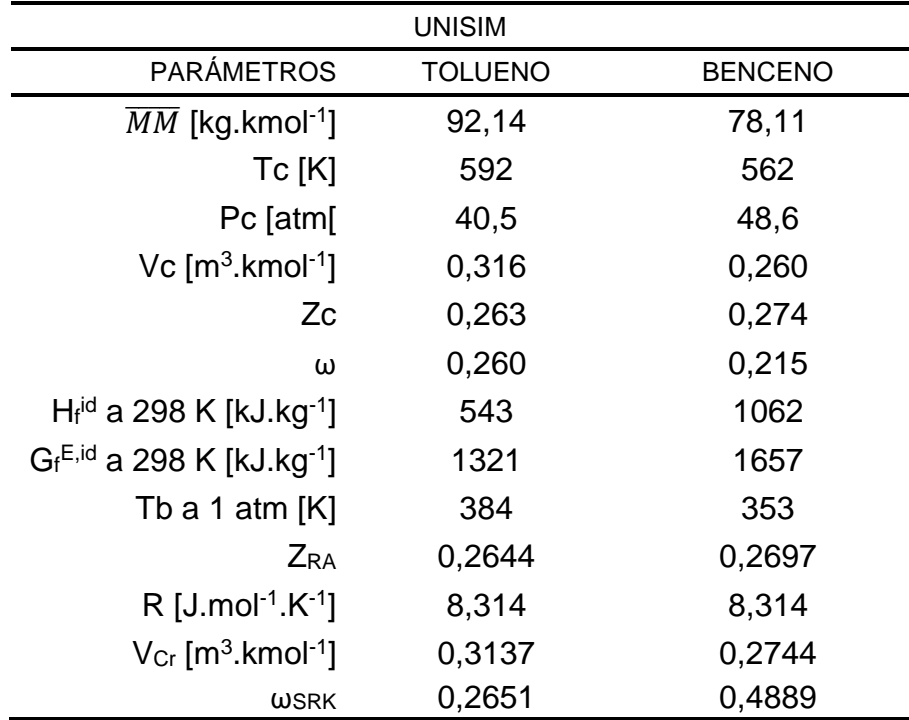

<span id="page-60-1"></span>*Tabla 13: Datos característicos de componentes puros UniSim*

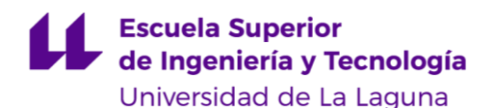

Donde:

Hf<sup>id</sup> = Entalpía de formación de gas ideal. G<sub>f</sub><sup>E,id</sup> Energía de Formación de Gibbs de gas ideal. ωSRK= Acentricidad de SRK, la cual es un valor distinto que el general.

Los datos presentados en la [Tabla 12](#page-58-0) y [Tabla 13](#page-60-1) son entonces los *datos característicos* de los componentes puros para DWSIM y UniSim respectivamente, estos son necesarios para los cálculos de propiedades en los *paquetes termodinámicos* PR y SRK. Otros valores necesarios para el modelado de sistemas requeridos por diferentes *pt.* no serán tomados en cuenta, al no ser utilizados por los *paquetes termodinámicos* estudiados.

A estos *datos característicos* también hay que sumarle los coeficientes constantes utilizados por las diferentes ecuaciones y correlaciones, que son propios de cada componente puro y que también son independientes de las condiciones de trabajo, estos no son considerados dentro de los *datos característicos* debido a que algunos pueden variar dependiendo de los *pt.* utilizados. Por medio de estas correlaciones se obtiene el comportamiento de los componentes puros que varían dependiendo de las condiciones de trabajo, estos se definen entonces como los *parámetros característicos*.

# **Peng-Robinson y Soave-Redlich-Kwong en DWSIM y UNISIM.**

Para modelar adecuadamente un sistema binario de hidrocarburos ligeros , Benceno-Tolueno en este caso, los mínimos *parámetros característicos* (*pc.*) necesarios serán los siguientes: [Tabla 14.](#page-62-0)

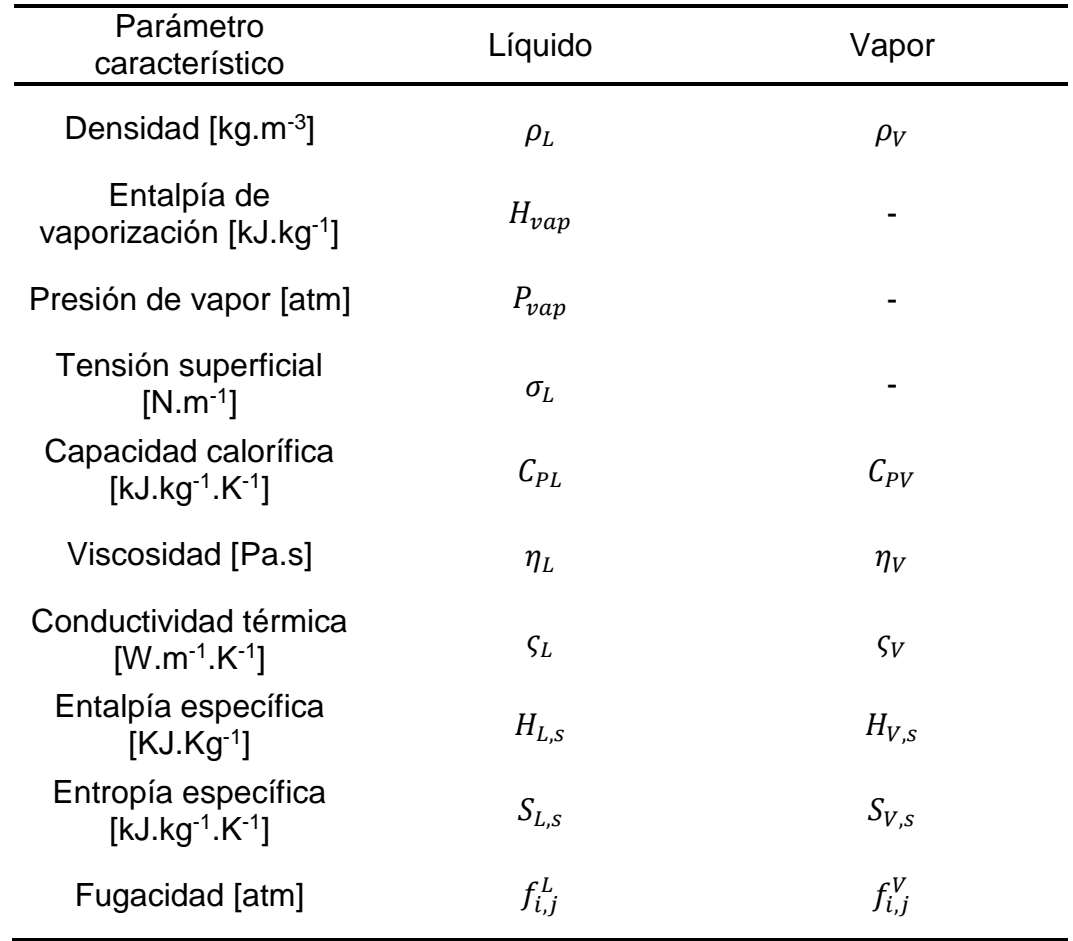

*Tabla 14: Parámetros característicos SRK-PR.*

<span id="page-62-0"></span>Luego en los simuladores DWSIM y UNISIM ambos *pt.* Peng-Robinson (PR) y Soave-Redlich-Kwong (SRK) las ecuaciones y relaciones para calcularlos muchas veces son similares, en ocasiones las únicas diferencias son los valores de los *pib.* y de  $\Omega_a$  y  $\Omega_b$ , los cuales quedan recogidos en la siguiente [Tabla 15:](#page-62-1)

<span id="page-62-1"></span>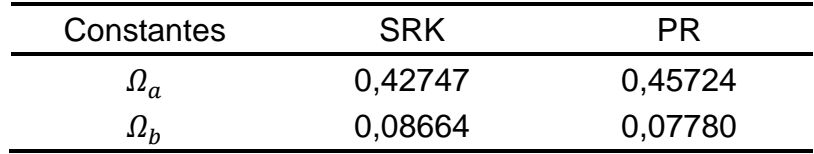

*Tabla 15: Constantes omega a y b para SRK Y PR*

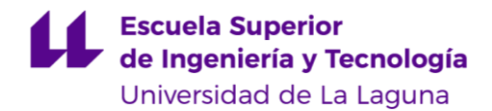

## **Presión de vapor fase líquida SRK-PR.**

En el caso de la presión de vapor  $P_{vap}$  los simuladores usan el mismo método para ambos *pt.* SRK y PR, se trata de la ecuación de Antoine para gases reales: [Ecuación 85.](#page-63-0)

$$
P_{vap} = \exp\left(A + \frac{B}{T} + C \ln(T) + DT^{E}\right)
$$
  
Ecuación 85: Antoine para gases reales

<span id="page-63-0"></span>Sin embargo, los coeficientes A, B, C, D y E son diferentes para ambos programas, para DWSIM los coeficientes de Antoine se presentan en la tabla siguiente: [Tabla 16.](#page-63-1)

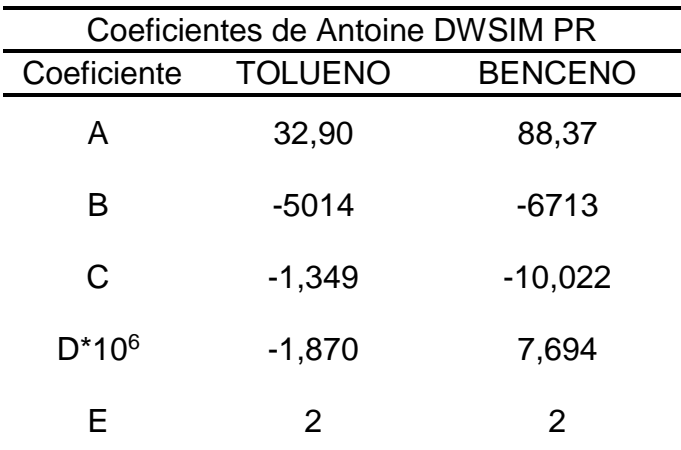

*Tabla 16: Coeficientes de Antoine SRK-PR-DWSIM*

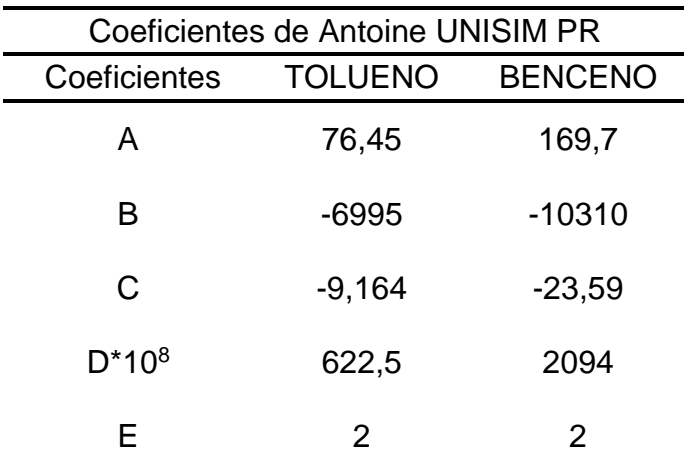

<span id="page-63-1"></span>Luego para UniSim son los indicados en la [Tabla 17:](#page-63-2)

<span id="page-63-2"></span>*Tabla 17: Coeficientes de Antoine SRK-PR-UNISIM* 

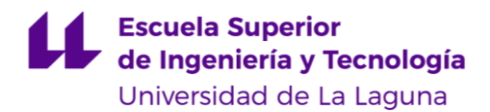

## **Densidad de fase SRK-PR.**

### **DWSIM.**

Para la fase líquida  $\rho_L$  se calcula por medio del método de Rackett (punto [2.2.3,](#page-32-4) página [14\)](#page-32-4) y su respectiva regla de mezcla (punto [2.2.4.3,](#page-37-2) página [19\)](#page-37-2), adicional a este método el simulador DWSIM se apoya en datos experimentales cuando estos están disponibles y son necesarios, aunque para el cálculo de la densidad de fase líquida de Benceno y Tolueno lo realiza directamente por Rackett, adicionalmente en el caso de trabajar a P cercanas a la P<sup>C</sup> utiliza la corrección de volúmenes de Peneloux la cual tiene la siguiente forma: [Ecuación 86.](#page-64-0)

> ( 1  $\rho_L$ )  $\overline{PX}$ = ( 1  $\rho_L$ )  $RA$  $\mathcal{C}$ *Ecuación 86: Correción de Peneloux*

<span id="page-64-0"></span>Donde  $C$  es la constante de Peneloux, la cual es específica para cada componente e independiente de las condiciones de trabajo. [Ecuación 87.](#page-64-1)

$$
C = \frac{0.40768RT_C}{P_C}(0.29441 - Z_{RA})
$$
  
Ecuación 87: Constante de Peneloux

<span id="page-64-1"></span>Esto es para componentes puros, para mezclas binarias se aplica reglas de mezclas que consiste en un promedio ponderado de las constantes para cada componente por su composición presente en la mezcla : [Ecuación 88.](#page-64-2)

$$
\mathcal{C}_m = \sum_{\text{Ecuación 88: Peneloux mezcla}}
$$

<span id="page-64-2"></span>Luego, si la T de trabajo es mayor que la  $T_{CmRA}$  [\(Ecuación 40,](#page-37-1) página [19\)](#page-37-1) entonces DWSIM utiliza el factor de compresibilidad general de PR para calcular la  $\rho_L$ , el cual viene dado para mezclas binarias por medio de la siguiente expresión: [Ecuación 89.](#page-64-3)

$$
Z_m^3 - (1 - B)Z_m^2 + (A - 3B^2 - 2B)Z_m - (AB - B^2 - 2B) = 0
$$
  
 *Euación 89: Compresibilidad PR DWSIM*

<span id="page-64-3"></span>Para SRK se utiliza la [Ecuación 47](#page-39-3) (página [21\)](#page-39-3). Luego, para ambos PR y SRK, los valores de  $A \, y \, B$  se calculan por medio de las siguientes expresiones:

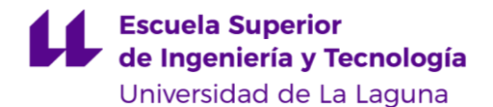

 $A=a_m$ 

 $R^2T^2$ *Ecuación 90: A de compresibilidad SRK-PR-DWSIM*

 $\overline{P}$ 

$$
B = b_m \frac{P}{RT}
$$

*Ecuación 91: B de compresibilidad SRK-PR-DWSIM*

<span id="page-65-3"></span><span id="page-65-2"></span>Donde  $a_m$  y  $b_m$  se calculan por medio la [Ecuación 22](#page-33-0) y [Ecuación 23](#page-33-1) respectivamente (ver página [15\)](#page-33-1). Para componentes puros se sustituye  $a_m \, y \, b_m$  por  $a$  y  $b$  calculados por la [Ecuación 11](#page-31-0) y [Ecuación 14](#page-31-1) (ver página [13\)](#page-31-1).

Luego la densidad de fase vapor  $\rho_V$  se calcula por medio de la siguiente expresión: [Ecuación 92.](#page-65-0)

> $\rho_V =$  $\overline{M}\overline{M}P$  $10<sup>3</sup>ZRT$ *Ecuación 92: Densidad de fase vapor SRK-PR-DWSIM*

<span id="page-65-0"></span>Donde la P viene dada en [Pa]. Esto es para componentes puros, para mezclas utiliza una media molar.

### **UniSim**

En el caso de UniSim la densidad de líquido  $\rho_L$  es calculada por el método de COSTALD (Thomson, Brobst, & Hankinson, 1982), la expresión es la siguiente: [Ecuación 93.](#page-65-1)

$$
\frac{1}{\rho_L} = V^* * V_r^{(0)} \left( 1 - \omega_{SRK} V_r^{(\delta)} \right)
$$
  
Ecuación 93: COSTALD Unisim

<span id="page-65-1"></span>Donde:

<sup>∗</sup>= Volumen característico del fluido.

$$
V_r^{(0)} = 1 + a(1 - T_r)^{\frac{1}{3}} + b(1 - T_r)^{\frac{2}{3}} + c(1 - T_r) + d(1 - T_r)^{\frac{4}{3}}
$$
  
Equation 94: Vr(0) COSTALD Unisim

$$
V_r^{(\delta)} = \frac{e + fT_r + gT_r^2 + hT_r^3}{(T_r - 1,00001)}
$$
  
Ecuación 95: Vr(d) COSTALD Unisim

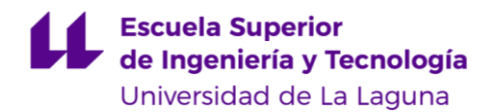

Donde  $a, b, c, d, e, f, g, h$  son constantes independientes del componente y condiciones de trabajo, sus respectivos valores se muestran en la siguiente [Tabla](#page-66-0)  [18.](#page-66-0)

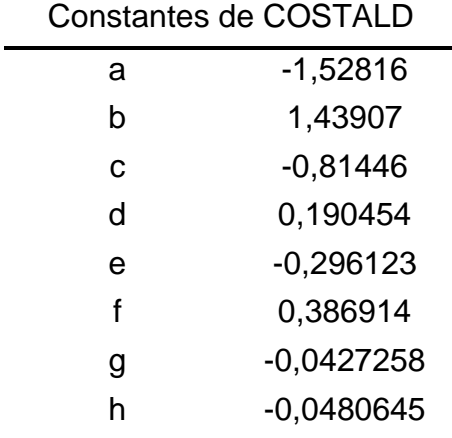

*Tabla 18: Constantes de COSTALD UniSim*

<span id="page-66-0"></span>Estas ecuaciones son válidas para componentes puros, para mezclas se aplican las siguientes *reglas de mezcla*:

$$
T_{CmCSTD} = \frac{\left(\sum_{i}\sum_{j}x_{i}x_{j}(V_{ij} * T_{Cij})\right)}{V_{m}^{*}}
$$

*Ecuación 96: Temperatura crítica de mezcla de COSTALD UniSim*

$$
V_m^* = \frac{1}{4} \left( \sum_i x_i V_i^* + 3 \sum_i x_i (V_i^*)^{\frac{2}{3}} \right) \left( \sum_i x_i (V_i^*)^{\frac{1}{3}} \right)
$$

*Ecuación 97: Volumen característico de COSTALD UniSim*

$$
(V_{ij} * T_{Cij}) = \sqrt{V_i^* * T_{Ci}V_j * T_{Cj}}
$$

*Ecuación 98: Producto volumen por temperatura critica COSTALD UniSim*

$$
\omega_{SRKm} = \sum_{i} x_i \omega_{SRKi}
$$

*Ecuación 99: Acentricidad de SRK de mezcla UniSim*

Donde:

 $T_{cmCSTD}$ = Temperatura crítica de mezcla de COSTALD  $\omega_{SRKm}$  = Acentricidad de SRK de mezcla.

Luego para la fase vapor  $\rho_V$  utiliza la misma expresión que DWSIM: [Ecuación 92](#page-65-0) (ver página [47\)](#page-65-0) pero usa una expresión diferente para el cálculo de la compresibilidad en el caso de PR, esta es: [Ecuación 100](#page-67-0).

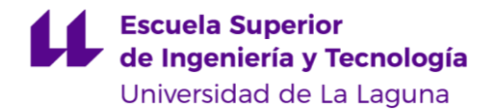

 $Z_m^3 - (1 - B)Z_m^2 + Z_m(A - 3B^2 - 2B) - (AB - B^2 - B^3) = 0$ *Ecuación 100: Compresibilidad PR UNISIM*

<span id="page-67-0"></span>Para SRK utiliza la misma expresión que DWSIM [\(Ecuación 47,](#page-39-3) página [21\)](#page-39-3).

Luego A y B se calculan por la [Ecuación 90](#page-65-2) y [Ecuación 91](#page-65-3) (página [47\)](#page-65-3) y  $a_m$ y  $b_m$  se calculan por medio la [Ecuación 22](#page-33-0) y [Ecuación 23](#page-33-1) respectivamente (ver página [15\)](#page-33-1). Para componentes puros se sustituye  $a_m$  y  $b_m$  por  $a$  y  $b$  calculados por la [Ecuación 16](#page-32-1) y [Ecuación 19](#page-32-2) (ver página [13](#page-31-1) y [14\)](#page-32-1).

## **Viscosidad de fase SRK-PR.**

### **DWSIM:**

En el caso de la viscosidad de líquido  $\eta_L$ , el simulador DWSIM utiliza el método de Letsou-Stiel (LS) para el cálculo de la viscosidad de fase líquida  $\eta_{L}$  , la expresión es la siguiente: [Ecuación 101.](#page-67-1)

$$
\eta_L = \frac{\mathcal{L}_o + \mathcal{L}_1}{\mathcal{L}}
$$
  
Ecuación 101: Letsou-Stiel SRK-PR-DWSIM

<span id="page-67-1"></span>Donde:

 $\mathcal{L}_o = 2{,}648 - 3{,}725T_r + 1{,}309T_r^2$ *Ecuación 102: Factor Lo de LS DWSIM*

 $\mathcal{L}_1 = 7{,}425 - 13{,}39T_r + 5{,}933T_r^2$ *Ecuación 103: Factor L1 de LS DWSIM*

$$
\mathcal{L} = 176 * \left(\frac{T_c}{\overline{MM^3(P_c)^4}}\right)^{\frac{1}{6}}
$$

*Ecuación 104: Factor L de LS DWSIM*

Luego para P de trabajos cercanas a la P $c$  se apoya en datos experimentales, esto en el caso de componentes puros, para mezclas utiliza como *regla de mezcla* una media molar, esto es: [Ecuación 105.](#page-67-2)

$$
\eta_{Lm} = \sum_i x_i \eta_{Li}
$$

*Ecuación 105: Viscosidad de mezcla SRK-PR-DWSIM*

<span id="page-67-2"></span>Donde  $\eta_{lm}$  es la viscosidad de líquido de la mezcla

Luego la viscosidad de fase vapor  $\eta_V$  se calcula a partir de una expresión corregida del método de Lucas, esto es la siguiente expresión: [Ecuación 106.](#page-68-0)

**Escuela Superior** de Ingeniería y Tecnología Universidad de La Laguna

Carlos Daniel Cañizares Gutiérrez TRABAJO DE FIN DE GRADO

$$
\eta_V = \eta_0 + 0.176 \left[ \frac{\xi_2}{\xi_1} \right]
$$
  
Ecuación 106: Viscosidad vapor SRK-PR-DWSIM

<span id="page-68-0"></span>
$$
\eta_0 = \frac{1}{\xi_1} \left[ 0.807 T_r^{0.618} - 0.357 \exp(-0.449 T_r) + 0.34 \exp(-4.058 T_r) + 0.018 \right]
$$

*Ecuación 107: Viscosidad vapor Lucas*

$$
\xi_1 = 0.176 \left( \frac{T_c}{M M^3 P_c^4} \right)^{1/6}
$$

*Ecuación 108: Factor 1 Lucas*

 $\xi_2 = -1 + (1,023 + 0,23364\rho_r + 0,58533\rho_r^2 - 0,40758\rho_r^3 + 0,093324\rho_r^4)^4$ *Ecuación 109: Factor 2 Lucas*

 $\rho_r$  es la densidad reducida:

$$
\rho_r = \frac{\rho}{\rho_c}
$$

*Ecuación 110: Densidad reducida*

Esto es para componentes puros, para mezclas utiliza una media molar [\(Ecuación 105\)](#page-67-2).

#### **UNISIM**

UniSim utiliza datos experimentales, accesibles por medio de la interfaz REFPROP (disponible en <https://www.nist.gov/srd/refprop> bajo licencia) para calcular la  $\eta_{L}.$ 

### **Entalpía específica de fase SRK-PR.**

### **DWSIM:**

Para el cálculo de entalpia específica de líquido  $H_{L,s}$  y vapor  $H_{V,s}$ , DWSIM utiliza para los *pt.* SRK y PR el método de LK, aunque introducido en el punto [2.2.1.2](#page-29-0) este apartado no contiene la ecuación para el cálculo de la  $H_{L,s}$ , la cual es la siguiente: [Ecuación 111.](#page-69-0)

$$
H - H^{IG} = \frac{RT}{MM} \left( Z - 1 - \frac{b_2 + \frac{2b_3}{T_r} + \frac{3b_4}{T_r^2}}{T_r V_r} - \frac{c_2 - \frac{3c_3}{T_r^2}}{2T_r V_r^2} + \frac{d_2}{5T_r V_r^2} + 3E \right)
$$

*Ecuación 111: Entalpía específica LK SRK-PR-DWSIM*

<span id="page-69-0"></span>Donde

$$
E = \frac{c_4}{2T_r^3\gamma} \left[ \beta + 1 - \left( \beta + 1 + \frac{\gamma}{V_r^2} \right) \exp\left( -\frac{\gamma}{V_r^2} \right) \right]
$$
  
Equation 112: E HI, s LK SRK-PR-DWSIM

<span id="page-69-2"></span><span id="page-69-1"></span> $Z_{H_{LK}}$  es la compresibilidad calculada para la entapía por el método de LK su expresión es la siguiente: [Ecuación 113](#page-69-1)

$$
Z_{H_{LK}} = \frac{P_r V_r}{T_r} = 1 + \frac{B}{V_r} + \frac{C}{V_r^2} + \frac{D}{V_r^5} + \frac{c_4}{T_r^3 V_r^2} \left(\beta + \frac{\gamma}{V_r^2}\right) \exp\left(-\frac{\gamma}{V_r^2}\right)
$$
  
Ecuación 113: Z de H, s LK SRK-PR-DWSIM

 $B = b_1 - b_2/T_r - b_3/T_r^2 - b_4/T_r^3$ , *Ecuación 114: B Hl,s LK SRK-PR-DWSIM*

 $C = c_1 - c_2/T_r + c_3/T_r^3$ *Ecuación 115: C Hl,s LK SRK-PR-DWSIM*

 $D = d_1 + d_2/T_r$ *Ecuación 116: D Hl,s LK SRK-PR-DWSIM*

<span id="page-69-5"></span><span id="page-69-4"></span><span id="page-69-3"></span> $H^{IG}$  es la entalpía de gas ideal calculada por medio de la capacidad calorífica de gas ideal, para mezclas se aplica una media molar.

Es importante destacar que, en el método LK, para calcular una propiedad de un fluido real, hay que calcular la propiedad de fluido simple y la del fluido de referencia por medio de la siguiente expresión: [Ecuación 117.](#page-70-0)

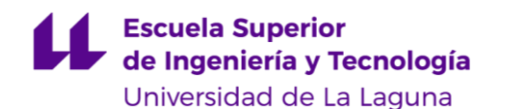

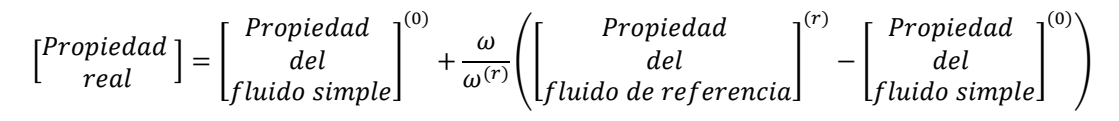

*Ecuación 117: Propiedad real LK SRK-PR-DWSIM*

<span id="page-70-0"></span>Donde  $\omega^{(r)} = 0.3978$  y es la acentricidad de referencia. Aplicando esta ecuación a la  $H_{L,V,s}$  (entalpía de fase líquida o vapor) se tiene entonces: Ecuación [118.](#page-70-1)

$$
H_{L,V,s}=[H-H^{IG}]^{(0)}+\frac{\omega}{\omega^{(r)}}\bigl([H-H^{IG}]^{(r)}-[H-H^{IG}]^{(0)}\bigr)
$$

*Ecuación 118: Entalpía real LK SRK-PR-DWSIM*

<span id="page-70-1"></span>Luego las constantes presentes en la [Ecuación 111,](#page-69-0) [Ecuación 112,](#page-69-2) [Ecuación](#page-69-1)  [113,](#page-69-1) [Ecuación 114,](#page-69-3) [Ecuación 115](#page-69-4) y [Ecuación 116](#page-69-5) se presentan en la siguiente [Tabla](#page-70-2)  [19,](#page-70-2) nótese que estas constantes varían dependiendo si se calculan los valores para fluido simple o fluido de referencia.

| <b>CONSTANTES LK SRK-PR-DWSIM</b> |               |                      |  |  |  |  |
|-----------------------------------|---------------|----------------------|--|--|--|--|
| Constante                         | Fluido simple | Fluido de referencia |  |  |  |  |
| $b_1$                             | 0,118119      | 0,202658             |  |  |  |  |
| b <sub>2</sub>                    | 0,265728      | 0,331511             |  |  |  |  |
| $b_3$                             | 0,15479       | 0,027655             |  |  |  |  |
| $b_4$                             | 0,030323      | 0,203488             |  |  |  |  |
| c <sub>1</sub>                    | 0,023674      | 0,031339             |  |  |  |  |
| c <sub>2</sub>                    | 0,018698      | 0,050362             |  |  |  |  |
| c <sub>3</sub>                    | 0             | 0,016901             |  |  |  |  |
| $c_4$                             | 0,042724      | 0,041577             |  |  |  |  |
| $d_1 x 10^4$                      | 0,155488      | 0,48736              |  |  |  |  |
| $d_2x10^4$                        | 0,623689      | 0,074034             |  |  |  |  |
| $\beta$                           | 0,65392       | 1,226                |  |  |  |  |
| γ                                 | 0,060167      | 0,03754              |  |  |  |  |

<span id="page-70-2"></span>*Tabla 19: Constantes LK*

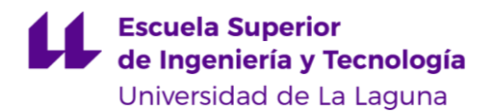

Esto es para componentes puros, luego para mezclas la regla de mezclas aplicada es una media molar.

### **UNISIM**

UniSim utiliza la ecuación propia del *mt.* PR para ambos *pt.* SRK y PR, entonces la expresión de la entalpía específica de líquido es la siguiente: [Ecuación](#page-71-0)  [119.](#page-71-0)

$$
H_{L,V,s} = H - H^{IG} = \frac{1}{MM} \left[ PV - RT - \left( a - \left( \frac{da}{dT} \right) T \right) \frac{1}{2\sqrt{2}b} \ln \left( \frac{V + b(1 + \sqrt{2})}{V + b(1 - \sqrt{2})} \right) \right]
$$

*Ecuación 119: Entalpía específica LK SRK-PR-UNISIM*

<span id="page-71-0"></span>Donde los factores a, b y  $\frac{da}{dx}$  $\frac{du}{dT}$  se calculan por medio de las [Ecuación 16,](#page-32-1) [Ecuación 19](#page-32-2) (ver página [14\)](#page-32-1) y [Ecuación 83](#page-51-1) (ver página [33\)](#page-51-1) respectivamente, esto es para componentes puros, para mezclas se utilizan las reglas de mezclas expuestas en el punto [2.2.4.1](#page-33-2) (ver página [15\)](#page-33-2) más específicamente la [Ecuación 22](#page-33-0) y [Ecuación 23\)](#page-33-1), luego V se calcula despejándolo de la [Ecuación 3](#page-28-1) (ver página [10\)](#page-28-1) y la compresibilidad  $Z$  (que en este caso sería el de mezcla  $Z_m$ ) se calcula entonces con la [Ecuación 89](#page-64-3) (ver página [46\)](#page-64-3).

Luego la  $H^{IG}$  se calcula mediante la siguiente relación, válida hasta para T=T<sub>C</sub>: [Ecuación 120.](#page-71-1)

> $H^{IG} = a + bT + cT^2 + dT^3 + eT^4 + fT^5$ *Ecuación 120: Entalpía de vapor ideal SRK-PR-UNISIM*

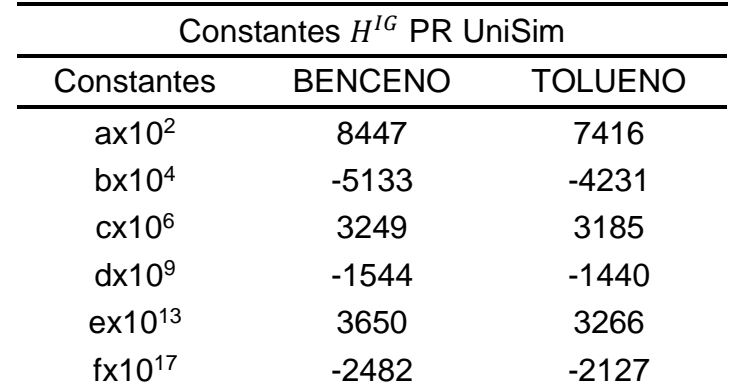

<span id="page-71-1"></span>Donde las constates son las indicadas en la siguiente [Tabla 20:](#page-71-2)

<span id="page-71-2"></span>*Tabla 20: Constantes de entalpía de vapor ideal SRK-PR-UNISIM*
### **Entropía específica de fase SRK-PR.**

#### 4.2.5.1. **DWSIM**

Al igual que para el cálculo de la entalpía específica de líquido, DWSIM utiliza el método LK para el cálculo de la entropía específica de líquido y vapor  $S$ , la cual es la siguiente: [Ecuación 121.](#page-72-0)

$$
S - S^{IG} = \frac{R}{\overline{MM}} \left[ \ln Z - \frac{b_2 + \frac{b_3}{T_r^2} + \frac{2b_4}{T_r^3}}{V_r} - \frac{c_1 - \frac{2c_3}{T_r^3}}{2V_r^2} + \frac{d_1}{5V_r^5} + 2E - \ln\left(\frac{P}{P_0}\right) \right]
$$

*Ecuación 121: Entropía específica LK SRK-PR-DWSIM*

<span id="page-72-0"></span>Donde  $P_0$  es la presión de referencia, en DWSIM es de 1 [atm] y los coeficientes se calculan según la [Ecuación 112,](#page-69-0) [Ecuación 113,](#page-69-1) [Ecuación 114,](#page-69-2) [Ecuación 115](#page-69-3) y [Ecuación 116](#page-69-4) (ver páginas [51](#page-69-0) y [51\)](#page-69-4), y con las constantes presentes en la [Tabla 19](#page-70-0) (ver página [52\)](#page-70-0). Luego el valor real de  $S$  se obtiene aplicando el método de la [Ecuación 117,](#page-70-1) dando como resultado la siguiente expresión: [Ecuación](#page-72-1)  [122.](#page-72-1)

$$
S = [S - S^{IG}]^{(0)} + \frac{\omega}{\omega^{(r)}} ([S - S^{IG}]^{(r)} - [S - S^{IG}]^{(0)})
$$

*Ecuación 122: Entropía específica real*

#### **UniSim**

<span id="page-72-1"></span>UniSim utiliza la ecuación propia del *mt.* PR para ambos pt. SRK y PR, entonces la expresión de la entropía específica de líquido es la siguiente: [Ecuación](#page-72-2)  [123.](#page-72-2)

$$
S - S^{IG} = R \ln \left( \frac{V - b}{RT} \right) - \frac{1}{2b\sqrt{2}} \ln \left( \frac{V + b(1 + \sqrt{2})}{V + b(1 - \sqrt{2})} \right) \frac{da}{dT}
$$
  
Ecuación 123: Entropía específica SRK-PR-UniSim

<span id="page-72-2"></span>Donde los factores a, b y  $\frac{da}{d\tau}$  $\frac{du}{dT}$  se calculan por medio de las [Ecuación 16,](#page-32-0) [Ecuación 19](#page-32-1) (ver página [14\)](#page-32-0) y [Ecuación 83](#page-51-0) (ver página [33\)](#page-51-0) respectivamente, esto es para componentes puros, para mezclas se utilizan las reglas de mezclas expuestas en el punto [2.2.4.1](#page-33-0) (ver página [15\)](#page-33-0) más específicamente la [Ecuación 22](#page-33-1) y [Ecuación 23\)](#page-33-2), luego V se calcula despejándolo de la [Ecuación 3](#page-28-0) (ver página [10\)](#page-28-0) y

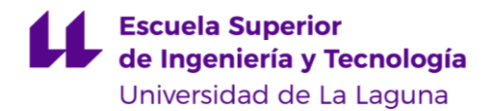

la compresibilidad  $Z$  (que en este caso sería el de mezcla  $Z_m$ ) se calcula entonces con la [Ecuación 89](#page-64-0) ( ver página [46\)](#page-64-0).

Luego la  $S^{IG}$  se calcula mediante la siguiente relación, válida hasta para T=T<sub>c</sub>: [Ecuación 124.](#page-73-0)

$$
S^{IG} = b \ln(T) + 2cT + \frac{3}{2}dT^2 + \frac{4}{3}eT^3 + \frac{5}{4}fT^4 + g
$$
  
Ecuación 124: Entropía ideal SRK-PR-UniSim

<span id="page-73-0"></span>Donde las constates son las indicadas en la siguiente [Tabla 21:](#page-73-1)

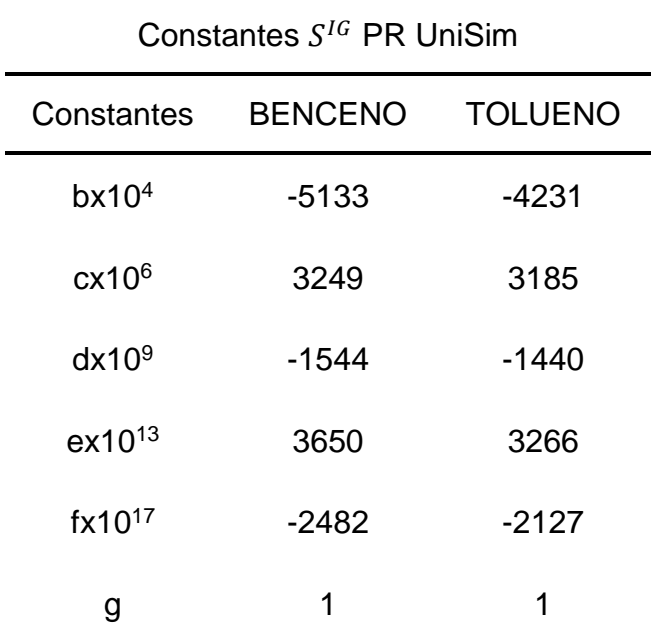

<span id="page-73-1"></span>*Tabla 21: Constantes de entropía de líquido ideal SRK-PR-UniSim*

### **Capacidades caloríficas a presión constante SRK-PR.**

### 4.2.6.1. **DWSIM**

DWSIM utiliza el método LK para el cálculo de  $C_p$ : [Ecuación 125.](#page-74-0)

$$
C_P - C_P^{IG} = \frac{R}{MM * 10^3} \left( \frac{2(b_3 + 3b_4/T_r)}{T_r^2 V_r} - \frac{3c_3}{T_r^3 V_r^2} - 6E - 1 - T_r \frac{\left(\frac{\partial P_r}{\partial T_r}\right)_{V_r}^2}{\left(\frac{\partial P_r}{\partial V_r}\right)_{T_r}} \right)
$$
  
Euación 125: Capacidad calorífica DWSIM

<span id="page-74-0"></span>Luego las constantes son las mostradas en la [Tabla 19: Constantes LK](#page-70-0) (ver página [52\)](#page-70-0) y por las ecuaciones de la página [51.](#page-69-0) Los diferenciales se consiguen a partir de la [Ecuación 15](#page-31-0) para PR (ver página [13\)](#page-31-0), esto es:

$$
\frac{\partial P}{\partial T} = \frac{R}{V - b} - \frac{da}{dT} \left( \frac{1}{V(V - b) + b(V - b)} \right)
$$
  
Equación 126: Diferencial de P en función de T PR DWSIM

$$
\frac{\partial P}{\partial V} = -\frac{RT}{(V-b)^2} - \left(\frac{aV(b+1)}{V(V-b) + b(V-b)}\right)
$$
  
Ecuación 127: Diferencial de P en función de V PR DWSIM

Y de la [Ecuación 9](#page-30-0) para SRK (ver página [12\)](#page-30-0), esto es:

$$
\frac{\partial P}{\partial T} = \frac{R}{V - b} - \frac{da}{dT} \left( \frac{1}{T^{\frac{3}{2}} * (V(V + b))} \right)
$$

*Ecuación 128: Diferencial de P en función de T SRK DWSIM*

$$
\frac{\partial P}{\partial V} = -\frac{RT}{(V-b)^2} - \left(\frac{a(2V+b)}{\sqrt{T}(V(V+b))^2}\right)
$$

*Ecuación 129: Diferencial de P en función de V SRK DWSIM*

Los valores  $a \, y \, b$  se calculan por la [Ecuación 16](#page-32-0) y [Ecuación 19](#page-32-1) para PR respectivamente (ver página [14\)](#page-32-0) y para SRK la [Ecuación 11](#page-31-1) y [Ecuación 14](#page-31-2) (ver página [13\)](#page-31-2).

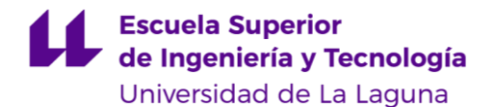

Luego el  $\frac{da}{dT}$  para ambos se calcula por la [Ecuación 83](#page-51-0) (página [33\)](#page-51-0) donde el valor de coeficiente  $\rho$  será diferente para SRK y PR, entonces su forma genérica será: [Ecuación 130.](#page-75-0)

$$
\varrho = \frac{a_c \left(1 + (a_1 + a_2 \omega - a_3 \omega^2)\right)^2}{T_c}
$$
  
Ecuación 130: Coeficiente de la forma genérica SRK-PR.

<span id="page-75-0"></span>Donde los valores de  $a_1$ ,  $a_2$  y  $a_3$  son los de la [Tabla 3](#page-34-0) (ver página [16\)](#page-34-0) para SRK y PR y  $a_c$  se calcula mediante la [Ecuación 12](#page-31-3) para SRK (págin[a 13\)](#page-31-3) y Ecuación [17](#page-32-2) para PR (página [14\)](#page-32-2).

Entonces la expresión para la propiedad real se calcula mediante la siguiente expresión (recordando la [Ecuación 117,](#page-70-1) página [52\)](#page-70-1): [Ecuación 131.](#page-75-1)

$$
\left[C_P - C_P^{IG}\right] = \left[C_P - C_P^{IG}\right]^{(0)} + \frac{\omega}{\omega^{(r)}} \left(\left[C_P - C_P^{IG}\right]^{(r)} - \left[C_P - C_P^{IG}\right]^{(0)}\right)
$$

*Ecuación 131: Capacidad calorífica líquido o vapor real SRK-PR-DWSIM*

<span id="page-75-1"></span>Luego la capacidad calorífica ideal de líquido o vapor  $\mathcal{C}_{P}^{IG}$  se calcula mediante la siguiente expresión: [Ecuación 132.](#page-75-2)

$$
C_P^{IG} = \frac{1}{\overline{MM} * 10^3} \left( A + \exp\left( \frac{B}{T} + C + DT + ET^2 \right) \right)
$$
  
Ecuación 132: Capacidades caloríficas SRK-PR-DWSIM

<span id="page-75-2"></span>Donde A, B, C, D y E son constantes propias de cada componente puro y distintas dependiendo de la fase, para el Tolueno y Benceno en fase líquida son: [Tabla 22.](#page-75-3)

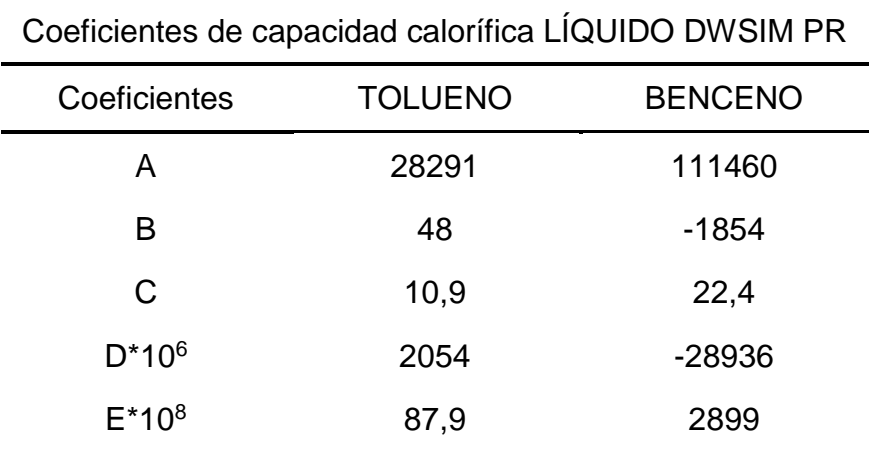

<span id="page-75-3"></span>*Tabla 22: Coeficientes de capacidad calorífica LÍQUIDO DWSIM PR*

Para la fase vapor son: [Tabla 23](#page-76-0)

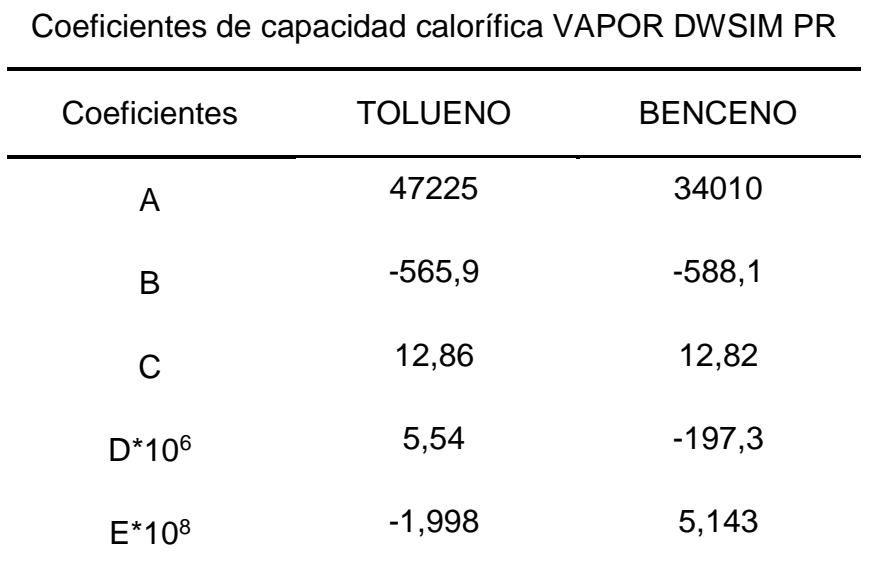

*Tabla 23: Coeficientes de capacidad calorífica VAPOR DWSIM PR*

#### **UNISIM**

<span id="page-76-0"></span>UniSim utiliza la expresión propia del *mt.* PR para el cálculo de la capacidad calorífica específica para ambos  $pt$ . SRK y PR, esto es: [Ecuación 133.](#page-76-1)

$$
C_P - C_P^{IG} = -T \int_{\infty}^{v} \left(\frac{\partial^2 P}{\partial T^2}\right)_V dV + R + \frac{T \left(\frac{\partial V}{\partial T}\right)_P^2}{\left(\frac{\partial V}{\partial P}\right)_T}
$$

*Ecuación 133: Capacidad calorífica líquido UNISIM*

<span id="page-76-1"></span>Donde:

$$
\frac{\partial^2 P}{\partial T^2} = -\frac{\partial^2 a}{\partial T^2} \left( \frac{1}{V(V-b) + b(V-b)} \right)
$$

*Ecuación 134: Doble diferencial de P entre T SRK-PR-UNISIM*

$$
\frac{\partial^2 a}{\partial T^2} = \frac{Q}{2T_c} T_r^{-1.5}
$$

*Ecuación 135: Doble diferencial de a entre T SRK-PR-UNISIM*

Donde  $\rho$  es una constantes que viene dada por la [Ecuación 84](#page-51-1) (ver página [33\)](#page-51-1).

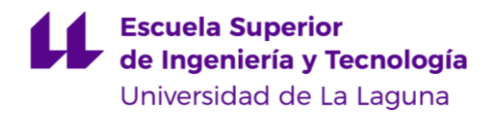

### **Fugacidad en SRK-PR**

Para el caso de la fugacidad se presentan diferencias en el cálculo para los 4 *pspt.*

#### **DWSIM**

DWSIM-PR utiliza la expresión propia de PR para el cálculo del coeficiente de fugacidad, tanto para fase líquida como de vapor  $\phi^{L,V}$ , la expresión es la siguiente: [Ecuación 136.](#page-77-0)

$$
\ln \phi_i^{L,V} = \frac{b_i}{b_m} (Z - 1) - \ln(Z - B) - \frac{A}{2\sqrt{2}B} \left( \frac{\sum_k x_k a_{ki}}{a_m} - \frac{b_i}{b_m} \right) \ln \left( \frac{Z + 2,414B}{Z - 0,414B} \right)
$$
  
Ecuación 136: Cálculo del coeficiente de fugacidad PR DWSIM.

<span id="page-77-0"></span>Para DWSIM-SRK para el cálculo del  $\phi^{L,V}$  utiliza la siguiente expresión: [Ecuación 137.](#page-77-1)

$$
\ln \phi_i^{L,V} = \frac{b_i}{b_m} (Z - 1) - \ln(Z - B) - \frac{A}{B} \left( \frac{\sum_k x_k a_{ki}}{a_m} - \frac{b_i}{b_m} \right) \ln \left( \frac{Z + B}{Z} \right)
$$
  
Ecuación 137: Cálculo del coeficiente de fugacidad SRK DWSIM.

<span id="page-77-1"></span>Donde coeficientes de mezcla  $a_m$ ,  $b_m$ , A y B se calculan por medio de las *reglas de mezcla* [Ecuación 22](#page-33-1) y [Ecuación 23](#page-33-2) (ver página [15\)](#page-33-2) y [Ecuación 90](#page-65-0) y [Ecuación 91](#page-65-1) (ver página [47\)](#page-65-0) con los respectivos valores de las constantes Ω [\(Tabla](#page-62-0)  [15,](#page-62-0) página [44\)](#page-62-0) y la compresibilidad Z se calcula, para SRK la Ecuación 47 (página [21\)](#page-39-0) y para PR la [Ecuación 89](#page-64-0) (ver página [46\)](#page-64-0), ambas para mezclas.

Luego para calcular la fugacidad de fase líquida  $f_{i,j}^L$  ambos  $pt$  utilizan la [Ecuación 50](#page-40-0) (ver página [22\)](#page-40-0) aplicándole la corrección de Poynting, la cual queda de la siguiente manera: [Ecuación 138.](#page-77-2)

$$
f_{i,j}^L = \phi_{i,j}^L x_{i,j} P_{i,j}^{sat} \exp \frac{V_{i,j} (P - P_{i,j}^{sat})}{RT}
$$
  
Ecuación 138. Fugaciada de líquido Poynting SRK-PR-DWSIM

<span id="page-77-2"></span>Luego la fugacidad de vapor  $f_{i,j}^V$  la calcula directamente por la [Ecuación 45](#page-39-1) (ver página [21\)](#page-39-1).

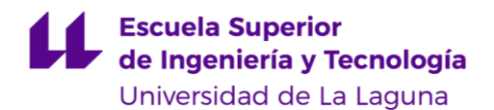

#### **UNISIM**

Luego UniSim-PR calcula el coeficiente de fugacidad, tanto para fase líquida como de vapor  $\phi_i^{L,V}$  con la siguiente expresión: [Ecuación 139](#page-78-0)

$$
\ln \phi_i^{L,V} = -\ln(V - b_m) + \frac{\bar{b}}{V - b_m} + \frac{a_m}{2\sqrt{2}b_m} \ln \left( \frac{V + b_m(1 + \sqrt{2})}{V + b_m(1 - \sqrt{2})} \right) \left( -1 + \frac{\bar{a}}{a_m} + \frac{\bar{b}}{a_m} \right)
$$
  
Ecuación 139: Cálculo del coeficiente de fugacidad PR UNISIM

<span id="page-78-0"></span>Para UNISIM-SRK: [Ecuación 140.](#page-78-1)

$$
\ln \phi_i^{L,V} = \ln(V - b) + \frac{\overline{b}}{V - b} + \frac{a}{RTb} \left( \frac{\overline{b}}{b} - \frac{\overline{a}}{a} - 1 \right) \ln \left( \frac{V + b}{V} \right)
$$

*Ecuación 140: Cálculo del coeficiente de fugacidad SRK UNISIM*

<span id="page-78-1"></span>Donde, en ambos casos:

$$
\bar{a} = \frac{\partial n^2 a}{\partial n}
$$
  
Ecuación 141: Coeficiente a molar SRK-PR-UNISIM

$$
\bar{b} = \frac{\partial nb}{\partial n}
$$
  
Ecuación 142: Coeficiente b molar SRK-PR-UNISIM

Donde n son los moles. Luego la fugacidad de líquido  $f_{i,j}^L$  se calcula mediante la [Ecuación 50](#page-40-0) (ver página [22\)](#page-40-0) y la fugacidad de vapor  $f_{i,j}^V$  mediante la [Ecuación 45](#page-39-1) (ver página [21\)](#page-39-1) y  $a_m$ ,  $b_m$ , se calculan por medio de las *reglas de mezcla* de la [Ecuación 22](#page-33-1) y [Ecuación 23](#page-33-2) (ver página [15\)](#page-33-2) y el volumen  $V$  se calcula mediante la [Ecuación 15](#page-31-0) para PR (ver página [13\)](#page-31-0) y [Ecuación 9](#page-30-0) para SRK (ver página [12\)](#page-30-0).

### **Calor específico a volumen constante en SRK-PR**

### **DWSIM**

Aplica el método de LK para calcula el calor específico tanto de la fase líquida como vapor  $C_v$ , esto es: [Ecuación 143.](#page-79-0)

$$
\left[C_v - C_v^{IG}\right] = \left[C_v - C_v^{IG}\right]^{(0)} + \frac{\omega}{\omega^{(r)}} \left(\left[C_v - C_v^{IG}\right]^{(r)} - \left[C_v - C_v^{IG}\right]^{(0)}\right)
$$

*Ecuación 143: Calor específico real SRK-PR-DWSIM*

<span id="page-79-0"></span>Donde:

$$
C_v - C_v^{IG} = \frac{R}{MM} \left( \frac{2\left(b_3 + \frac{3b_4}{T_r}\right)}{T_r^2 V_r} - \frac{3c_3}{T_r^3 V_r^2} - 6E \right)
$$

*Ecuación 144: Calor específico SRK-PR-DWSIM*

Luego los coeficientes  $b_3$ ,  $b_4$  y  $c_3$  son los de la [Tabla 19](#page-70-0) (página [52\)](#page-70-0) y E se calcula por medio de la [Ecuación 112](#page-69-0) (página [51\)](#page-69-0) y  $V$  con la [Ecuación 15](#page-31-0) (página [13\)](#page-31-0)

#### **UniSim**

Para UNISIM se utiliza la ecuación propia del *mt.* PR para ambos pt. SRK y PR, la cuál es la siguiente: [Ecuación 145.](#page-79-1)

$$
C_v = C_P + \frac{T\left(\frac{\partial P}{\partial T}\right)^2}{\left(\frac{\partial P}{\partial V}\right)_T}
$$
  
Ecuación 145: Calor específico SRK PR UNISIM

<span id="page-79-1"></span>El volumen  $V$  para SRK se calcula con [Ecuación 9\(](#page-30-0) página [12\)](#page-30-0) y para PR con la [Ecuación 15](#page-31-0) (página [13\)](#page-31-0) y el  $C_p$  con la [Ecuación 133](#page-76-1) (página [58\)](#page-76-1), para mezclas se aplican las *reglas de mezcla* SRK-PR (punto [2.2.4.1,](#page-33-0) página [15\)](#page-33-0).

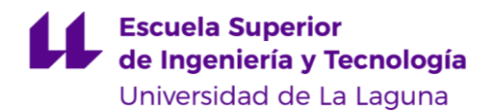

### **Conductividad térmica SRK-PR.**

#### **DWSIM y UNISIM**

Tanto DWSIM como UNISIM lo calcula por medio del método de Latini para la conductividad térmica de líquido  $\varsigma_L$ , para una mezcla binaria de componentes  $i$  y  $i$  la expresión es: [Ecuación 146.](#page-80-0)

> $\zeta_L = \sum \phi_i \phi_j \zeta_{ij}$ *Ecuación 146: Conductividad térmica Latini*

<span id="page-80-0"></span>Luego:

 $\varsigma_{ij} = 2(\lambda_i^{-1} + \lambda_j^{-1})^{-1}$ *Ecuación 147: Conductividad térmica inversa*

$$
\phi_{i,j} = \frac{x_{i,j} V_{c_{i,j}}}{\sum x_{i,j} V_{c_{i,j}}}
$$

*Ecuación 148: Factor Latini*

#### Donde la conductividad térmica para cada componente será

$$
\varsigma_{i,j} = \frac{A(1 - T_r)^{0.38}}{T_r^{1/6}}
$$

*Ecuación 149: Conductividad térmica individual Latini*

Donde:

$$
A = \frac{A^* T_b^{0,38}}{M M^{\beta} T_c^{\gamma}}
$$
  
Ecuación 150: Factor A Latin

Los coeficientes  $A^*$ ,  $\beta$  y  $\gamma$  con constantes que dependen del tipo de líquido.

Luego para la conductividad térmica de vapor  $\varsigma_V$  se calcula por medio del método de Ely & Hanley, donde la expresión correspondiente es la siguiente:

$$
\varsigma_V = \lambda^* + \frac{1000\eta^*}{MM} 1,32 \left( C_{\nu V} - \frac{3R}{2} \right)
$$
  
Ecuación 151: Conductividad término de vapor E&H

Luego:

**Escuela Superior** de Ingeniería y Tecnología Universidad de La Laguna

Carlos Daniel Cañizares Gutiérrez TRABAJO DE FIN DE GRADO

 $\lambda^* = \lambda_0 H$ *Ecuación 152: Factor Lamba\* de E&H*

$$
H = \left(\frac{16,04 \cdot 10^{-3}}{\frac{MM}{1000}}\right)^{\frac{1}{2}} \frac{f^{\frac{1}{2}}}{h^{\frac{2}{3}}}
$$

*Ecuación 153: Factor H de E&H*

 $\lambda_0 = 1944\eta_0$ *Ecuación 154: Factor Lamba 0 de E&H*

$$
=\frac{T_0\theta}{190.4}
$$

*Ecuación 155: Factor f de E&H*

 $\int$ 

$$
h=\frac{V_c}{99,2}\phi
$$

*Ecuación 156: Factor h de E&H*

 $\theta = 1 + (\omega - 0.011)(0.56553 - 0.86276 \ln T^{+} - 0.69852/T^{+})$ *Ecuación 157: Factor theta de E&H*

 $\phi = [1 + (\omega - 0.011)(0.38650 - 1.1617\ln T^{+})]0.288/Z_c$ *Ecuación 158: Factor Fi de E&H*

Donde:

$$
\begin{cases}\n\text{Si } T_r \leq 2 \text{ entonces } T^+ = T_r \\
\text{si } T_r > 2 \text{ entonces } T^+ = 2\n\end{cases}
$$

Luego:

$$
\eta^* = \eta_0 H \frac{MM/1000}{16,04 \cdot 10^{-3}}
$$
  
Ecuación 159: Factor Eta\* de E&H

$$
\eta_0 = 10^{-7} \sum_{n=1}^{9} C_n T_0^{(n-4)/3}
$$

*Ecuación 160: Factor Eta 0 de E&H*

$$
T_0 = T/f
$$
  
Ecuación 161: Factor T 0 de EH

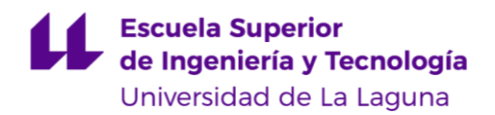

# **CAPÍTULO 5. ESTUDIO TERMODINÁMICO DWSIM Y UNISIM.**

En este CAPÍTULO 5 se presentan los resultados obtenidos entre los simuladores DWSIM y UNISIM para ambos *paquetes termodinámicos* SRK y PR de los *parámetros básicos* para los componentes puros y para una mezcla binaria Benceno-Tolueno equimolar.

Los mencionados *parámetros básicos* son calculados principalmente mediante la simulación y luego presentando los datos obtenidos por estas, en algunos casos se aplican las ecuaciones en las cuales están basados los mismos, esto se hace por medio de una hoja de cálculo de Microsoft Excel, con el propósito de detectar posibles causantes de errores.

Los cálculos se realizan considerando una corriente líquida, esto es con fracción de vapor  $FV=0$  y con una corriente de vapor  $FV=1$ , para luego variar su temperatura y así ver cómo cambia el valor analizado, a continuación, los datos arrojados por los cuatro *pspt.* se presentan en función de la temperatura en el mismo gráfico, para que de esta forma se aprecien las posibles diferencias entre ellos, esto se realiza tanto para los componentes puros como para una mezcla equimolar, para de esta manera también poder analizar el funcionamiento de las reglas de mezcla.

Es importante resaltar que las temperaturas de ebullición de ambos componentes son necesarias al momento de realizar los cálculos de destilación para una mezcla binaria, ya que estas representan los límites del mismo, es por esta razón que se prestará mayor importancia a las diferencias de *parámetros básicos* entre *pspt.* obtenidos dentro del rango de temperaturas  $353 < T < 384$ .

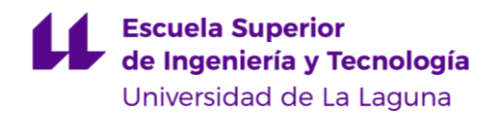

# <span id="page-83-1"></span>**Presión de vapor.**

La obtención las presiones de vapor  $P_{vap}$  para los diferentes *pspt.* por medio de los simuladores, se realiza creando una corriente de componente puro y especificando una fracción de vapor  $FV$  de 0 para el caso de las propiedades de líquido y 1 para las propiedades de vapor, luego con la herramienta "case study" para UNISIM y "Sensitiviy Analysis" para DWSIM se obtienen los resultados para ambos componentes Benceno y Tolueno, esto se realiza tanto para SRK como para PR, para el Benceno es: [Figura 11.](#page-83-0)

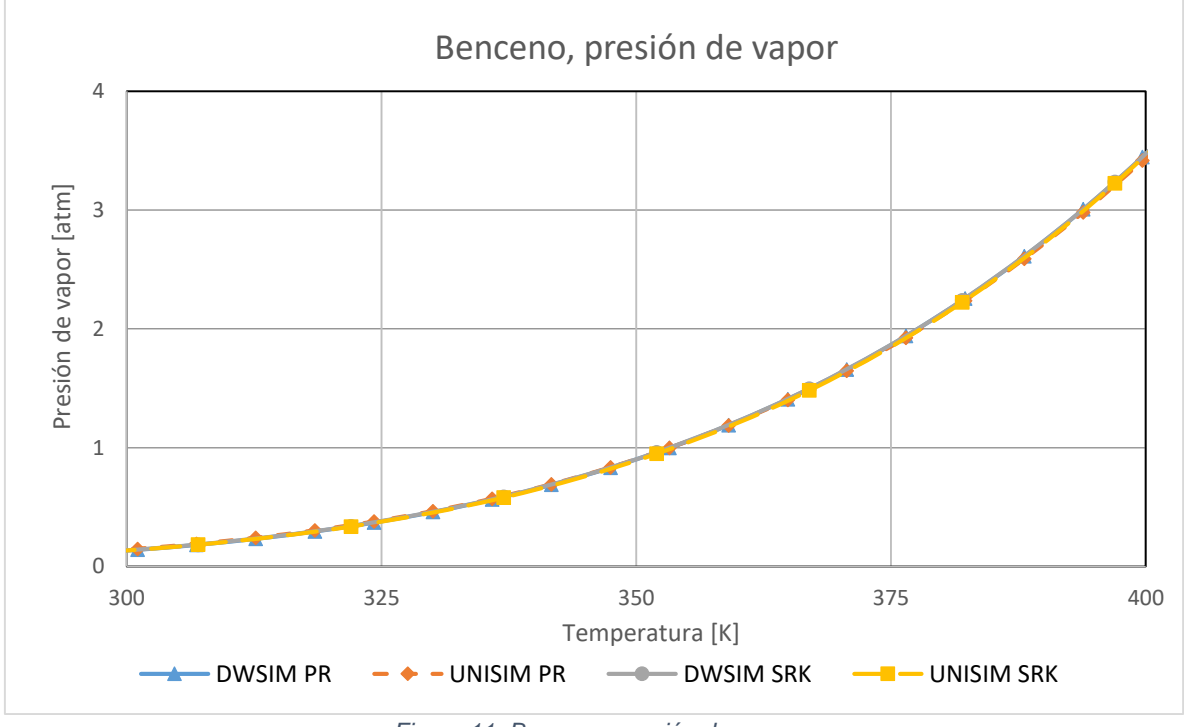

*Figura 11: Benceno, presión de vapor*

<span id="page-83-0"></span>Se aprecia que la presión de vapor obtenida por los diferentes *pspt.* no presenta diferencias para el rango de temperaturas de 300 a 400 K. Luego para el Tolueno es: [Figura 12:](#page-84-0)

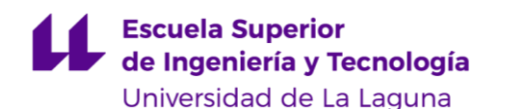

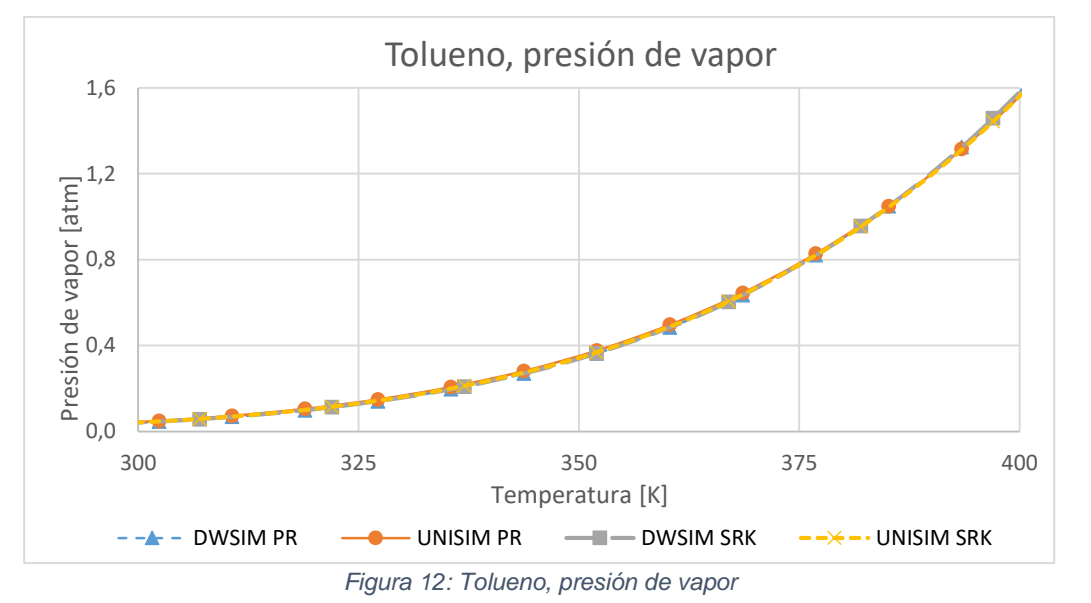

<span id="page-84-0"></span>Se nota que la presión de vapor obtenida por DWSIM y UNISIM para el Tolueno no presentan diferencias dentro del rango de temperaturas de ebullición de ambos componentes. Los datos completos obtenidos aparecen en el Anexo [7.5.1](#page-120-0) [\(Tabla 30,](#page-120-1) página [102\)](#page-120-1).

Luego para una mezcla equimolar se tiene: [Figura 13.](#page-84-1)

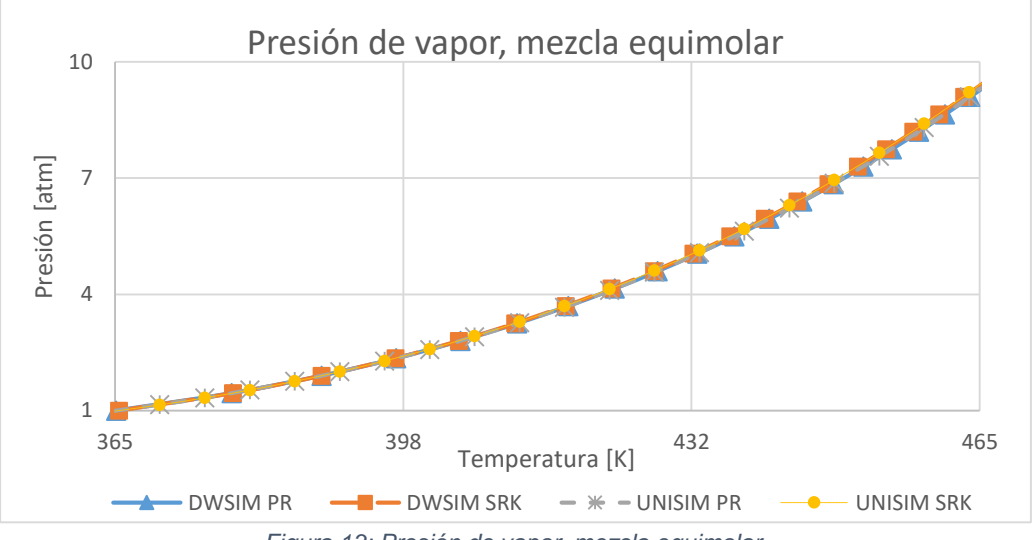

*Figura 13: Presión de vapor, mezcla equimolar.*

<span id="page-84-1"></span>Representando los datos de la presión de vapor *vs* la temperatura de una mezcla equimolar Benceno-Tolueno no se aprecian diferencias significativas en el rango de T=365 [K] a T=465 [K] para los cuatro *pspt.* Los datos completos obtenidos aparecen en el Anexo [7.5.1](#page-120-0) [\(Tabla 31,](#page-120-2) página [102\)](#page-120-1).

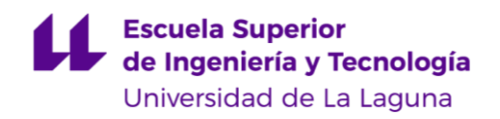

# **Compresibilidad de fase.**

# **Líquido.**

Se presentan los datos obtenidos para la compresibilidad de líquido  $Z_L$  para los cuatro *pspt.* En el caso del Tolueno son: [Figura 14.](#page-85-0)

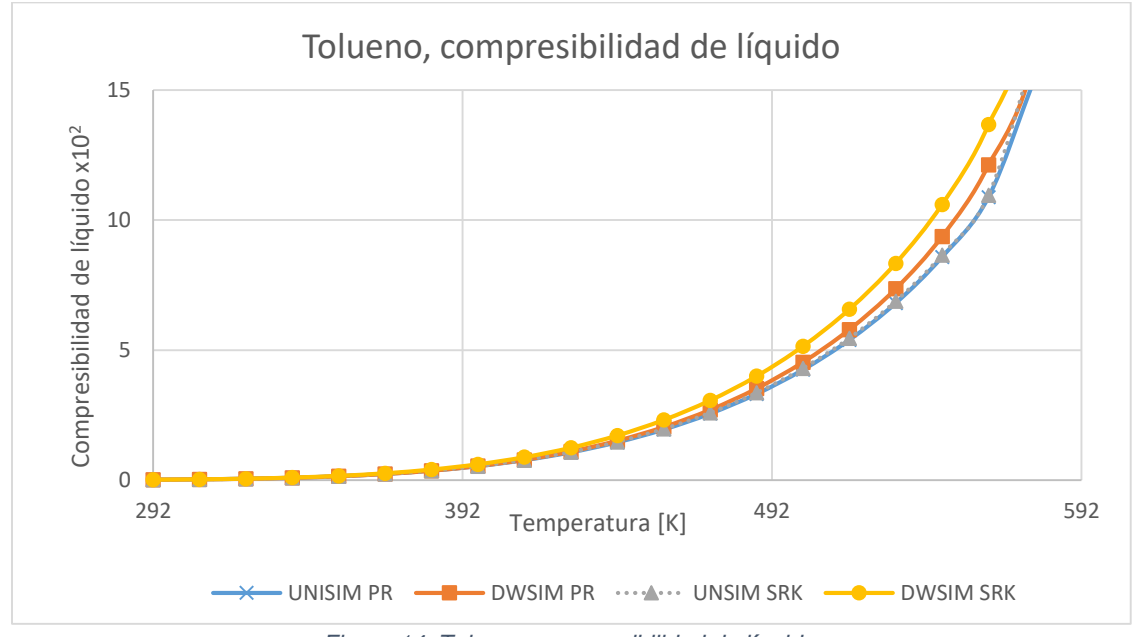

*Figura 14: Tolueno, compresibilidad de líquido.*

<span id="page-85-0"></span>Se observa que hasta T= 430 [K] las variaciones entre datos de los cuatro *pspt.* son despreciables, sin embargo, luego de esta temperatura empiezan a diferenciarse tres tendencias, para UNISIM ambos *pt.* arrojan valores bastantes cercanos, por su parte los *pt.* de DWSIM calculan valores más alejados, siendo PR-DWSIM los más cercanos a los de UNISIM, estas diferencias son más prominentes al acercarse a la Tc. Luego para el Benceno son: [Figura 15.](#page-86-0)

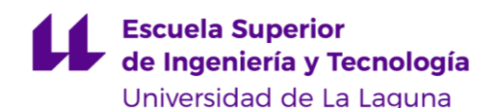

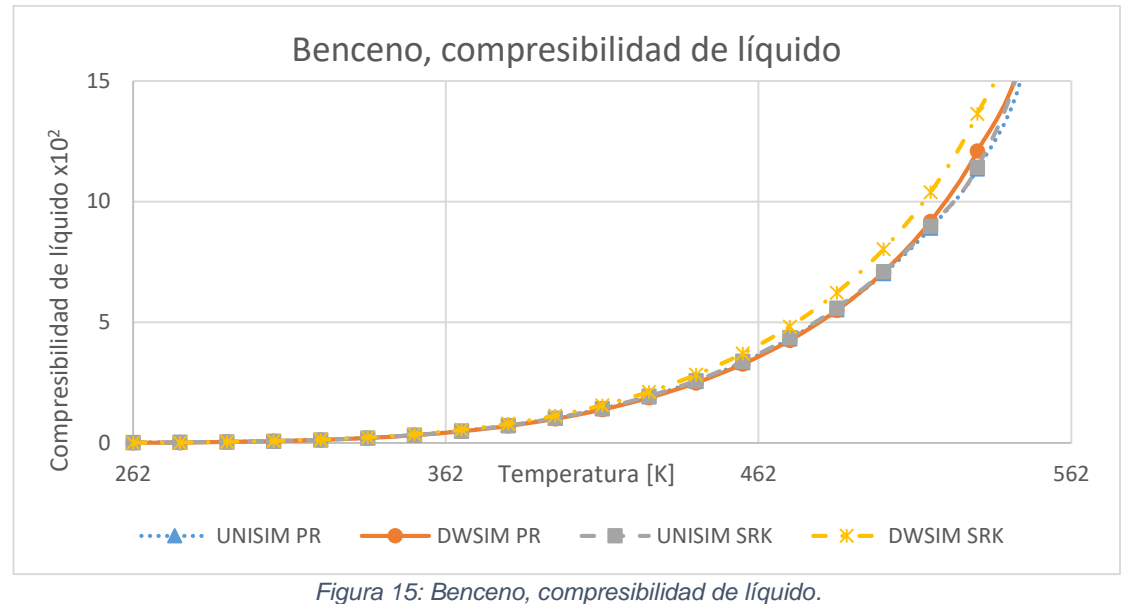

<span id="page-86-0"></span>En este caso [\(Figura 15\)](#page-86-0) se aprecia la misma tendencia que para el Tolueno [\(Figura 14\)](#page-85-0), los valores de UNISIM bastantes cercanos entre SRK y PR y DWSIM-PR más aproximados a estos que DWSIM-SRK. Luego para una mezcla equimolar Benceno-Tolueno se tiene: [Figura 16.](#page-86-1)

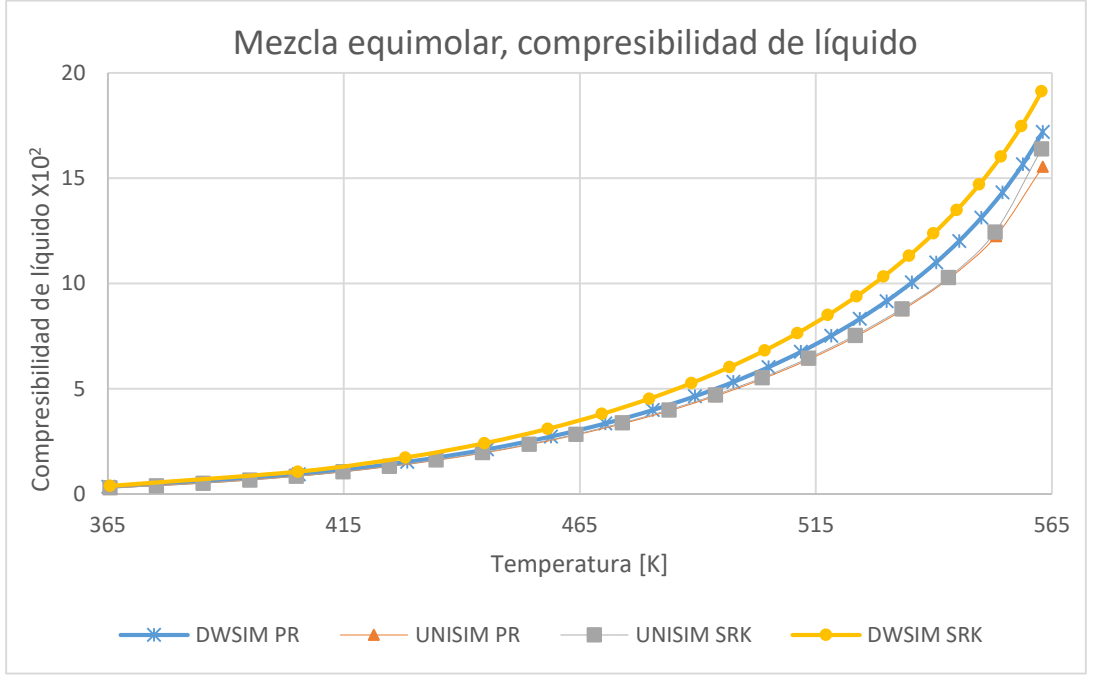

*Figura 16: Mezcla equimolar, compresibilidad de líquido.*

<span id="page-86-1"></span>Ocurre lo mismo que para los componentes puros, los datos obtenidos con UNISIM son bastantes cercanos y los de DWSIM-PR se aproximan más a estos

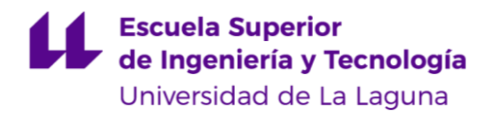

primeros que DWSIM-SRK. Los datos completos obtenidos aparecen en el Anexo [7.5.2.5](#page-123-0) [\(Tabla 36,](#page-123-1) página [105\)](#page-123-1).

### **Vapor.**

Se presentan los valores de la compresibilidad de vapor  $Z_V$  para el Tolueno: Figura [17.](#page-87-0)

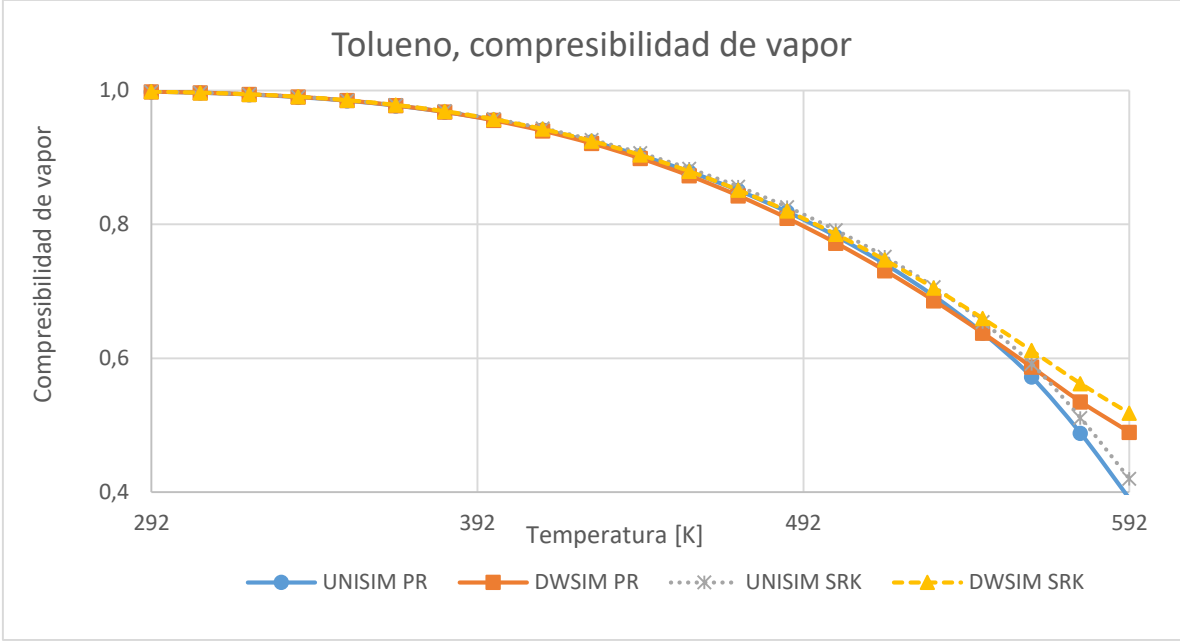

*Figura 17: Tolueno, compresibilidad de vapor.*

<span id="page-87-0"></span>Se tiene la misma tendencia que para los valores de  $Z_L$ , esto es, hasta una T=430 [K] no se aprecian diferencia, luego los valores de UNISIM para ambos paquetes son similares con DWSIM-PR siendo más cercanos a estos que DWSIM-SRK, las diferencias se acrecientan al acercarse a la  $T_c$ . Luego para el Benceno se tiene: [Figura 18.](#page-88-0)

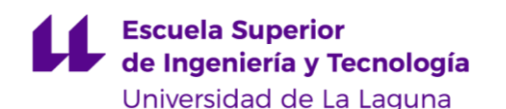

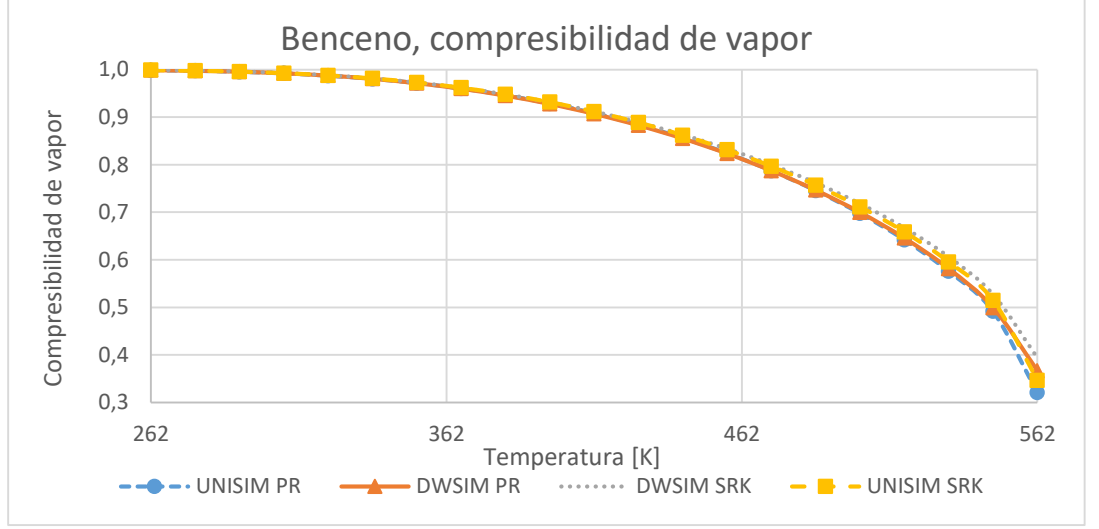

*Figura 18: Benceno, compresibilidad de vapor.*

<span id="page-88-0"></span>Para el Benceno [\(Figura 18\)](#page-88-0) se repite la misma tendencia que en los casos anteriores, sin embargo estas no son tan acentuadas al acercarse a la  $T_c$ . Todos los datos presentados en este apartado están disponibles en el Anexo [7.5.1,](#page-120-0) página [102](#page-120-0) y [104.](#page-122-0) Luego para una mezcla equimolar Benceno-Tolueno se tiene:

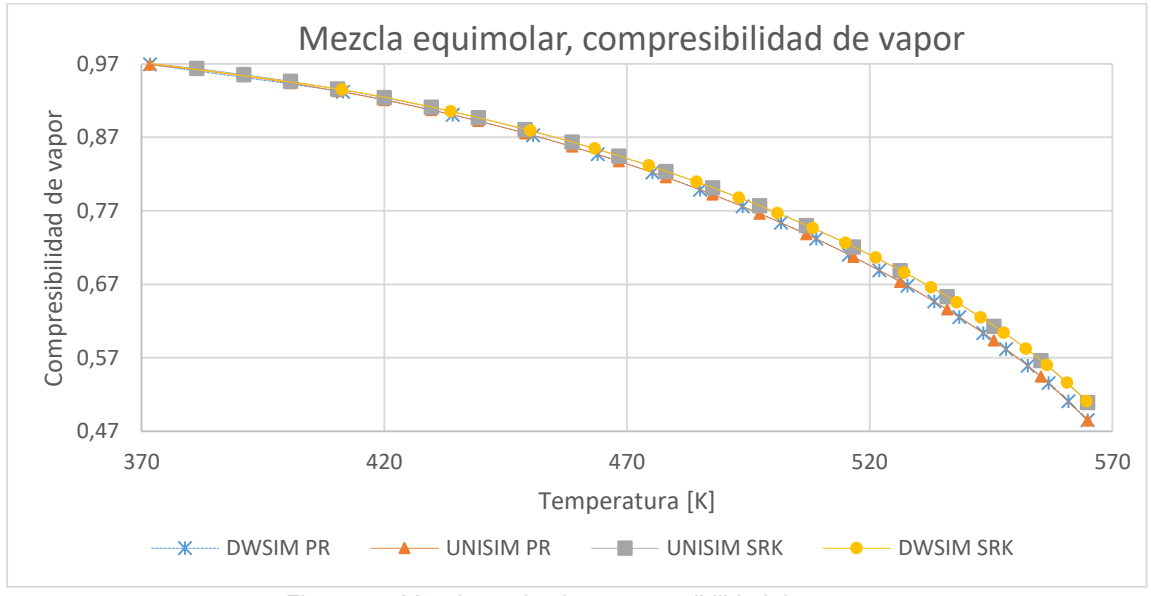

*Figura 19: Mezcla equimolar, compresibilidad de vapor.*

<span id="page-88-1"></span>Para el caso de  $Z_V$  se aprecia una tendencia diferente a los casos anteriores, en esta [Figura 19](#page-88-1) los valores adquiridos con DWSIM-PR y UNISIM-PR siguen la misma línea, al igual que los obtenidos por DWSIM-SRK y UNISIM-SRK, entonces los datos se agrupan por *paquete termodinámico* y no por simulador. Los datos completos obtenidos aparecen en el Anexo [7.5.2.5](#page-123-0) [\(Tabla 37,](#page-123-2) página [105\)](#page-123-2).

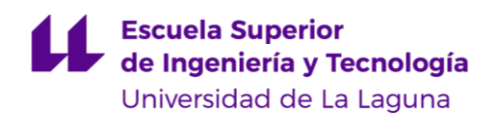

# **Diagrama de fases.**

Luego de comprobar los cálculos de la presión de vapor en el punto [5.1](#page-83-1) se realiza un Diagrama de fases líquido-vapor para la mezcla binaria Benceno-Tolueno a 1 [atm] de presión con la herramienta "Utilities" en ambos programas, para SRK-PR los datos obtenidos se representan en el siguiente gráfico:

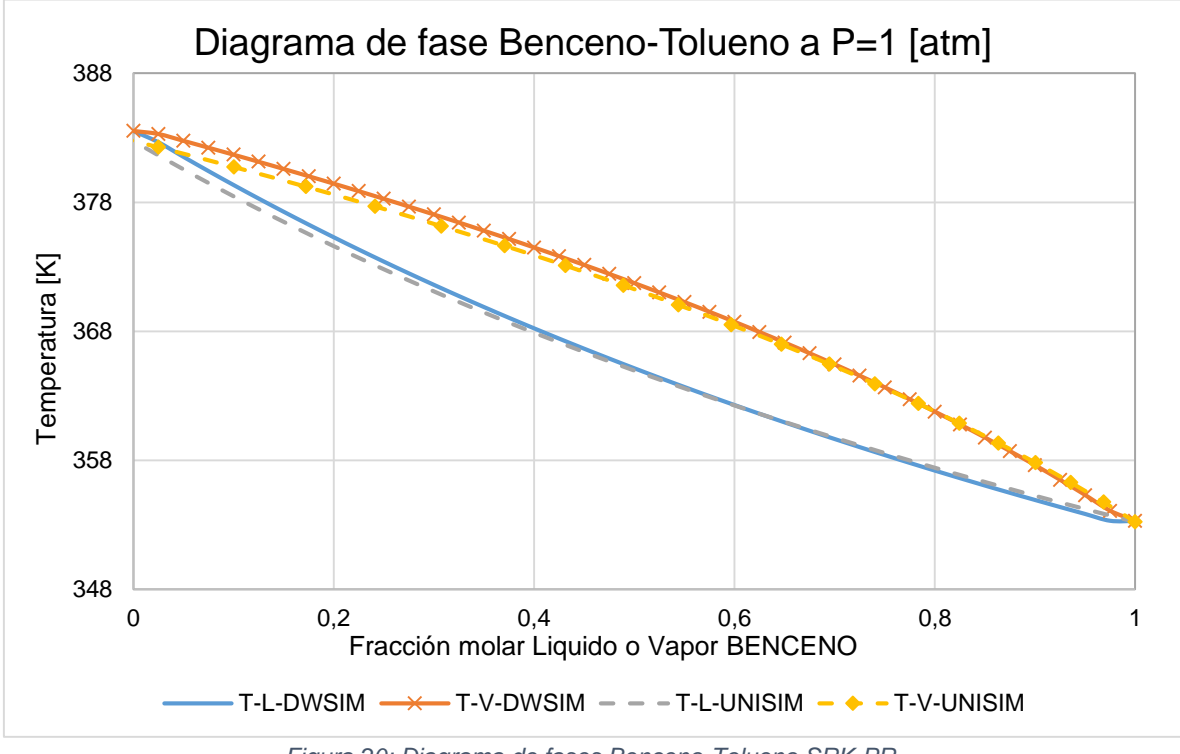

*Figura 20: Diagrama de fases Benceno-Tolueno SRK-PR.*

<span id="page-89-0"></span>Se precian ciertas diferencias para T más altas, aunque para T medias y T bajas no se observa demasiada discrepancia. Los datos completos de la [Figura 20](#page-89-0) se presentan en el Anexo [7.5.3](#page-124-0) [\(Tabla 38,](#page-124-1) página [106\)](#page-124-1).

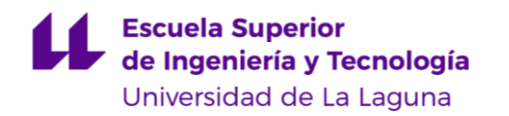

# **Entalpía de vaporización**

Para las entalpías de vaporización, calculadas como la diferencia entre la entalpía de vapor menos la entalpía de líquido, para un componente con su fase líquida y vapor en equilibrio [\(Ecuación 162\)](#page-90-0). Los datos se obtuvieron a partir de la función "Heat of vapourization" para UNISIM y para DWSIM se usó una destilación "Flash", con una corriente de entrada de componente puro para una fracción de vapor igual a cero, restando la entalpía de la corriente de vapor, menos la entalpía de la corriente de líquido obtenidas, esto es:

> $H_{vap,S} = H_{V,s} - H_{L,s}$ *Ecuación 162: Entalpía de vaporización*

<span id="page-90-0"></span>Entonces los datos de  $H_{vap,s}$  en función de la temperatura obtenidos para el Benceno son: [Figura 21.](#page-90-1)

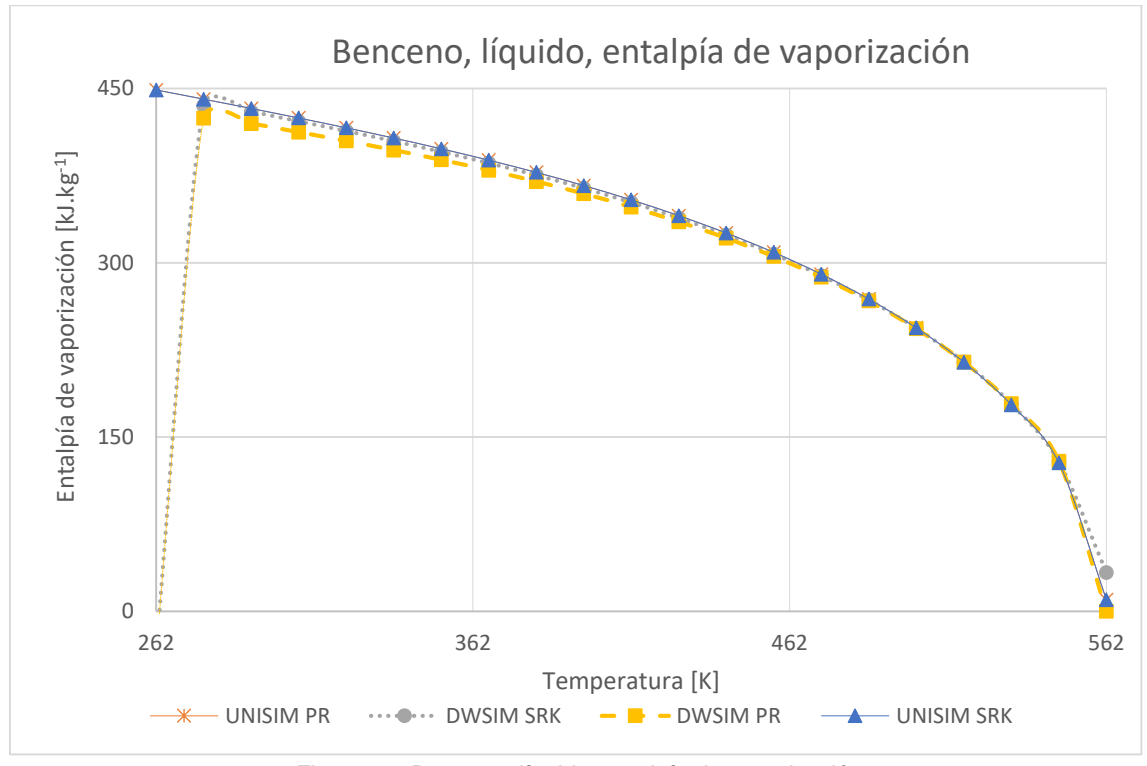

*Figura 21: Benceno, líquido, entalpía de vaporización*

<span id="page-90-1"></span>En los cuales no se aprecian diferencias significativas en los valores de  $H_{vap,S}$ . Luego los datos obtenidos para el Tolueno son: [Figura 22.](#page-91-0)

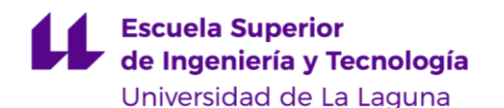

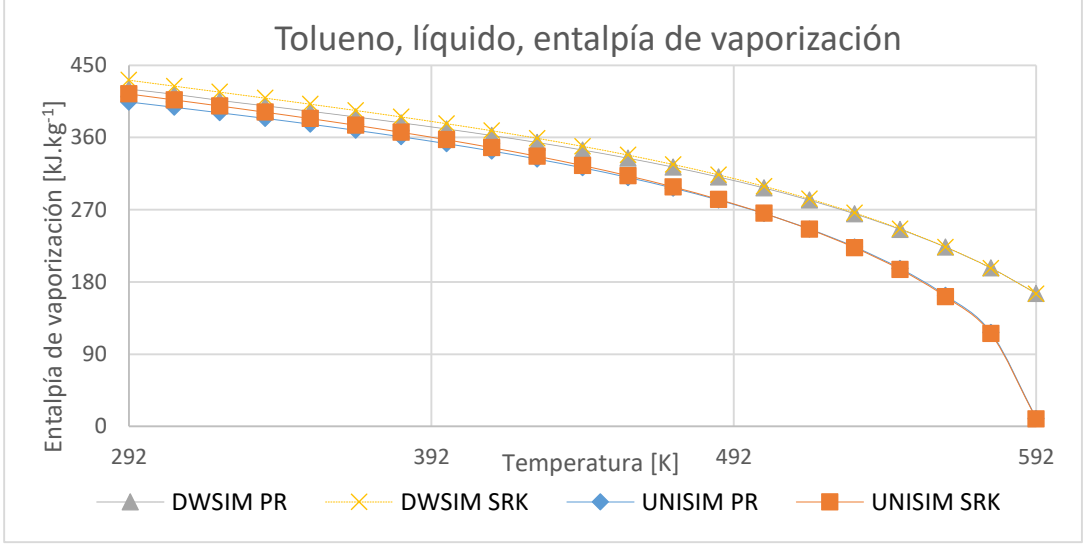

*Figura 22: Tolueno, líquido, entalpía de vaporización*

<span id="page-91-0"></span>En este caso sí se aprecian diferencias en los valores obtenidos  $H_{vap,S}$ , las cuales se van incrementando a mediada que la  $T$  se acerca a la  $T_c$ , siendo los valores de DWSIM mayores a los arrojados por UNISIM. Los datos obtenidos para la  $H_{vanS}$  del Benceno y Tolueno se aprecian en la página [107,](#page-125-0) Anexo [7.5.4,](#page-125-0) Tabla [39](#page-125-1) y [Tabla 40.](#page-126-0) Luego para una mezcla equimolar se tiene:

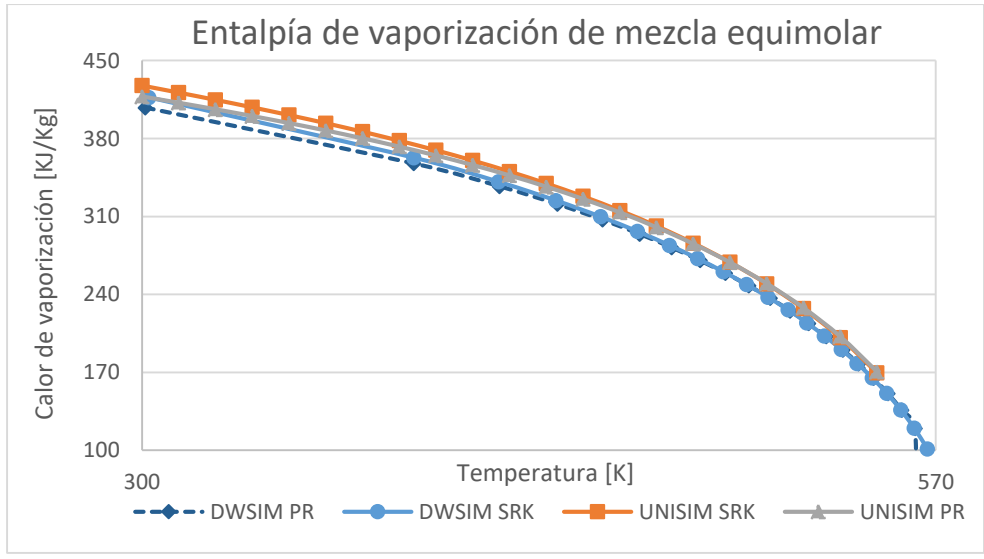

*Figura 23: Entalpía de vaporización de mezcla equimolar.*

En este caso tampoco se aprecian diferencias significativas, siendo las curvas generadas por UNISIM ligeramente mayores a las de DWSIM. Los datos obtenidos para la  $H_{vap,s}$  de mezcla equimolar se aprecian en la [Tabla 41](#page-127-0) del Anexo [7.5.4](#page-125-0) (página [109\)](#page-127-0).

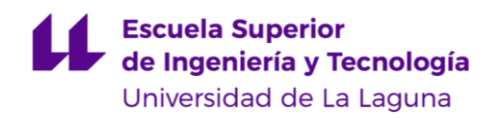

# **Densidad de fase.**

### **Fase líquida.**

Representando los datos de densidad de líquido saturado  $\rho_L$  vs temperatura para el Tolueno para ambos *pt.* SRK-PR se obtiene el siguiente gráfico [\(Figura 24\)](#page-92-0), en la cual también se incluyen los datos calculados a partir del método Rackett-Peneloux (punto [4.2.2.1,](#page-64-1) página [46\)](#page-64-1) y el método COSTALD (punto [4.2.2.2,](#page-65-2) página [47\)](#page-65-2) :

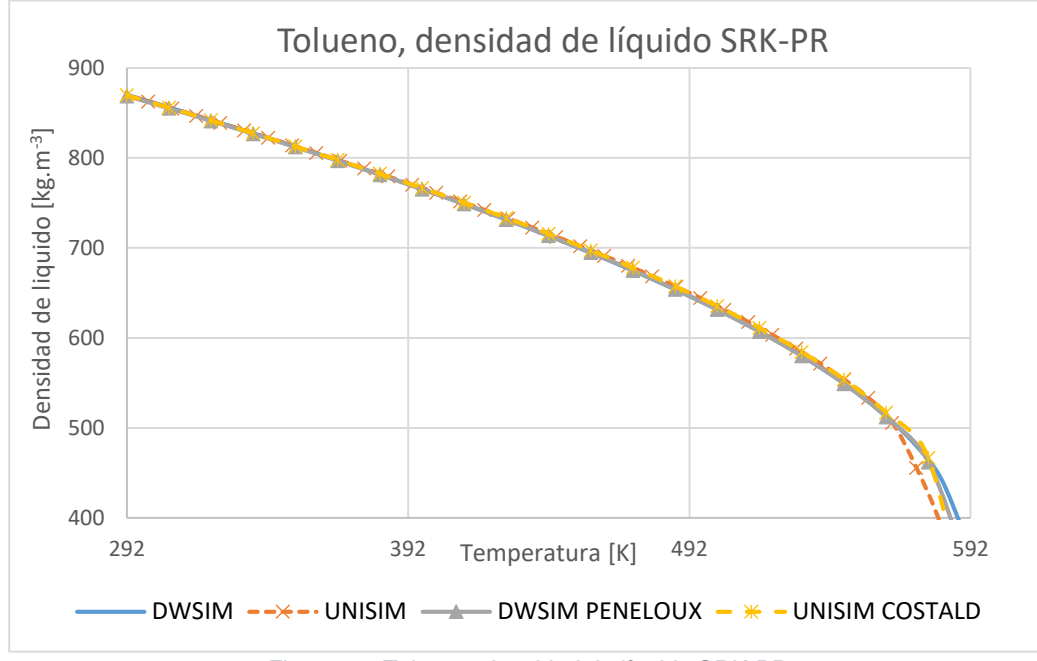

*Figura 24: Tolueno, densidad de líquido SRK-PR*

<span id="page-92-0"></span>En este gráfico se aprecian pequeñas diferencias en los valores de  $\rho_L$  al acercarse a la temperatura crítica del Tolueno T $c=592$  [K] [\(Tabla 12,](#page-58-0) página [40](#page-58-0) y [Tabla 13,](#page-60-0) página [42\)](#page-60-0), más específicamente a partir de T=565 [K] y entre los valores arrojados por el simulador UNISIM y el resto de formas de cálculo, esto puede ser a causa de que UNISIM se apoya en datos experimentales del NIST para corregir la densidad de líquido en valores cercanos a la Tc.

Luego se representan los valores de  $\rho_L$  de líquido saturado vs la T para Benceno en la [Figura 25:](#page-93-0)

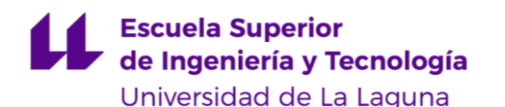

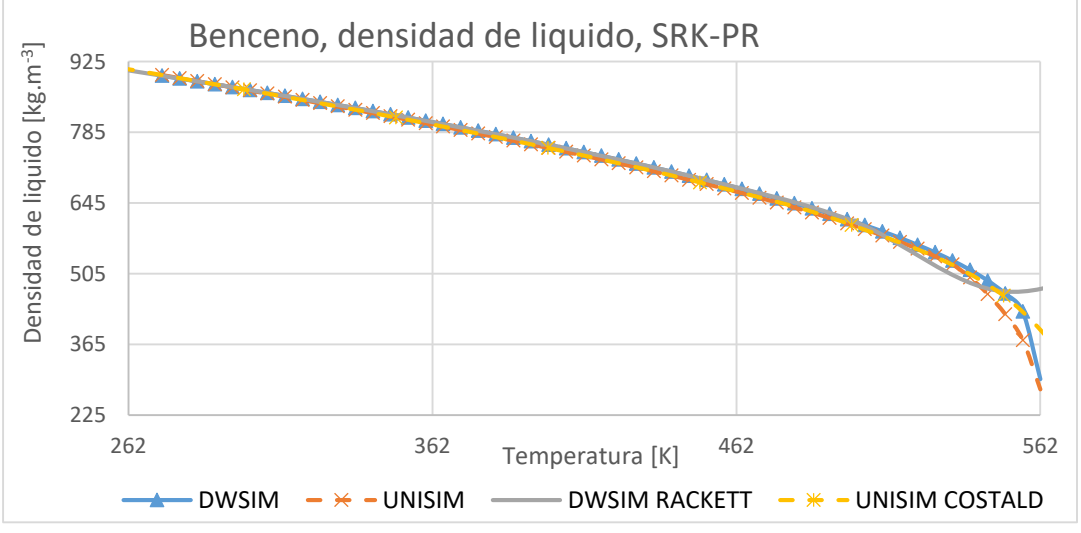

*Figura 25: Benceno, densidad de liquido, SRK-PR*

<span id="page-93-0"></span>En el caso del Benceno se aprecia un comportamiento similar al del Tolueno, esto es, a medida que T se acerca a la T<sub>C</sub>=562 [K] [\(Tabla 12,](#page-58-0) página [40](#page-58-0) y [Tabla 13,](#page-60-0) página [42\)](#page-60-0) más específicamente a partir de T=512 [K] que es donde probablemente DWSIM empieza a utilizar datos experimentales para calcular  $\rho_L$  y en el caso de UNISIM se puede decir que el método COSTALD (punto [4.2.2.2,](#page-65-2) página [47\)](#page-65-2) generan resultados que presentan pocas diferencias en comparación a los datos experimentales .

Luego para una mezcla equimolar de Benceno y Tolueno, la representación de los datos de densidad de líquido en función de la temperatura da como resultado el siguiente gráfico: [Figura 26.](#page-93-1)

<span id="page-93-1"></span>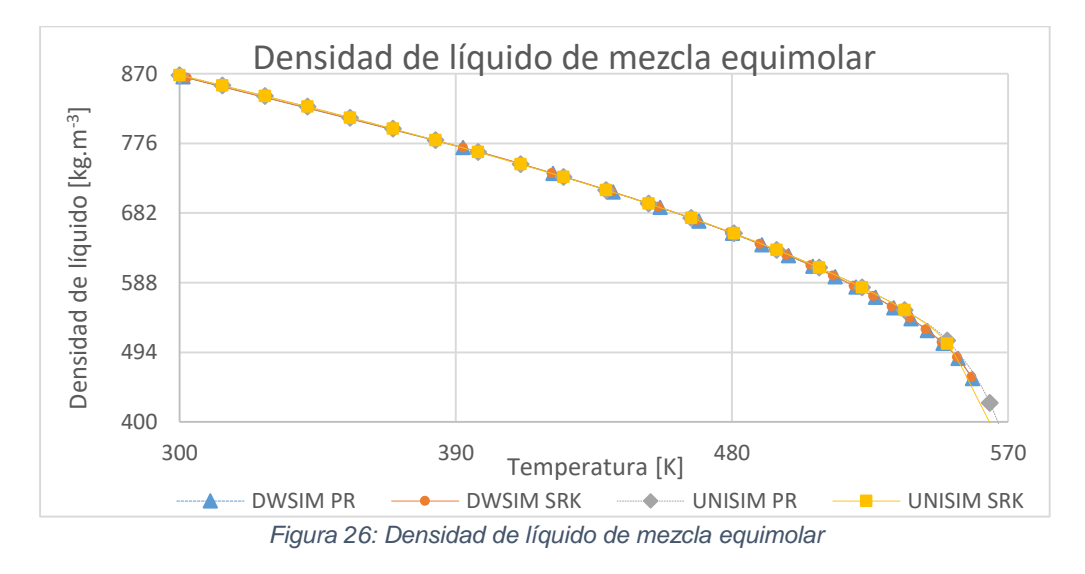

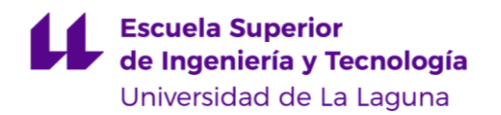

En este caso se notan ligeras diferencias entre los valores obtenidos con los cuatro *pspt.* únicamente al acercarse a la temperatura crítica de la mezcla (aprox  $T_{Cm} = 570$  [K])

### **Fase vapor.**

Los valores para la densidad de vapor saturado se presentan a continuación para el Benceno: [Figura 27.](#page-94-0)

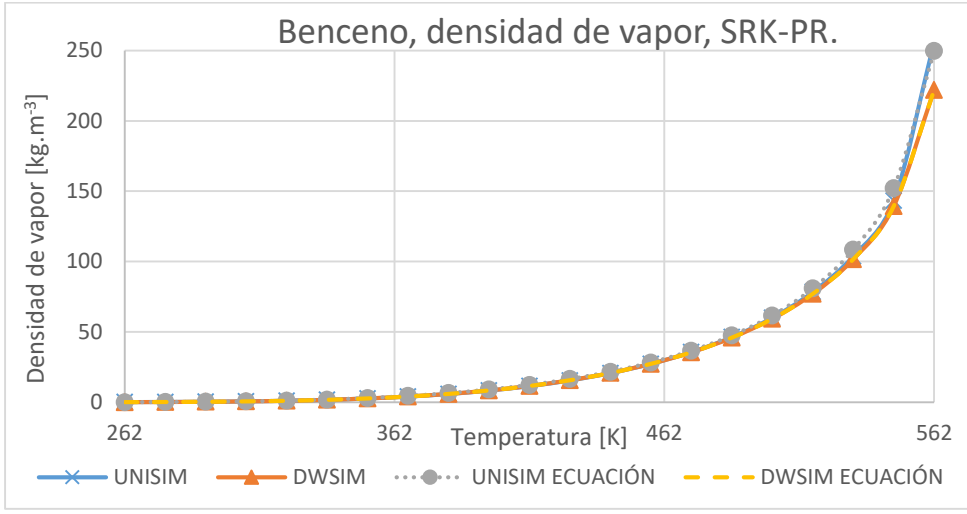

*Figura 27: Benceno, densidad de vapor, SRK-PR.*

<span id="page-94-0"></span>Aquí se presentan los datos arrojados por los simuladores, estos son las series "UNISIM" y "DWSIM" los cuales presentan cierta diferencia a medida que se acercan a la  $T_c$ , por esta razón también se grafican los datos obtenidos por medio de la [Ecuación 92](#page-65-3) (ver página [47\)](#page-65-3) sustituyendo la P por  $P_{van}$ , estos son los valores pertenecientes a las series "UNISIM ECUACIÓN" y "DWSIM ECUACIÓN", se comprueba entonces que los resultados obtenidos con estas expresiones coinciden con los de los simuladores. Sin embargo para el Tolueno [\(Figura 28\)](#page-95-0) se observa que los datos obtenidos con la [Ecuación 92](#page-65-3) se aproximan mejor a los resultados arrojados por el DWSIM:

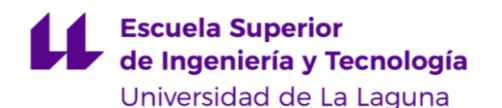

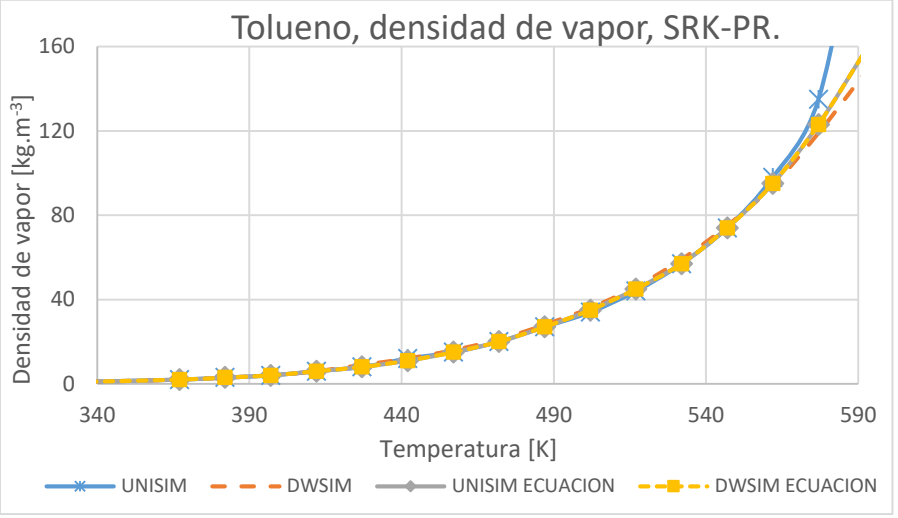

*Figura 28: Tolueno, densidad de vapor, SRK-PR.*

<span id="page-95-0"></span>Esto quizá se deba a que UNISIM utiliza datos experimentales para corregir la densidad de vapor para T cercanas a la Tc. Luego para una mezcla equimolar los valores obtenidos con los cuatro *pspt.* dan como resultado el siguiente gráfico: [Figura 29.](#page-95-1)

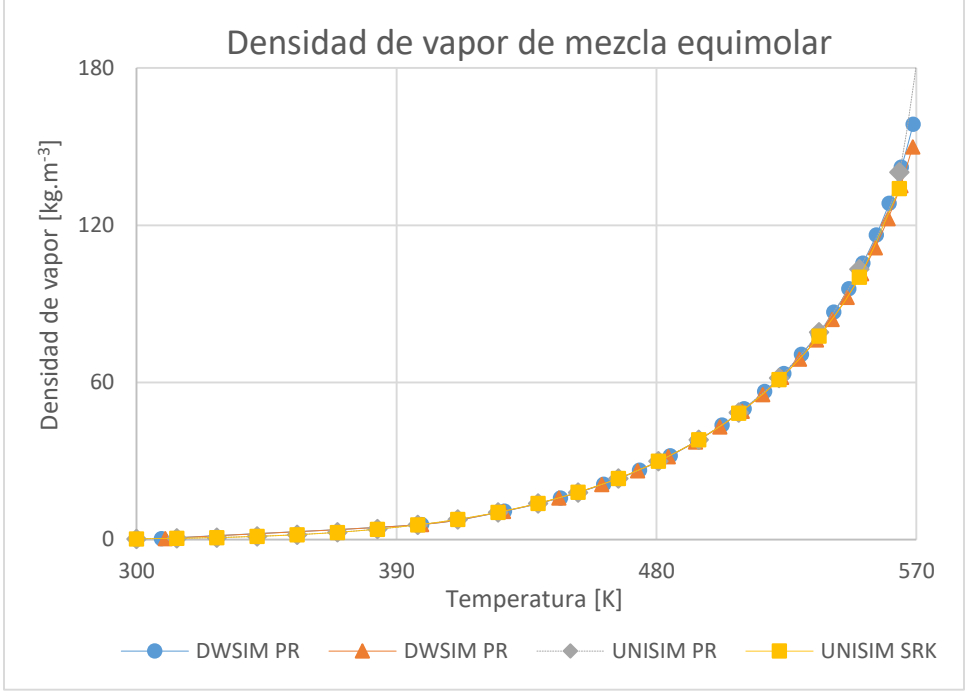

*Figura 29: Densidad de vapor de mezcla equimolar.*

<span id="page-95-1"></span>Los datos obtenidos para la  $\rho_V$  de vapor saturado del Benceno y Tolueno se aprecian en la página [113,](#page-131-0) Anexo [7.5.5.2,](#page-131-0) [Tabla 45](#page-131-1) y [Tabla 46;](#page-131-2) para la mezcla equimolar [Tabla 47,](#page-132-0) página [114.](#page-132-0)

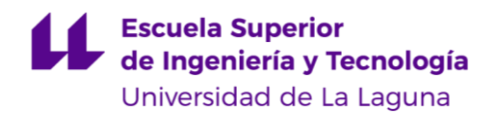

# **Viscosidad de fase.**

### **Fase líquida.**

Para el caso de la viscosidad dinámica de fase líquida el simulador DWSIM utiliza una ecuación que equivale al método LS (punto [4.2.3.1,](#page-67-0) página [49\)](#page-67-0) la cual tiene la misma forma que la [Ecuación 85](#page-63-0) (página [45\)](#page-63-0) pero con diferentes coeficientes, para el caso del Tolueno y el Benceno son: [Tabla 24.](#page-96-0)

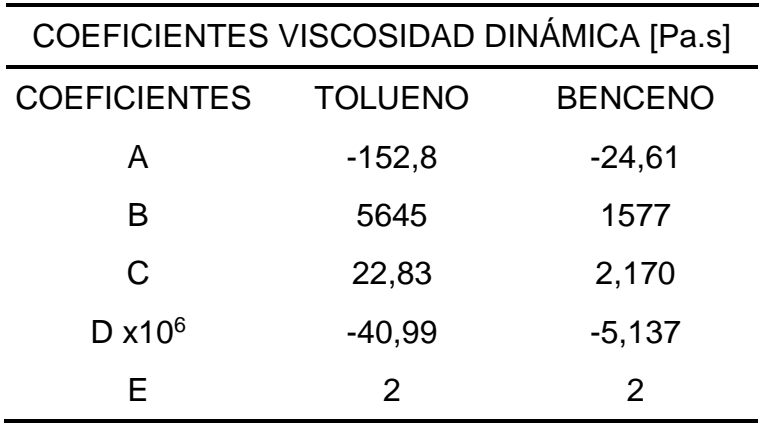

*Tabla 24: Coeficientes de viscosidad dinámica*

<span id="page-96-0"></span>Entonces los datos obtenidos para la viscosidad dinámica con UNISIM y DWSIM se presentan en el siguiente gráfico: [Figura 30](#page-96-1)

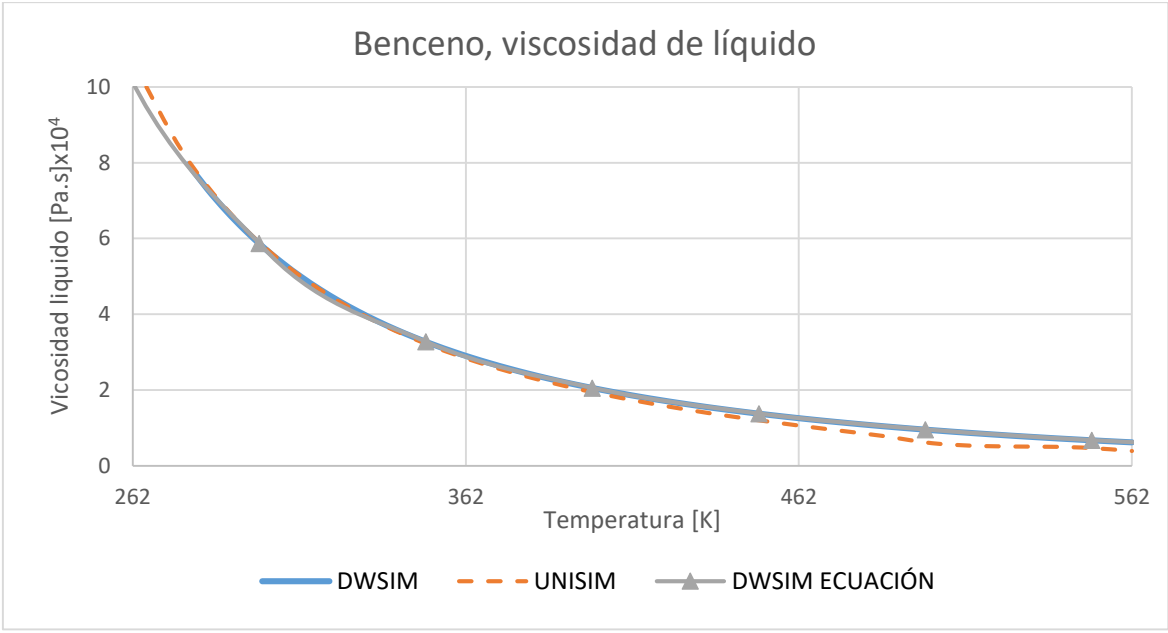

<span id="page-96-1"></span>*Figura 30: Benceno, viscosidad de líquido.*

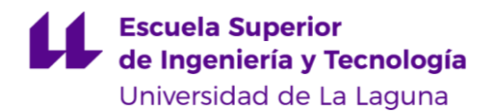

En el mismo se aprecian diferencias entre los datos calculados por DWSIM y por los datos experimentales de UNISIM, por esto también se incluyen los datos obtenidos por medio de la [Ecuación 2](#page-27-0) (serie de datos: "DWSIM ECUACIÓN") aquí se aprecia que coinciden con los datos calculados por el simulador, entonces las diferencias de  $\eta_L$  entre simuladores es debido a sus métodos de cálculo.

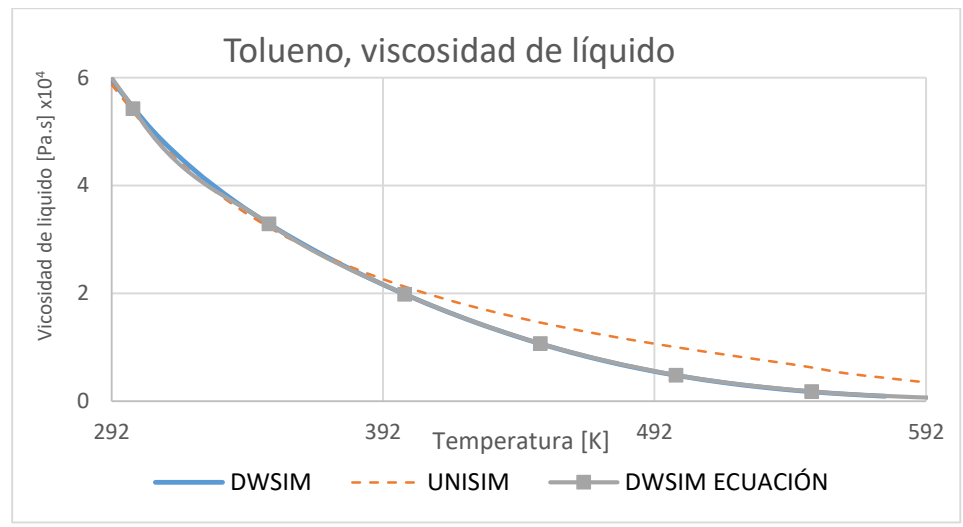

Luego para la viscosidad dinámica líquida del Tolueno se tiene:

*Figura 31: Tolueno, viscosidad de líquido.*

Al igual que como ocurre con el Benceno, para el Tolueno los valores de  $\eta_L$ son diferentes para la misma T, esto es particularmente claro a partir de T=392 K. Luego para una mezcla equimolar se tiene: [Figura 32.](#page-97-0)

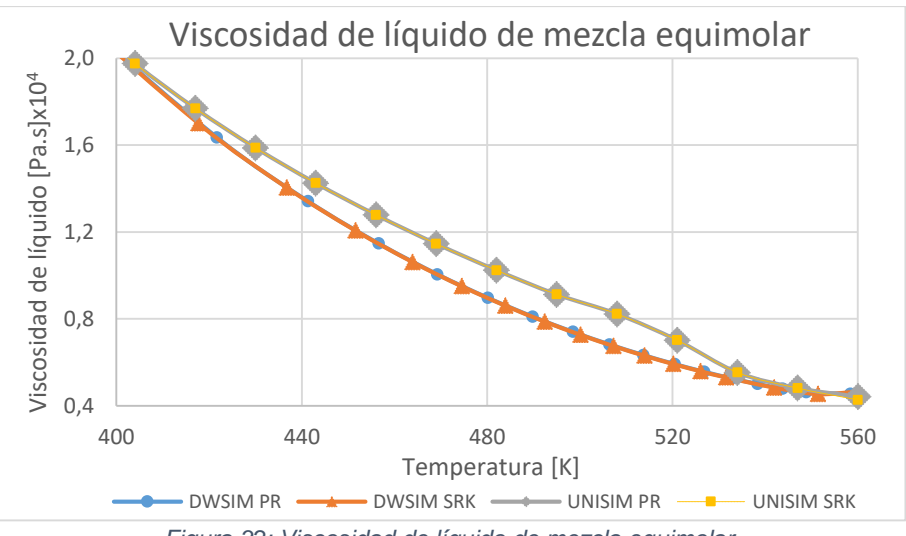

<span id="page-97-0"></span>*Figura 32: Viscosidad de líquido de mezcla equimolar.*

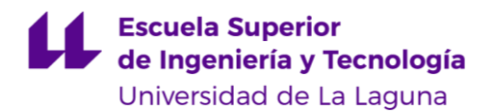

Para el caso de una mezcla equimolar la viscosidad de líquido presenta pequeñas diferencias en el rango de 400 [K] <T<560 [K] en donde los datos de UNISIM, obtenidos por ambos PR y SRK se agrupan en valores diferentes a los obtenidos por DWSIM también con ambos *paquetes termodinámicos*.

Los datos obtenidos para la  $\eta_L$  de líquido del Benceno y Tolueno se aprecian en la página [115](#page-133-0) , Anexo [7.5.6,](#page-133-1) [Tabla 48](#page-133-0) y los de mezcla equimolar en la [Tabla 49.](#page-133-2)

### **Fase vapor.**

En el caso de la fase vapor los datos de  $\eta_V$  para el Benceno se representan en el siguiente gráfico: [Figura 33.](#page-98-0)

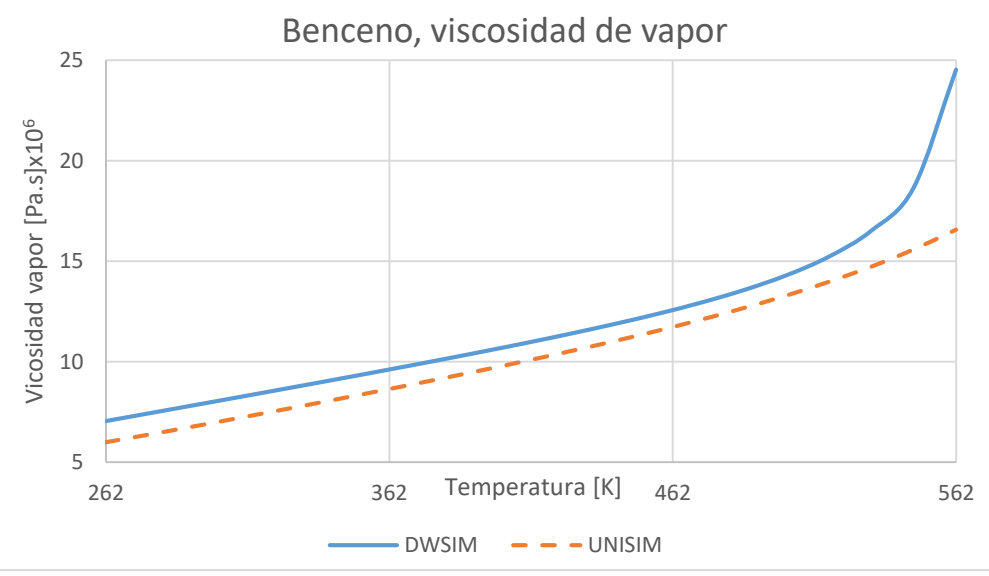

*Figura 33: Benceno, viscosidad de vapor saturado*

<span id="page-98-0"></span>Se nota una diferencia entre los valores de la viscosidad de vapor obtenidos con los simuladores, siendo los valores de UNISIM ligeramente menores a los de DWSIM, esta diferencia se acrecienta a media que se acerca a la Tc, más específicamente a partir de T=512 [K] luego para el Tolueno: [Figura 34.](#page-99-0)

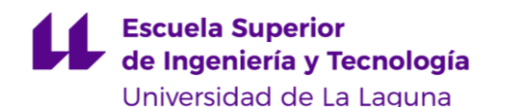

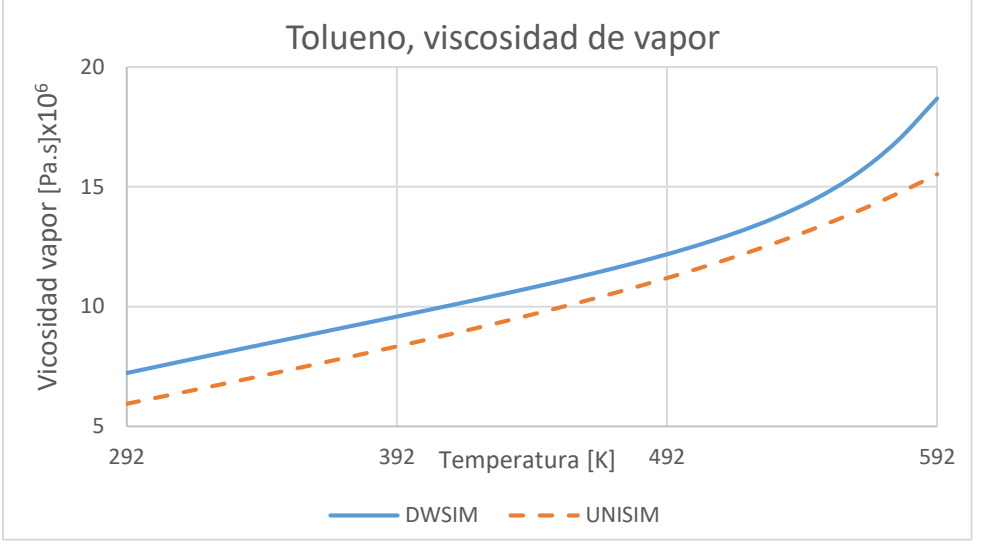

*Figura 34: Tolueno, viscosidad de vapor saturado*

<span id="page-99-0"></span>Se aprecia la misma tendencia que con el Benceno, los valores arrojados por UNISIM son menores a los obtenidos con DWSIM, recordando que este último calcula estos datos por medio del método de Lucas (ver página [50\)](#page-68-0) por su parte UNISIM utiliza datos experimentales. Luego para una mezcla equimolar de ambos componentes se tiene: [Figura](#page-99-1) 35.

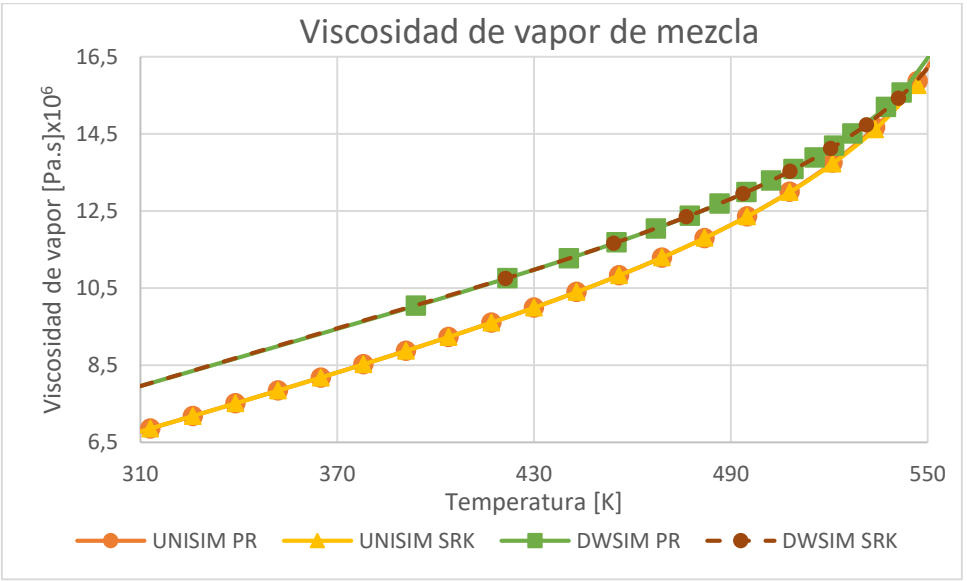

*Figura 35: Viscosidad de vapor de mezcla*

<span id="page-99-1"></span>En el caso de los datos de la viscosidad de vapor para una mezcla equimolar graficados en función de la temperatura se observan diferencias entre ambos simuladores en temperaturas alejadas de la Tc, sin embargo a medida que la T se acerca a la temperatura crítica los valores de  $\eta_V$  generados por ambos simuladores se van acercando, convergiendo para T>550 [K].

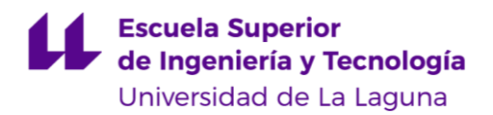

Los datos obtenidos para la  $\eta_V$  de vapor saturado del Benceno y Tolueno se aprecian en la página [116,](#page-134-0) Anexo [7.5.6,](#page-133-1) [Tabla 48](#page-133-0) y [Tabla 50;](#page-134-0) para la mezcla equimolar ver [Tabla 51,](#page-134-1) página [116.](#page-134-1)

# **Entalpía específica de fase.**

# **Líquido**

A continuación se presentan las entalpías específicas de líquido  $H_{L,s}$  para el Benceno: [Figura 36.](#page-100-0)

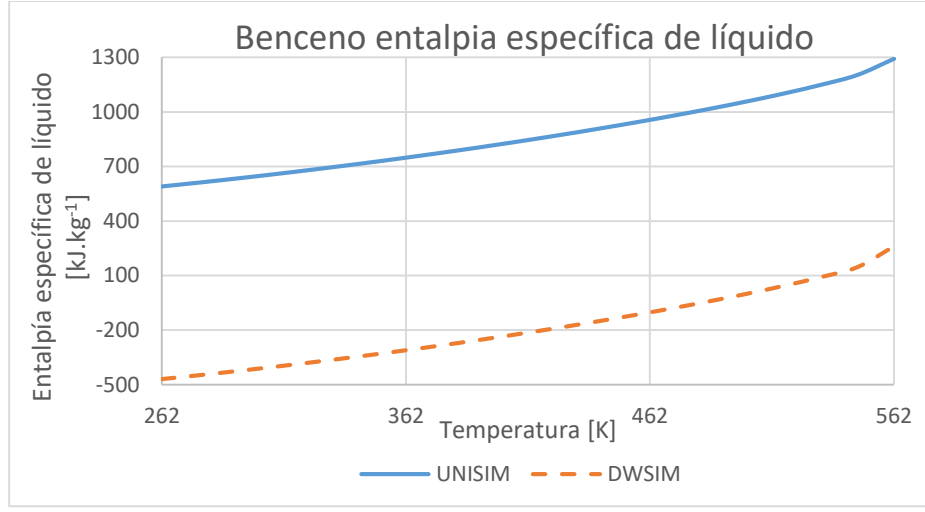

*Figura 36: Benceno entalpía específica de líquido.*

<span id="page-100-0"></span>Se aprecia una diferencia significativa entre los datos arrojados por DWSIM y los obtenidos por UNISIM, así mismo, esta diferencia permanece constante a medida que cambia la temperatura, esto puede ser a causa de que ambos simuladores utilizan diferentes métodos para calcular dichos valores (ver página [51\)](#page-69-5). Luego para el Tolueno: [Figura 37.](#page-101-0)

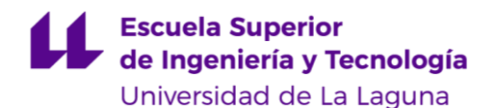

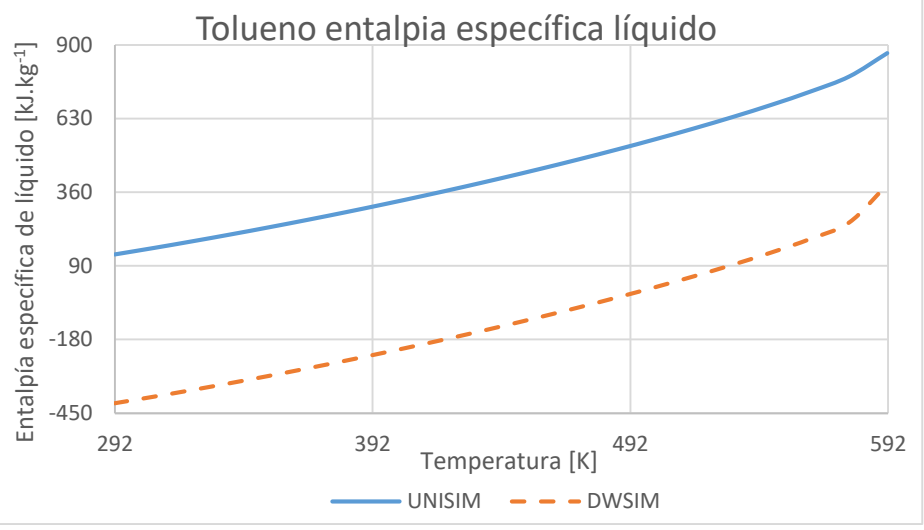

*Figura 37: Tolueno entalpía específica de líquido.*

<span id="page-101-0"></span>Se observa la misma tendencia que con el Benceno, la diferencia se mantiene constante a medida que cambia la temperatura. Luego para una mezcla equimolar de Benceno-Tolueno se tiene: [Figura 38.](#page-101-1)

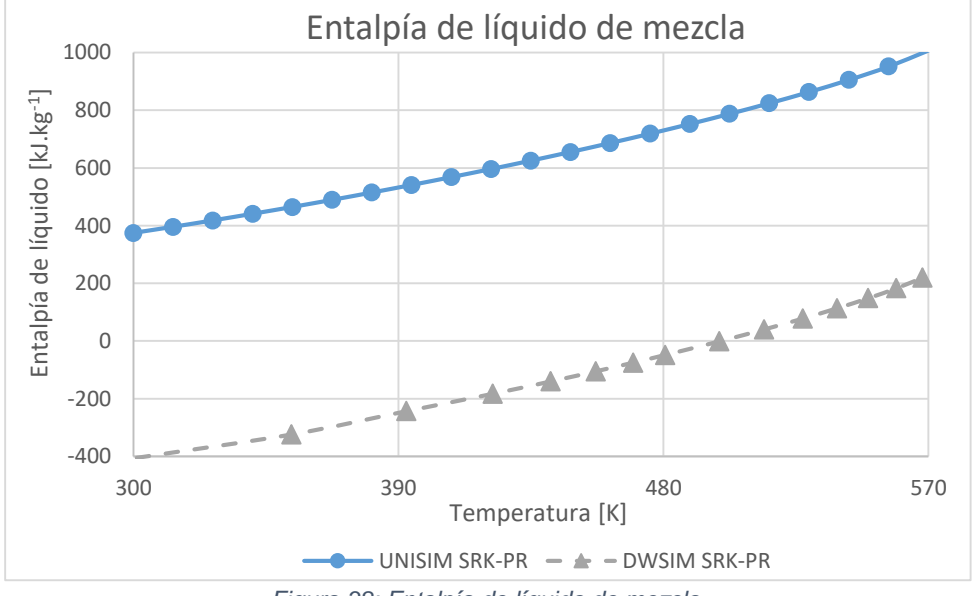

*Figura 38: Entalpía de líquido de mezcla.*

<span id="page-101-1"></span>Aquí se mantiene la misma tendencia que para los componentes puros: una gran diferencia entre los valores de ambos simuladores, pero manteniendo la misma tendencia en los datos.

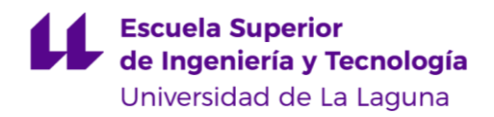

# **Vapor**

Los datos obtenidos de las entalpías específicas de vapor  $H_{V,s}$  para el Benceno son: [Figura 39](#page-102-0)

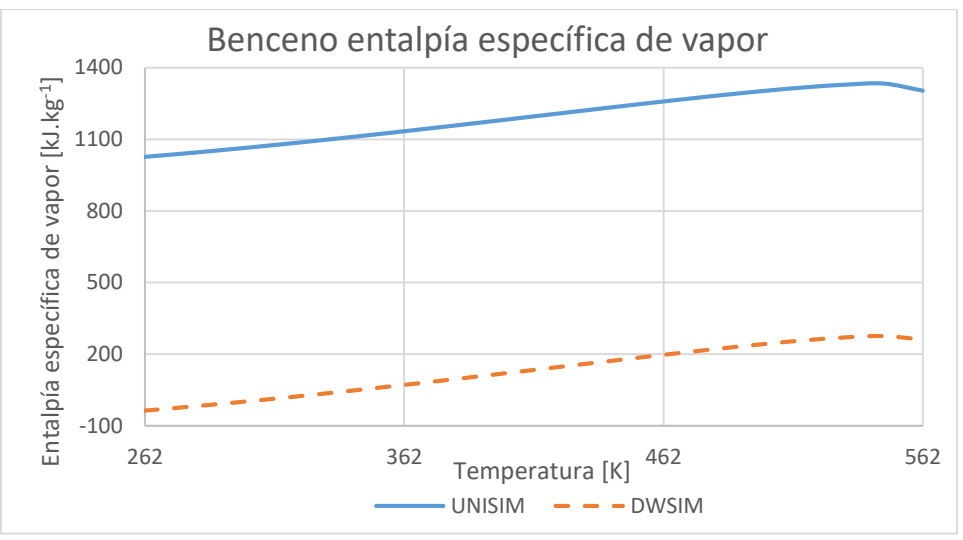

*Figura 39: Benceno entalpía específica de vapor.*

### <span id="page-102-0"></span>Luego para el Tolueno: [Figura 40.](#page-102-1)

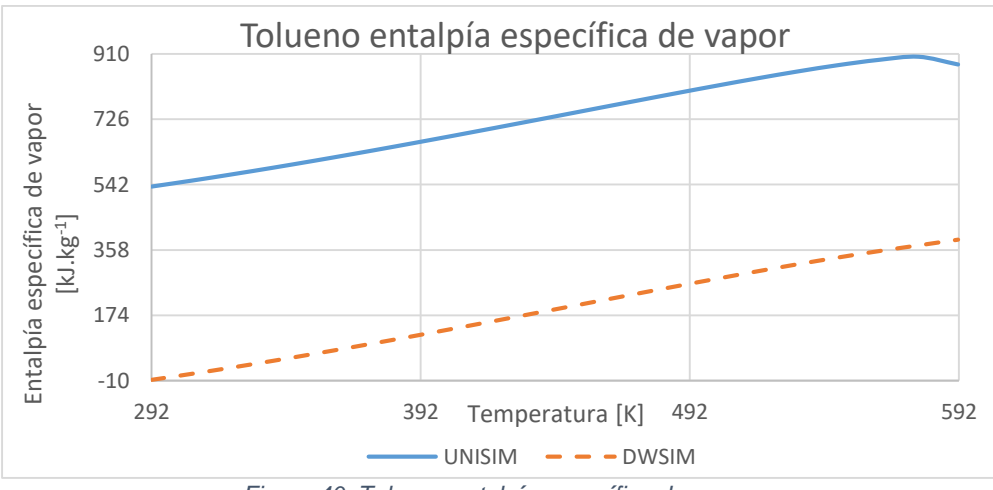

*Figura 40: Tolueno entalpía específica de vapor.*

<span id="page-102-1"></span>Se aprecia la misma tendencia que para la entalpía específica de líquido para ambos componentes, se mantiene la misma diferencia a medida que aumenta la temperatura, al igual que para una mezcla equimolar Benceno-Tolueno [\(Figura 41\)](#page-103-0), donde los valores obtenidos por ambos simuladores se diferencian claramente.

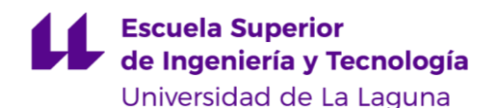

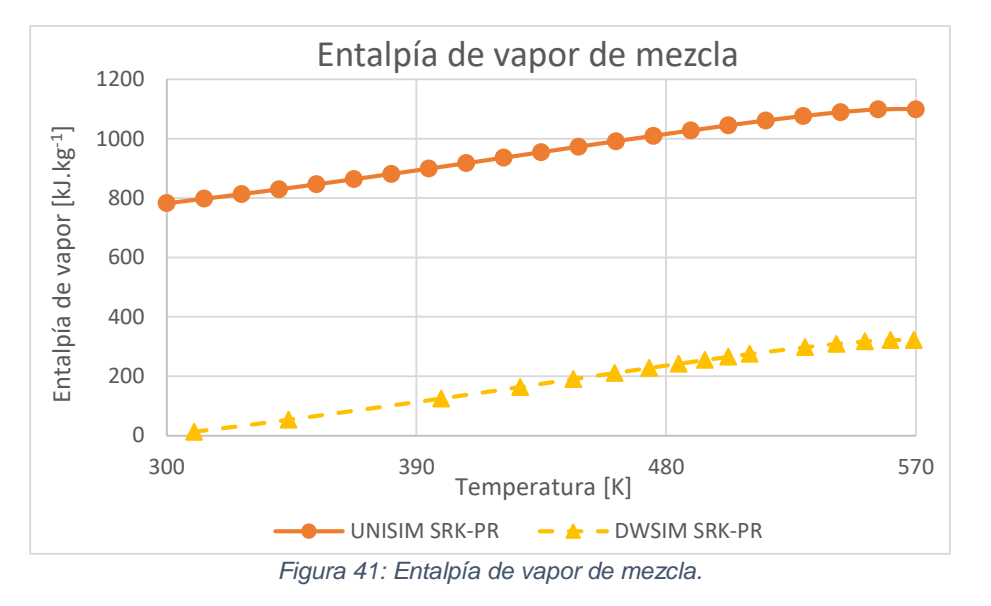

<span id="page-103-0"></span>Los datos obtenidos para la  $H_{L,S}$  y  $H_{V,S}$  del Benceno y Tolueno se aprecian en la Anexo [7.5.7,](#page-135-0) [Tabla 52,](#page-135-1) página [117](#page-135-1) y [Tabla 53,](#page-136-0) página [118.](#page-136-0) Para la mezcla ver [Tabla 54,](#page-136-1) página [118.](#page-136-1)

# **Capacidad calorífica específica de fase**

# **Líquido.**

Los valores obtenidos de la capacidad calorífica específica de líquido  $C_{PL}$ del Tolueno se representan en el siguiente gráfico: [Figura 42.](#page-103-1)

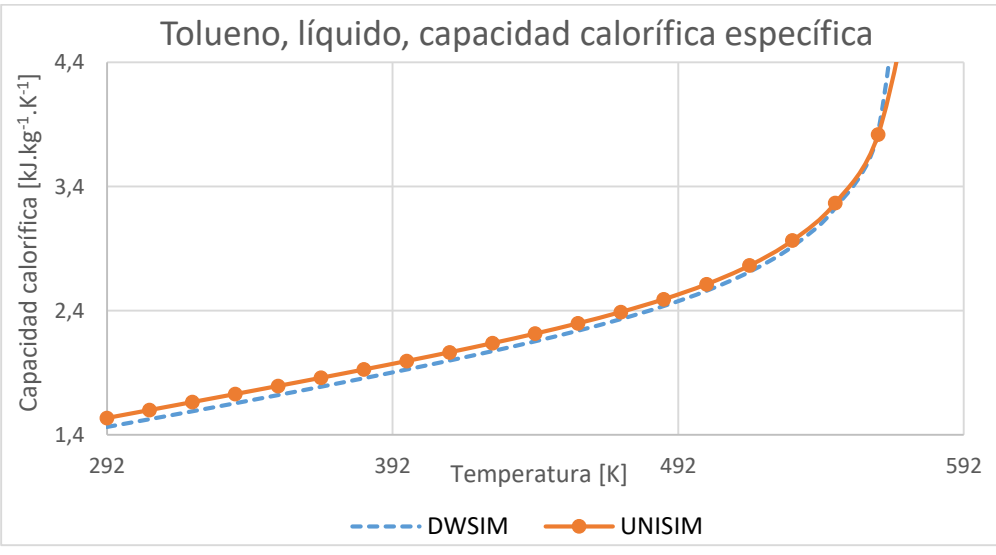

<span id="page-103-1"></span>*Figura 42: Tolueno, líquido, capacidad calorífica específica.*

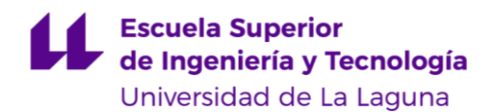

Luego para el Benceno: [Figura 43.](#page-104-0)

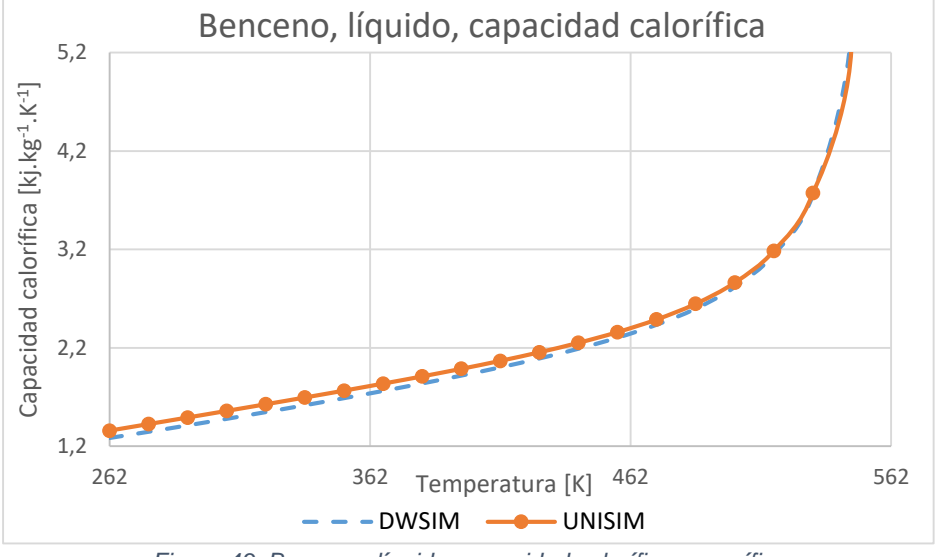

*Figura 43: Benceno, líquido, capacidad calorífica específica*

<span id="page-104-0"></span>Para ambos casos se observa que los datos arrojados de  $C_{PL}$  por los simuladores son bastante cercanos, solo para temperaturas bajas los valores de UNISIM son ligeramente mayores.

Luego para una mezcla equimolar [\(Figura 44\)](#page-104-1) los valores obtenidos con UNISIM (con ambos *pt.*) y DWSIM-PR no se notan grandes diferencias, sin embargo los obtenidos con DWSIM-SRK presentan un comportamiento distinto a medida que la T se acerca a la Tc.

<span id="page-104-1"></span>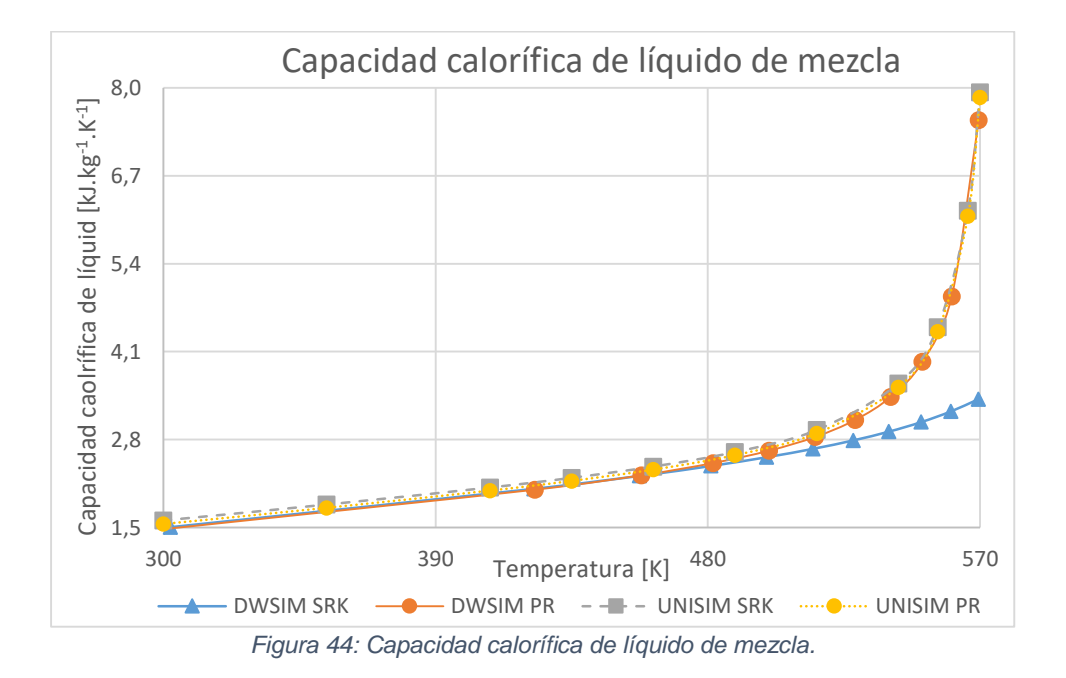

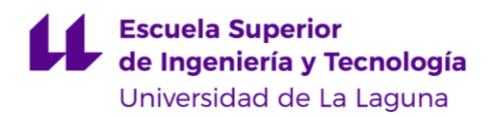

# **Vapor.**

Para la capacidad calorífica específica de vapor  $C_{PV}$  del Tolueno se representan en el siguiente gráfico: [Figura 45.](#page-105-0)

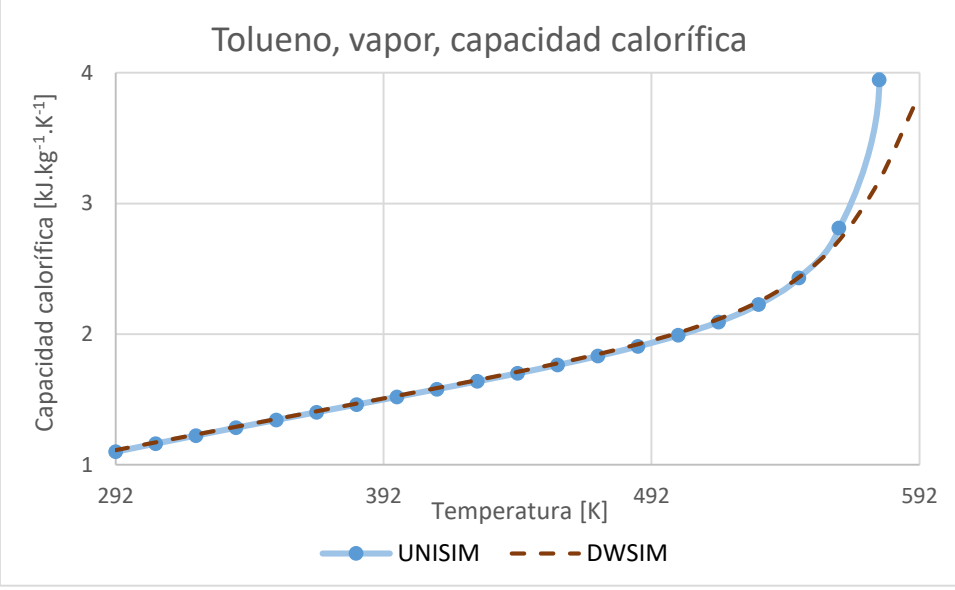

*Figura 45: Tolueno, vapor, capacidad calorífica.*

### <span id="page-105-0"></span>Luego para el Tolueno: [Figura 46.](#page-105-1)

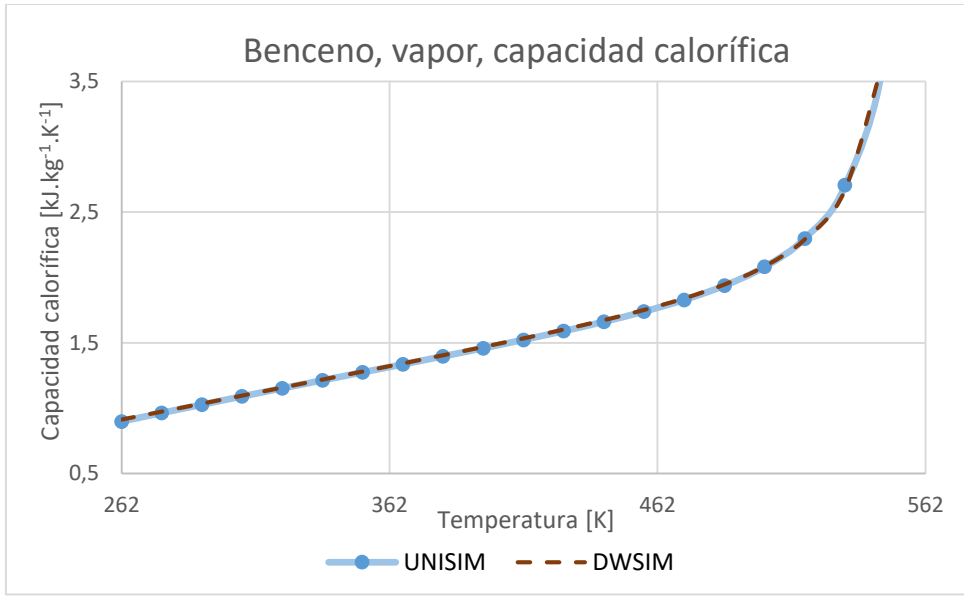

<span id="page-105-1"></span>*Figura 46: Benceno, vapor, capacidad calorífica.*

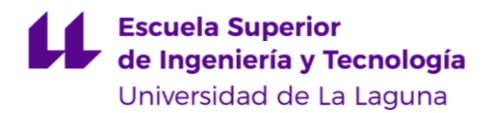

Se aprecia que en el caso del Tolueno [\(Figura 45\)](#page-105-0) los valores de la capacidad calorífica de vapor  $C_{PV}$  obtenidos con los simuladores son iguales a excepción de los que se obtienen para temperaturas cercanas a la Tc, más específicamente a partir de T=562 [K] donde los valores calculados por UNISIM dan ligeramente mayores a los de DWSIM.

En el caso de la capacidad calorífica de vapor de una mezcla equimolar Benceno-Tolueno [\(Figura 47\)](#page-106-0) se aprecia la misma tendencia que para  $C_{PL}$ , donde los valores de DWSIM-SRK se diferencian del resto para valores de T cercanos a la TC.

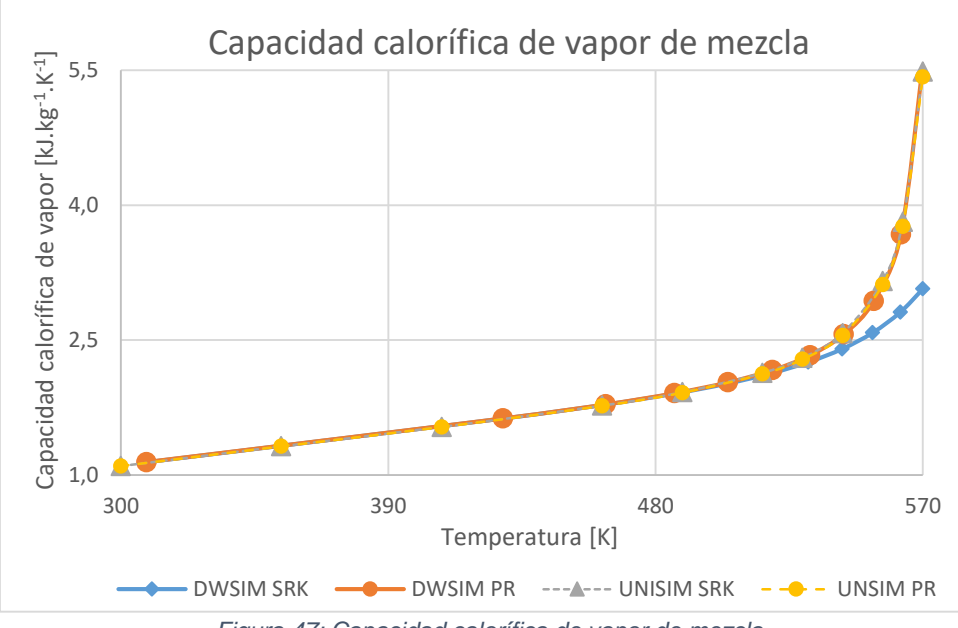

*Figura 47: Capacidad calorífica de vapor de mezcla.*

<span id="page-106-0"></span>Los datos de esta sección se encuentran disponibles en el Anexo [7.5.8,](#page-137-0) páginas [119](#page-137-0) y [120.](#page-138-0)

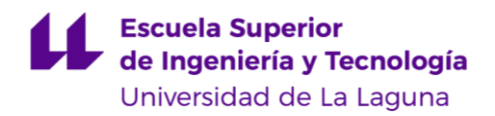

# **CAPÍTULO 6. CÁLCULOS DE FLASH**

La destilación *flash* consiste en un método de destilación por separación de fases en el que una corriente de fluido en equilibrio termodinámico líquido-vapor, que contiene una mezcla de dos o más componentes, experimenta un cambio súbito en la presión o en la temperatura, de forma tal que una porción de esta se vaporiza de manera instantánea, ocasionando así que la corriente gaseosa obtenida tenga una mayor concentración de los componentes más volátiles de la mezcla.

Esta operación es de uso bastante común, como operación intermedia en refinerías se utiliza para separar parcialmente mezclas con hidrocarburos orgánicos apolares. También su teoría y simulación permite calcular posible *flasheos* no deseados que perjudicarían ciertos equipos, específicamente en bombas de fluidos líquidos, donde el cambio de presión en una corriente líquida podría ocasionar que parte de ésta se vaporice dentro de la bomba ocasionando daños.

En esta sección se simula una destilación *flash* en los 4 *pspt.*, la corriente de alimentación, denominada "mezcla" consiste en una mezcla binaria de Tolueno y Benceno en igualdad de proporciones molares, siendo su caudal 1 mol/s, T=365 [K]  $y$   $FV=1/2$ , luego se analizan y comparan los resultados obtenidos de las corrientes de vapor y líquido en cada caso.

Se presenta entonces la [Figura 48](#page-107-0) con los datos pertenecientes a la destilación *flash* para el *pspt.* DWSIM-SRK:

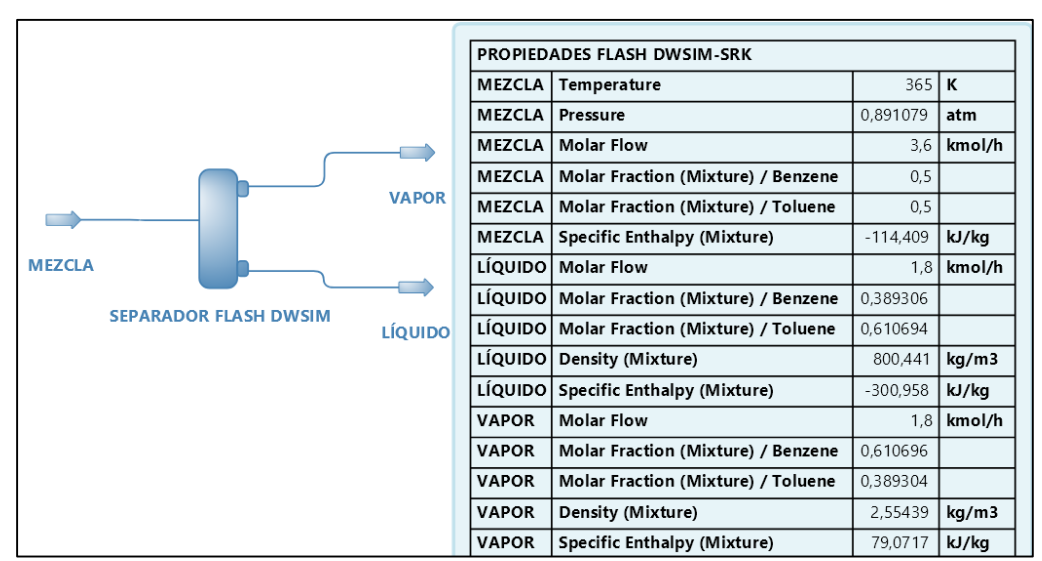

*Figura 48: Flash DWSIM-SRK.*

<span id="page-107-0"></span>Luego para UNISIM-SRK se aprecia en la [Figura 49:](#page-108-0)
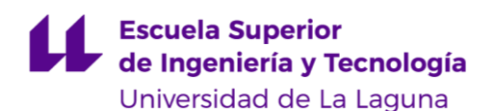

|                          |           |          |  |                               | <b>VAPOR</b>             |           |              |
|--------------------------|-----------|----------|--|-------------------------------|--------------------------|-----------|--------------|
|                          |           |          |  |                               | Temperature              | 365.0     | $\mathsf{K}$ |
|                          |           |          |  |                               | Pressure                 | 0,8947    | atm          |
|                          |           |          |  |                               | <b>Molar Flow</b>        | 1,800     | kgmole/h     |
|                          |           |          |  | <b>VAPOR</b>                  | Comp Mole Frac (Benzene) | 0.6079    |              |
|                          |           |          |  |                               | Comp Mole Frac (Toluene) | 0.3921    |              |
|                          |           |          |  | <b>SEPARADOR</b>              | <b>Mass Enthalpy</b>     | 916.5     | kJ/kg        |
| <b>MEZCLA</b>            |           |          |  | <b>FLASH</b><br><b>UNISIM</b> | <b>Mass Density</b>      | 2,566     | kg/m3        |
| <b>MEZCLA</b>            |           |          |  |                               | <b>LIQUIDO</b>           |           |              |
| <b>Temperature</b>       | $365.0$ K |          |  |                               | Temperature              | $365.0$ K |              |
| Pressure                 | 0,8947    | atm      |  | <b>LIQUIDO</b>                | Pressure                 | 0.8947    | atm          |
| <b>Molar Flow</b>        | 3,600     | kgmole/h |  |                               | <b>Molar Flow</b>        | 1,800     | kgmole/h     |
| Comp Mole Frac (Benzene) | 0.5000    |          |  |                               | Comp Mole Frac (Benzene) | 0.3921    |              |
| Comp Mole Frac (Toluene) | 0,5000    |          |  |                               | Comp Mole Frac (Toluene) | 0.6079    |              |
| <b>Mass Enthalpy</b>     | 666,7     | kJ/kg    |  |                               | <b>Mass Enthalpy</b>     | 425,7     | kJ/kg        |
| <b>Mass Density</b>      | 5,208     | kg/m3    |  |                               | <b>Mass Density</b>      | 800.7     | kg/m3        |

*Figura 49: Flash UNISIM-SRK.*

Con DWSIM-PR se obtienen los siguientes resultados: [Figura 50.](#page-108-0)

|                                                |                | PROPIEDADES FLASH DWSIM-PR                   |            |        |
|------------------------------------------------|----------------|----------------------------------------------|------------|--------|
|                                                | <b>MEZCLA</b>  | Temperature                                  | 365        | K      |
|                                                | <b>MEZCLA</b>  | Pressure                                     | 0.901992   | atm    |
|                                                | <b>MEZCLA</b>  | <b>Molar Flow</b>                            | 3,6        | kmol/h |
|                                                | <b>MEZCLA</b>  | Molar Fraction (Mixture) / Benzene           | 0.5        |        |
| <b>VAPOR</b>                                   | <b>MEZCLA</b>  | Molar Fraction (Mixture) / Toluene           | 0, 5       |        |
|                                                | MEZCLA         | <b>Specific Enthalpy (Mixture)</b>           | $-111.034$ | kJ/kg  |
| <b>MEZCLA</b>                                  | <b>LÍQUIDO</b> | <b>Molar Flow</b>                            | 1.8        | kmol/h |
|                                                |                | LÍQUIDO   Molar Fraction (Mixture) / Benzene | 0.390495   |        |
| <b>SEPARADOR FLASH DWSIM</b><br><b>LÍQUIDO</b> | LÍQUIDO        | Molar Fraction (Mixture) / Toluene           | 0.609505   |        |
|                                                | <b>LÍQUIDO</b> | Density (Mixture)                            | 800,446    | kg/m3  |
|                                                | <b>LÍQUIDO</b> | <b>Specific Enthalpy (Mixture)</b>           | $-294.37$  | kJ/kg  |
|                                                | <b>VAPOR</b>   | <b>Molar Flow</b>                            | 1.8        | kmol/h |
|                                                | <b>VAPOR</b>   | Molar Fraction (Mixture) / Benzene           | 0.609502   |        |
|                                                | <b>VAPOR</b>   | Molar Fraction (Mixture) / Toluene           | 0,390498   |        |
|                                                | <b>VAPOR</b>   | Density (Mixture)                            | 2,58985    | kg/m3  |
|                                                | <b>VAPOR</b>   | Specific Enthalpy (Mixture)                  | 79.04      | kJ/kg  |

*Figura 50: Flash DWISIM-PR.*

<span id="page-108-0"></span>Finalmente con UNISIM-PR: [Figura 51.](#page-108-1)

|                          |           |               |  |                               | <b>VAPOR</b>             |           |          |
|--------------------------|-----------|---------------|--|-------------------------------|--------------------------|-----------|----------|
|                          |           |               |  |                               | <b>Temperature</b>       | $365.0$ K |          |
|                          |           |               |  |                               | Pressure                 | 0.9041    | atm      |
|                          |           |               |  |                               | <b>Molar Flow</b>        | 1,800     | kgmole/h |
|                          |           |               |  | <b>VAPOR</b>                  | Comp Mole Frac (Benzene) | 0.6068    |          |
|                          |           |               |  |                               | Comp Mole Frac (Toluene) | 0.3932    |          |
|                          |           |               |  | <b>SEPARADOR</b>              | <b>Mass Enthalpy</b>     | 915,9     | kJ/kg    |
|                          |           | <b>MEZCLA</b> |  | <b>FLASH</b><br><b>UNISIM</b> | <b>Mass Density</b>      | 2,597     | kg/m3    |
| <b>MEZCLA</b>            |           |               |  |                               | <b>LIQUIDO</b>           |           |          |
| <b>Temperature</b>       | $365.0$ K |               |  |                               | <b>Temperature</b>       | $365.0$ K |          |
| <b>Pressure</b>          | 0.9041    | atm           |  |                               | Pressure                 | 0.9041    | atm      |
| <b>Molar Flow</b>        | 3.600     | kgmole/h      |  | <b>LIQUIDO</b>                | <b>Molar Flow</b>        | 1.800     | kgmole/h |
| Comp Mole Frac (Benzene) | 0.5000    |               |  |                               | Comp Mole Frac (Benzene) | 0.3932    |          |
| Comp Mole Frac (Toluene) | 0,5000    |               |  |                               | Comp Mole Frac (Toluene) | 0,6068    |          |
| <b>Mass Enthalpy</b>     | 670.0     | kJ/ka         |  |                               | <b>Mass Enthalpy</b>     | 432.6     | kJ/kg    |
| <b>Mass Density</b>      | 5.270     | ka/m3         |  |                               | <b>Mass Density</b>      | 800.7     | kg/m3    |

<span id="page-108-1"></span>*Figura 51: Flash UNISIM-PR.*

#### **Escuela Superior** de Ingeniería y Tecnología Universidad de La Laguna

Los resultados obtenidos se resumen en la siguiente [Tabla 25,](#page-109-0) donde se resaltan las entalpías de las corrientes: alimentación del *flash* (MEZCLA), fondo del *flash* (LÍQUIDO) y destilado del *flash* (VAPOR), ya que son estas variables las que presentan mayores diferencias entre los *pspt.*

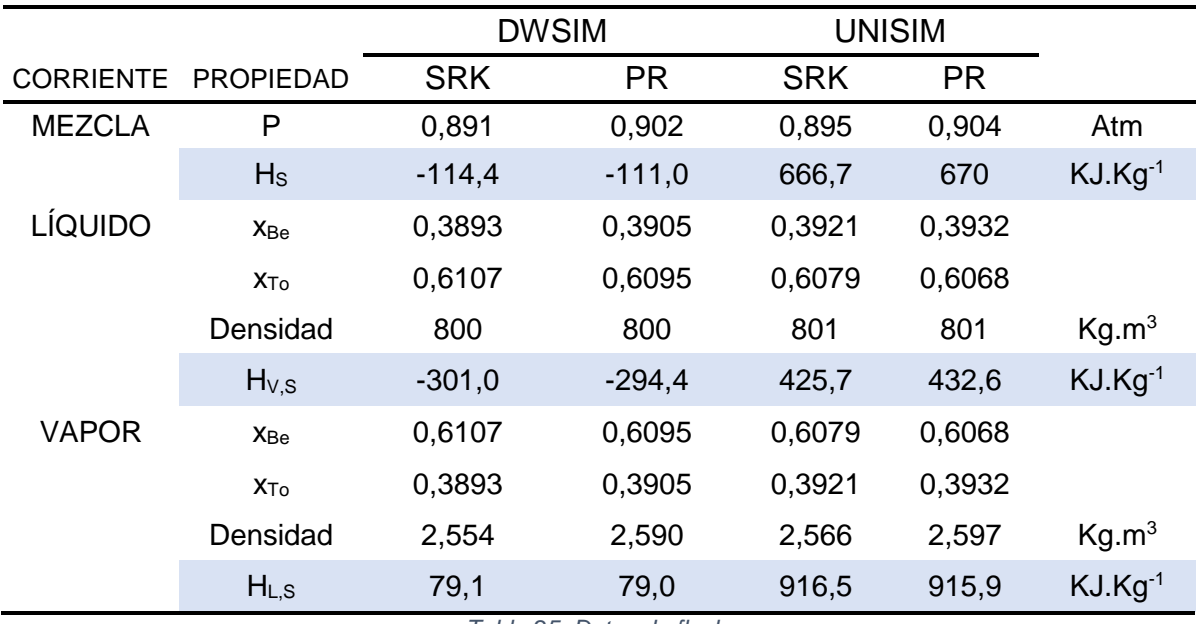

*Tabla 25: Datos de flash.*

<span id="page-109-0"></span>Se aprecia que la mayoría de las propiedades obtenidas son bastantes cercanas entre sí, a excepción de las entalpías, entonces se calculan:

- Diferencia entre entalpía de VAPOR y entalpía de MEZCLA.
- Diferencia entre entalpía de LÍQUIDO y entalpía de MEZCLA.
- Diferencia entre entalpía de VAPOR y entalpía de LÍQUIDO, que es lo mismo que la Hvap.

Los resultados obtenidos son los siguientes: [Tabla 26.](#page-109-1)

<span id="page-109-1"></span>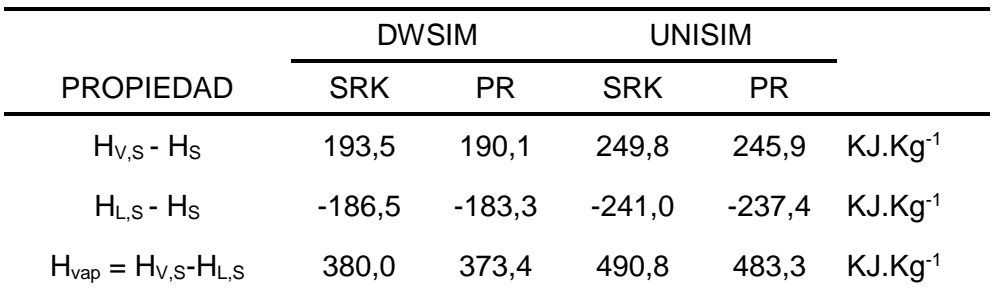

*Tabla 26: Diferencias de entalpías de flash.*

#### **Escuela Superior** de Ingeniería y Tecnología Universidad de La Laguna

Se observan pequeñas diferencias para los mismos paquetes termodinámicos del mismo simulador, pero grandes cambios entre un simulador y otro, si se consideran los cálculos de UNISIM como los correctos entonces las diferencias son de un 23% menor para DWSIM con respecto a UNISIM [\(Tabla 27\)](#page-110-0).

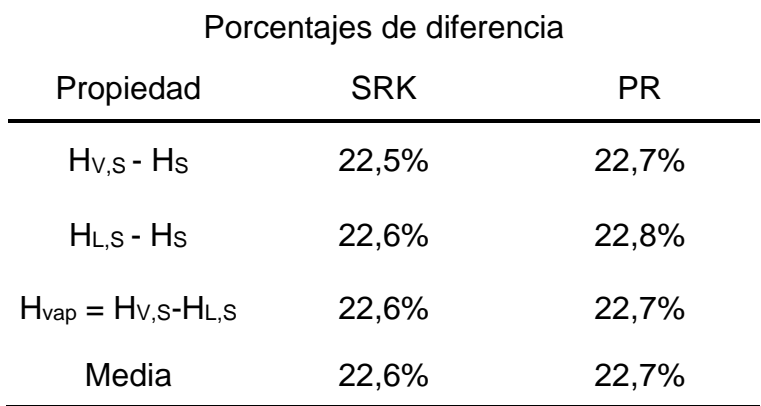

<span id="page-110-0"></span>*Tabla 27: Porcentajes de diferencia.*

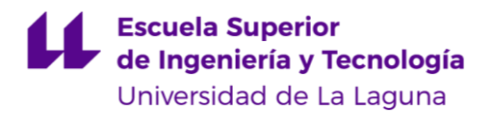

# **CAPÍTULO 7. ANÁLISIS DE RESULTADOS, CONCLUSIONES Y RECOMENDACIONES**

### **Análisis de resultados.**

Comparando los métodos de cálculos expuestos en el [CAPÍTULO 2](#page-23-0) y [CAPÍTULO 4](#page-56-0) con los valores presentados en el [CAPÍTULO 5](#page-82-0) para cada *pc.* se indica lo siguiente:

**Datos característicos**: Comparando los *datos característicos* de ambos simuladores, los de DWSIM presentados en la [Tabla 12](#page-58-0) (página [40\)](#page-58-0) y para UNISIM en la [Tabla 13](#page-60-0) (página [42\)](#page-60-0) se nota bastante similitud entre ambos, siendo la única excepción el factor acéntrico de SRK ω SRK del Benceno, que tiene un valor de 0,2137 en DWSIM y de 0,4889 en UNISIM, según "*Applied hydrocarbon thermodynamics*" (Edmister, 1988) el valor de DWSIM es el correcto, por su parte el valor de UNISIM ha sido extraído de datos experimentales en una fecha más reciente.

**Presión de vapor**: Ambos simuladores utilizan la misma [Ecuación 85](#page-63-0) pero diferentes constantes [\(Tabla 16](#page-63-1) y [Tabla 17,](#page-63-2) página [45\)](#page-63-1) sin embargo no se aprecian mayores diferencias entre las presiones de vapor obtenidas para los componentes puros y las mezclas entre los cuatro *pspt.*

**Compresibilidad de fase**: Para los diferentes *pspt.* se utilizan tres expresiones, para UNISIM-PR la [Ecuación 100](#page-67-0) (página [49\)](#page-67-0), DWSIM-PR l[a Ecuación](#page-64-0)  [89](#page-64-0) (página [46\)](#page-64-0) y SRK de ambos UNISIM y DWSIM la [Ecuación 47](#page-39-0) (página [21\)](#page-39-0), esto se muestra resumido en la siguiente [Tabla 28.](#page-111-0)

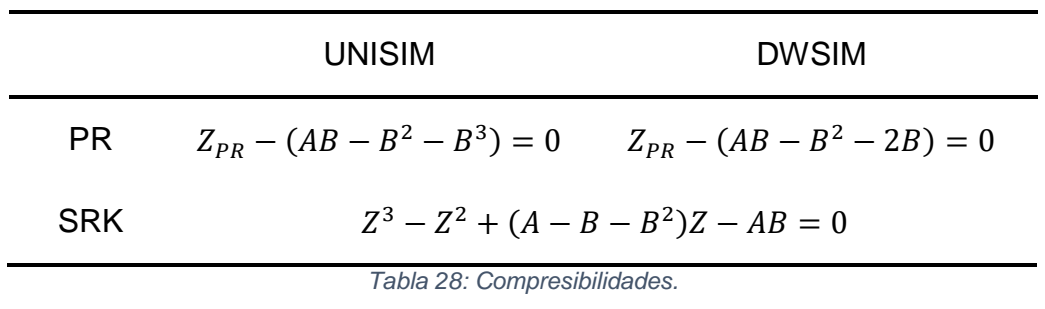

<span id="page-111-0"></span>Donde:

$$
Z_{PR} = Z^3 - (1 - B)Z^2 + (A - 3B^2 - 2B)Z
$$
  
Ecuación 163: Término común Z de PR.

#### **Escuela Superior** de Ingeniería y Tecnología Universidad de La Laguna

Luego, al momento de obtener los datos de compresibilidad de fase del Benceno, Tolueno y mezcla binaria se observa que los valores arrojados por estos son bastante similares dentro del rango de temperaturas de destilación, sin embargo, al acercarse a la  $T_c$  los valores de las compresibilidades de fase siguen una misma tendencia para los arrojados por UNISIM por ambos paquetes SRK y PR, esto se debe a que, aunque utilizan diferentes ecuaciones para el cálculo, los coeficientes de estas tienen diferentes constantes [\(Tabla 15,](#page-62-0) página [44\)](#page-62-0), ocasionando como resultado que se aproximen bastante.

Los valores obtenidos por DWSIM-PR se aproximan más a los de UNISIM, sin embargo, en el caso de DWSIM-SRK presentan una tendencia más diferenciable a estos. La excepción es el caso de la compresibilidad de vapor de mezcla [\(Figura](#page-88-0)  [19,](#page-88-0) página [70\)](#page-88-0) donde los datos se agrupan por *paquete termodinámico* y no por *programa de simulación*.

**Diagrama de fase**: De la comparativa entre métodos realizado en la [Figura](#page-89-0)  [20](#page-89-0) (página [71\)](#page-89-0) se aprecian mayores diferencias para temperaturas más altas, sin embargo, para estas T se obtendría una concentración de Benceno baja (10%), entonces, para obtener una concentración mayor, entre el 70% y 98%, no se observan grandes diferencias en los cálculos obtenidos entre ambos simuladores.

**Entalpía de vaporización**: En el caso del Benceno [\(Figura 21,](#page-90-0) página [72\)](#page-90-0) se tienen diferencias menores para los valores obtenidos en las inmediaciones de la Tb= 353 [K], estas diferencias disminuyen progresivamente a medida que aumenta la temperatura, ya para T>450 [K] no se aprecian diferencias entre los datos de los cuatro *pspt.*

En el caso del Tolueno ocurre que las diferencias entre valores se acrecientan al acercase a la  $T_c$ , para  $T > 392$  [K] se denota que los datos se agrupan según el simulador, siendo los de DWSIM mayores que los de UNISIM.

Finalmente para la mezcla binaria equimolar de Benceno y Tolueno [\(Figura](#page-91-0)  [23,](#page-91-0) página [73\)](#page-91-0) se observa una tendencia similar al de los casos del Benceno puro, donde las entalpías de vaporización calculadas por UNISIM dan ligeramente mayores a las obtenidas con DWSIM.

**Densidad de fase**: Se aprecian ciertas diferencias menores sólo para Tr>0,95; dentro del rango de temperaturas de destilado, los valores se corresponden para los cuatro *pspt*, esto a pesar que los simuladores utilizan dos métodos diferentes para la  $\rho_L$ , DWSIM, el método Rackett-Peneloux (punto [4.2.2.1,](#page-64-1) página [46\)](#page-64-1) y UNISIM el método COSTALD (punto [4.2.2.2,](#page-65-0) página [47\)](#page-65-0).

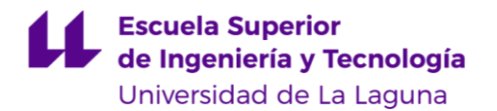

**Viscosidad de fase**: En el caso de la  $\eta_L$  no se tienen diferencias entre los cuatro *pspt.* dentro del rango de temperaturas de destilado, sin embargo, a partir de una T>400 [K] empiezan a obtenerse valores diferentes, en especial para el Tolueno y para la mezcla binaria equimolar, donde los valores de UNISIM son ligeramente mayores que DWSIM, recordando que el primero lo calcula directamente a partir de datos experimentales.

**Entalpía de fase**: Se notan grandes diferencias entre los programas de simulación, siendo los valores de UNISIM mayores a los de DWSIM, sin embargo se conservaba la misma tendencia a medida que varía la temperatura, esto en primera instancia apunta a que el cálculo de las mismas es correcto, pero que se toman diferentes entalpías de referencia, comprobándose para los componentes puros y mezclas, cuando se calcula el Hvap en el punto [5.4](#page-90-1) (página de la [72](#page-90-1) a la [74\)](#page-92-0), donde los 4 *pspt.* arrojan los mismos resultados.

Esta diferencia entre las entalpías de fase es explicada por el creador de DWSIM, Daniel Wagner Oliveira de Medeiros, en una publicación realizada en la página web<https://sourceforge.net/p/dwsim/discussion/844529/thread/7b94f3ac/> en la que, refiriéndose al por qué el programa arroja valores negativos para las entalpías de líquido, indica lo siguiente: [Figura 52.](#page-113-0)

Daniel Medeiros - 2016-07-01

When using a process simulator, it is desirable to know a little bit about enthalpy departures and reference states: https://en.wikipedia.org/wiki/Departure\_function

In DWSIM, for PR/SRK EOS, the reference state is ideal gas at 298.15 K and 101325 Pa (H = 0). For NRTL and other Activity Coefficient-based Property Packages, the default Enthalpy/Entropy/Cp calculation mode is "Ideal", where the reference state is pure liquid at 298.15 K and 101325 Pa (H =  $(0).$ 

For PR/SRK EOS, since the reference state is gas, any liquid state will have a negative enthalpy value because of the enthalpy of vaporization. That's also the reason why the vapor phase enthalpy is always higher than the liquid phase one.

You shouldn't worry about the absolute enthalpy values because they mean nothing in a process simulator. You should only be interested on the enthalpy differences.

*Figura 52: Explicación para la entalpía de referencia DWSIM*

<span id="page-113-0"></span>Quiere decir que para los paquetes PR y SRK la entalpía de vapor toma como referencia el valor de  $H_V = 0$  para una T=298,15 [K]. Luego, como el estado vapor es el estado de referencia, las entalpías de líquido darán negativas para la misma temperatura.

 $\mathcal{S}_\mathcal{O}$ 

#### **Escuela Superior** de Ingeniería y Tecnología Universidad de La Laguna

En el caso de UNISIM la entalpía de referencia se calcula por medio de una relación a partir los calores específicos de los componentes (Honeywell, 2005, págs. 2-38), en el caso del Benceno y el Tolueno utiliza la [Ecuación 120](#page-71-0) (ver página [53\)](#page-71-0).

A continuación se presenta la [Tabla 29,](#page-114-0) donde se muestran la diferencias entre los valores de las entalpías obtenidas con UNISIM y DWSIM:

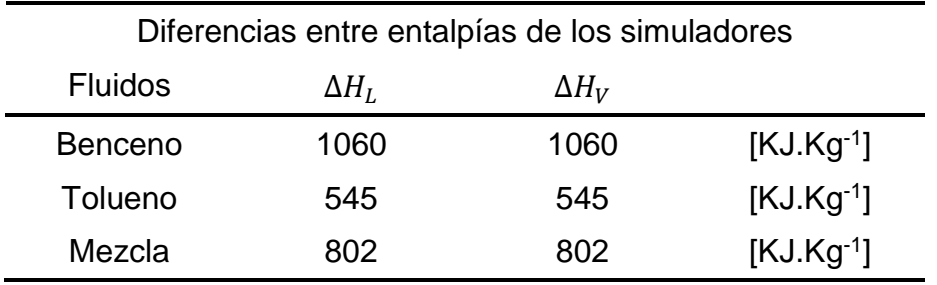

*Tabla 29: Diferencias entre entalpías de los simuladores.*

<span id="page-114-0"></span>Se observa que ∆H se mantienen constantes para un mismo componente, con una variación menor al 1% entre los valores obtenidos a la Tb y a la T $_{r}=0.95$ ; esto ocurre tanto para las  $\Delta H_L$  como para las  $\Delta H_V$ , entonces, para obtener cálculos con DWSIM que tengan valores similares a los de UNISIM habría que utilizar las siguientes correcciones para el Benceno y el Tolueno: [Ecuación 164](#page-114-1) y [Ecuación](#page-114-2)  [165.](#page-114-2)

> $(H<sub>S</sub>)<sub>B,UN</sub> = (H<sub>S</sub>)<sub>B,DW</sub> + 1060$ *Ecuación 164: Corrección entalpías BENCENO.*

 $(H<sub>S</sub>)<sub>T,UN</sub> = (H<sub>S</sub>)<sub>T,DW</sub> + 545$ *Ecuación 165: Corrección entalpías TOLUENO.*

<span id="page-114-2"></span><span id="page-114-1"></span>Donde las unidades vienen dadas en [kJ.kg<sup>-1</sup>].

Esta diferencia constante entre las entalpías se extiende para la mezcla, recordando que se utiliza una media molar como *regla de mezcla*, por lo que para el caso de la mezcla equimolar la ∆*H* debe ser igual a una media de las entalpías de los componentes, esto es: [Ecuación 166.](#page-114-3)

> $\Delta H_m = \Delta H_{Li} x_i + \Delta H_{Vi} x_i$ *Ecuación 166: Diferencia de entalpías de mezcla.*

<span id="page-114-3"></span>Donde  $i$  indica a los valores pertenecientes al Benceno y  $i$  al Tolueno.

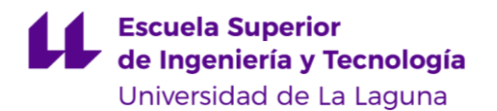

**Capacidad calorífica específica**: No se obtienen grandes diferencias para los componentes puros, pero para la mezcla se observa en la [Figura 44](#page-104-0) (página [86\)](#page-104-0) que para T> 540 [K] los valores obtenidos con UNISIM y DWSIM-PR siguen una curva distinta a la de los valores de DWSIM-SRK, siendo estos últimos menores, esto se debe a que UNISIM utiliza el mismo método para ambos paquetes, el propio de PR (punto [4.2.6.2,](#page-76-0) página [58\)](#page-76-0) y, aunque DWSIM también utiliza un mismo método para ambos paquetes (punto [4.2.6.1,](#page-74-0) página [56\)](#page-74-0) los  $pt$  SRK y PR tienen diferentes constantes Ω [\(Tabla 15,](#page-62-0) página [44\)](#page-62-0), estas diferencias son más apreciables para temperaturas cercanas a la TCm.

**Cálculos de** *flash*: Se aprecia una congruencia notable en relación a los datos obtenidos en el [CAPÍTULO 6](#page-107-0) (página [89\)](#page-107-0) con los resultados presentados en el [CAPÍTULO 5](#page-82-0) (página [64\)](#page-82-0), esto es, para las propiedades de fase y equilibrio no se obtuvieron diferencias importantes, únicamente la entalpía tiene resultados distintos. Esta disparidad es un factor a considerar al momento de elegir un simulador, así como también es importante apuntar que estas diferencias se mantiene constante, recordando la [Tabla 27](#page-110-0) (página [92\)](#page-110-0) los valores calculados por DWSIM ( $(H_S)_{F,DW}$ ) son un 77% de los obtenidos con UNISIM ( $(H_S)_{F,UN}$ ) para las entalpías específicas de las corrientes, esto es aplicable únicamente para el caso de una destilación *flash*, lo que es igual a: [Ecuación 167.](#page-115-0)

> <span id="page-115-0"></span> $(H_S)_{F,UN} = 1,29(H_S)_{F,DW}$ *Ecuación 167: Relación entre entalpías de simuladores para flash.*

## 7.2. Conclusiones.

El presente Trabajo de Fin de Grado analizó las diferencias entre los resultados obtenidos con los simuladores de procesos químicos UNISIM y DWSIM. Se realizó una revisión bibliográfica actualizada, así como la simulación de los componentes puros Benceno y Tolueno y una mezcla equimolar de estos. Las principales conclusiones a las que llegó el Autor son las siguientes:

- 1. Luego de la revisión bibliográfica se identificaron los métodos de cálculos EOS y las LACM como los más comunes para obtener las propiedades termodinámicas, entre los cuales se destacan las EOS viriales y cúbicas de estado y los métodos de interacción binaria y predictivos.
- 2. Los paquetes termodinámicos más adecuados para modelar una mezcla binaria Benceno-Tolueno y sus componentes puros, son el Soave-Redlich-Kwong y el Peng-Robinson, ya que estos son óptimos para simular mezclas de hidrocarburos aromáticos apolares dentro del rango de la temperatura y presión operativos.
- 3. Posterior al proceso comparativo entre el DWSIM y UNISIM se identificaron los métodos termodinámicos utilizados por estos, específicamente los Soave-Redlich-Kwong, Peng-Robinson, Lee-Kesler y bases de datos experimentales para propiedades generales, Peneloux para la densidad y Letsou-Stiel para la viscosidad.
- 4. Después de realizar la comparación entre ambos simuladores, se encuentran importantes diferencias en entalpías, donde las expresiones usadas por ambos simuladores son de una mayor complejidad, en el resto de propiedades no se encuentran diferencias significativas.
- 5. Para solucionar los diferencias tanto en el caso de las entalpías de fase, como para las obtenidas por medio de una destilación *flash*, se proponen tres correlaciones: [Ecuación 164,](#page-114-1) [Ecuación 165](#page-114-2) y [Ecuación 167.](#page-115-0)
- 6. Basado en los resultados se establece que, para una mejor comparativa entre los simuladores, se debe profundizar en el estudio de los métodos de cálculo para las entalpías, que aplica cada programa en cada objeto a simular, recordando que las diferencias entre entalpías de fase coinciden entre los simuladores, pero no entre las obtenidas por medio de una destilación *flash*, en este caso un mayor análisis es necesario.

## **Conclusions**

This Final Degree Project analyzed the differences between the results obtained with the UNISIM and DWSIM chemical process simulators. An updated bibliographic review was carried out, as well as the simulation of the pure components Benzene and Toluene and an equimolar mixture of these. The main conclusions reached by the Author are the following:

- 1. After the bibliographic review, the EOS and LACM calculation methods were identified as the most common way to obtain the thermodynamic properties, among which the virial and cubic state EOS and the binary and predictive interaction methods stands out.
- 2. The most suitable thermodynamic packages for modeling a Benzene-Toluene binary mixture and its pure components are Soave-Redlich-Kwong and Peng-Robinson, since these are optimal for simulating nonpolar aromatic hydrocarbon mixtures within the temperature and operating pressure range.
- 3. After the comparative process between DWSIM and UNISIM, the thermodynamic methods used by them were identified, specifically the Soave-Redlich-Kwong, Peng-Robinson, Lee-Kesler and experimental databases for general properties, Peneloux for density and Letsou- Stiel for viscosity.
- 4. After making the comparison between both simulators, important differences are found in those properties where experimental data or highly complex theoretical calculation methods are used; as is the case of the enthalpies, where the expressions used by both simulators are of greater complexity, for the rest of properties no significant differences were found.
- 5. To solve the differences between those phase enthalpies and those obtained by means of a Flash distillation, three correlations are proposed: Equation 164, Equation 165 and Equation 167.
- 6. Based on the results, it is established that for a better comparison between the simulators, the study should be extended to the calculation methods for the enthalpies applied by each program in each object to be simulated, remembering that the differences between phase enthalpies is the same between the simulators, but not among those obtained by means of a Flash distillation, in this case further analysis is necessary.

## **Referencias Bibliográficas**

- 1. Clark, J. (febrero de 2014). *chemguide*. Obtenido de http://www.chemguide.co.uk/physical/phaseeqia/nonideal.html
- 2. Dimian, A. C. (2003). *Integrated Design and Simulation of Chemical Processes* (1 ed., Vol. 13). Amsterdam: ELSEVIER. Recuperado el 12 de abril de 2021
- 3. Edmister, W. C. (1988). *Applied Hydrocarbon Thermodynamics* (Segunda ed., Vol. 2). Gulf Publishing Company.
- 4. H. Perry, R., W. Green, D., & O. Manoley, J. (1999). *Perry´s Chemical Engineers´ Handbook.* McGraw-Hill.
- 5. Honeywell. (junio de 2005). vdocuments. *UniSim Thermo*. Recuperado el 10 de marzo de 2021, de https://vdocuments.mx/6808416-unisim-thermoreference-guide.html
- 6. Lee, B., & Kesler, M. (1975). *A Generalized Thermodynamic Correlation Based on Three-Parameter Corresponding States.* AIChE.
- 7. Medeiros, D. (2016). *SOURCEFORGE: The Complete Open-Source and Business Software Platform*. Obtenido de SOURCEFORGE: https://sourceforge.net/p/dwsim/discussion/844529/thread/7b94f3ac/
- 8. Medeiros, D. W. (julio de 2010). DWSIM Process Simulation, Modeling and Optimization. (1.7). Brasil. Recuperado el abril de 2021, de https://sourceforge.net/projects/dwsim/files/DWSIM/DWSIM%201.7/User\_Gui de\_17.pdf/download
- 9. Newton Hutton III, R. (Noviembre de 1952). SEPARATION OF BENZENE .AND TOLUENE IN A PACKED COLUMN. Georgia, Estados Unidos de América: Georgia Institute of Technology.
- 10.Peng, D.-Y., & Robinson, D. B. (1975). A New Two-Constant Equation of State. *Industrial & Engineering Chemistry Fundamentals*. Canada. Obtenido de https://pubs.acs.org/doi/10.1021/i160057a011
- 11.Perales, Á. L. (febrero de 2010). *Cartagena 99.* Obtenido de https://www.cartagena99.com/recursos/fisica/apuntes/Metodos%20termodina micos%20en%20simuladores%20de%20proceso%2023Feb%20.pdf
- 12.PITZER, K. H. (1977). Origin of the Acentric Factor. *Storvick and Sandler; Phase Equilibria and Fluid Properties in the Chemical Industry*. Washington, DC: American Chemical Society.
- 13.saskia-editor. (2018). *Fluenta*. Obtenido de Fluenta web site: https://www.fluenta.com/the-petrochemicals-industry-breaking-down-btx/
- 14.Smith, J. M., Ness, H. C., & M.Abbott, M. (2005). *INTRODUCCIÓN A LA TERMODINÁMICA EN LA INGENIERÍA QUÍMICA* (Séptima ed.). McGraw-HiIIL.
- 15.Tangsriwong, K. (2020). IOP SCIENCE. *Modeling of chemical processes using commercial and open-source*. Tailandia.: IOP Publishing. Obtenido de IOP SCIENCE: https://iopscience.iop.org/article/10.1088/1755-1315/463/1/012057
- 16.Technology, N. I. (s.f.). *NIST*. Obtenido de NIST: https://www.nist.gov/
- 17.Thomson, G. H., Brobst, K. R., & Hankinson, R. W. (1982). An improved correlation for densities of compressed liquids and liquid mixtures. *AIChE Journal*.

### **Anexos**

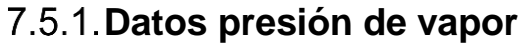

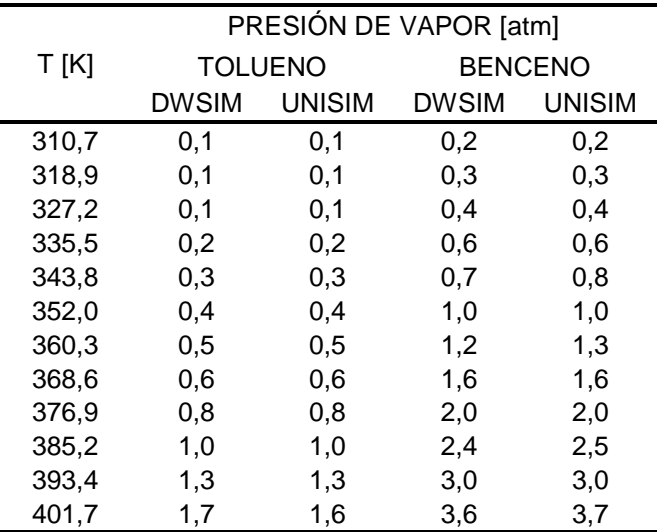

*Tabla 30: Datos presión de vapor componentes puros.*

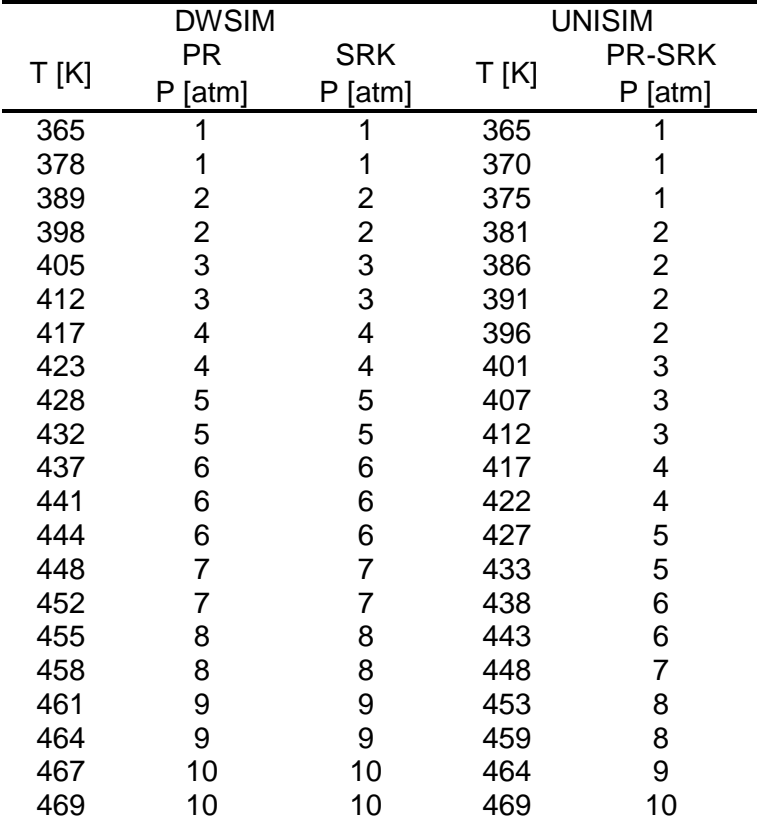

*Tabla 31: Datos presión de vapor mezcla equimolar*

### **Compresibilidad de fase.**

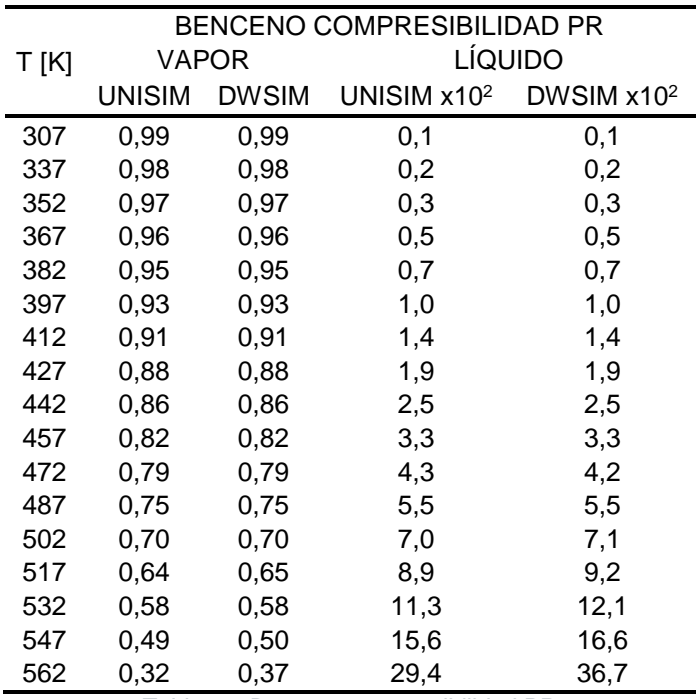

#### 7.5.2.1. **Benceno PR.**

*Tabla 32: Benceno compresibilidad PR.*

#### **7.5.2.2. Tolueno PR.**

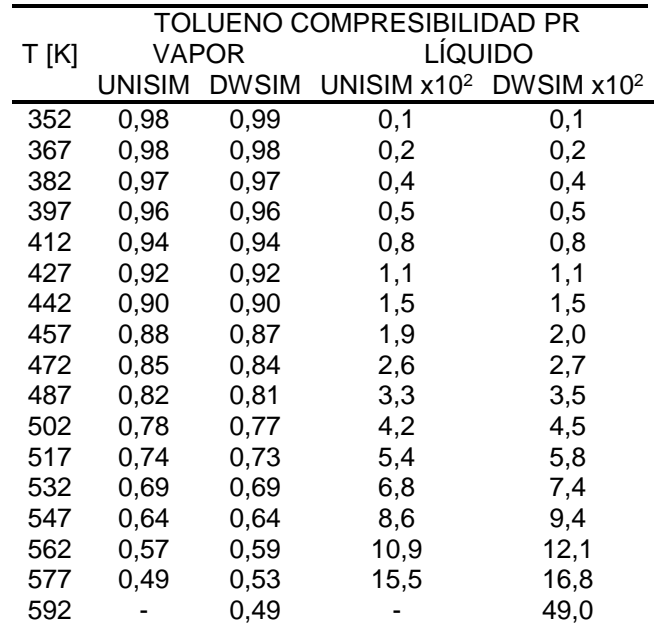

*Tabla 33: Tolueno compresibilidad PR.*

### 7.5.2.3. **Benceno SRK.**

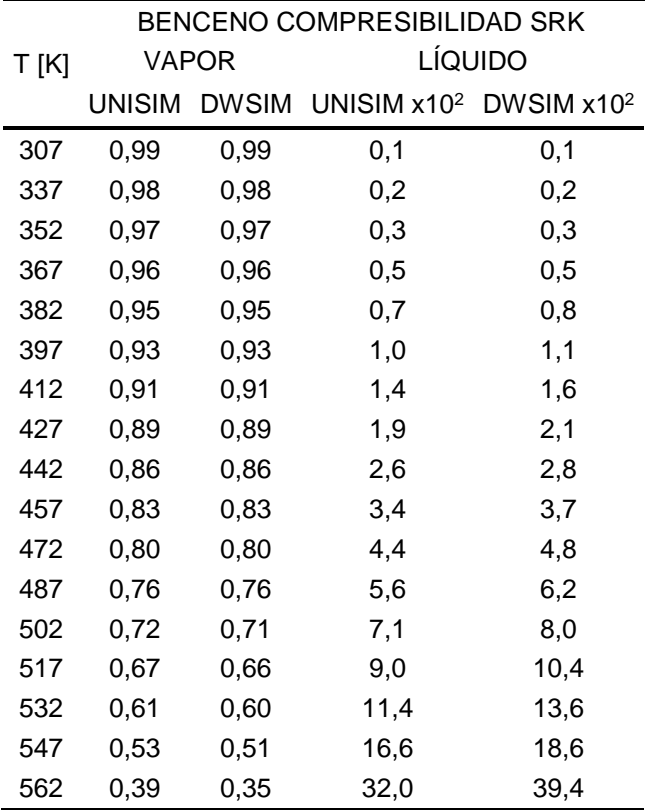

*Tabla 34: Benceno compresibilidad SRK*

#### **7.5.2.4. Tolueno SRK.**

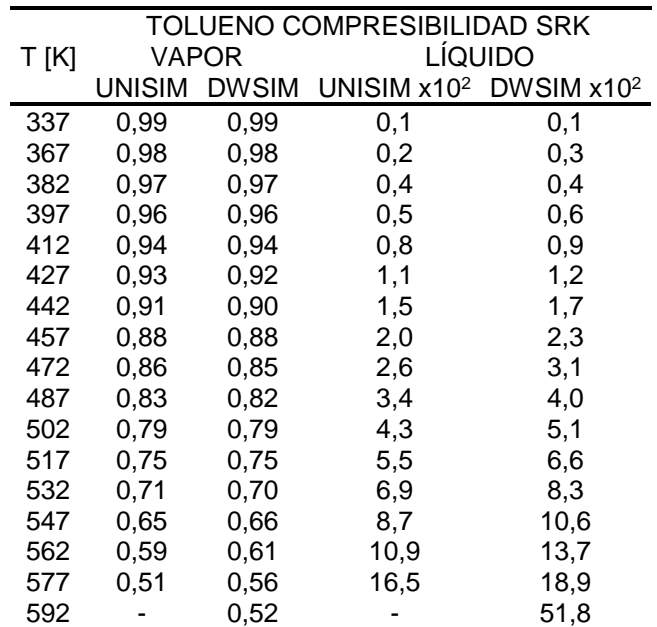

*Tabla 35: Tolueno compresibilidad SRK.*

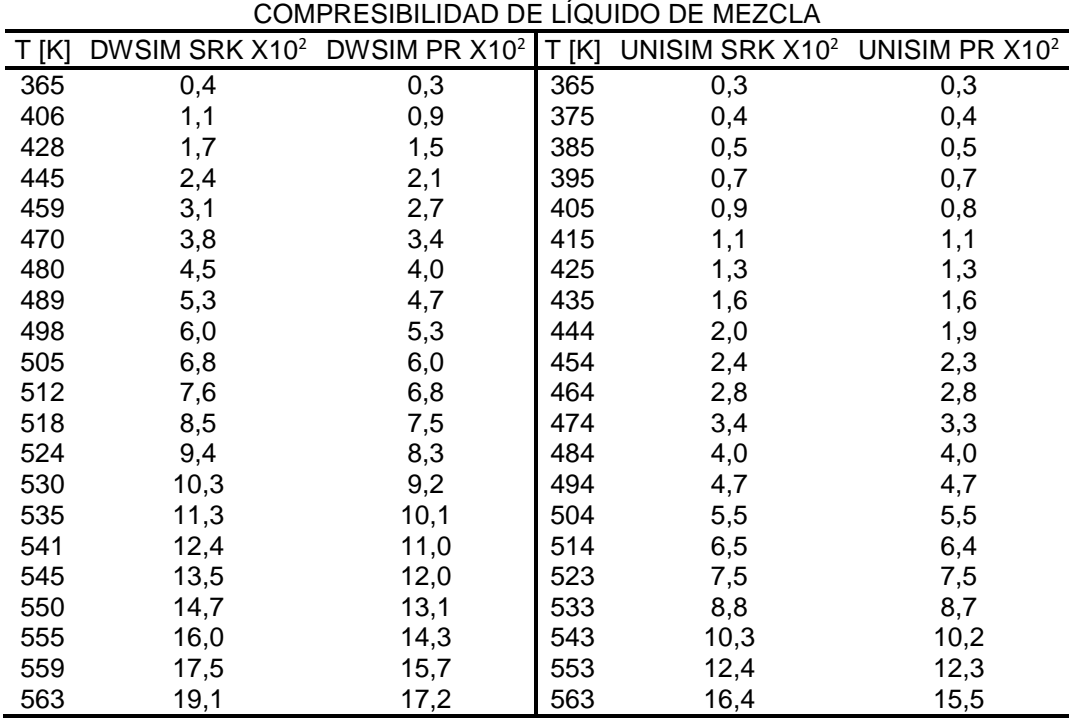

#### **Compresibilidad de mezcla.**

*Tabla 36: Compresibilidad de líquido de mezcla*

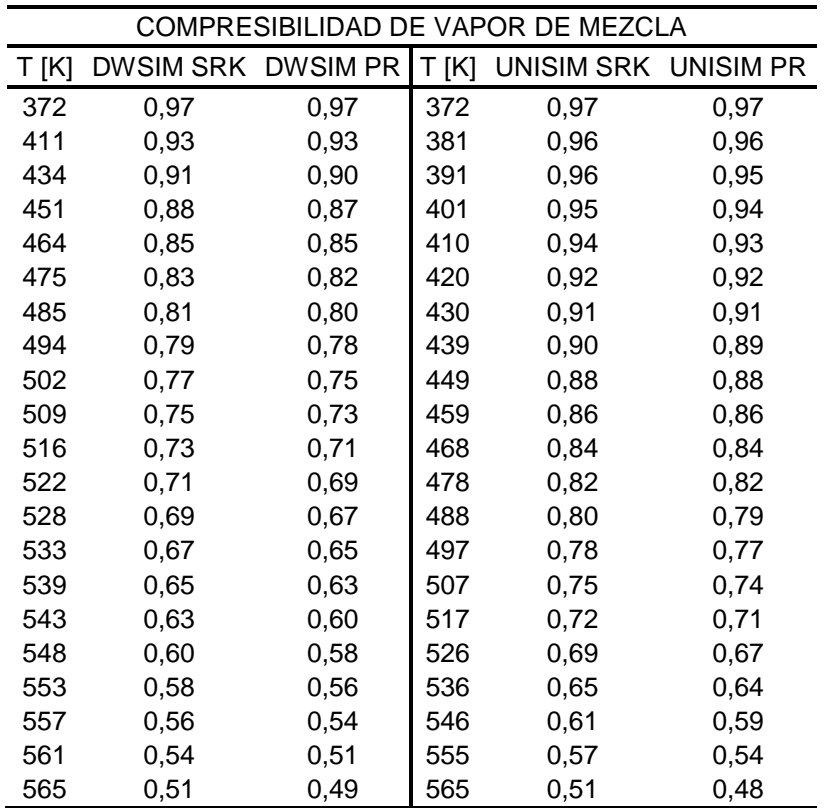

*Tabla 37: Compresibilidad de vapor de mezcla.*

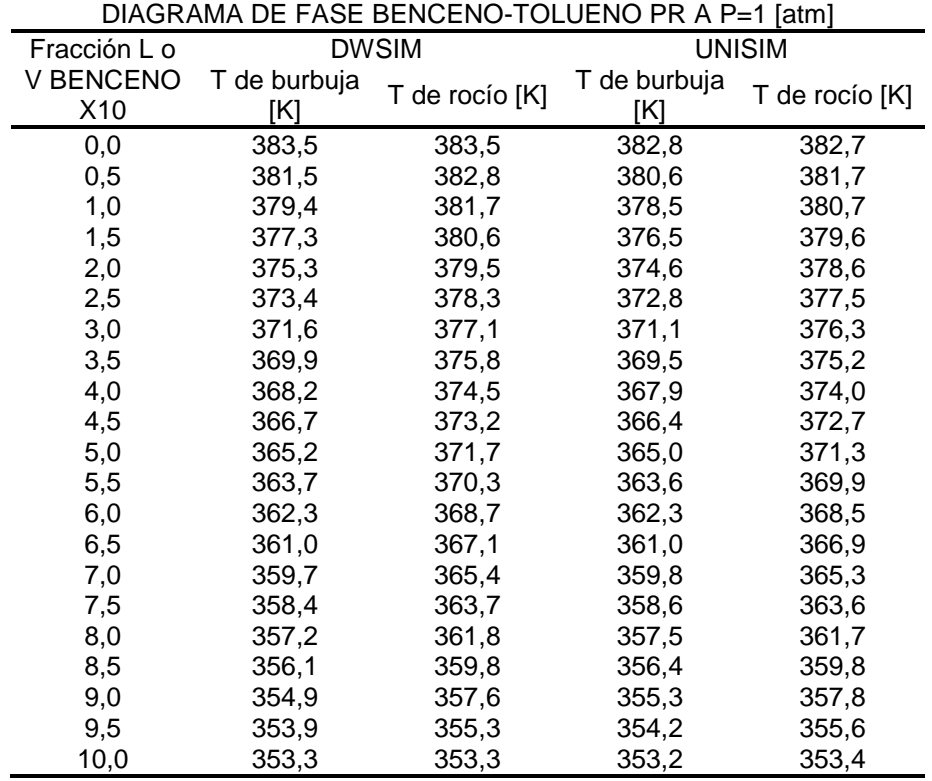

## **Datos diagrama de fase Benceno.**

*Tabla 38: Diagrama de fase Benceno-Tolueno PR a P=1 [atm]*

## **Datos de entalpía de vaporización.**

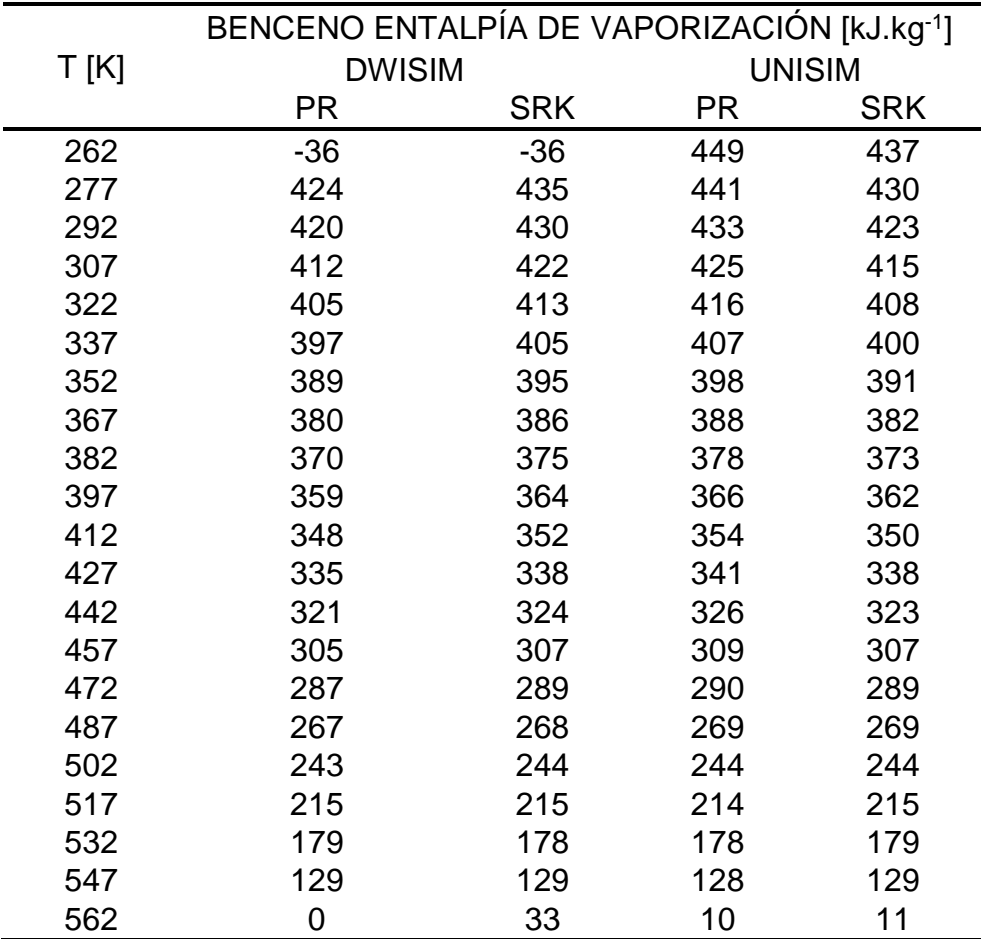

### 7.5.4.1. **Benceno.**

*Tabla 39: Benceno entalpía de vaporización.*

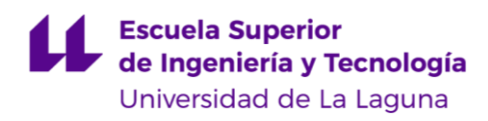

#### 7.5.4.2. Tolueno.

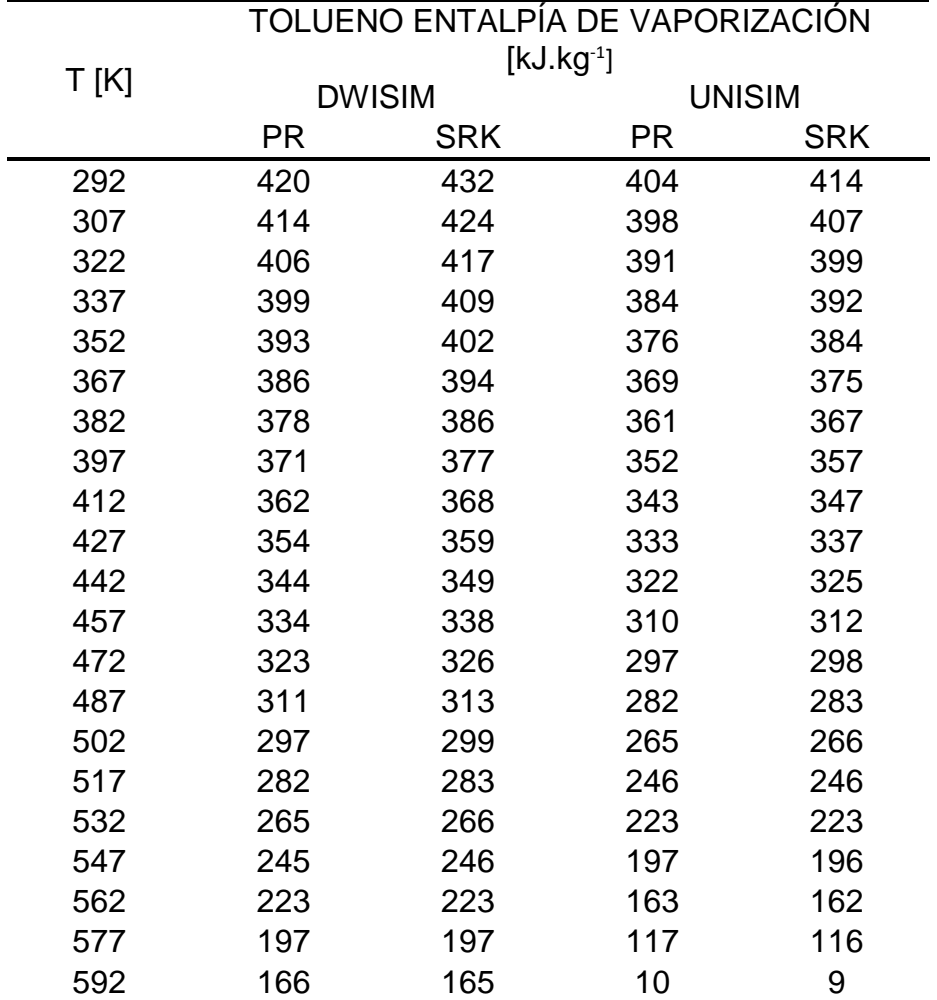

*Tabla 40: Tolueno entalpía de vaporización.*

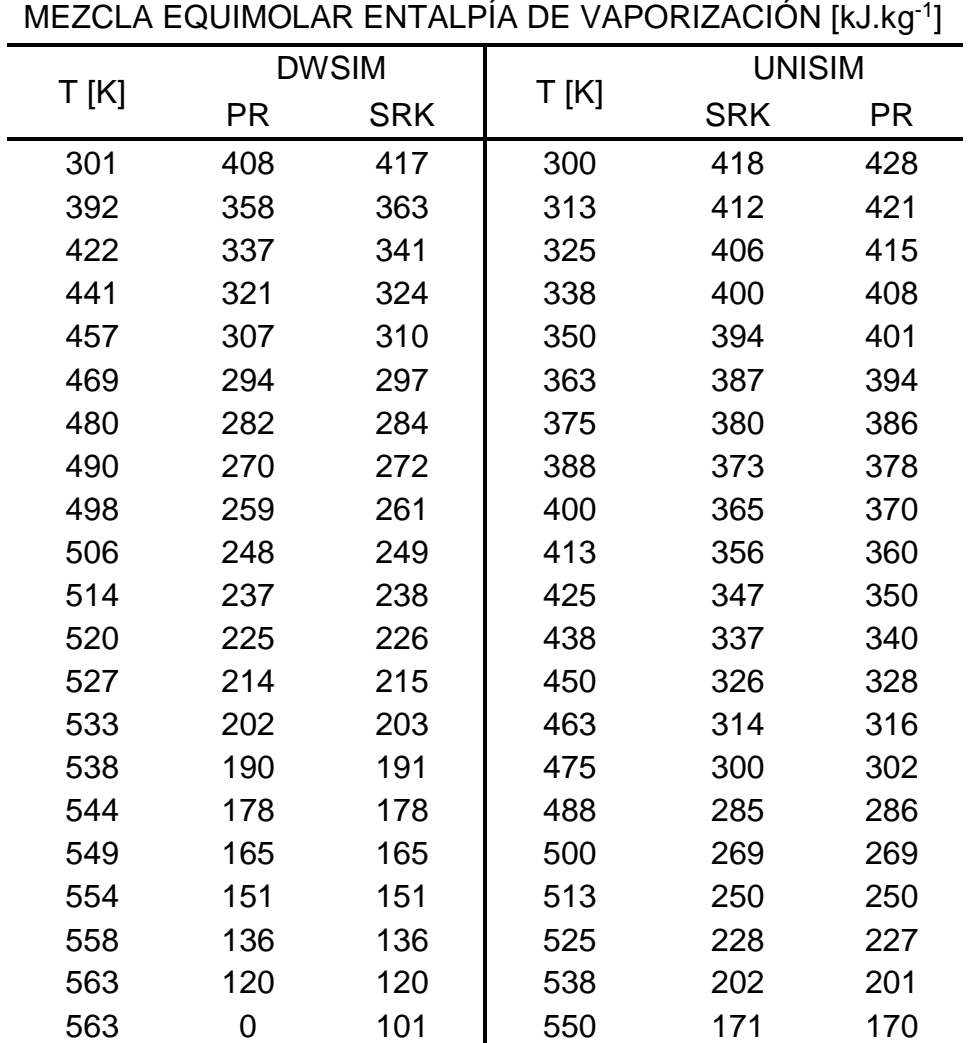

### **Mezcla equimolar.**

*Tabla 41: Mezcla equimolar entalpía de vaporización.*

#### **Datos densidad de fase.**

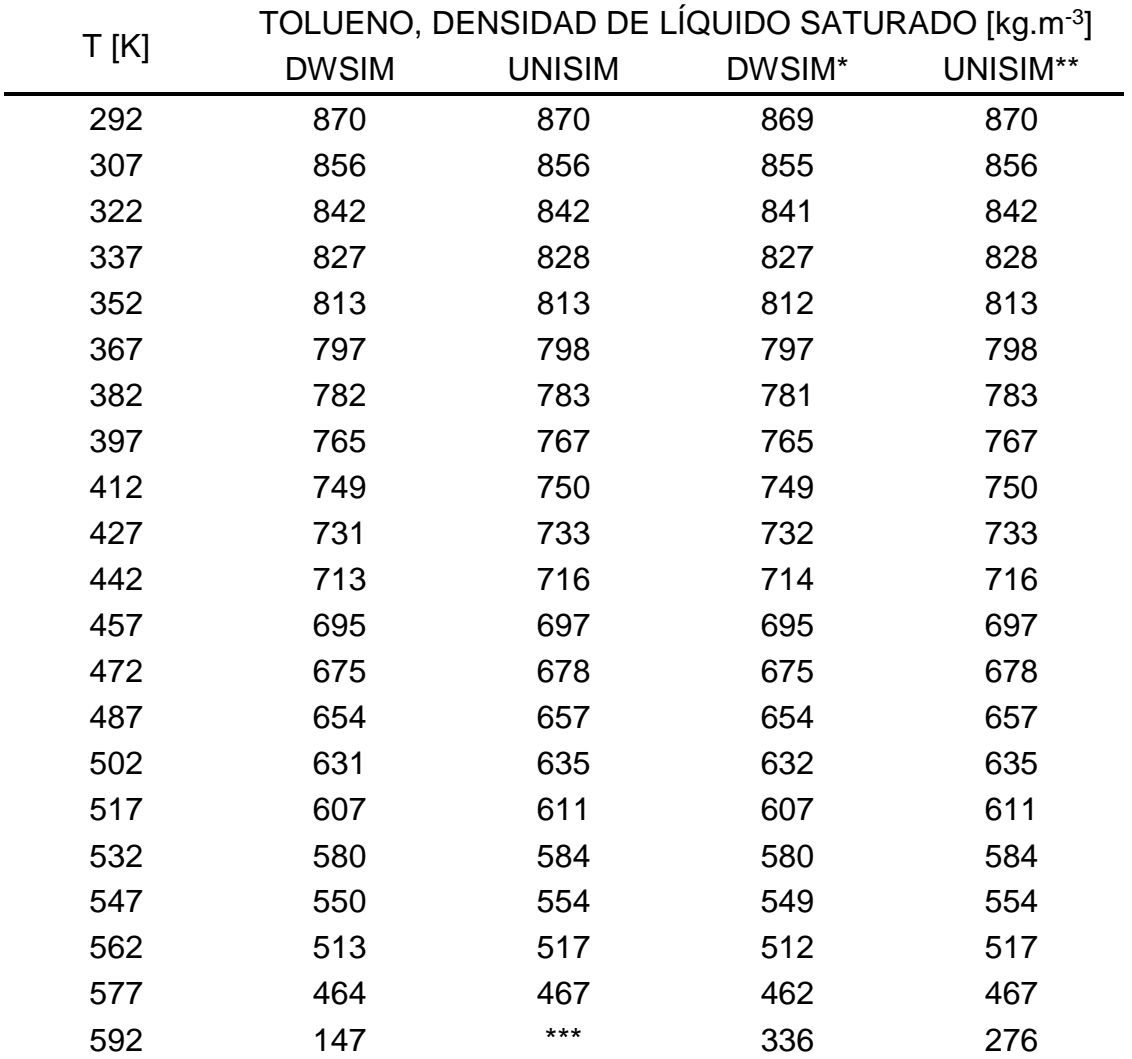

#### **Líquido.**

*Tabla 42: Densidad de líquido saturado Tolueno PR-SRK.*

(\*) Datos obtenidos por medio de la [Ecuación 86,](#page-64-2) ver página [46.](#page-64-2)

(\*\*) Datos obtenidos por medio de la [Ecuación 93,](#page-65-1) ver página [47.](#page-65-1)

(\*\*\*) Valor no calculado por el simulador UniSim.

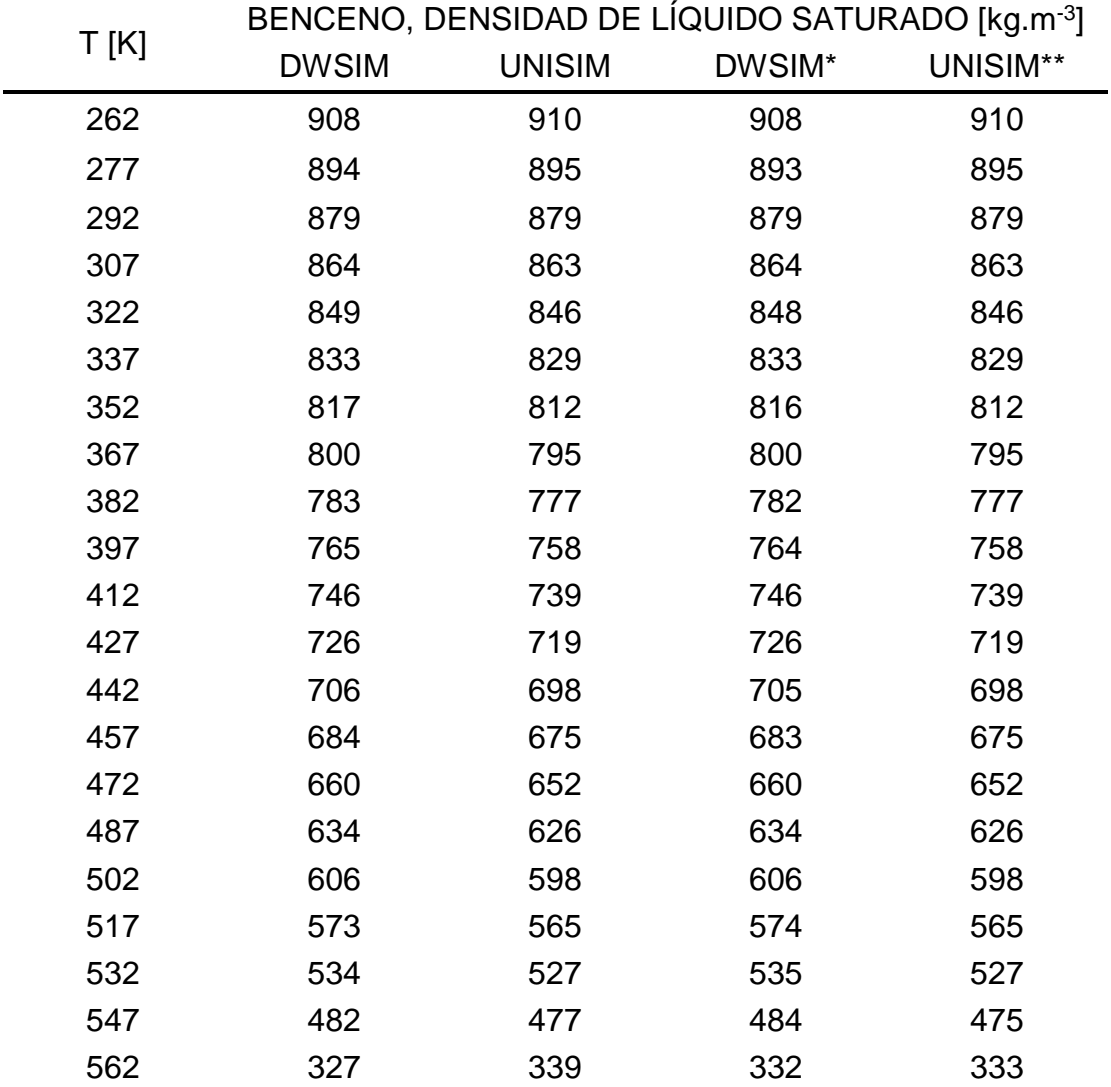

*Tabla 43:Densidad de líquido saturado Benceno PR-SRK.*

(\*) Datos obtenidos por medio de la [Ecuación 86,](#page-64-2) ver página [46.](#page-64-2)

(\*\*) Datos obtenidos por medio de la [Ecuación 93,](#page-65-1) ver página [47.](#page-65-1)

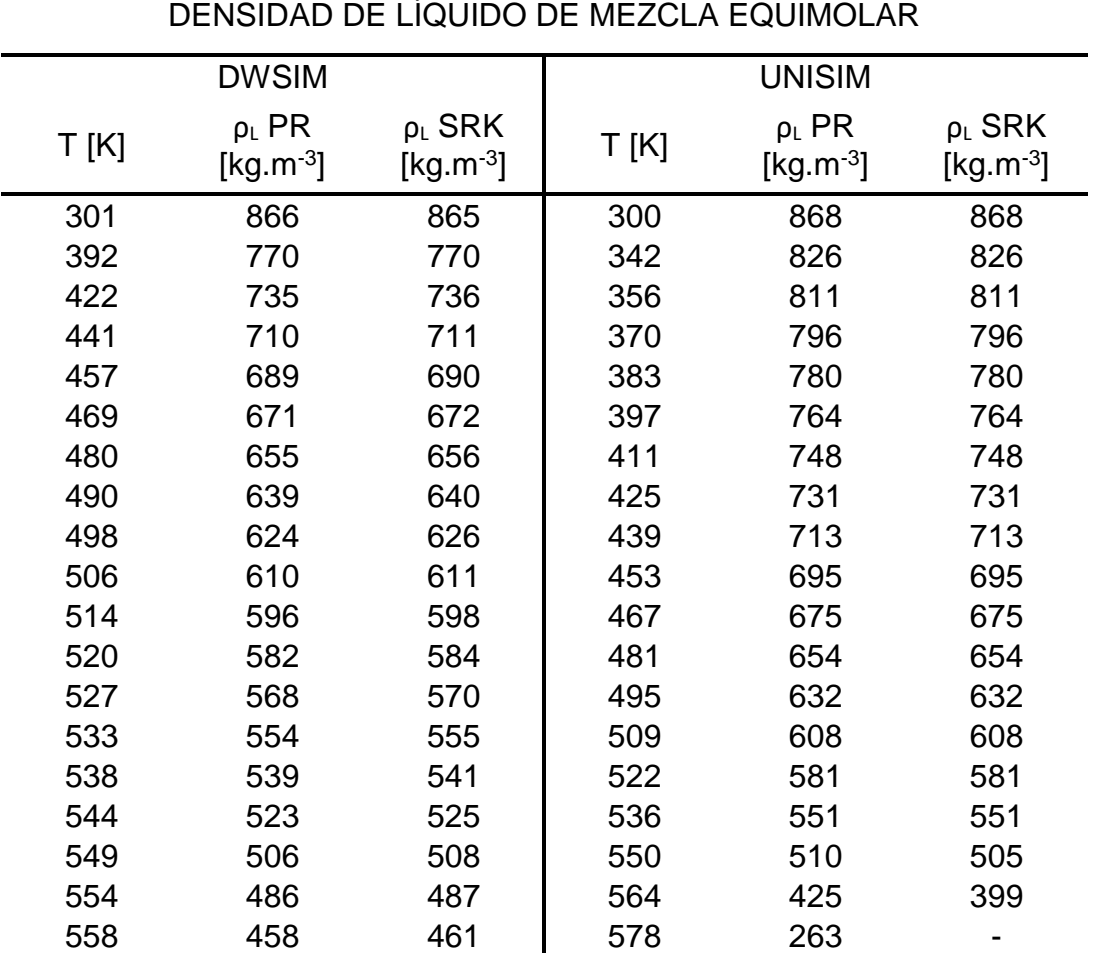

*Tabla 44: Densidad de líquido de mezcla equimolar*

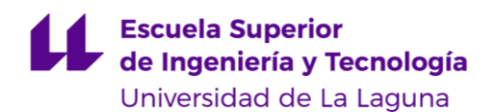

### **Vapor.**

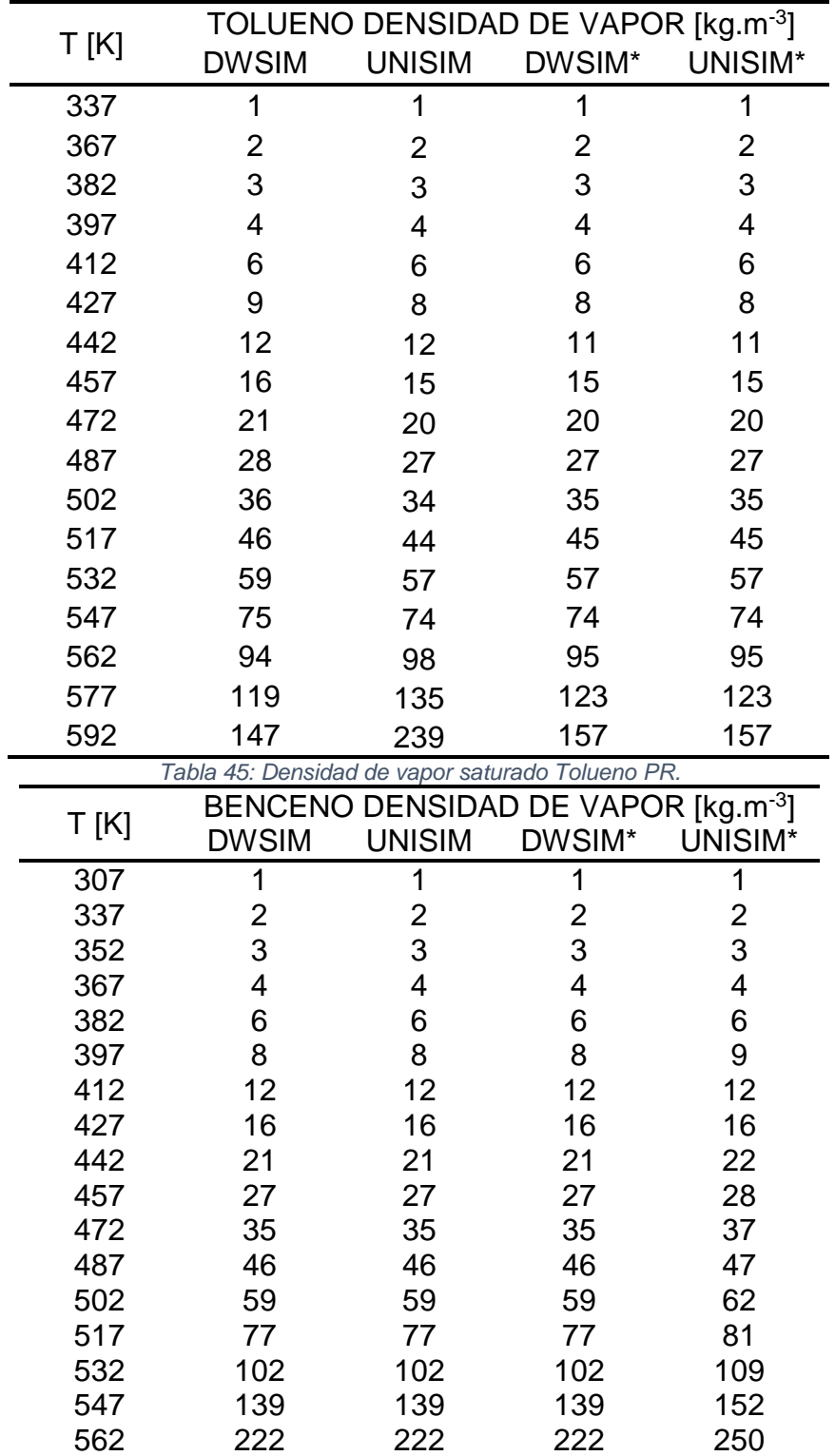

*Tabla 46:Densidad de vapor saturado Benceno PR*

(\*) Datos obtenidos por medio de la [Ecuación 92,](#page-65-2) ver página [47.](#page-65-2)

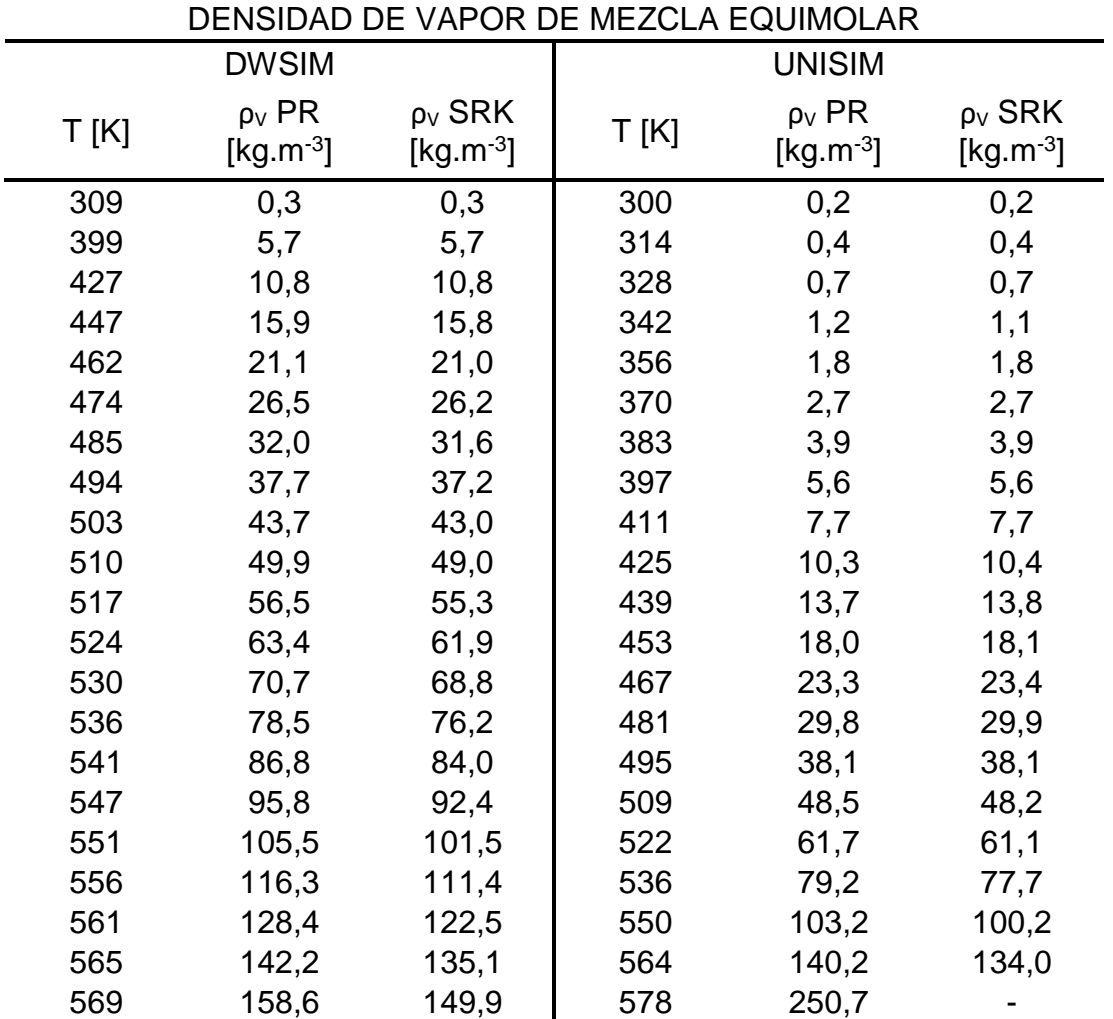

*Tabla 47: Densidad de vapor de mezcla equimolar*

#### **Datos viscosidad de fase.**

#### **Líquido.**

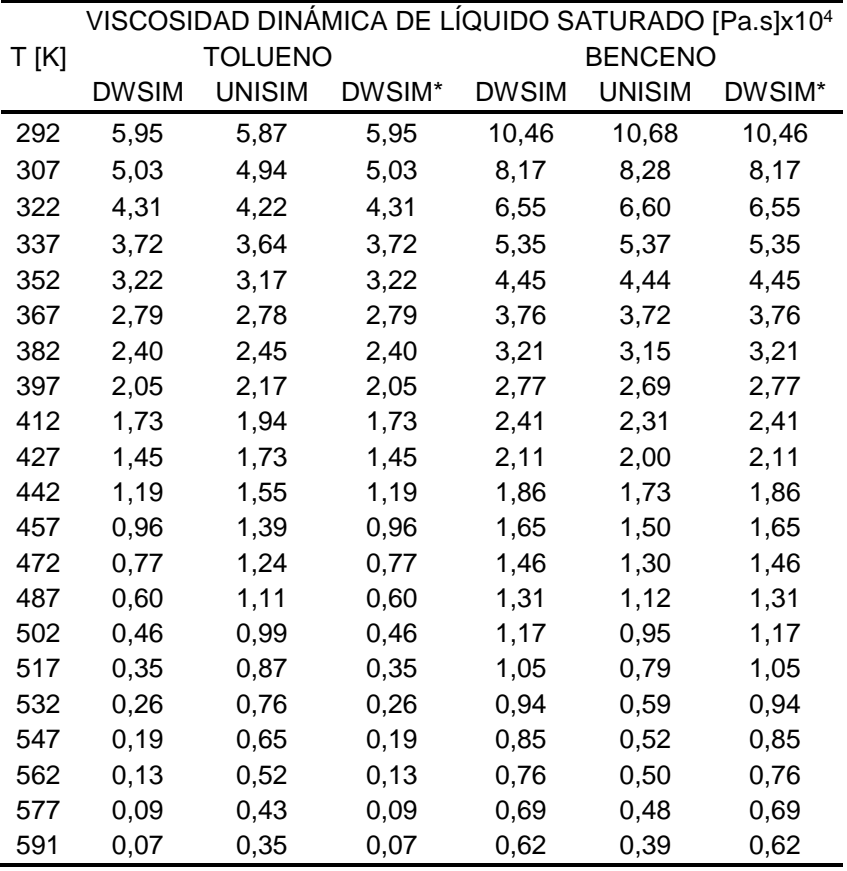

*Tabla 48: Viscosidad dinámica de líquido saturado SRK-PR.*

(\*) Valores calculados con la [Ecuación 85](#page-63-0) y los respectivos coeficientes de viscosidad [Tabla 24.](#page-96-0)

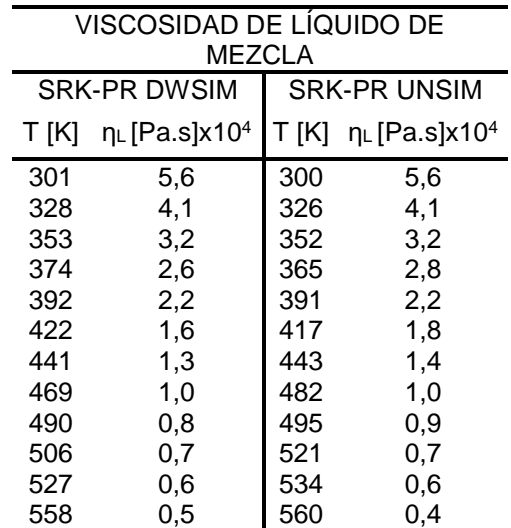

*Tabla 49: Viscosidad de líquido de mezcla SRK-PR.*

### **Vapor.**

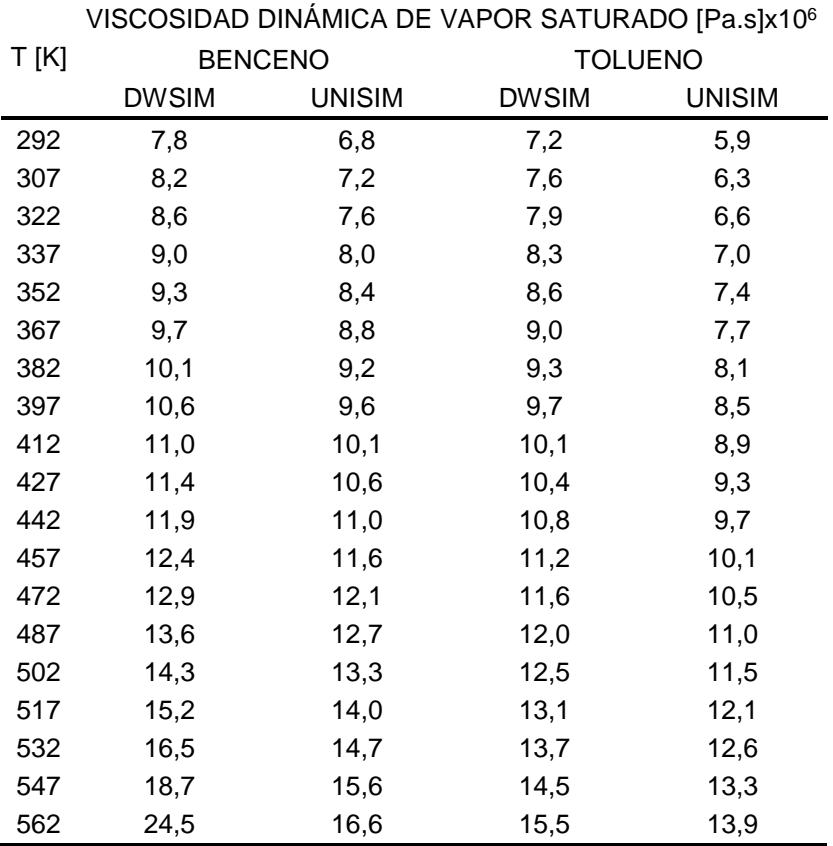

*Tabla 50: Viscosidad dinámica de vapor saturado SRK-PR.*

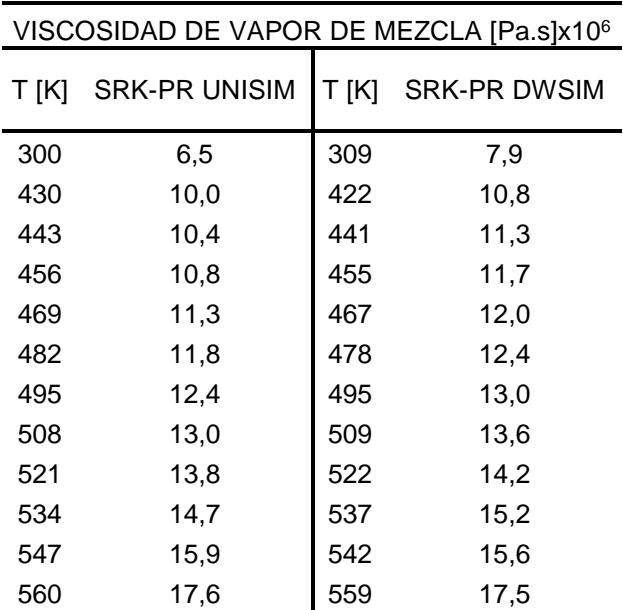

*Tabla 51: Viscosidad de vapor de mezcla SRK-PR.*

## **Datos de entalpía específica.**

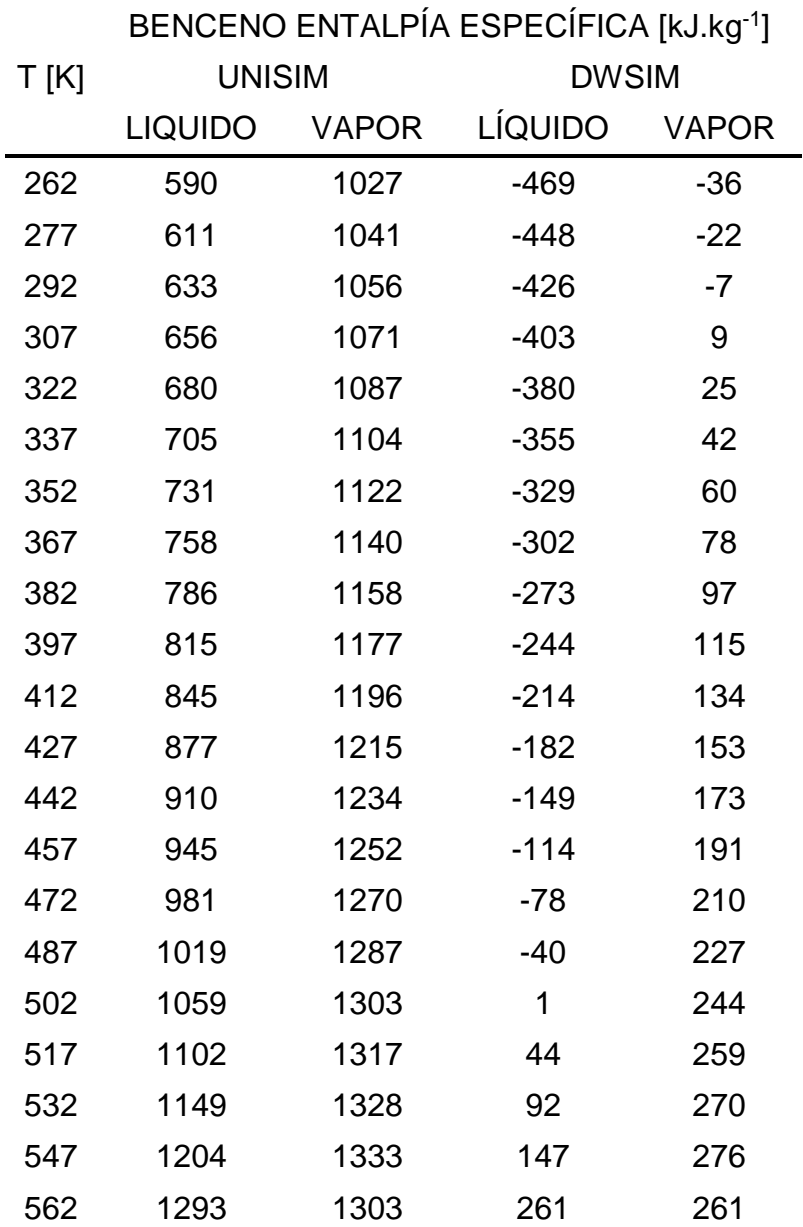

#### **Benceno PR.**

*Tabla 52: Benceno entalpía específica PR.*

### 7.5.7.2. Tolueno PR.

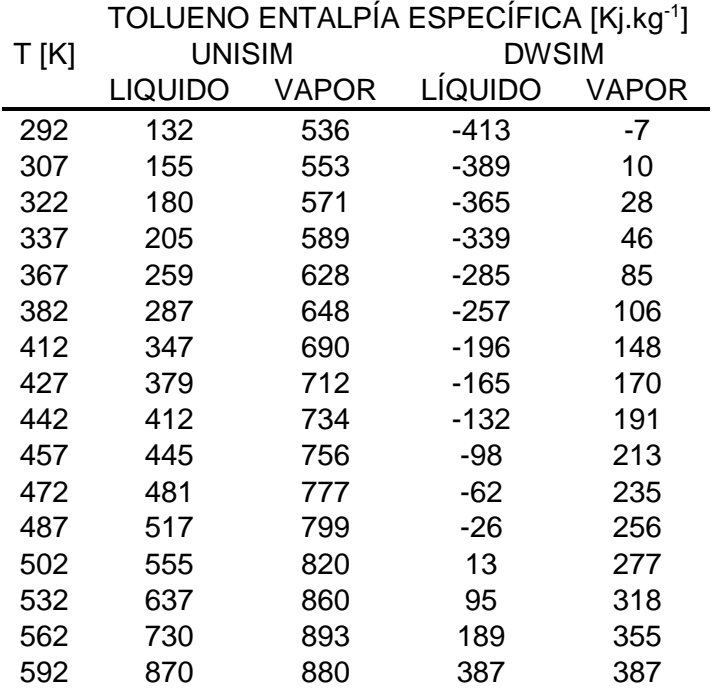

*Tabla 53: Tolueno entalpía específica PR.*

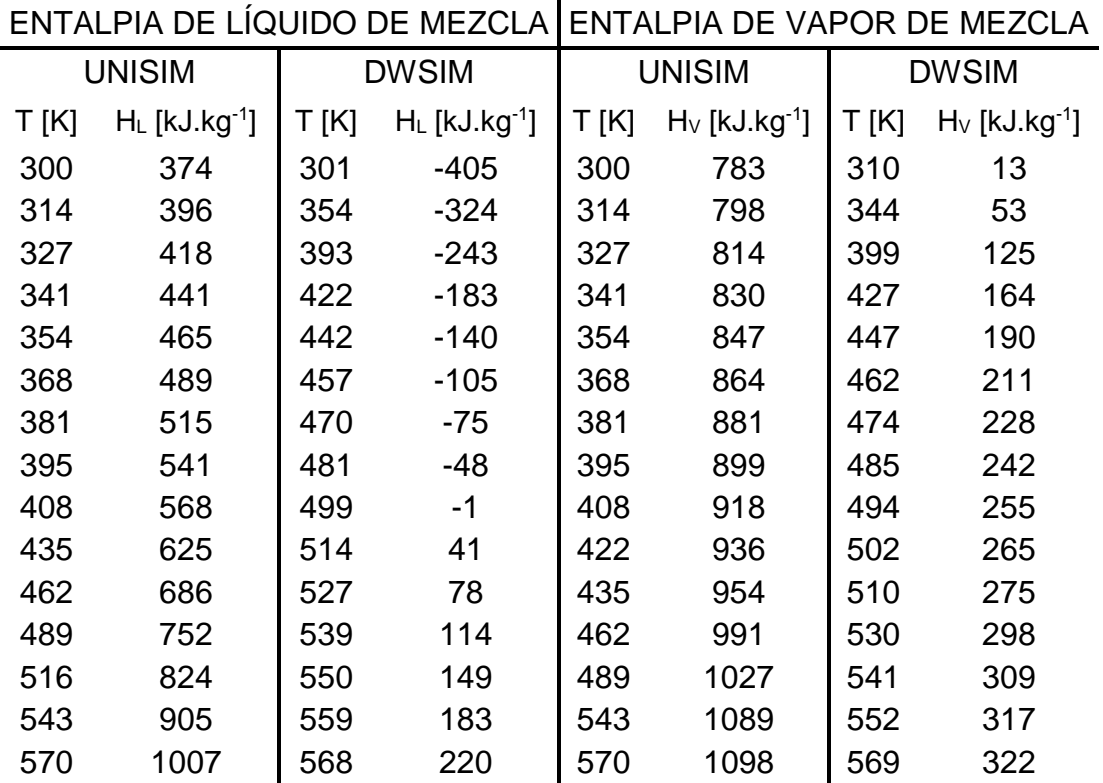

*Tabla 54: Entalpías de mezcla.*

### **Datos de capacidad calorífica**

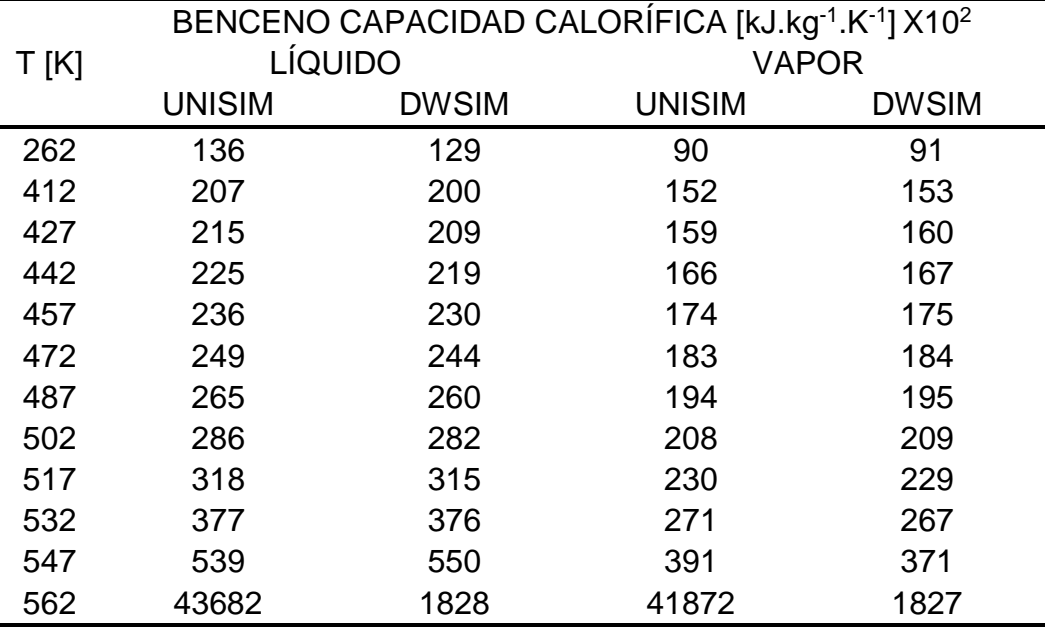

#### **Benceno SRK-PR.**

*Tabla 55: Benceno capacidad calorífica SRK-PR.*

#### 7.5.8.2. Tolueno SRK-PR.

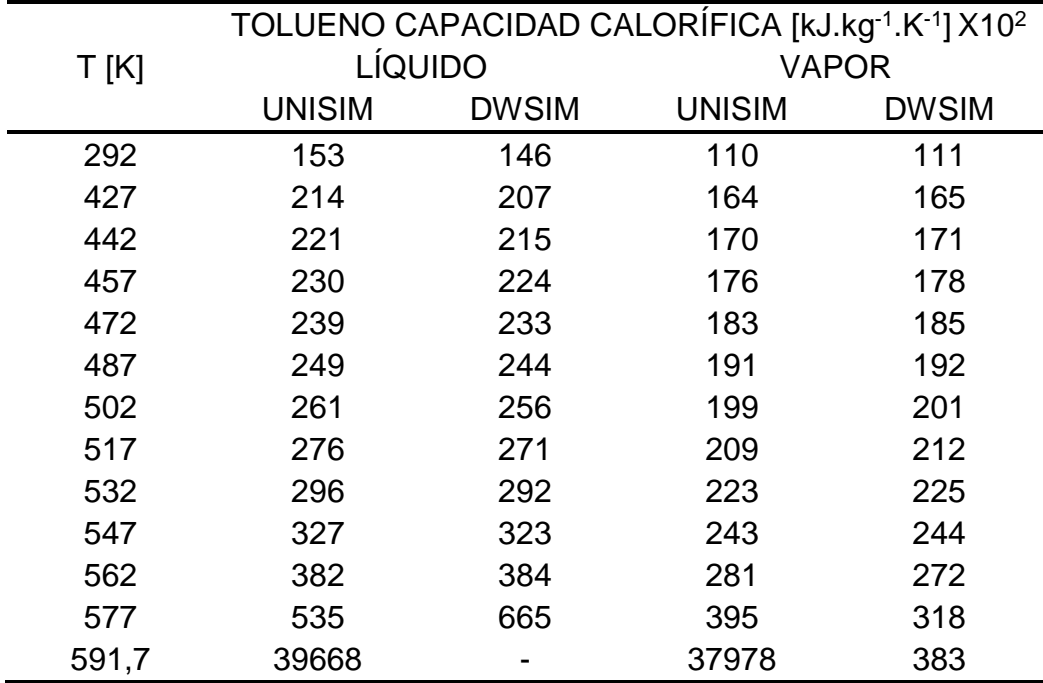

*Tabla 56: Tolueno capacidad calorífica SRK-PR.*

#### **Mezcla.**

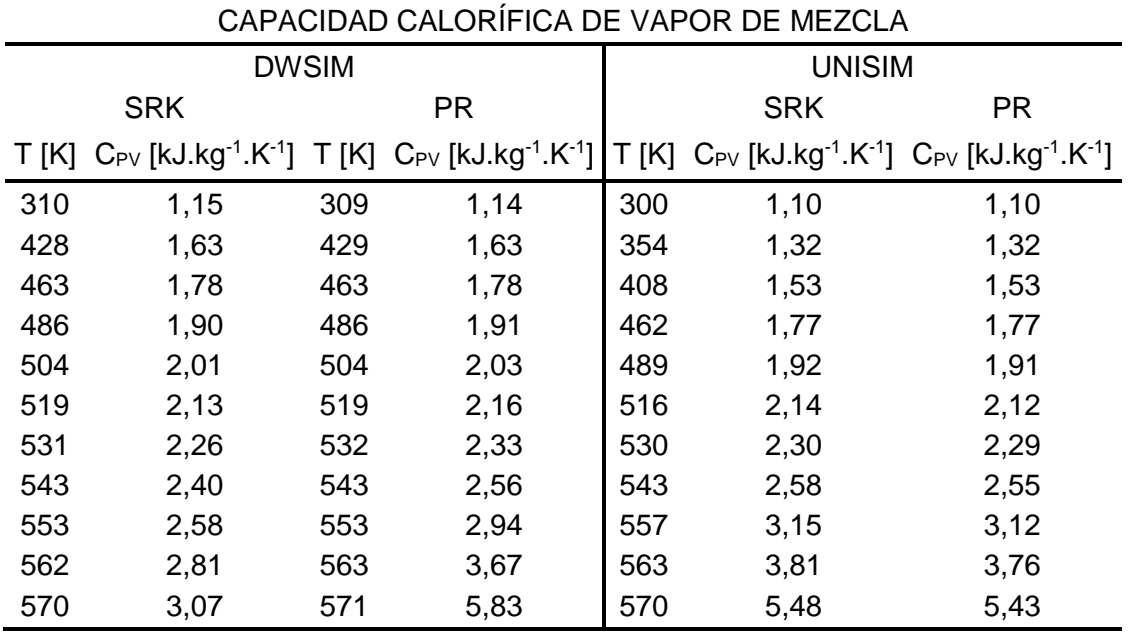

*Tabla 57: Capacidad calorífica de vapor de mezcla.*

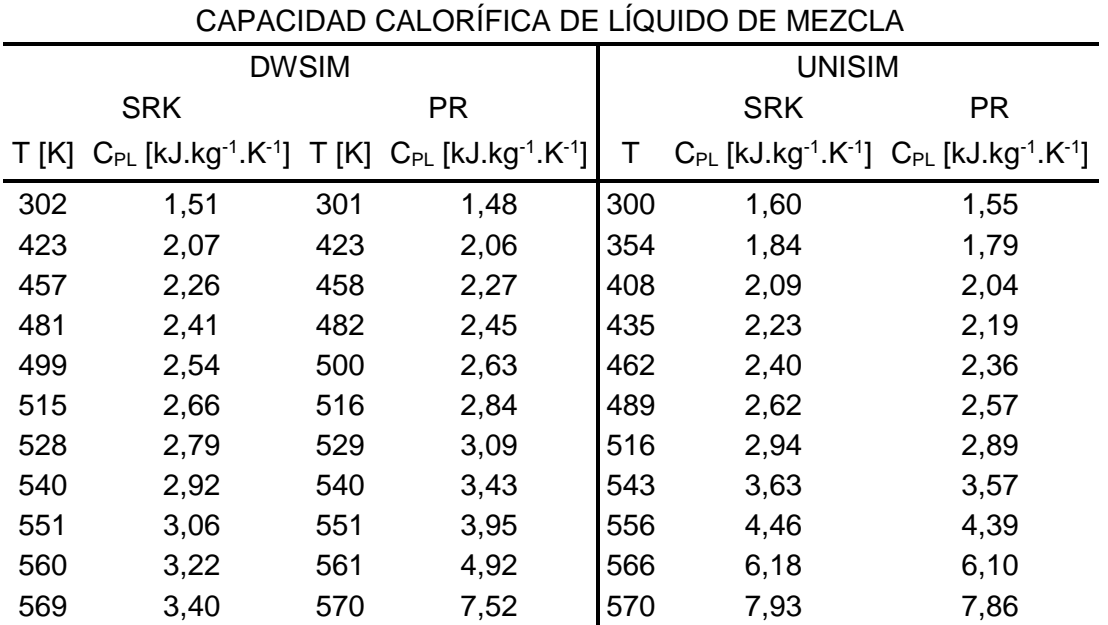

*Tabla 58: Capacidad calorífica de líquido de mezcla.*